#### **UNIVERSIDAD DE EL SALVADOR FACULTAD MULTIDISCIPLINARIA DE OCCIDENTE DEPARTAMENTO DE INGENIERIA Y ARQUITECTURA**

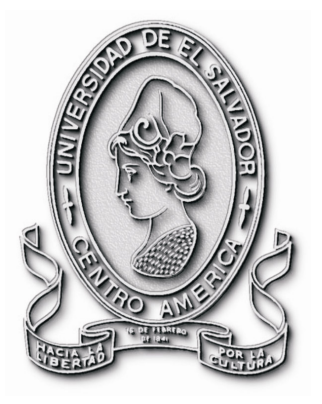

#### **TRABAJO DE GRADUACIÓN**

#### **TEMA:**

**"DISEÑO DE UN SISTEMA DE SEGURIDAD BASADO EN SENSORES CONTROLADOS MEDIANTE TECNOLOGÍA INFORMATICA, PARA LA FACULTAD MULTIDISCIPLINARIA DE OCCIDENTE DE LA UNIVERSIDAD DE EL SALVADOR"** 

**PRESENTADO POR:** 

**MANCIA MAGAÑA, TERESA ELIZABETH QUINTANILLA MEDINA, KRISTEL MARIA** 

**PARA OPTAR AL TÍTULO DE:** 

**INGENIERO DE SISTEMAS INFORMÁTICOS** 

#### **DOCENTE DIRECTOR:**

**ING. ERNESTO ALEXANDER CALDERON PERAZA**

**FEBRERO DE 2008 SANTA ANA, EL SALVADOR, CENTROAMÉRICA**  **UNIVERSIDAD DE EL SALVADOR** 

**RECTOR:** 

**MSC. RUFINO ANTONIO QUEZADA SÁNCHEZ** 

**VICERRECTOR ACADÉMICO: MSC. MIGUEL ÁNGEL PÉREZ RAMOS** 

**VICERRECTOR ADMINISTRATIVO:** 

**MSC. OSCAR NOÉ NAVARRETE** 

**SECRETARIO GENERAL: LIC. DOUGLAS VLADIMIR ALFARO CHÁVEZ**  **FACULTAD MULTIDISCIPLINARIA DE OCCIDENTE** 

**DECANO:** 

#### **LIC. JORGE MAURICIO RIVERA**

**VICEDECANO:** 

**MSC. ELADIO EFRAÍN ZACARÍAS ORTEZ** 

**SECRETARIO:** 

**LIC. VÍCTOR HUGO MERINO QUEZADA** 

**DEPARTAMENTO DE INGENIERIA** 

**JEFE DEL DEPARTAMENTO: ING. RAÚL ERNESTO MARTÍNEZ BERMUDEZ** 

#### **DEDICATORIA**

A mi Padre Celestial, que desde que me creo ha estado conmigo en cada paso y proyecto de mi vida. Infinitas gracias mi Dios por amarme como soy y con amor eterno.

A mi Madre Maria Santísima, porque me ha cuidado con esmero y cariño en todas las dificultades en mí caminar.

A mis Padres, Teresa Isabel de Mancia y Juan Adán Mancia, por su amor y apoyo incondicional, por su paciencia y el ejemplo que me dan cada día en luchar por la vida.

A mis hermanos, Luís Enrique y Juan José, por su apoyo y amor incondicional, y procurar ayudarme en alcanzar esta meta.

 A mi compañera de Tesis, Kristel Quintanilla, por la amistad brindada y acompañarme en culminar esta meta.

A mis amigas y amigos, que me han acompañado y animado desde que comencé a emprender esta meta. Por que sin ellos no podríamos compartir las bondades que Dios nos regala en la vida.

A mi primo casi hermano Ricardo Polanco, porque a pesar de la distancia, me ha acompañado en este largo caminar.

Al Ing. Alexander Calderón, por brindarnos su amistad y apoyo, para la realización de nuestro trabajo de grado.

A mis compañeras(os) de estudio, porque hemos compartido este largo caminar y una buena amistad, en el transcurso de los años.

Al Ing. Francisco Segovia y el Téc. Juan José Aguilar, que son parte del equipo, de la empresa ALTESA, S.A. de C.V. Que nos compartieron sus conocimientos para el desarrollo de este proyecto.

#### **Teresa Elizabeth Mancia Magaña.**

"Ama y haz lo que quieras. Porque si es el Amor el que guía tu vida, realizarás grandes empresas."

#### **DEDICATORIA**

A Nuestro amoroso Padre Celestial y su Hijo amado Jesucristo, por que siempre han estado a mi lado y ayudado en cada paso que doy, para guiarme y bendecirme cada día.

A mis padres Luisa Elena Medina y Oscar Edgardo Quintanilla, por amarme, apoyarme y dirigirme en los momentos que los necesite, por ser mi guía constante en cada meta en mi vida.

A mis hermanos José Edgardo e Ingrid Elena, por ser mis compañeros y amigos, que me brindan su ayuda y comprensión cada vez que los necesito.

A mis amigos Elsa, Fernando, Los Inque, los hermanitos Mendoza, etc., por que siempre me han demostrado su amistad, cariño, aprecio, respeto y sobre todo apoyo en cada uno de los desafíos y oportunidades que he tenido.

A mi compañera de tesis Teresa Mancia, por su amistad y la oportunidad de haber compartido la culminación de esta meta.

A mis profesores, que a lo largo de mi vida me han ayudado a adquirir conocimiento e impartido consejos, los cuales me han sido y seguirán siendo de gran valor.

A mis amigos y amigas, compañeros de estudio y a quienes he conocido a lo largo de mi vida, los cuales agradezco por tantas alegrías, los excelentes consejos que he recibido y buenos momentos compartidos.

#### **Kristel Maria Quintanilla Medina**

"…Podemos ver que el señor en su infinita bondad bendice y hace prosperar a aquellos que en él ponen su confianza" (Helamán 12:1)

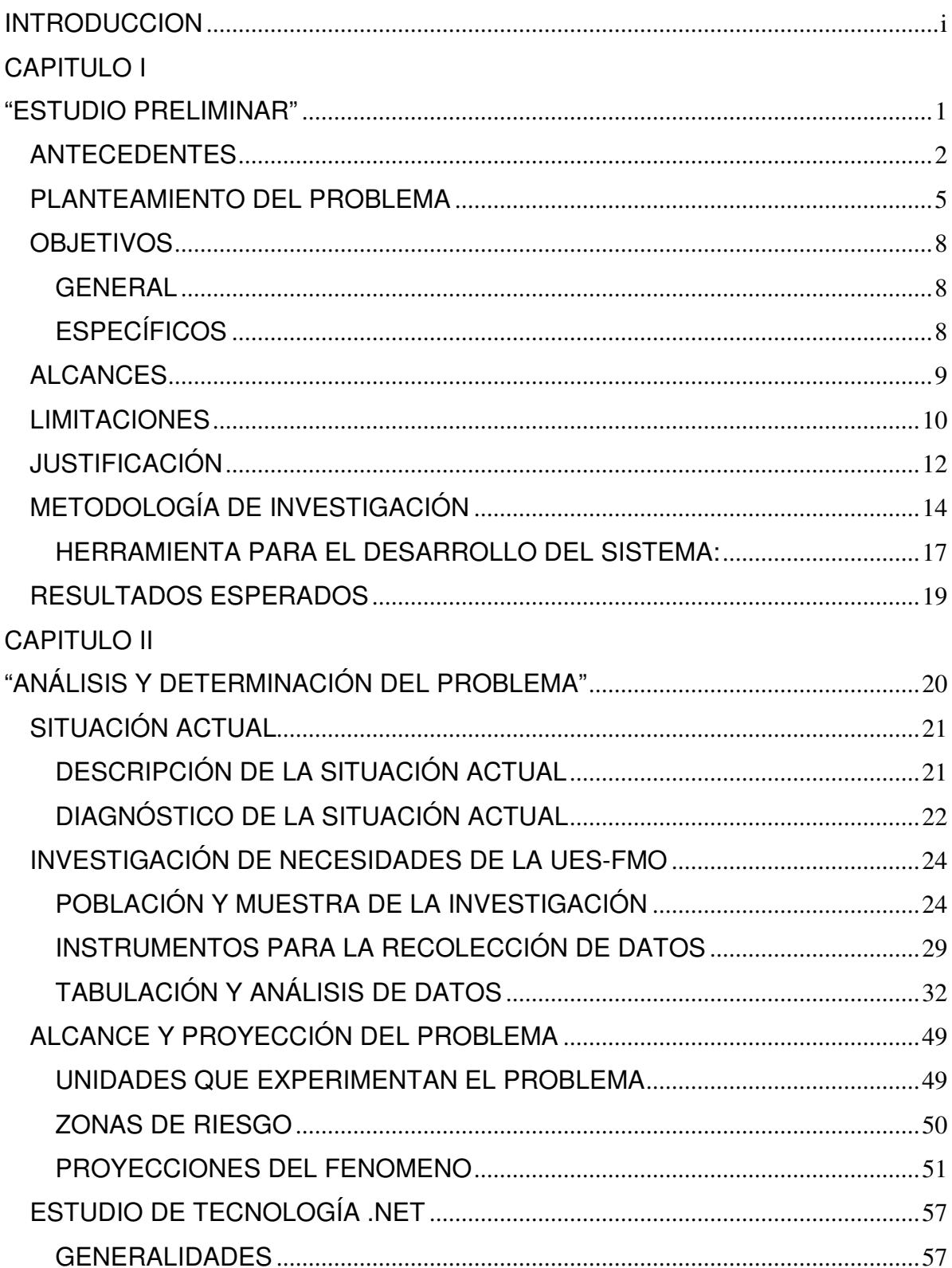

#### **INDICE**

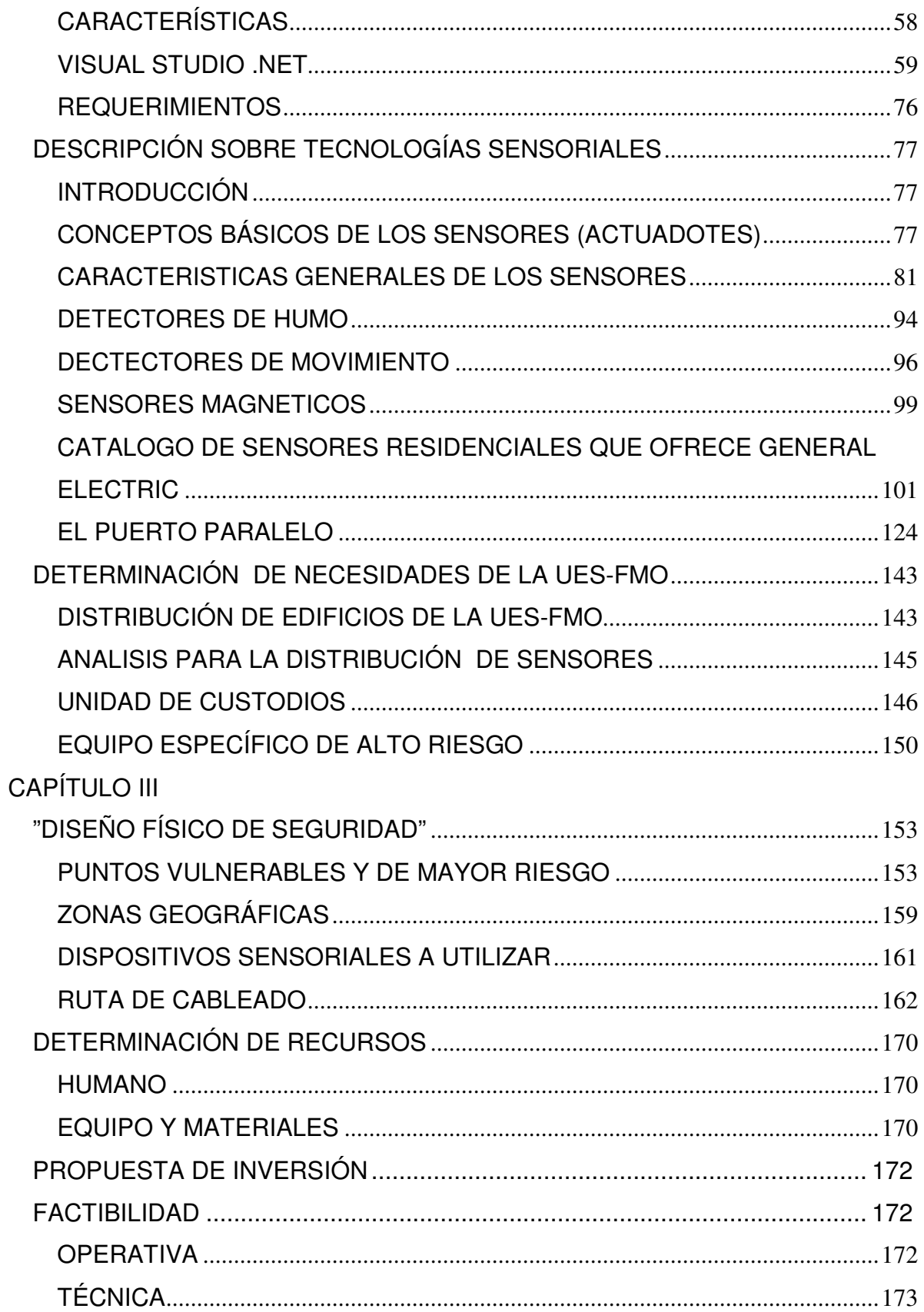

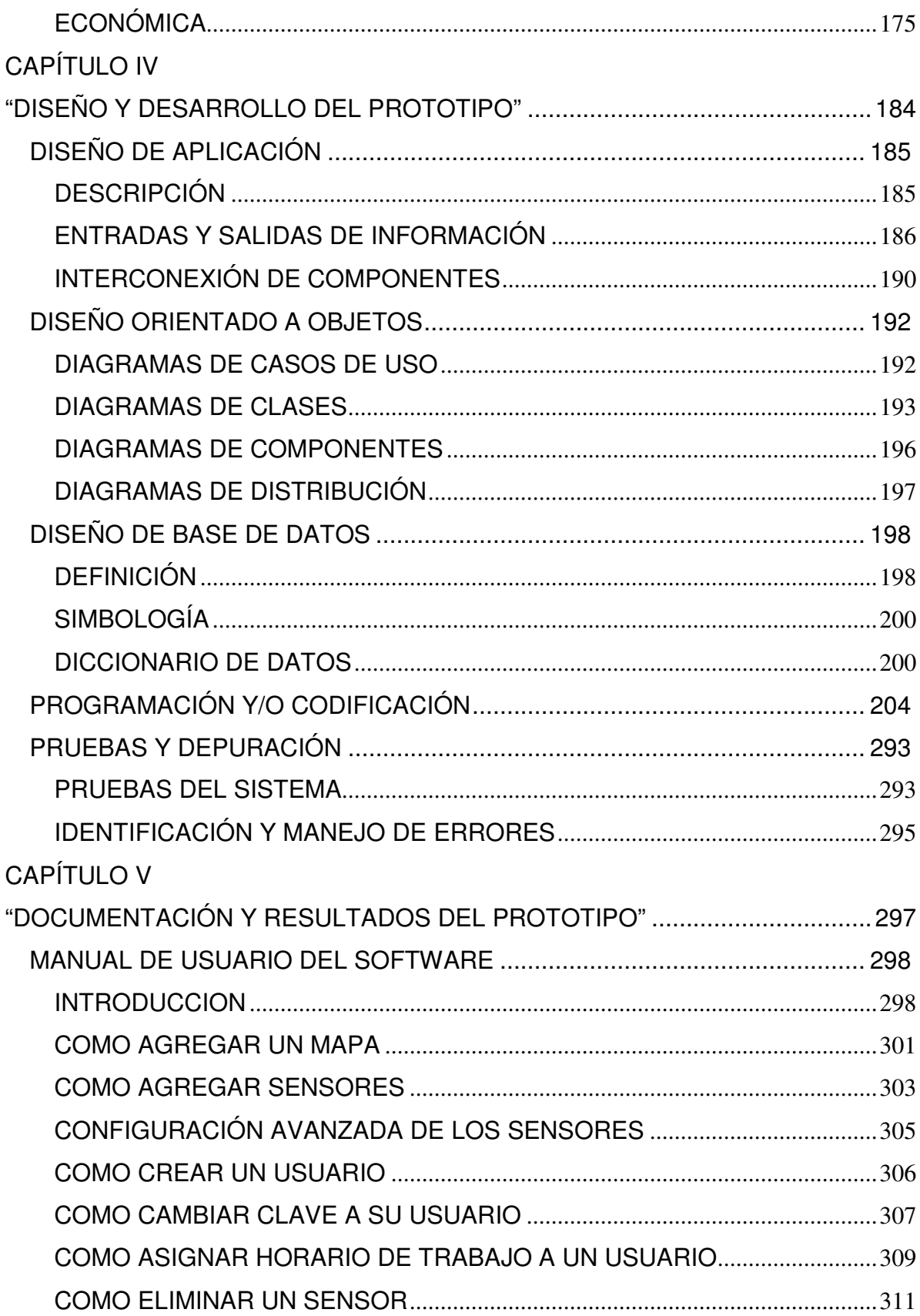

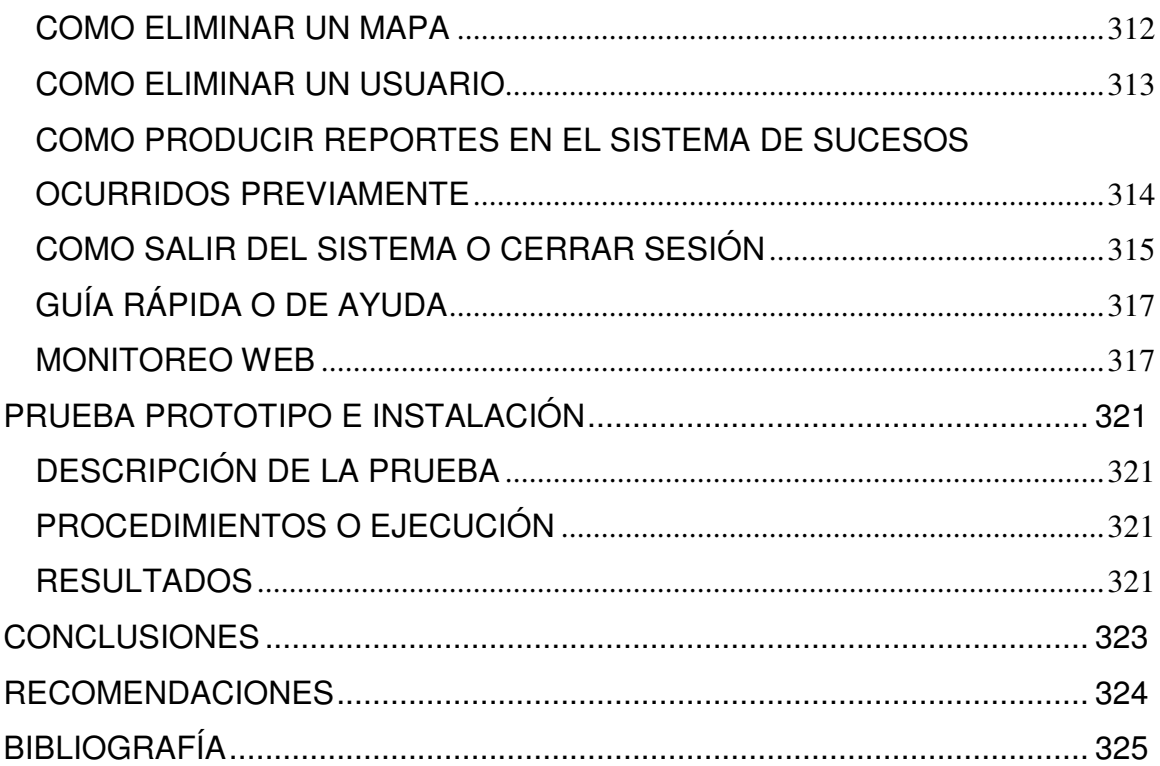

#### **INTRODUCCION**

La era de la información, ofrece un contexto favorable para implementar, cambios tecnológicos, en cualquier área que se requiera un cambio, siempre y cuando los involucrados aprovechen las oportunidades que brindan las nuevas tecnologías de información. Como también pudiendo mejorar la eficiencia y eficacia de los resultados en la obtención de información útil, tratando de hacerlo experimental, innovador y económico; mejorando los procedimientos actuales de seguridad, que es el caso de este proyecto de graduación.

Por tal razón, la creación de un prototipo de sistema de seguridad que automatice e integre todo el proceso realizado por los custodios de la FMO, de modo que alberge una solución integral y completa vendría a ser de suma ayuda e importancia para la labor de resguardo y vigilancia de tecnología, instrumentos e información de alta prioridad.

Por lo tanto, en este documento se presenta lo que es el estudio, análisis y diagnóstico de la situación actual del sistema de seguridad en la FMO, para partir y establecer una alternativa de solución o ayuda a este problema. Dicha alternativa será propuesta como un prototipo de sistema, que se evaluara su funcionalidad, uso de tecnologías informáticas y sensoriales aplicadas en el mercado actual, su uso y confiabilidad, etc. Y sobre todo los beneficios que puede proporcionar a la seguridad institucional, en forma económica e innovador.

# CAPITULO I:

# "ESTUDIO

# PRELIMINAR"

#### **ANTECEDENTES**

La unidad de Custodios de la FMO, también conocida como Unidad de Vigilancia, tiene como función principal cuidar el patrimonio universitario, siendo esta una Unidad importante para la FMO. En este apartado se expondrá una síntesis de la trayectoria de esta unidad en la Facultad a partir de 1992 hasta la fecha.

En el año de 1992 estaban supervisados y coordinados por el Decanato de la Universidad. En el año de 1993 toma un poco más de forma contratando a 6 elementos más, nombrando como Jefe de personal de Custodios al Sr. Rigoberto Olivares, a partir de este año comienzan a darse pequeños pasos para mejorar esta unidad que en su segundo año en función, aún no contaba con uniformes y mucho menos con un equipo adecuado para realizar su trabajo, debido a esta falta de equipo debían emplear métodos rudimentarios como silbidos, gritos y armas hechizas, para desempeñar las funciones que su cargo les exigía.

Iniciando el año de 1995, después de un par de debates, logran obtener algunos implementos para desempeñar su trabajo, específicamente un CORBO por empleado. Desde este año se comienza a programar de mejor manera las rondas y los sectores para vigilar, dividiendo el campus en zonas que se detallan de la siguiente manera:

- **Centro de la Facultad.**
- Sector desde Departamento de Física hasta el Auditórium.
- Sector desde Bunker hasta el parqueo.
- Sector cafetería (hoy edificio de Usos Múltiples y Medicina).
- **Bosque o Zona Verde.**
- **Edificio de Agua y Talleres.**
- Canchas deportivas y gimnasio.

Se programan los turnos de manera de repartir equitativamente la carga sobre cada uno de los miembros del personal, cada miembro tendrá tres turnos por semana: 2 de turnos de 12 horas y uno de 16 horas, rotando de manera regular al personal para evitar caer en un cansancio extremo debido a la carga laboral.

A inicios del año 2000 por iniciativa del jefe en función, el señor Rigoberto Olivares, propone un plan de trabajo en el cual se mencionan mejoras específicas entre las cuales podemos mencionar 3 capacitaciones al año (mejoramiento de la seguridad, primeros auxilios y relaciones humanas) las cuales no tuvieron seguimiento. A finales del mismo año, se recibe la primer capacitación, la cual fue impartida por un subinspector de la PNC dicha capacitación fue denominada "Mejoramiento de Seguridad".

A mediados del 2001 dentro de la FMO, se realizaron reuniones para formar foros de discusión de carácter informativo, acerca de los desastres ocasionados por los terremotos recién pasados y los mecanismos de solución hacia los mismos, participando diferentes personalidades, que hicieron el llamado de atención a las autoridades sobre la falta de seguridad en el parqueo de la institución. Como iniciativa por parte de algunos participantes en dicho forum, se realiza la donación de 3 silbatos los cuales son utilizados por la Unidad de Custodios desde esa fecha hasta hoy en día.

En el 2003, con el cambio de autoridades en la FMO se hace un reordenamiento de personal en los distintos departamentos incluyendo la Unidad de Custodios quedando como nuevo jefe el Sr. Omar García, quien permanece en el puesto hasta el presente año. Durante su gestión se realizo una capacitación denominada: "Autoestima y Trato con las personas", impartida por una psicóloga del ISSS.

A finales del 2004 se inicia la construcción de la fachada de la FMO, con la finalidad de proporcionarle a ésta una apariencia digna de su estatus como institución de educación superior. Esta construcción, produjo ciertas reacciones dentro de la Unidad de Custodios, quienes han manifestado haber sentido

3

incrementada su carga laboral, debido a que a la fecha no se ha reemplazado a dicho elemento. Siendo hasta principios del 2005 que el jefe en funciones, Sr. Omar García, es notificado que se espera la contratación de nuevos elementos para lograr equiparar la carga laboral de la unidad de Custodios.

En el presente año 2006, el jefe en funciones de la unidad de custodios es el Sr. Luís Alonso Rivera Marroquín, quien manifiesta que el desafío primordial que presenta esta unidad actualmente, es poseer un ente eficiente que llene las necesidades de la FMO; lo cual puede llevarse solo a cabo con el aumento de personal, materiales o herramientas y modernización de aparatos, que ayudan a la custodia del patrimonio universitario.

#### **PLANTEAMIENTO DEL PROBLEMA**

Actualmente, la FMO cuenta con un personal encargado de la vigilancia capacitado para brindar un buen servicio; sin embargo, insuficiente para cubrir y satisfacer todas las necesidades concernientes a la seguridad dentro del plantel universitario. El ingenio del hombre y el desarrollo de la ciencia y tecnología han sido capaces de minimizar éstos problemas. Los grandes avances de la electrónica y las computadoras, son muestra increíbles del potencial de la mente humana, que han contribuido enormemente al desarrollo de los sistemas de seguridad.

Al recorrer la historia de éstos, desde sus inicios muy rudimentarios, al actual en donde se puede combinar el recurso humano con el avance tecnológico las personas manifiestan sentirse más seguras, ya que se apoyan de dichas herramientas para mejorar sus servicios.

La FMO no debe ser la excepción en cuanto a modernizar sus sistemas de vigilancia. Debido a que se ha visto amenazada por una serie de eventos delincuenciales como: Hurto de equipo informático, artículos personales, extracción forzada de componentes de vehículos (dentro del parqueo de la Institución), intrusión de personas ajenas a la universidad que causan daños a la misma. Así como en el caso presentado en el Alma Mater en San Salvador, en donde un grupo de manifestantes se introdujo violentamente en la universidad tomando posesión de las instalaciones, por la falta de personal que brinde seguridad en las áreas de ingreso a la universidad.

Desde la creación de los nuevos edificios en el campus universitario, como lo son: el edificio de medicina, el edificio de usos múltiples y la fachada de la facultad, se ha incrementado enormemente la adquisición de nuevo equipo y materiales didácticos de mucho valor; por lo cual aumentaron las necesidades y expectativas de seguridad, como lo es la carga de trabajo para los pocos miembros de la

5

unidad de Custodios. Así como podemos mencionar, el ejemplo en el edificio de Medicina, ya que con las nuevas instalaciones e infraestructura, adquirieron nuevos equipos, materiales didácticos y de oficina; por lo cual la Sociedad de Padres de Familia de este departamento, hizo la adquisición de un servicio de seguridad de alarmas de una empresa privada, para el resguardo de laboratorios, oficinas y aulas de dicho departamento, que hasta la fecha ya no es utilizado o activado por ninguna persona a cargo, debido a la negligencia y falta de capacitación para su uso.

En lo que refiere a la construcción de la fachada, expresan los custodios, que ha incrementado su carga de trabajo, por la mala distribución de las entradas de acceso a las instalaciones de la facultad y ubicación de la caseta de seguridad, incrementando también la capacidad de vehículos a resguardar, sin poseer un sistema de pluma conveniente.

La poca vigilancia e inseguridad que presenta la institución desde la perspectiva antes mencionada, es sin duda, por la falta de una buena estrategia de vigilancia; ya que, el poco personal de seguridad con que cuenta la institución no permite satisfacer a plenitud cada una de las demandas de un sistema de vigilancia bien estructurado, tomando en consideración el espacio territorial que hay que abarcar. Además la estructura física de las instalaciones se encuentra muy deteriorada (interna y externa), ejemplo: puertas, ventanas y vallado, la cual facilita la intrusión de personas desde las viviendas o lugares aledaños, para la extracción o hurto del patrimonio universitario y artículos personales, creando un ambiente de desconfianza entre los estudiantes y trabajadores. Por lo que dichos sucesos han aumentado su frecuencia en los últimos años.

Por tal razón, no se cumplen todas las expectativas de un buen servicio de seguridad, ya que el equipo de custodios es insuficiente para dar vigilancia total al patrimonio de la facultad, surge la necesidad de proponer alternativas diferentes que permitan brindar un ambiente de seguridad entorno a las instalaciones de la FMO, en la medida que se logre hacer un plan sin costos elevados, con buenos resultados a corto plazo. Como tal, se propone un sistema de seguridad informática con tecnología sensorial que permite al personal encargado de la seguridad mantener en resguardo los distintos puntos o lugares vulnerables de la institución, lo que proporciona un apoyo sumamente valioso para desempeñar sus funciones, garantizando un menor grado de riesgo de que se lleve a cabo un acto ilícito dentro de las instalaciones.

#### **OBJETIVOS**

#### **GENERAL**

- Estudiar la problemática de la inseguridad institucional y resguardo del patrimonio de la FMO, mediante un análisis y estudio científico, generando una propuesta novedosa de seguridad basada en tecnologías sensoriales e informáticas que brinden una solución al fenómeno.

#### **ESPECÍFICOS**

- Investigar las tecnologías mas adecuadas en sensores y dispositivos electrónicos utilizados para este tipo de aplicaciones, y su disponibilidad en el mercado local.
- Analizar la situación referente al ambiente de seguridad que se posee en la FMO sus fortalezas, debilidades, logros y errores.
- Ejecutar un prototipo de dicho sistema, aplicado a un área específica de las instalaciones de la FMO, para demostrar su funcionalidad y credibilidad.
- Diseñar la distribución física de los dispositivos sensoriales y el cableado de las áreas de vigilancia de la institución.
- Generar una propuesta de fortalecimiento e inversión que demuestre la factibilidad de dicho sistema de seguridad, apegada a la realidad de nuestro medio universitario.
- Diseñar un software basado en el lenguaje de VisualBasic.Net, para el control y mantenimiento de los dispositivos de seguridad o resguardo utilizados.
- Diseñar una base de datos, que se adapte a la información que se verá involucrada en los procesos identificados.

#### **ALCANCES**

- El software que se producirá será un prototipo de características seleccionadas, el cual consiste en un modelo funcional que incluya algunas, pero no todas, de las características que tendrá el sistema final; para comprobar su desempeño en controlar dichos dispositivos, si bien no será una implantación completa en todo el campus, pero brindará una funcionalidad absoluta en un área particular propia para el prototipo.
- El modelo desarrollo de software que se pretende utilizar es el orientado a objetos, con la tecnología conocida como Microsoft.NET se desarrollará la codificación y para el diseño se empleará el lenguaje unificado de modelado.
- Se realizará un estudio de la seguridad institucional, en el cual se utilizará a la unidad de custodios, administrativos y estudiantes, para el análisis del estado de seguridad de la FMO e identificación de puntos importantes o vulnerables de las instalaciones.
- En base al punto anterior, se podrá reforzar dicho trabajo con las sugerencias propuestas por ellos mismos.
- Se investigará las diferentes alternativas existentes en el mercado, sobre dispositivos sensoriales y electrónicos que se adapten a las necesidades y recursos de la institución.
- Se pretende diseñar una propuesta de distribución física y estructural de los dispositivos sensoriales y electrónicos, en distintas áreas, oficinas y departamentos de la FMO.
- Se estructurará una propuesta de inversión, para demostrar la factibilidad del proyecto.
- Se demostrará por medio de una prueba piloto en el edificio de Usos Múltiples de la FMO, la funcionalidad de dicha propuesta.
- Se documentará adecuadamente la aplicación a desarrollar, al término de la elaboración del trabajo de grado.

#### **LIMITACIONES**

- El factor humano es uno de los mayores obstáculos para implementar un sistema de seguridad de este tipo, ya que las personas o usuarios del mismo, serán los vigilantes, quienes carecen de conocimientos en computación o informática para el manejo de dicho software, y muchas veces tampoco disponen de voluntad o la aptitud para aprender a utilizarlo, pues humanamente se teme al cambio. Por lo cual, se documentará adecuadamente al personal encargado del sistema e incluyendo una capacitación para el manejo de dicho sistema y dispositivos.
- Debido a la magnitud o dimensiones de las instalaciones de la Universidad y del tiempo que se dispone, no podrá encaminarse hasta la implementación total ya que esta fuera de los alances antes mencionados. Por lo tanto, se elaborara un prototipo con las características principales que demuestre su funcionalidad.
- El software que se produzca como producto del trabajo de grado será para uso de la Universidad de El Salvador, por lo que no se aplicará a instituciones de carácter privado.
- El poco interés por las autoridades sobre herramientas tecnológicas de este tipo. En donde se basará una investigación mas avanzada en el mercado del país o empresas privadas.
- Para la investigación de este trabajo de grado, se carece actualmente de la colaboración en función de equipo por parte de la FMO, por lo que se esta sujeto a las limitantes económicas de los estudiantes que lo llevarán acabo en la adquisición de equipo.
- Para la implementación de dicho prototipo estará a cargo por parte de la UES, por su responsabilidad en el aspecto económico; que esta sujeto a su burocracia.

#### **JUSTIFICACIÓN**

En la situación actual de nuestras sociedades, nos resulta no un lujo sino una necesidad, el proteger todo material intelectual, equipo valioso o bienes materiales, que son utilizados para el desempeño de nuestras actividades cotidianas, las cuales entre mas valiosas están mas propensas al hurto o daño de parte de otras personas, ya sea de empresas privadas o publicas.

Actualmente en la Facultad Multidisciplinaria de Occidente existen muchas deficiencias, y dificultad en la seguridad de las oficinas, materiales y equipo que pertenecen a esta, incidiendo ya en varias ocasiones el robo de equipo valioso, agregando a esto que el personal de seguridad con que cuenta para las dimensiones del lugar son muy pocos y los puntos vulnerables de dichas instalaciones son muchos.

Por tal motivo, se propone el empleo de tecnología sensorial e informática, muy utilizada por el mercado nacional, por su economía, eficiencia y eficacia, para espacios reducidos o amplios, según se presenten las necesidades del caso.

Por lo que en el siguiente prototipo de sistema de seguridad, se utilizará esta tecnología, para evitar la intrusión de personas en los puntos detectados como vulnerables de las instalaciones físicas y evitar el daño y hurto del patrimonio universitario.

Se propone investigar y diseñar un sistema de seguridad informático que venga a solucionar tal problema, de una forma económica, ya que no solo sería innovador, sino necesario, además del hecho de que nuestro propio recurso formado viene a ser solución para necesidades tecnológicas del país.

Toda la información producida o como resultado del empleo de este sistema, podrá ser manejada y almacenada de forma digital, para usos posteriores de parte de la unidad de custodios o autoridades de la FMO.

Dicho sistema de seguridad ofrecerá los siguientes beneficios:

- Hardware de bajo costo.
- Construcción sencilla.
- Calibración sencilla y rápida.
- Independiente de plataforma.
- Innovador.
- Cobertura de puntos vulnerables a robos.
- Red independiente.
- Control restringido solo para personal autorizado.

### **METODOLOGÍA DE INVESTIGACIÓN**

Para el alcance de los objetivos planteados y la recolección de información se recurrirá a utilizar las siguientes metodologías o herramientas de investigación:

- Visitas u observación directa.
- Entrevistas.
- Recolección de información y formatos ya impresos referente al funcionamiento realizado actualmente.
- Recolección de información referente al funcionamiento de los sistemas de seguridad basados en sensores, implementados actualmente en otros lugares, similar al trabajo de grado.
- Apoyo bibliográfico.
- Ciclo de Vida del trabajo de graduación.

#### **Visita u Observación Directa:**

Es el registro visual de lo que ocurre en una situación real, clasificando y consignando los acontecimientos pertinentes de acuerdo algún esquema previsto y según los problemas que se estudia. Es un método que permite obtener datos cuantitativos como cualitativos.

Pasos posibles:

- 1. Elegir un día específico para hacer la visita.
- 2. Al llegar al lugar proceder a tomar fotografías.
- 3. Recolectar datos interesantes que nos servirán para realizar nuestro trabajo de campo.
- 4. Referirnos a las personas involucradas directamente, en los puntos a que nos orienten al entendimiento perfecto del sistema de seguridad actual.

#### **Entrevista:**

Una entrevista es una conversación dirigida con un proceso específico, que usa un formato de preguntas y respuestas. En la entrevista se quiere obtener la opinión del entrevistado, objetivos de la organización y procedimientos informales.

Se utilizará esta herramienta para establecer una comunicación más directa con el personal de la unidad de custodios, con la finalidad de conocer la situación actual, profundizar en ciertos aspectos de interés, y obtener información más completa acerca del presente trabajo de grado, de acuerdo a la perspectiva de cada miembro que ahí labora.

Pasos posibles:

- 1. Diseñar y generar las entrevistas.
- 2. Escoger las personas idóneas para entrevistar.
- 3. Tabular los datos obtenidos.
- 4. Analizar los datos obtenidos.

#### **Cuestionario:**

Un cuestionario es una técnica de recopilación de información que permite que los analistas de sistemas estudien actitudes, creencias, comportamientos y características de varias personas principales en la organización que pueden ser afectadas por los sistemas actuales y propuestos.

La utilización de estas herramientas de recolección de información, se realizan con el fin de economizar tiempo a los objetos de estudio.

Tomando en cuenta para el diseño de esta herramienta aspectos tales como:

- Formular preguntas abiertas, como complemento de las que necesitan ampliación del tema.
- Formular preguntas dicotómicas (SÍ O NO)
- Determinar preguntas de selección múltiple para que el cuestionado tenga una gama de alternativas, siempre y cuando no se salga del tema en estudio.

Pasos posibles:

- 1. Diseñar y generar las encuestas cuestionarios
- 2. Escoger una muestra idóneas para la encuesta.
- 3. Tabular los datos obtenidos.
- 4. Analizar los datos obtenidos.

#### **Apoyo Bibliográfico:**

El apoyo bibliográfico o La investigación bibliográfica, es la etapa de investigación científica donde se explora qué se ha escrito en la comunidad científica sobre un determinado tema o problema. A través de la investigación bibliográfica se podrá contar con una fuente que sirva de base para la elaboración del marco teórico del proyecto. La investigación puede ser realizada independiente o como parte de otros tipos de investigación como la de campo o de laboratorio. Busca siempre conocer los acontecimientos científicos o culturales del pasado. En nuestro caso la investigación bibliográfica se efectuó con el propósito de recolectar información sobre el lenguaje de programación, el uso de sensores y los distintos tipos de tecnologías propias de los sistemas de seguridad actual; de manera que los resultados generados sean también congruentes a los que otros sistemas de seguridad que diseña la empresa privada actualmente, también podemos investigar por medio de proyectos similares que se hayan desarrollado tanto en el país como en otros países.

Pasos posibles:

- 1. Recolectar información de las tecnologías que se utilizan aplicados a este tipo de sistemas de vigilancia, solicitándola a empresas, instituciones o personas especializadas en esta área tecnológica.
- 2. Utilización de medios como Internet, libros, etc.
- 3. Sintetizar la información recolectada.
- 4. Proceder a formar el marco teórico del Proyecto de Tesis.

#### **HERRAMIENTA PARA EL DESARROLLO DEL SISTEMA:**

Para el desarrollo del sistema se tomará en cuenta el Ciclo de Vida de los Sistemas:

#### **Ciclo de vida del sistema:**

Por ciclo de vida de un producto software se entiende la secuencia de fases y/o actividades que en cada una de ellas, existen controles que sirven para pasar de una fase a otra y los resultados generados en cada una de ellas, permiten el desarrollo de un producto desde su concepción.

No existe un modelo de ciclo de vida único. Tanto el tipo, orden y actividades, en cada fase, pueden cambiar adaptándose a las necesidades del producto a realizar y a la propia estructura de la organización que lo desarrolla, a partir de las posibilidades que ofrece la tecnología de software empleada.

En la propuesta de desarrollo se ha concebido la implementación del modelo de cascada como modelo de ciclo de vida de software, pues este es conocido como modelo convencional y es el más implementado en el desarrollo de software, este modelo se caracteriza por poseer una serie de fases a través del tiempo, las cuales son secuenciales.

Este modelo se caracteriza por la existencia de un conjunto de fases en secuencia del tiempo. Al finalizar una fase se comienza la siguiente, tomando como datos de entrada los resultados de la anterior. En cada una de las fases se introduce más detalle hasta obtener un código ejecutable y eficiente que incorpore los requisitos necesarios.

A continuación se puede observar gráficamente el modelo de ciclo de vida en cascada:

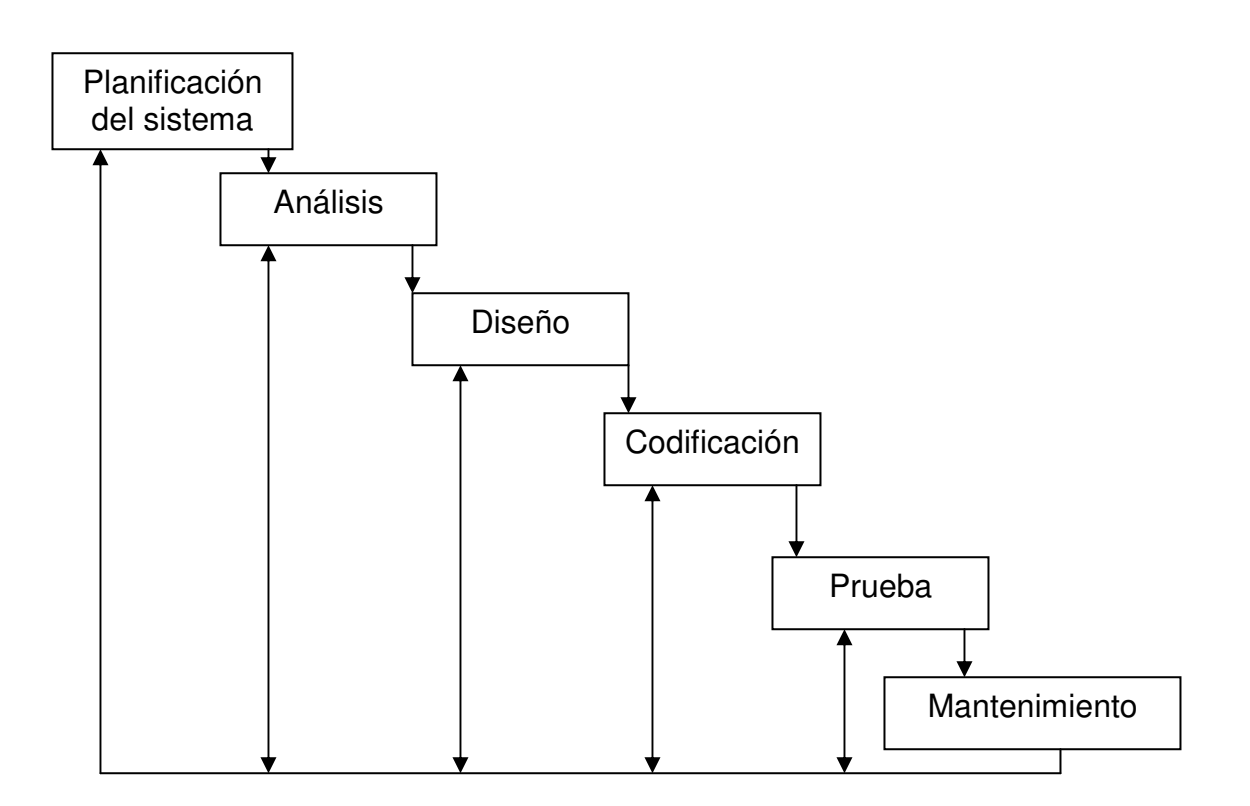

#### **Ciclo de vida Cascada**

Estas etapas no son estrictamente secuenciales, puede repetirse algunas de las etapas varias veces, haciendo lo que se conoce como realimentación.

### **RESULTADOS ESPERADOS**

Los beneficios esperados de este trabajo de grado, para los entes involucrados son:

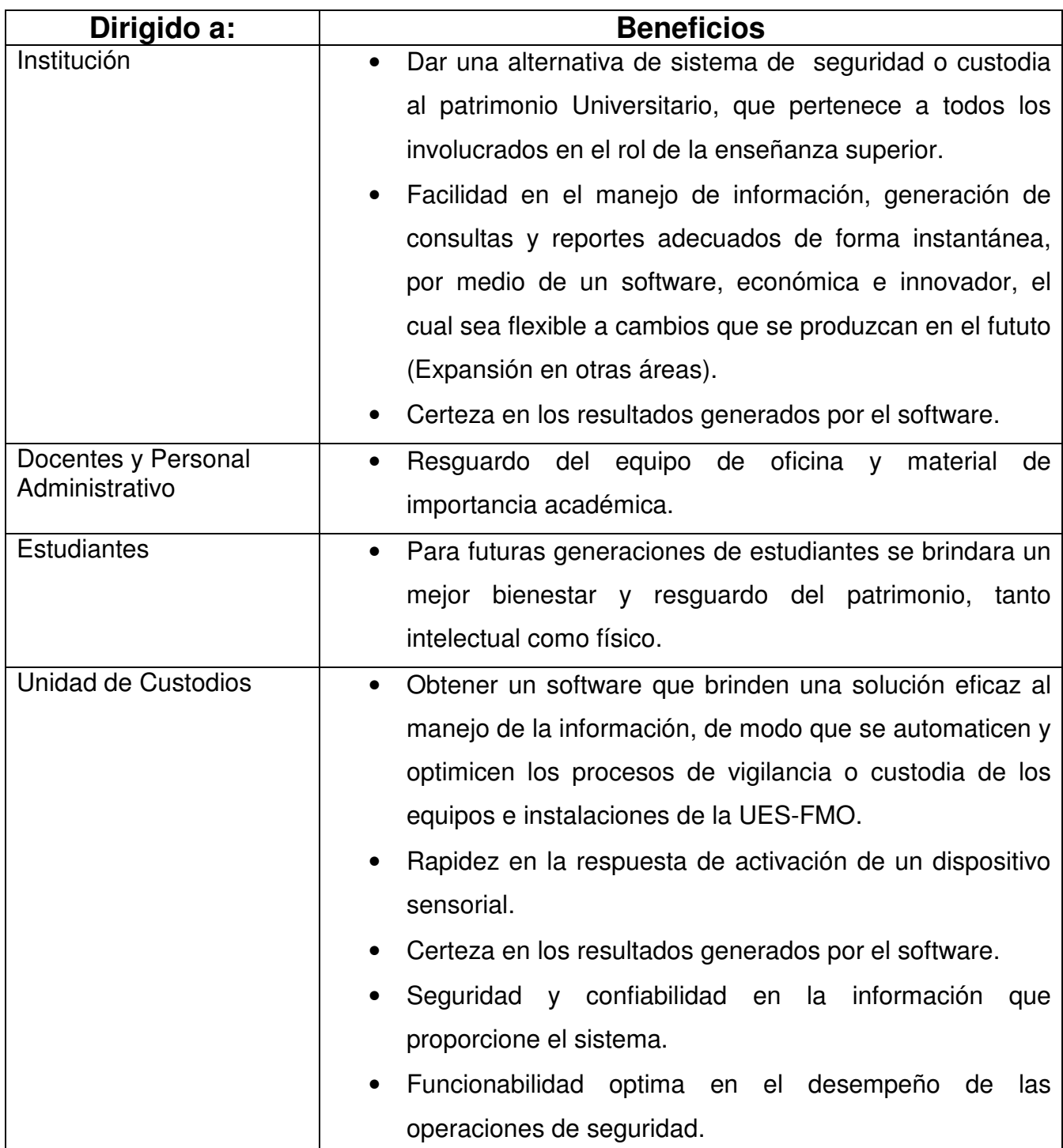

CAPITULO II

# "ANÁLISIS Y DETERMINACIÓN DEL PROBLEMA"

#### **SITUACIÓN ACTUAL**

#### **DESCRIPCIÓN DE LA SITUACIÓN ACTUAL**

La FMO cuenta con un personal encargado del resguardo, capacitado para brindar un buen servicio; aunque muchas veces, insuficiente para cubrir y satisfacer todas las expectativas concernientes a la seguridad institucional. Según las diferentes unidades o departamentos que conforman la Facultad, expresan que el papel desempeñado por esta unidad es regular, ya que por la falta de personal, las unidades se conforman con los recursos que actualmente existen para la seguridad institucional. Pero además otros aseguran que su desempeño en el momento de la ronda, es buena, ya que hacen chequeo de las puertas de los edificios, en horas no laborales.

Debido a que se ha visto amenazada por una serie de eventos delincuenciales como: Hurto de equipo informático o multimedia, libros, artículos personales desde los cubículos de los docentes dentro de los diferentes departamentos, extracción forzada de componentes de vehículos (dentro del parqueo de la Institución), intrusión de personas ajenas a la universidad, que causan daños a la misma o hacen asaltos al estudiantado en lugares con poco flujo de personas o poca iluminación, como lo son las canchas. Así como en otros casos, como el presentado en la Alma Mater en San Salvador, en donde un grupo de manifestantes se introdujo violentamente en la universidad tomando posesión de las instalaciones, por la falta de personal que brinde seguridad en las áreas de ingreso a la universidad.

 Y ya que la estructura física de las instalaciones no es apropiada o se encuentra muy deteriorada exclusivamente en el interior, como por ejemplo chapas, puertas, ventanas, techos, instalaciones eléctricas, etc., facilita la intrusión de personas desde las viviendas o lugares aledaños, para la extracción o hurto del patrimonio universitario y artículos personales, creando un ambiente de desconfianza entre

21

los estudiantes y trabajadores, dichos sucesos han aumentado su frecuencia en los últimos años, teniendo mas incidencia en el presento año.

Aunque nunca se han hecho investigaciones profundas en los casos con pérdidas mas elevadas, se presume que pueden ser personas pertenecientes a la comunidad universitaria, porque son personas que conocen la Universidad y las actividades que estas desempeñan cotidianamente dentro del Facultad.

Previamente ya se les han dado alternativas o proyectos, para mejorar o dar solución a dicha problemática. Por sus altos costos, y requerimientos de formación del Recurso Humano, o contratación de nuevo personal a los que ya existen, hasta el momento no se han podido implementar. Por lo que no significa también, una de las prioridades de la Universidad sino que se convierte en 3er o 4º lugar.

#### **DIAGNÓSTICO DE LA SITUACIÓN ACTUAL**

La FMO no debe ser la excepción en cuanto a modernizar sus sistemas de vigilancia. Aunque por la falta de una buena estrategia y el poco personal de seguridad con que cuenta la institución, no permite satisfacer a plenitud cada una de las demandas de un sistema de seguridad institucional bien estructurado, tomando en consideración el espacio territorial que hay que abarcar.

Siendo los mayores desafíos que presenta la FMO en el tema de Seguridad, el número bajo de custodios, y la gran demanda de recursos que se deben de cuidar, teniendo en cuenta que hay pocas herramientas apropiadas para desarrollar sus obligaciones.

La poca vigilancia e inseguridad que presenta la institución desde la perspectiva antes mencionada, crea las siguientes necesidades de seguridad dentro de la Universidad:

- La construcción de un mejor muro perimetral.
- La renovación de la infraestructura antigua de los edificios.
- El incremento del personal de custodios.
- Y la incorporación de tecnología, sin invadir la privacidad de las personas.

Además las zonas que requieren mayor seguridad son las que tienen mayor vulnerabilidad, por la falta de personal y donde se encuentra equipo de riesgo o material de valor para la institución. Así como también la ampliación del parqueo trajo consigo mayores obligaciones para los custodios, por lo que presentan un incremento en sus labores.

Por tales razones, no se cumplen todas las expectativas de un buen servicio de seguridad, ya que el equipo de custodios es insuficiente para dar vigilancia total al patrimonio de la facultad, surge la necesidad de proponer alternativas diferentes que permitan brindar un ambiente de seguridad entorno a las instalaciones de la FMO, en la medida que se logre hacer un plan sin costos elevados, con buenos resultados a corto plazo. Como tal, se propone un sistema de seguridad informática con tecnología sensorial que permite al personal encargado de la seguridad mantener en resguardo los distintos puntos o lugares vulnerables de la institución, lo que proporciona un apoyo sumamente valioso para desempeñar sus funciones, garantizando un menor grado de riesgo de que se lleve a cabo un acto ilícito dentro. Todo esto acompañado con el apoyo de las autoridades de la FMO, capacitación del personal para el uso y mantenimiento de estos dispositivos.

## **INVESTIGACIÓN DE NECESIDADES DE LA UES-FMO**

Para el análisis de la investigación se ha tomado en cuenta la opinión del estudiantado universitario de la Facultad Multidisciplinaria de Occidente, a través de encuestas o cuestionarios; sin embargo con estos instrumentos de recolección de datos se pretende medir algunos aspectos relacionados con la custodia y seguridad de la facultad; al hacer dicho contacto con los estudiantes, se ha elegido una muestra calculada al azar para conseguir dicha información imparcial y objetiva de lo que se esta analizando.

#### **POBLACIÓN Y MUESTRA DE LA INVESTIGACIÓN**

Dentro de la investigación, es necesario elegir una población o grupo en el que se realizará el estudio, para este caso el proceso de diagnostico se llevara a cabo en la instalaciones de la facultad multidisciplinaria de occidente en el mes de Agosto del presente año, tomando en cuenta parte de la población estudiantil de los diversos departamentos de dicha facultad, así como los diferentes turnos en donde existe mayor concentraron de personas, en las diferentes áreas y lugares de la FMO; para conformar lo que es la muestra.

La FMO esta ubicada en Final Avenida Fray Felipe de Jesús Moraga Sur, Santa Ana, El Salvador, C.A.

La Población, es el conjunto de todos los individuos cuyo conocimiento es objeto de interés desde un punto de vista estadístico. La población es también llamada universo.

El estudio estadístico de una población se puede realizar mediante un análisis exhaustivo de todos sus individuos o bien mediante una inferencia realizada a partir de una muestra extraída de la población.

En este caso se realiza la investigación por medio de un muestreo (proceso por el cual se seleccionan los individuos que formarán una muestra).

Muestra, es la selección de un conjunto de individuos representativos de la totalidad del universo objeto de estudio, reunidos como una representación válida y de interés para la investigación de su comportamiento. Los criterios que se utilizan para la selección de muestras pretenden garantizar que el conjunto seleccionado represente con la máxima fidelidad a la totalidad de la que se ha extraído, así como hacer posible la medición de su grado de probabilidad.

Se distinguen varios tipos de muestras: la muestra simple, en la que cada individuo del universo considerado tiene las mismas probabilidades de resultar elegido; la muestra estratificada, si la selección se realiza sobre grupos o estratos diferentes; y, finalmente, la muestra por agrupamientos, que se basa en los segmentos o asociaciones organizadas dentro del universo considerado.

Para que se puedan obtener conclusiones fiables para la población a partir de la muestra, es importante tanto su tamaño como el modo en que han sido seleccionados los individuos que la componen. La muestra tiene que estar protegida contra el riesgo de resultar sesgada, manipulada u orientada durante el proceso de selección, con la finalidad de proporcionar una base válida a la que se pueda aplicar la teoría de la distribución estadística.

El tamaño de la muestra depende de la precisión que se quiera conseguir en la estimación que se realice a partir de ella. Para su determinación se requieren técnicas estadísticas superiores, pero resulta sorprendente cómo, con muestras notablemente pequeñas, se pueden conseguir resultados suficientemente precisos. Para seleccionar los individuos de la muestra es fundamental proceder aleatoriamente, es decir, decidir al azar qué individuos de entre toda la población forma parte de la muestra.

25
Si se procede como si de un sorteo se tratara, eligiendo directamente de la población sin ningún otro condicionante, el muestreo se llama aleatorio simple o irrestrictamente aleatorio.

Las inferencias realizadas mediante muestras seleccionadas aleatoriamente están sujetas a errores, llamados errores de muestreo, que están controlados. Si la muestra está mal elegida (no es significativa) se producen errores sistemáticos no controlados.

Inferencia, es el proceso por el cual se deducen (infieren) propiedades o características de una población a partir de una muestra significativa. Uno de los aspectos principales de la inferencia es la estimación de parámetros estadísticos

La inferencia siempre se realiza en términos aproximados y declarando un cierto nivel de confianza. Si se quiere mejorar el nivel de confianza, se deberá aumentar el tamaño de la muestra, o bien disminuir la precisión de la estimación. Recíprocamente, si se quiere aumentar la precisión en la estimación disminuyendo el tamaño del intervalo, entonces hay que aumentar el tamaño de la muestra o bien consentir un nivel de confianza menor. Finalmente, si se quiere mejorar tanto la precisión como el nivel de confianza, hay que tomar una muestra suficientemente grande.

Al determinar la población estudiantil dentro de la FMO se ha considerado un aproximado de 5000 estudiantes en los diferentes turnos y carreras dentro de la comunidad universitaria. Por consiguiente, el muestreo a realizar es simple e irrestrictamente aleatorio. Por lo tanto, el tamaño de la muestra que se ha tomado es representativa de la facultad, ya que es un 0.1% de la población estudiantil. El modelo matemático que se utiliza para determinar la muestra, es el modelo proporcionado por el texto análisis de sistemas de kendall y kendall. En el que se

26

deben seguir siete pasos, algunos de los cuales son juicios subjetivos, para determinar el tamaño de la muestra requerido:

- 1. Determinar el atributo (en este caso el tipo de errores que se buscara).
- 2. Localizar la base de datos o informes en los cuales se puede encontrar el atributo.
- 3. Examinar el atributo. Calcular p, la proporción de población que tiene el atributo.
- 4. Tomar la decisión subjetiva con respecto a la estimación del intervalo aceptable, i.
- 5. Seleccionar el nivel de confianza y buscar el coeficiente de confianza (valor z) en una tabla.
- 6. Calcular δp, el error estándar de la proporción, de la siguiente manera:

$$
\delta_p = \underline{i} = \underline{\text{estimación del intervalo}}
$$
  

$$
z = \underline{\text{coeficiente de confianza}}
$$

7. Determinar el tamaño de la muestra necesario, n, con la formula siguiente:

$$
n = \underline{p (1-p)} + 1
$$

$$
\delta p^2
$$

Al aplicar la formula empleada en este modelo, es de la siguiente forma:

p = proporción de la población, en donde no debe se mas + 0.10 en una proporción real.

$$
p=0.10
$$

El Nivel de confianza es del 98%, el cual es el grado de certeza deseado. Una vez que se elige dicho nivel, se busca el coeficiente de confianza en una tabla similar a la que se presenta a continuación, por lo tanto el coeficiente de confianza es igual a 2.33.

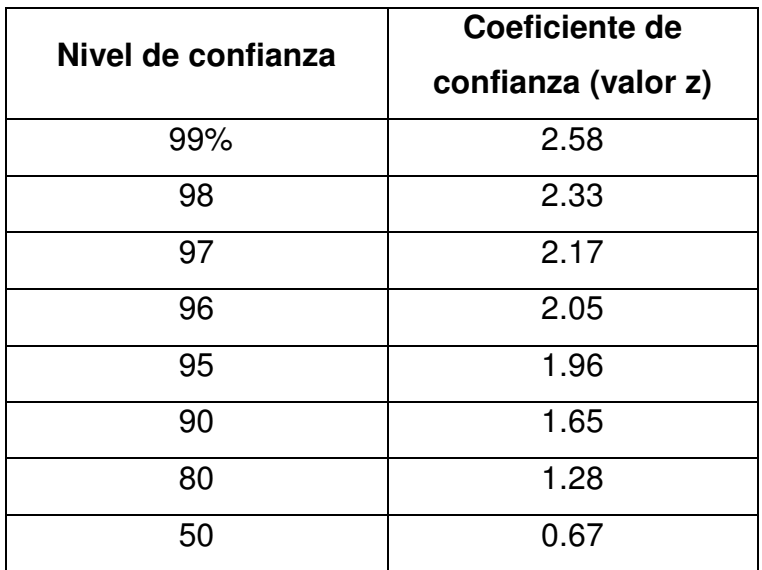

$$
\delta p = \frac{i}{z} = \frac{0.10}{2.33}
$$
  
\n
$$
n = p (1-p) = (0.10) (0.90) = \frac{0.09}{0.09} = 48,86010 + 1 = 49,86010
$$
  
\n
$$
\delta p^2 = 0.00184
$$
  
\n
$$
0.00184
$$
  
\n
$$
0.00184
$$

Respuesta  $n = 50$ 

Por lo tanto el tamaño de la muestra para la población actual es de 50 personas.

## **INSTRUMENTOS PARA LA RECOLECCIÓN DE DATOS**

#### **ENCUESTA:**

Instrumento cuantitativo de investigación social mediante la consulta a un grupo de personas elegidas de forma estadística, realizada con ayuda de un cuestionario.

Un cuestionario es una técnica de recopilación de información que permite que los analistas de sistemas estudien actitudes, creencias, comportamientos y características de varias personas principales en la organización que pueden ser afectadas por los sistemas actuales y propuestos.

La utilización de estas herramientas de recolección de información, se realizan con el fin de economizar tiempo a los objetos de estudio.

Tomando en cuenta para el diseño de esta herramienta aspectos tales como:

- Formular preguntas abiertas, como complemento de las que necesitan ampliación del tema.
- Formular preguntas dicotómicas (SÍ O NO)
- Determinar preguntas de selección múltiple para que el cuestionado tenga una gama de alternativas, siempre y cuando no se salga del tema en estudio.

La encuesta se diferencia de otros métodos de investigación en que la información obtenida ya está de antemano preparada y estructurada. En este sentido, la encuesta presenta notables limitaciones, al restringir las posibilidades de obtener información a validar o refutar hipótesis previamente establecidas en el cuestionario, coartando el discurso del entrevistado, y sin que resulte posible saber si existe información relevante que no se tiene en cuenta. Además, al tratarse de entrevistas individuales, se pierde la riqueza de fenómenos que resultan de la interacción social.

Según la forma en que se obtienen los datos, las encuestas pueden ser presénciales, telefónicas o postales. En cualquier caso, la utilización masiva de las encuestas en procesos de toma de decisiones, tanto en el ámbito publico como privado, ha supuesto una progresiva sistematización de los procesos de trabajo en este tipo de estudios y la creación de normas metodológicas y códigos deontológico que tratan de asegurar su calidad y consistencia.

#### **ENTREVISTA:**

Una entrevista es una conversación dirigida con un proceso específico, que usa un formato de preguntas y respuestas. En la entrevista se quiere obtener la opinión del entrevistado, objetivos de la organización y procedimientos informales. Hay muy diversos tipos de entrevistas: laborales, de investigación, informativas y de personalidad, entre otras.

En una entrevista intervienen el entrevistador y el entrevistado. El primero, además de tomar la iniciativa de la conversación, plantea mediante preguntas específicas cada tema de su interés y decide en qué momento el tema ha cumplido sus objetivos. El entrevistado facilita información sobre sí mismo, su experiencia o el tema en cuestión.

Al planear una entrevista hay cinco pasos principales a seguir, para obtener lo que se necesita de la mejor manera posible:

- 1. Leer los antecedentes (entrevistado u organización)
- 2. Establecer los objetivos de la entrevista
- 3. Decidir a quien entrevistar
- 4. Preparar al entrevistado

5. Decidir el tipo de preguntan y la estructura

Tomando en cuenta para el diseño y estructura de las preguntas que esta herramienta necesita están:

- Formular preguntas abiertas, como complemento de las que necesitan ampliación del tema. Ya que describen loas opciones del entrevistado.
- Formular preguntas cerradas, debido a que el entrevistado solo puede contestar con un número finito.
- Un tipo especial de pregunta cerrada como lo es la bipolar, esta limita aun mas las opciones del entrevistado (SI o NO, VERDADERO o FALSO, etc.).
- Formular preguntas de sonseo, es para ampliar, clarificar u obtener mas de la opinión del entrevistado

#### **VISITA U OBSERVACIÓN DIRECTA:**

Es el registro visual de lo que ocurre en una situación real, clasificando y consignando los acontecimientos pertinentes de acuerdo algún esquema previsto y según los problemas que se estudia. Es un método que permite obtener datos cuantitativos como cualitativos.

Los instrumentos que se utilizaron para la recolección de datos en la obtención de información se tienen: encuestas a la población estudiantil, entrevistas al personal administrativo y/o custodios y observación directa a la comunidad universitaria de la FMO.

La administración de estos recursos metodológicos se ha empleado para la obtención de información acerca de la seguridad y custodia del patrimonio universitario de la FMO, de la siguiente manera:

Encuestas, estás se realizaron de forma aleatoria en diferentes puntos de la facultad, de manera tal recavar las diferentes opiniones de los estudiantes de diversas carreras. Se tomaron como referencia los puntos más concurridos y de mayor afluencia de personas dentro de la variedad de turnos como por la mañana, tarde y noche.

Entrevistas, se realizó con el objeto de tener una comunicación más directa con el personal de la unidad de custodios, con la finalidad de conocer la situación actual, profundizar en ciertos aspectos de interés, y obtener información más completa acerca del presente trabajo de grado, de acuerdo a la perspectiva de cada miembro que ahí labora. A la vez, al realizar la entrevista con el personal encargado administrativo, se llevo a cabo la recolección de mejor y mayor información referente a la seguridad en su totalidad como facultad y el impacto que tiene la unidad de custodios en la realización de su trabajo.

Visita u observación directa, al desarrollar esta metodología se obtuvo un amplio criterio sobre las necesidades que enfrenta la facultad. Aquí se llevo a cabo la toma de fotografías e involucro a la población estudiantil, en lo referente a lo que es este trabajo de grado.

Para visualizar los instrumentos de recolección de datos se debe referir a los anexos que se encuentra al final de este documento.

## **TABULACIÓN Y ANÁLISIS DE DATOS**

Los pasos que se llevaron a cabo para el análisis y resumen de los datos obtenidos por la encuesta son los siguientes:

- Revisar cada uno de los cuestionarios, seleccionarlos, revisar si le falta alguna pregunta por contestar, respuestas ilegibles, etc.

- Tabulación de los datos.

La estructura en que se presenta es la siguiente:

- > La pregunta completa en orden correlativo
- $\triangleright$  El objetivo respectivo a cada pregunta.
- El dato resultante del conteo en una tabla con su respectivo porcentaje o frecuencia, dependiendo el tipo de pregunta y respectiva respuesta.
- Resumen de la información por medio de gráficos estadísticos correspondientes a cada sector de la encuesta o cuestionario.
- Por ultimo pero no menos importante, la interpretación de los datos obtenidos por medio de un análisis de cada pregunta.

A continuación se presenta cada pregunta y su respectivo análisis:

#### **Pregunta 1**. Departamento que pertenece

Objetivo: Conocer la fuente de información, según su respectiva área.

| Respuesta                             | Frecuencia | Porcentaje |
|---------------------------------------|------------|------------|
| Ciencias jurídicas                    | 17         | 34%        |
| Idiomas                               | 5          | 10%        |
| Ciencias Sociales, Filosofía y Letras | 8          | 16%        |
| Matemática                            | 5          | 10%        |
| Medicina                              | 4          | 8%         |
| Ingeniería                            | 4          | 8%         |
| Humanidades                           | 2          | 4%         |
| Ciencias Económicas                   | 5          | 10%        |
| Total                                 | 50         | 100%       |

**Tabla 1.** Tabulación de datos. Pregunta #1

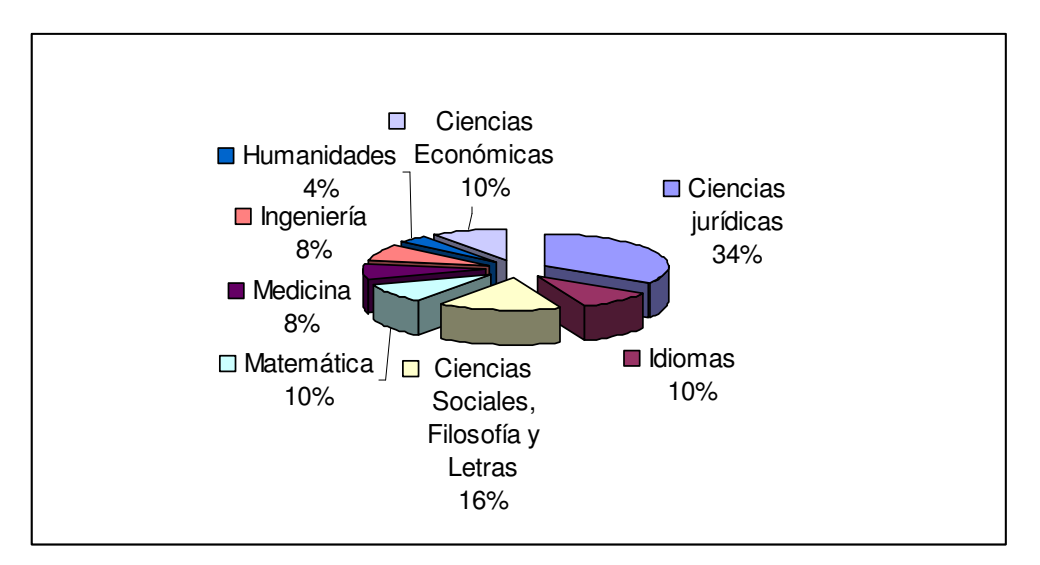

**Gráfico 1.** Representación grafica de ¿Departamento a que Pertenece?

Según el personal que se tomo como muestra aleatoria en los lugares mas concurridos de personas, el mayor porcentaje de alumnos que expreso su opinión se encuentra los del departamento de derecho y ciencias sociales; sin exceptuar los pocos de los departamentos que hicieron aporte a la investigación.

**Pregunta 2**. ¿Cómo califica el nivel de seguridad en los lugares que frecuenta en la FMO (aulas, departamento, canchas, etc.)?

Objetivo: Medir el nivel de seguridad de la FMO según la comunidad universitaria.

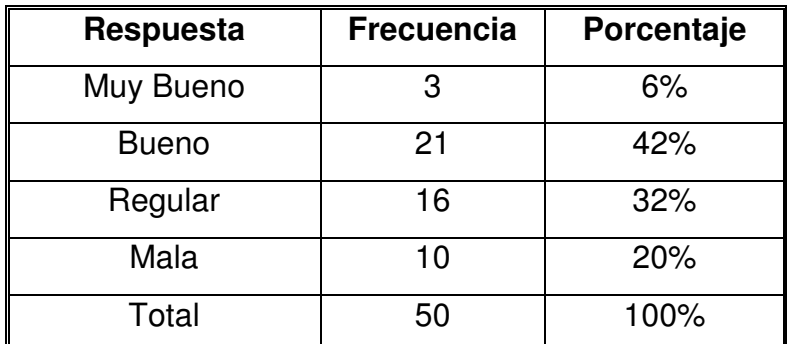

**Tabla 2.** Tabulación de datos. Pregunta #2

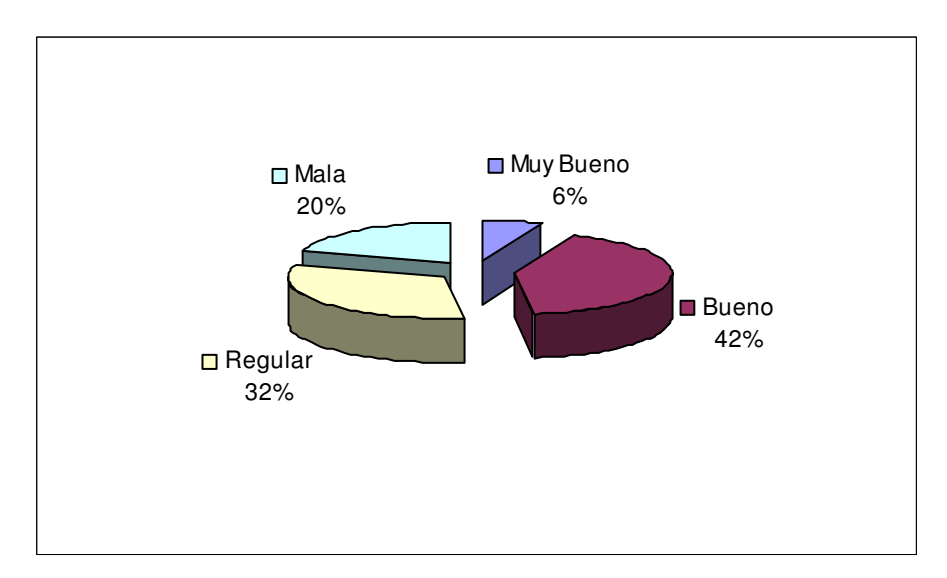

**Gráfico 2.** Representación grafica de ¿Cómo califica el nivel de seguridad en los lugares que frecuenta en la FMO (aulas, departamento, canchas, etc.)?

La mayor parte de la población estudiantil califica el nivel de seguridad en la FMO como regular y bueno, lo cual demuestra que la comunidad no esta satisfecha con el nivel de seguridad que brinda la facultad.

**Pregunta 3**. ¿Cree que su departamento es un lugar seguro? Objetivo: Medir la seguridad de los departamentos a nivel de la facultad.

| Respuesta    | <b>Frecuencia</b> | Porcentaje |
|--------------|-------------------|------------|
| Si           | 26                | 52%        |
| No           | 23                | 46%        |
| No Respondió |                   | 2%         |
| Total        | 50                | 100%       |

**Tabla 3.** Tabulación de datos. Pregunta #3

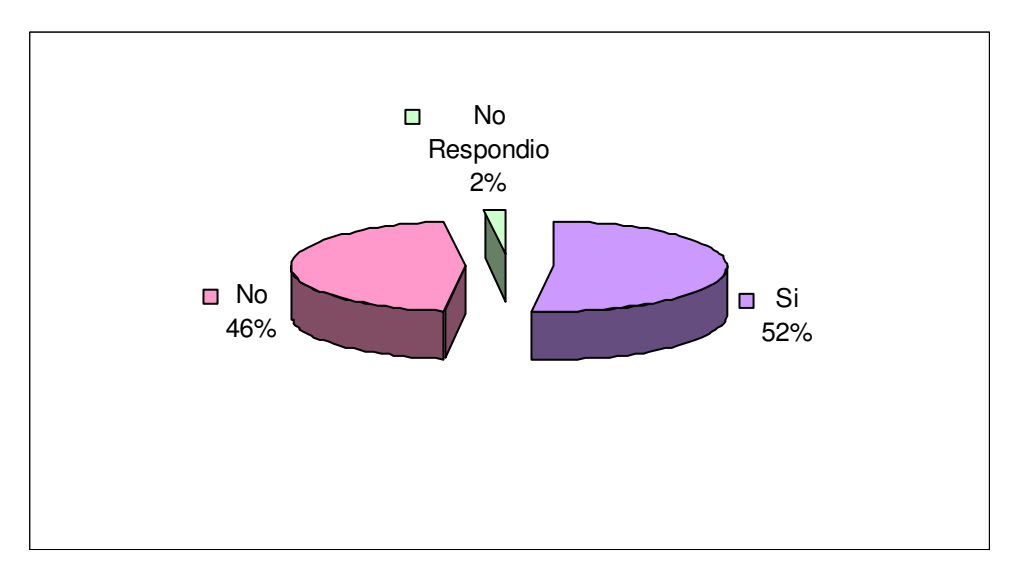

**Gráfico 3.** Representación grafica de ¿Cree que su departamento es un lugar seguro?

A nivel general se presenta, que si están seguros en sus departamentos respectivos, aunque el demás porcentaje muestra, que a pesar de estar dentro de las instalaciones, no se sienten seguros, ya sea por los distintos casos observados o presentados en la institución.

**Pregunta 4**. ¿En que zona de la FMO se siente mas seguro (aulas, bunker, edificio de usos múltiples, edificio de medicina, cafetería, etc.)?

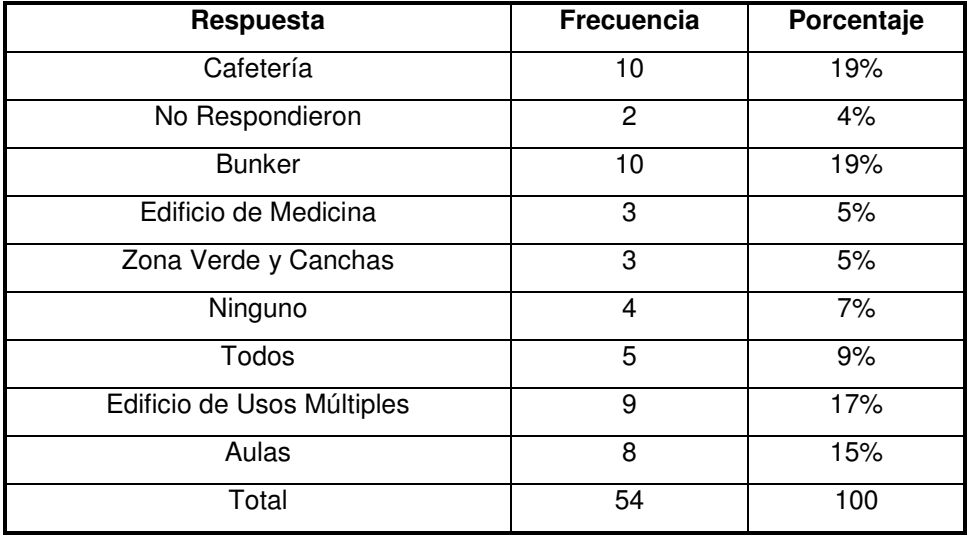

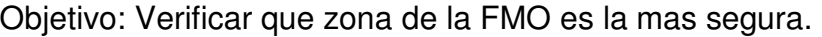

**Tabla 4.**Tabulación de datos. Pregunta #4

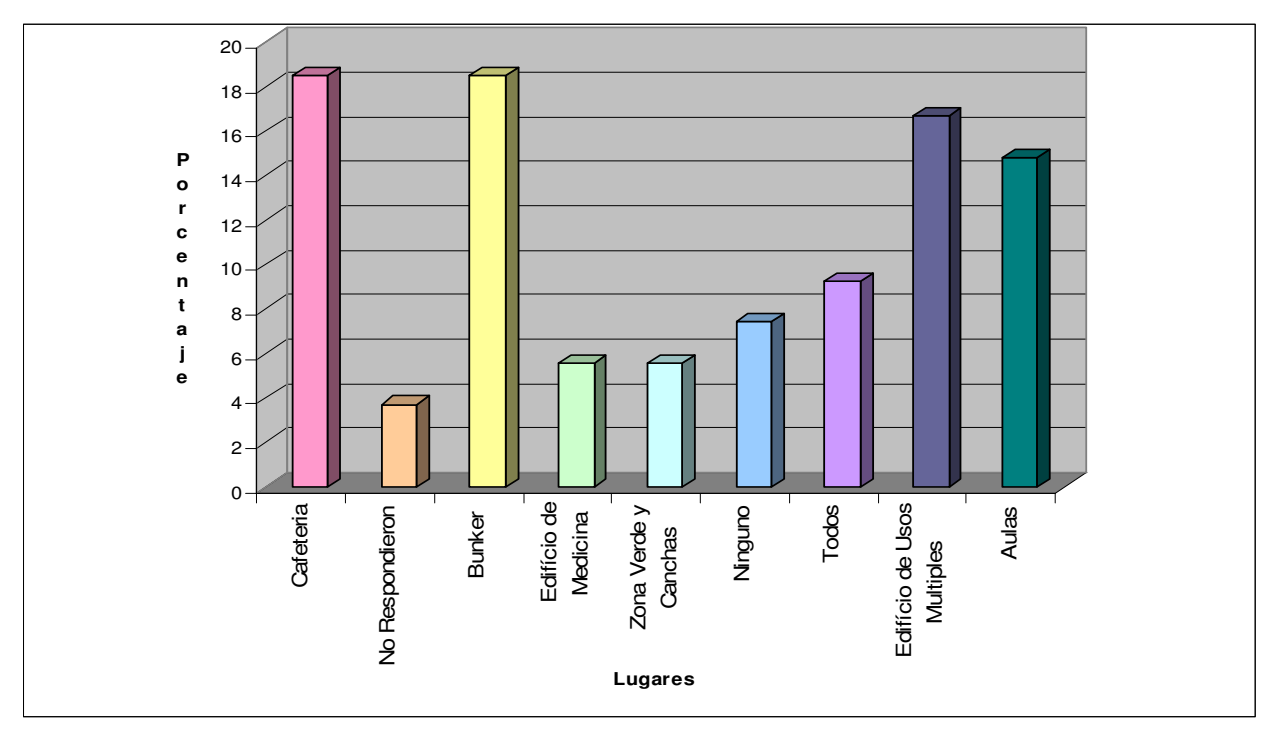

**Gráfico 4.** Representación grafica de ¿En que zona de la FMO se siente mas seguro (aulas, bunker, edificio de usos múltiples, edificio de medicina, cafetería, etc.)?

Según los resultados obtenidos y los comentarios hechos por los estudiantes, la cafetería es uno de los lugares más seguros, por la afluencia de personas, mientras que el bunker es seguro en su infraestructura ante fenómenos naturales como temblores. Y uno de los lugares más inseguros presentados es el edificio de Medicina, donde se han encontrado más perdidas por robos.

**Pregunta 5**. ¿Ha sufrido algún percance con su seguridad alguna vez?

Objetivo: Conocer la frecuencia de percances personales sucedidos en la comunidad.

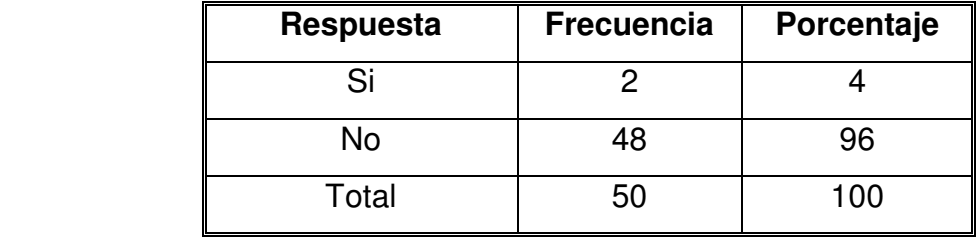

**Tabla 5.** Tabulación de datos. Pregunta #5

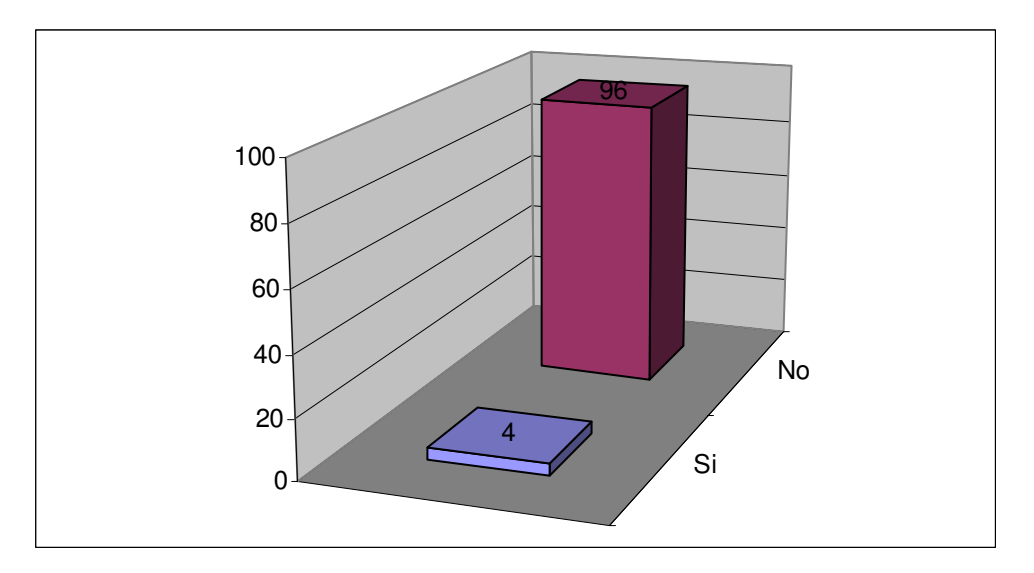

**Gráfico 5.** Representación grafica de ¿Ha sufrido algún percance con su seguridad alguna vez?

En estos resultados se refleja que la comunidad universitaria no es la afectada directamente en la inseguridad, sino la institución en sí es la más afectada en perdidas ocasionas por la delincuencia.

**Pregunta 6.** ¿Considera usted que dentro de la FMO existan personas capaces de realizar actos de vandalismo?

Objetivo: Percibir la opinión de la comunidad universitaria acerca de si existen personas que perpetran este tipo de actos vandálicos dentro de la Universidad.

| Respuesta | <b>Frecuencia</b> | Porcentaje |
|-----------|-------------------|------------|
| Si        | 39                | 78         |
| No        |                   | 22         |
| Total     | 50                | 100        |

**Tabla 6.** Tabulación de datos. Pregunta #6

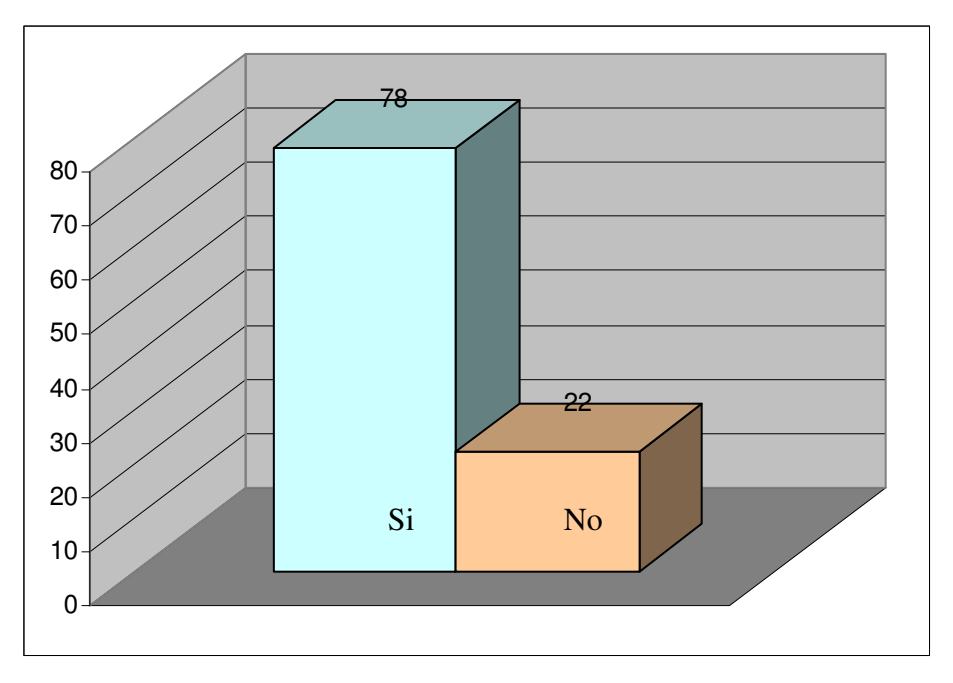

Gráfico 6. Representación grafica de las ¿Considera usted que dentro de la FMO existan personas capaces de realizar actos de vandalismo?

En su mayoría, opina que si pueden ser personas que están dentro de la comunidad universitaria, ya que conocen las actividades cotidianas dentro de la institución, por lo que también pueden ser puentes o contactos para personas externas a la facultad.

**Pregunta 7**. Según su criterio, ¿Los ataques a la seguridad de la FMO son hechos por personas ajenas a ella?

Objetivo: Percibir la opinión de la comunidad universitaria acerca quienes son las personas que perpetran este tipo de actos vandálicos.

| Respuesta    | <b>Frecuencia</b> | Porcentaje |
|--------------|-------------------|------------|
| Si           | 40                | 80%        |
| No           |                   | 18%        |
| No Respondió |                   | 2%         |
| Total        | 50                | 100%       |

**Tabla 7.** Tabulación de datos. Pregunta #7

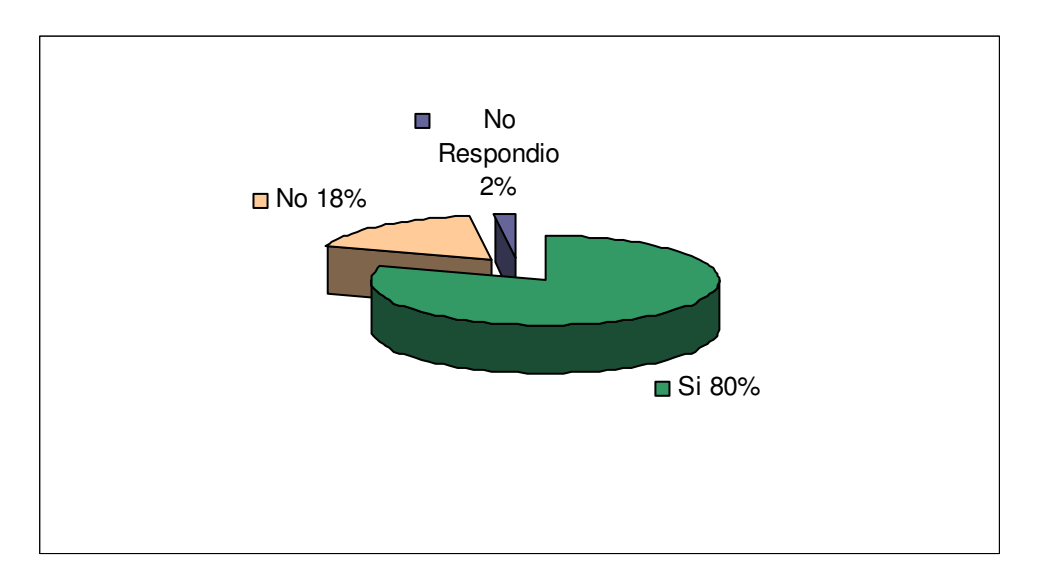

**Gráfico 7.** Representación grafica de Según su criterio, ¿Los ataques a la seguridad de la FMO son hechos por personas ajenas a ella?

Según se percibe, la comunidad universitaria en su mayoría cree que si pueden ser personas internas a la institución, ya que estás pueden observar más las actividades que se desempeñan cotidianamente en la institución, en cambio alguien externo esta más ajeno a estos detalles observables.

**Pregunta 8**. ¿Cómo califica el trabajo realizado por los custodios (vigilantes), en sus años dentro de la comunidad universitaria?

Objetivo: Encontrar la calificación de la comunidad, acerca del desempeño de la unidad de custodios.

| Respuesta    | <b>Frecuencia</b> | Porcentaje |
|--------------|-------------------|------------|
| Excelente    |                   | $0\%$      |
| Muy Bueno    | 9                 | 18%        |
| <b>Bueno</b> | 20                | 40%        |
| Regular      | 18                | 36%        |
| Mala         | 3                 | 6%         |
| Total        | 50                | 100%       |

**Tabla 8.** Tabulación de datos. Pregunta #8

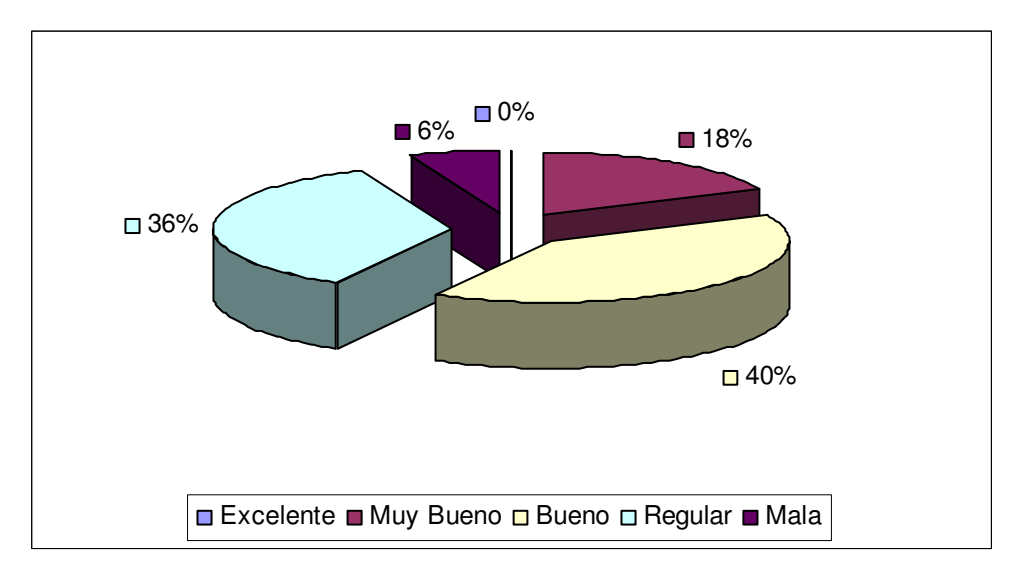

**Gráfico 8.** Representación grafica de ¿Cómo califica el trabajo realizado por los custodios (vigilantes), en sus años dentro de la comunidad universitaria?

Según se puede apreciar la calificación obtenida dentro del los encuestados, es buena o regular en su mayoría, por lo que pocos consideran que sea muy buena o mala.

**Pregunta 9**. ¿Ha tenido problemas con la unida de custodios alguna vez? Objetivo: Conocer la relación de los custodios con respecto al estudiantado.

| Respuesta | <b>Frecuencia</b> | Porcentaje |
|-----------|-------------------|------------|
| Si        |                   | 6%         |
| No        |                   | 94%        |
| Total     | 50                | 100%       |

**Tabla 9.** Tabulación de datos. Pregunta #9

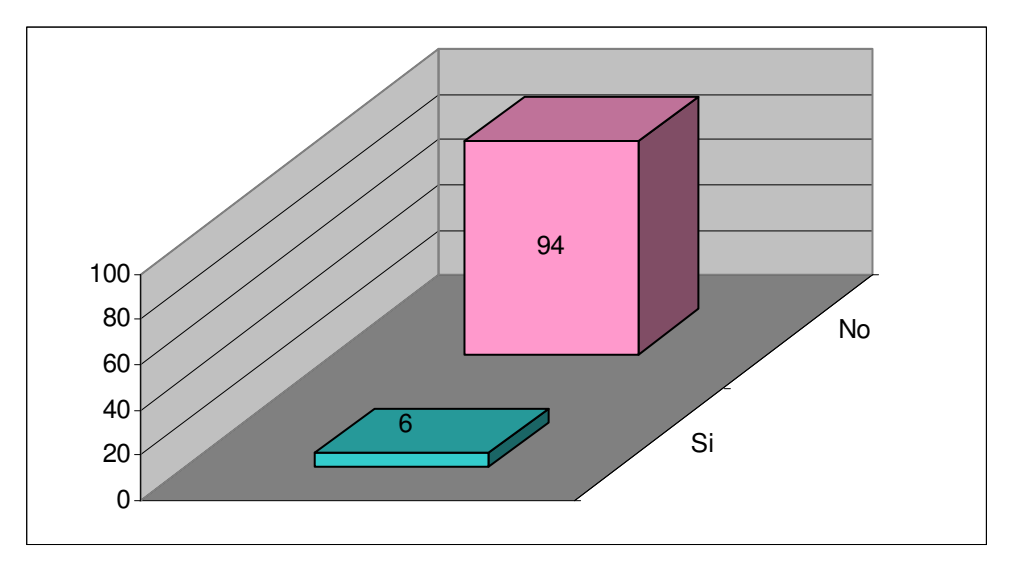

**Gráfico 9.** Representación grafica de ¿Ha tenido problemas con la unida de custodios alguna vez?

La mayoría de los encuestados afirma que no ha tenido ningún tipo de problema o discrepancia con este personal, pero encontramos una minoría que si ha tenido alguna vez algún percance con este personal.

**Pregunta 10**. Según su punto de vista, ¿Cuáles son las áreas con mayor seguridad?

Objetivo: Indagar al criterio de la comunidad cuáles son las áreas más protegidas dentro del plantel.

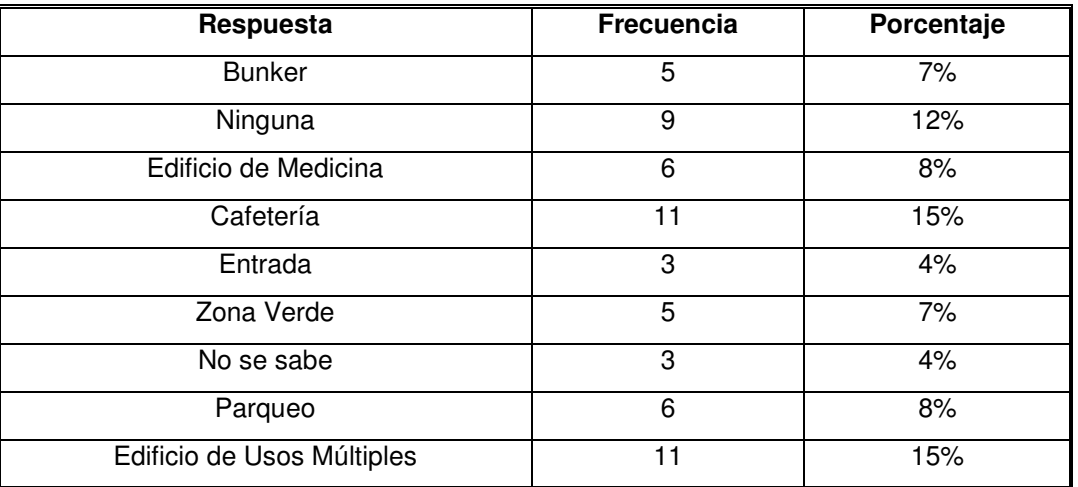

| Respuesta              | Frecuencia | Porcentaje |
|------------------------|------------|------------|
| Aulas                  | 2          | 3%         |
| Edificio Ex Biblioteca |            | 1.5%       |
| Área Académica         | 3          | 4%         |
| <b>Pasillos</b>        |            | 1.5%       |
| Departamentos          | 2          | 3%         |
| Toda                   | 5          | 7%         |
| Total                  | 73         | 100%       |

**Tabla 10.** Tabulación de datos. Pregunta #10

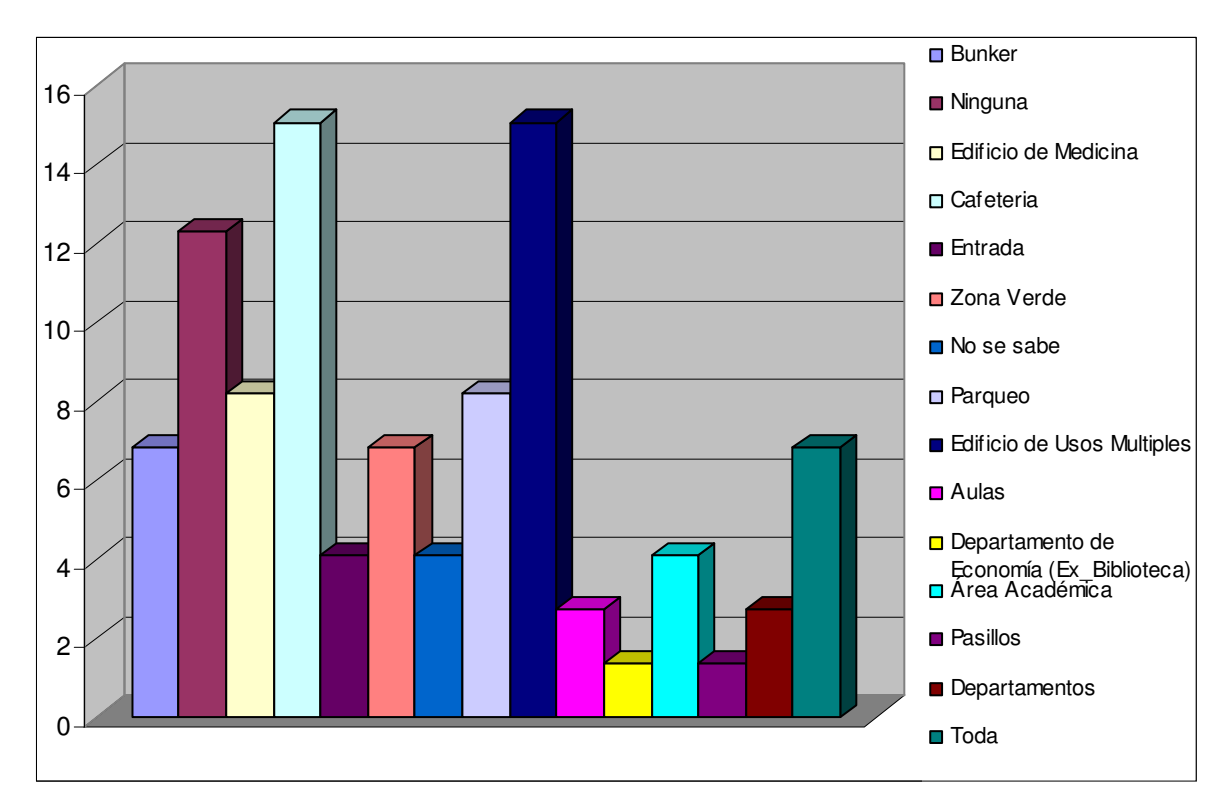

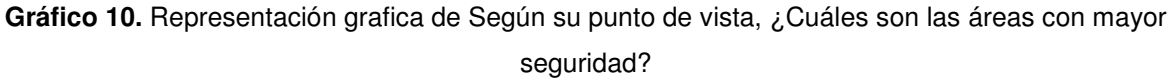

En este ítem se obtuvo como resultado que los lugares con mayor seguridad en la Facultad, son la cafetería así como también el edificio de usos múltiples, por su nueva estructura construida.

**Pregunta 11**. Según su opinión, ¿Cuáles son las áreas con menor seguridad? Objetivo: Indagar al criterio de la comunidad cuáles son las áreas más desprotegidas dentro del plantel.

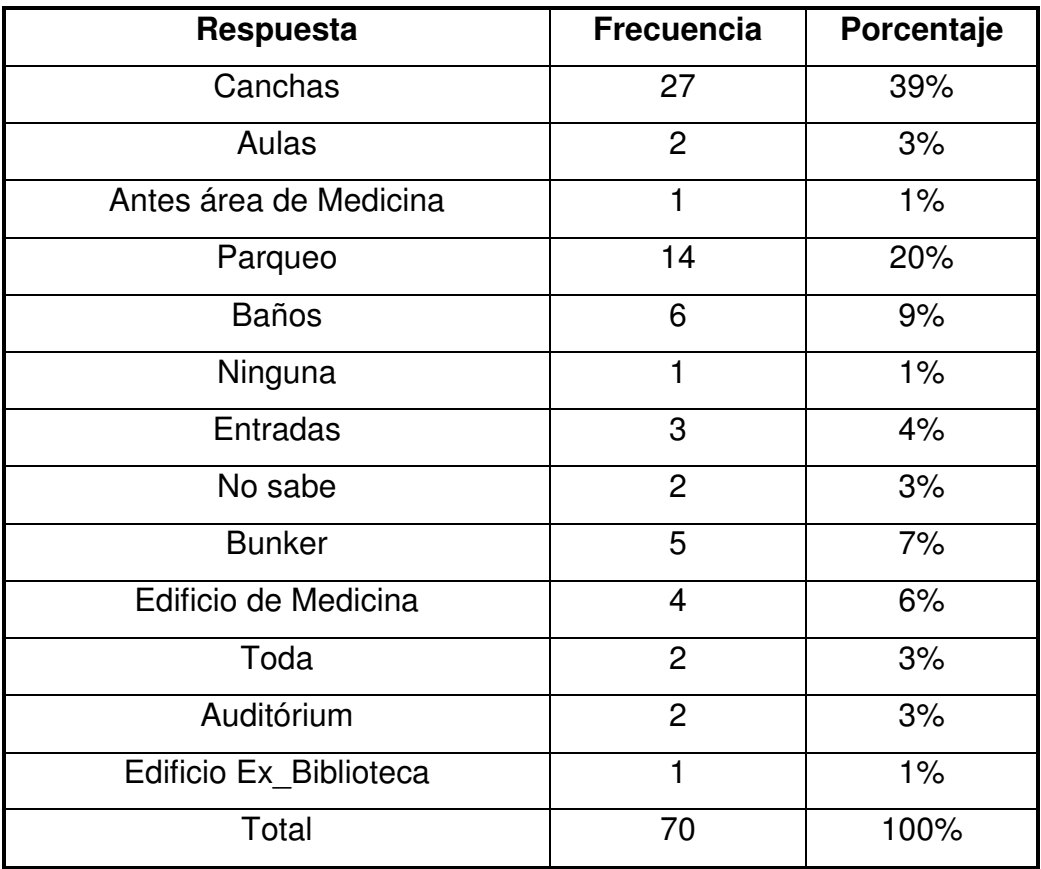

**Tabla 11.** Tabulación de datos. Pregunta #11

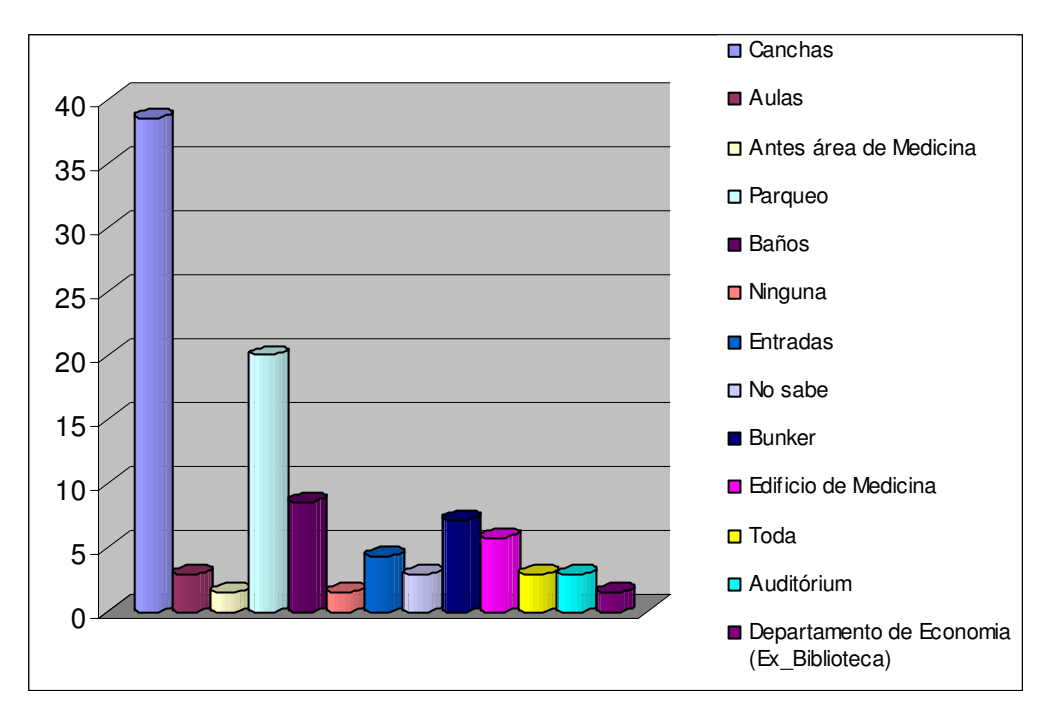

**Gráfico 11.** Representación grafica de Según su opinión, ¿Cuáles son las áreas con menor seguridad?

Las áreas o zonas mas desprotegidas según los encuestados son las canchas de la Universidad y el parqueo, ya que son los lugares con menos iluminación, con poco flujo de personas, convirtiéndose en un área vulnerable para los asaltos.

**Pregunta 12**. Según su criterio, ¿Cuáles son las áreas de la FMO que deben tener mayor seguridad?

Objetivo: Indagar al criterio de la comunidad cuáles son las áreas necesitan ser más protegidas dentro de la universidad.

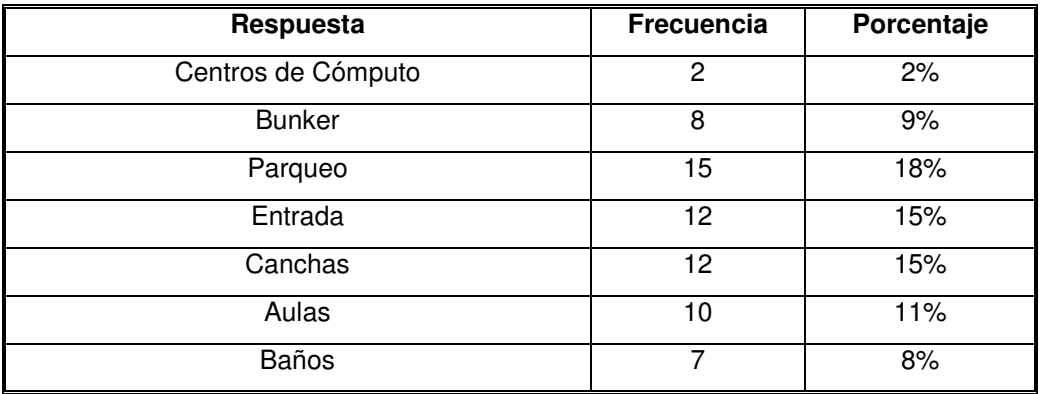

| Respuesta                  | Frecuencia | Porcentaje |
|----------------------------|------------|------------|
| Cafetería                  | 3          | 3%         |
| Todas                      | 7          | 8%         |
| Edificio de Usos Múltiples | 2          | 2%         |
| Biblioteca                 | 1          | $1\%$      |
| Edificio de Medicina       | 3          | 3%         |
| No respondió               | 2          | 2%         |
| Auditórium                 | 1          | $1\%$      |
| Administración Académica   | 1          | $1\%$      |
| Ninguna                    | 1          | $1\%$      |
| Total                      | 87         | 100%       |

**Tabla 12.** Tabulación de datos. Pregunta #12

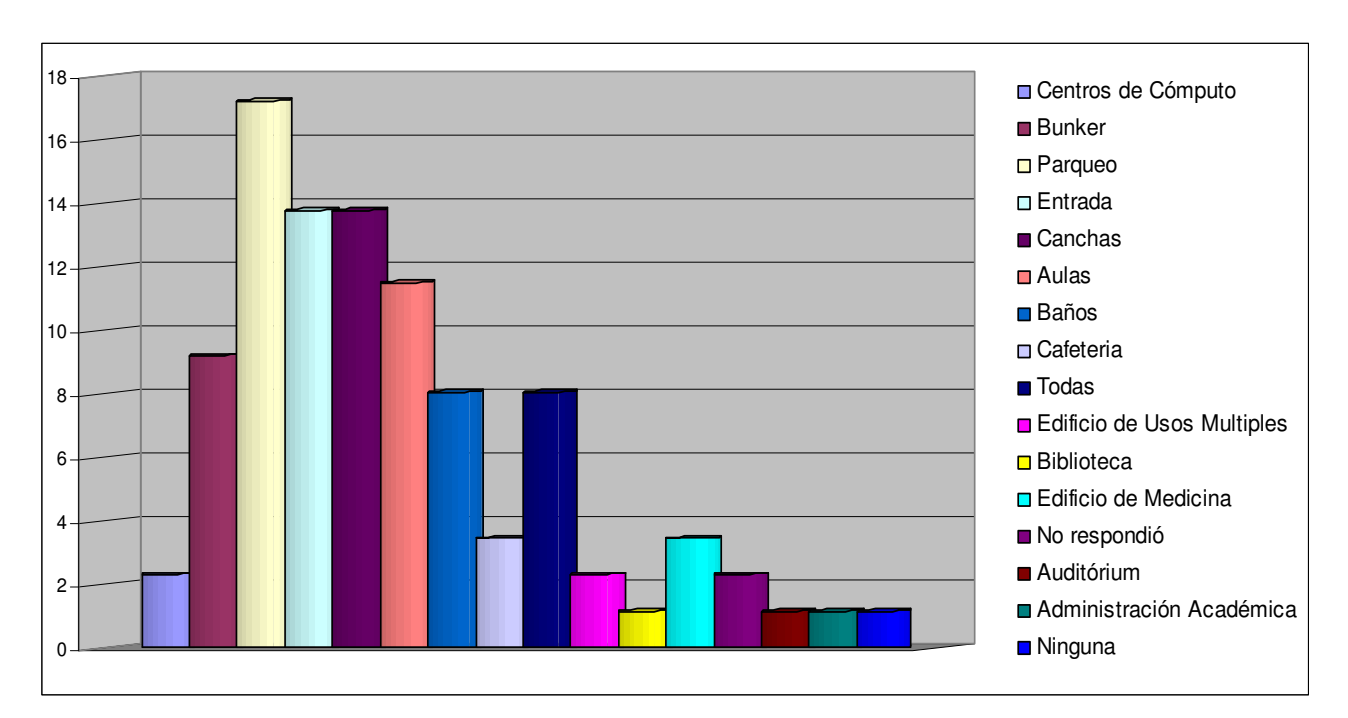

**Gráfico 12.** Representación grafica de Según su criterio, ¿Cuáles son las áreas de la FMO que deben tener mayor seguridad?

Con este apartado reafirman los encuestados que los lugares que necesitan mayor seguridad son el parqueo, las canchas y los accesos de entrada o salida de la institución, ya que no hay ningún tipo de control para estas.

**Pregunta 13.** ¿Que sugerencias hace para que halla una mejor seguridad institucional?

Objetivo: Encontrar diferentes sugerencias, que refuercen las opiniones institucionales, así como también este proyecto.

- Capacitar a las personas o hacer un estudio de ellos
- Aumentar el personal
- Mas vigilantes y gente de control
- Más iluminación.
- Tener mas conciencia social para denunciar si alguien cree que otros puedan afectar la institución o a una persona
- Instalación de cámaras de video
- Capacitar al personal en técnicas de seguridad, operativa y legal
- Mayor coordinación y mayor equipo como: armas, lámparas, etc.
- Un ordenamiento
- Mayor Control de sectores
- Vigilancia en los accesos.
- Distribución equitativa del personal
- Solicitar vigilancia de la PNC u invertir en otros vigilantes.
- Usar tecnología: cámaras o sensores
- Rondas continuas del personal de seguridad.
- Mejorar equipo de los vigilantes.
- No permitir acceso a particulares.
- Pedir identificaciones al momento de ingresar a la U.
- Menos burocracia administrativa

**Pregunta 14**. ¿Cree que al utilizar sensores y tecnología informática aumentaría la calidad de seguridad en la FMO?

Objetivo: Integrar la opinión de la comunidad universitaria, con la propuesta de este proyecto.

| <b>Respuesta</b> | <b>Frecuencia</b> | Porcentaje |
|------------------|-------------------|------------|
| Si               | 38                | 76%        |
| No               | 12                | 24%        |
| Total            | 50                | 100%       |

**Tabla 13.** Tabulación de datos. Pregunta #14

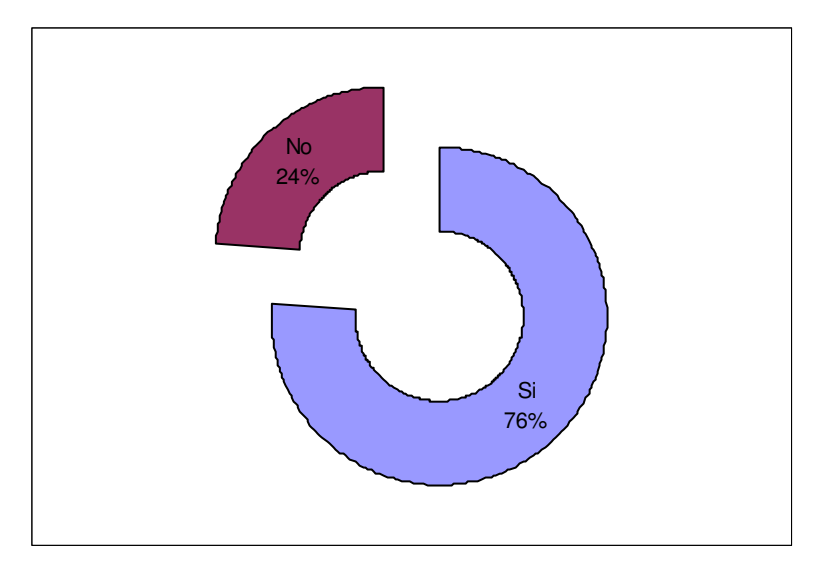

**Gráfico 13.** Representación grafica de ¿Cree que al utilizar sensores y tecnología informática aumentaría la calidad de seguridad en la FMO?

Como resultado a esta pregunta, se puede constatar que la opinión de los estudiantes es que si se aumentaría la calidad de seguridad en los distintos departamentos y áreas de la facultad.

# **ALCANCE Y PROYECCIÓN DEL PROBLEMA**

## **UNIDADES QUE EXPERIMENTAN EL PROBLEMA**

Actualmente se puede encontrar que en la mayoría de departamentos que poseen mayor equipo didáctico y de oficina, son los que presentan mayor riesgo de robo, al igual que el hurto de vehículos para lo que es el área del parqueo. Entre estos delitos se pueden mencionar:

- El departamento de Medicina. El hurto de 5 equipos de multimedia en la oficina del área médica. Un microscopio de laboratorio.
- El edificio de usos múltiples que reúne al departamento de Idiomas, Ingeniería y Arquitectura, Matemáticas, Ciencias Sociales, el Decanato, Biblioteca y todos los centros de computo de Ingeniería, así como también salones para defensa de tesis, el hurto de equipo de computo como por ej. cañón digital, computadora portátil, etc.
- Edificio ex Biblioteca, Departamento de Ciencias Económicas, Química y Física; como por ejemplo: en el departamento de Química, el cual asevera que ya se ha dado en el laboratorio de investigación, en la secretaría y en los cubículos de los docentes; y en Ciencias Económicas la extracción de libros y UPS de biblioteca del departamento. Y en la unidad de cultura se extrajeron UPS, teléfono y cañón digital.
- $\triangleright$  Unidad de recreación y deportes, el cual manifiesta que en varias ocasiones se ha hecho la extracción de equipo de gimnasio y trofeos. Asaltos en el área de las canchas de fútbol, etc.
- $\triangleright$  Parqueo, sustracción de equipo dentro de los vehículos, robos de los mismos automóviles, rayones y daños a las llantas, etc.

En cuanto a los incidentes con los cuales se ha violentado la seguridad de los departamentos en forma general en la facultad, ha lo largo de los últimos años son: el hurto de libros de gran valor; sustracción de celulares y carteras de los cubículos o escritorios de los docentes; perdida de equipo de los diferentes laboratorios o daños físicos hacia los mismos; forzamiento violento de puertas o cerraduras de algunos departamentos, hurto de equipo informático o multimedia, entre otros.

## **ZONAS DE RIESGO**

En su mayoría los jefes encuestados de cada unidad o departamento, mencionan que los lugares de mayor vulnerabilidad que encuentran a su cargo son las siguientes: Las puertas frágiles o sencillas las cuales poseen chapas inseguras o corrientes, no hay chapas en los escritorios y archivos; en algunos lugares no se encuentran defensas o balcones en las ventanas, la iluminación externa es deficiente, y el diseño de los nuevos edificios es vulnerable, ya que solo existe una entrada o salida para dicho lugar.

Además la infraestructura de los edificios más antiguos, así como sus instalaciones eléctricas, techos, pisos y paredes están en mal estado. Agregando a esto, el factor humano, que muchas veces no toma las medidas de seguridad necesarias.

En el caso de algunos departamentos, las jefaturas han tomado la iniciativa de asegurar más su lugar de trabajo, ya sea reforzando las puertas o cambiando las cerraduras, el caso mas legible es el del departamento de medicina que cuenta con un sistema de alarmas y sensores de movimiento, para proteger el patrimonio con el que cuenta actualmente. Dicha inversión, fue financiada a través de la sociedad de padres. Pero dicho sistema no es utilizado por el mal manejo de parte del personal encargado. Además, cuentan con un informe de inspección realizada en las instalaciones de sus laboratorios, realizado por el cuerpo de bomberos. Entre las zonas de riesgo mas observables se encuentran:

Las primeras zonas a considerar como puntos a reforzar son las instancias académicas donde casi o todo tipo de personas tienen acceso como lo son: la biblioteca y hemeroteca, administración académica, el decanato, los departamentos docentes y las zonas externas a los edificios; zonas de acceso restringido como: sala de servidores, colectaría o administración financiera y laboratorios académicos (Química, Biología, Idiomas, Ingeniería, etc.), incluyendo además cada una de las unidades con sus diferentes funcionalidades.

Todo esto es catalogado por su inversión en cuanto a equipo y disposición a la comunidad universitaria, referente a herramientas de diferente índole (informático, multimedia, de investigación, análisis químicos, etc.) y material educativo, como de alta seguridad (exámenes, notas, registros, etc.), por lo tanto existe una responsabilidad fuerte por cada uno de las jefaturas de cuidar este patrimonio universitario.

Entre otras zonas mas vulnerables respecto a infraestructura son las aledañas a la Facultad, donde se encuentran viviendas anexas a los edificios y los muros son muy bajos, además hay zonas donde existen solo una malla de división y no un muro perimetral adecuado, también con poca Iluminación, edificios con infraestructura deteriorada por lo antiguos que están.

### **PROYECCIONES DEL FENOMENO**

Se hace evidente que la violencia es un tema que preocupa a todos sus ciudadanos.

Guardias de seguridad en todas las esquinas, custodiando la entrada a comercios, fábricas, vecindarios y lugares públicos, así como también ventanas con rejas y muros recubiertos con alambres de púa, son algo que despierta la atención de los visitantes, pero que parece estar ya integrado a la vida cotidiana de los lugareños.

El gobierno asegura que, pese a que el número de delitos (homicidios, robos, etc.) continúa siendo elevado, el plan Súper Mano Dura ha tenido éxito dado que antes del plan, se cometían 8.464 delitos, cifra que se redujo a 7.917.

Todas esas manifestaciones de violencia no sólo afectan la vida cotidiana, la calidad de vida de los salvadoreños, e incide negativamente en el desarrollo humano y la consolidación de la gobernabilidad democrática del país. También golpea los bolsillos de todos los salvadoreños.

Según el informe "¿Cuánto cuesta la violencia en El Salvador?", elaborado por el Programa de las Naciones Unidas para el Desarrollo (PNUD) en 2005, el costo económico alcanzó los US \$1.717 millones en 2003.

El cálculo, según el PNUD, considera los costos tangibles (fondos del Estado para prevenir y combatir todo tipo de violencia, gastos de salud, costos legales, ausentismo del trabajo y productividad pérdida, etc.), pero deja fuera los intangibles o más humanos.

La cifra representó el 11,5% del Producto Interno Bruto (PIB) de ese año, equiparó el total de la recaudación tributaria, y resultó el doble de los presupuestos en salud y educación.

Terminar con la violencia no es una tarea fácil. Las rejas y los guardias de seguridad pueden ayudar a prevenir la delincuencia y a reducir la inseguridad en las calles, pero no son el instrumento adecuado para eliminarla.

Un mayor fomento de la educación, la equidad de género y mejores herramientas a nivel de justicia, resultan también instrumentos claves para lograr que la violencia -en todas sus manifestaciones- deje de ser algo cotidiano en la vida de los salvadoreños.

La falta de eficacia contra la delincuencia en general y los logros parciales contra el secuestro, se reflejan en un estudio de opinión pública, según el cual el 53.9% de las personas entrevistadas, opinó que la delincuencia ha aumentado con el actual gobierno, el 20.6% sostuvo que sigue igual y solamente el 25.5% dijo que había disminuido; en el mismo sentido, el 56.9% opinó que el plan de combate a la delincuencia ha dado poco o ningún resultado, el 28.1% sostuvo que ha dado algún resultado y solamente el 15% opinó que ha dado mucho resultado. Sin embargo, a la pregunta sobre la eficacia en el combate de los secuestros por parte de la PNC, el 63.8% opinó que se está combatiendo eficazmente, el 34% sostuvo que no es eficaz y el 2.2% no respondió.

El 29% de los salvadoreños sigue teniendo la convicción de que los problemas relacionados a la seguridad pública siguen siendo los más graves del país.

Para profundizar en este tema, LPG Datos indagó, mediante una encuesta de opinión, la incidencia delictiva que han sufrido los hogares salvadoreños este año.

En el estudio se exploró, además, la sensación de inseguridad que tienen los salvadoreños en sus hogares y barrios, al visitar los centros de las ciudades, al viajar en buses o al ir de paseo.

La investigación fue desarrollada entre los días 20 y 28 de noviembre, y fueron visitadas las áreas urbanas de 60 municipios y 49 cantones de todo el país.

La primera pregunta sobre este tema que se hizo a los encuestados fue la siguiente: ¿Usted o algún miembro de su familia ha sido víctima de algún delito en el último año? El 23.1 por ciento de los entrevistados respondió afirmativamente a la pregunta.

Lo anterior significa que uno de cada cinco hogares salvadoreños ha vivido los embates del crimen en el año que está a punto de finalizar.

La información recolectada muestra que la zona urbana del país y la región del área metropolitana de San Salvador son los lugares que más han sufrido los embates de la violencia.

En la zona rural, el 13.9% de los hogares reporta que al menos uno de los miembros de la familia fue victimizado. En la zona urbana, la cantidad de afectados es del doble: 29%. La diferencia entre la victimización en las zonas urbanas y rurales es más clara al observar que el 76% de las familias víctimas de todo el país vive en las ciudades y villas.

Los centros urbanos más afectados son los que forman el Gran San Salvador. En los 14 municipios de esta región, el 35% de las familias reporta haber sido víctima de la delincuencia. En 2º lugar aparece la zona Paracentral (19.5%), en 3° la occidental (18.8%), y finalmente la oriental. En esta última, el 13.3% de las familias fue afectada, una cifra casi tres veces menor a las reportadas en los municipios capitalinos.

La inseguridad que viven los salvadoreños se ha convertido en uno de los problemas más sentidos con mayor intensidad, junto al desempleo y el alto costo de la vida. Todas las encuestas demuestran que los salvadoreños estan a merced de la delincuencia. Los periódicos y noticieros llenan la mayor parte de sus espacios con notas de crímenes, asaltos, violaciones etc. Ya no existe familia salvadoreña que no haya sido víctima directa o indirectamente de la delincuencia.

Lo más trágico es que los tan afamados planes antidelincuenciales han fracasado en forma rotunda. No lograron ni la más leve mejoría. Todo lo contrario, pareciera que después de cada operación antidelincuencia esta surge con más fuerza. El fracaso fue evidente a finales del año pasado cuando se anunció la destitución del Director de la PNC.

Los esfuerzos de la PNC no han contribuido a elevar su eficacia en la reducción general de la delincuencia y la inseguridad en la que vive la población salvadoreña. Muestra de ello es que los propios datos de la PNC indican que la delincuencia aumentó durante el año 2000 en relación a 1999, ya que en este año se registró un total de 54,004 delitos, mientras que en el 2000 la cifra subió a 62,052, produciéndose un incremento de 8,048 delitos, que representan una alza aproximada de 15%.

Al cierre de 2006 los salvadoreños se muestran preocupados por la delincuencia en el país y prevalece una percepción pesimista respecto al futuro del país, reveló una encuesta del Instituto Universitario de Opinión Pública de la Universidad Católica Centroamericana.

Un poco más del 76% de los salvadoreños dijo que la delincuencia aumentó respecto a 2005, mientras que el 15.6% aseguró que siguió igual, frente a 8.2% que opinó que disminuyó.

La encuesta fue realizada entre el 4 y el 12 de noviembre, con una muestra nacional de mil 227 personas adultas y tiene un margen de error de 2.8 puntos porcentuales.

El principal obstáculo que vive El Salvador es la violencia en todas sus manifestaciones. La mayoría de salvadoreños son amantes de la paz y enemigos de la delincuencia.

Actualmente el país vive una de sus peores crisis de seguridad social. Ningún salvadoreño en cualquier sitio del territorio nacional está a salvo. Todos en algún momento pueden ser víctimas de la delincuencia.

La violencia afecta directa e indirectamente a todos los Salvadoreños. Por ahora es el principal obstáculo al desarrollo nacional.

Para lograr que el país crezca a una tasa superior al 7.5%, que es la apuesta del VII Encuentro Nacional de la Empresa Privada (ENADE), el principal reto planteado ayer por el sector privado es superar los altos niveles de inseguridad que vive el país.

De acuerdo con la encuesta empresarial, que ya es tradición en este cónclave, el 98.6% de los empresarios considera que El Salvador es poco o nada seguro, y siete de cada 10 denuncian haber sido víctimas, una o varias veces, de delitos como extorsión, secuestro o robo.

 "Desde hace un par de años surgieron problemas de seguridad, y eso ha provocado que se pase a un período de inseguridad, pero la necesidad de inversión depende del ánimo de los empresarios", recordó Federico Colorado, presidente de la Asociación Nacional de la Empresa Privada (ANEP), al dar su discurso.

El Salvador, de escasos 20.742 kilómetros cuadrados, y 6,9 millones de habitantes, afronta una ola delictiva que además de haber generalizado las extorsiones, a diario deja un promedio de 12 homicidios y unos 500 asaltos a mano armada.

Un estudio presentado por el Programa de las Naciones Unidas para el Desarrollo (PNUD) en 2005, en base a cifras de 2003, reveló que el país destina 1.717 millones de dólares anuales (11,5% del PIB) para enfrentar la violencia en distintas áreas.

Toda esta problemática que se puede observar en el país, tiene que verse reflejado de alguna manera en las formas de inseguridad institucional y en las perdidas monetarias de la FMO. Frente a estas circunstancias, la necesidad del cambio en la seguridad representa cada vez más urgente, siendo parte de una inversión para la institución.

Además al indagar las perdidas originadas en los últimos años, según el reflejo en los estatus financieros de la FMO, lo cual significa una información restringida para los estudiantes o solo autorizada por la junta directiva de dicha institución.

Pero se obtuvo esta información indagando algunos departamentos, el promedio en pérdidas los últimos 5 años hasta la fecha: Departamento de Medicina \$ 10000 Departamento de Química \$ 1000 Departamento de Ciencias Económicas \$ 1500 Departamento de Ciencias Sociales \$ 2000 Entre otros departamentos que no especificaron la cantidad.

Además, en dichas circunstancias y naturaleza del caso no se puede hacer un estudio de proyección del comportamiento del caso, ya que es muy improbable el que estas perdidas tengan un desenvolvimiento lineal hacia el futuro, teniendo una frecuencia aleatoria en dicho fenómeno.

# **ESTUDIO DE TECNOLOGÍA .NET**

## **GENERALIDADES**

Los motivos que han llevado a Microsoft al desarrollo de .NET han sido tanto tecnológicos como estratégicos.

Respecto a las motivaciones tecnológicas, la necesidad de poner a disposición del programador una plataforma de desarrollo con plena potencia para abarcar los requerimientos de las nuevas aplicaciones que están a punto de llegar, y que no soporte incómodos lastres derivados de antiguos modelos de programación, ha desembocado en una tecnología totalmente nueva, que no arrastra pesadas incompatibilidades, pero que sin embargo, permite la ejecución de componentes basados en el anterior modelo de programación. Esto es .NET, una nueva arquitectura para el futuro del desarrollo de aplicaciones, y no, como en un principio pudiera pensarse, que proporciona las herramientas ya conocidas con algunas remodelaciones.

En cuanto a las causas estratégicas, gracias a .NET y a su modelo de distribución de software basado en servicios, Microsoft se sitúa en una posición clave en un mercado que evoluciona hacia la creación de servicios para la Web, que serán utilizados por otras aplicaciones mediante un sistema de suscripción o alquiler. Se espera que en este potencial mercado, comiencen a aparecer empresas dedicadas a la producción y publicación de servicios en Internet. La propia Microsoft, ha expresado en este sentido, su intención de convertirse en proveedor de servicios.

.NET es toda una nueva arquitectura tecnológica, desarrollada por Microsoft para la creación y distribución del software como un servicio. Esto quiere decir, que mediante las herramientas de desarrollo proporcionadas por esta nueva tecnología, los programadores podrán crear aplicaciones basadas en servicios para la Web.

## **CARACTERÍSTICAS**

Las características principales que conforman .NET son las siguientes:

- La plataforma .NET, proporciona la infraestructura para crear aplicaciones y el entorno de ejecución para las mismas.
- Los productos de Microsoft enfocados hacia .NET, entre los que se encuentran Windows .NET Server, como sistema operativo que incluirá de forma nativa la plataforma .NET; Visual Studio .NET, como herramienta integrada para el desarrollo de aplicaciones; Office .NET; b.Central para .NET, etc.

• Servicios para .NET desarrollados por terceros fabricantes, que podrán ser utilizados por otras aplicaciones que se ejecuten en Internet.

Existen adicionalmente un conjunto de productos, que bajo la etiqueta de Servidores Empresariales para .NET (.NET Enterprise Servers) se incluyen dentro de la estrategia .NET. Entre estos productos podemos encontrar a SQL Server 2000, BizTalk Server, Commerce Server 2000, etc. Sin embargo, hemos de hacer una puntualización importante: estos productos no están basados en .NET, pueden funcionar dentro del entorno de ejecución de .NET, pero el único producto actualmente desarrollado bajo el nuevo entorno es Visual Studio .NET.

Gracias a .NET y a su modelo de desarrollo basado en servicios, se flexibiliza y enriquece el modo en el que hasta ahora se construían aplicaciones para Internet. La idea que subyace bajo esta tecnología, es la de poblar Internet con un extenso número de aplicaciones, que basadas en servicios para la Web (Web Services), formen un marco de intercambio global, gracias a que dichos servicios están fundamentados en los estándares SOAP y XML, para el intercambio de información.

En este sentido, un programador puede crear Web Services para que sean utilizados por sus propias aplicaciones a modo de componentes (pero de una forma mucho más avanzada que empleando el modelo COM clásico), siguiendo una estructura de programación ya conocida.

### **VISUAL STUDIO .NET**

Es la nueva versión de la familia de herramientas de desarrollo de software de Microsoft, naturalmente orientadas hacia su nuevo entorno de programación: .NET Framework. Si bien es posible la escritura de programas empleando sólo el SDK de .NET Framework, este último, al estar compuesto de herramientas independientes, constituye un medio más incómodo de trabajo.

.NET Framework es un componente integral de Windows que admite la creación y la ejecución de la siguiente generación de aplicaciones y servicios Web XML. El diseño de .NET Framework está enfocado a cumplir los objetivos siguientes:

- Proporcionar un entorno coherente de programación orientada a objetos, en el que el código de los objetos se pueda almacenar y ejecutar de forma local, ejecutar de forma local pero distribuida en Internet o ejecutar de forma remota.
- Proporcionar un entorno de ejecución de código que reduzca lo máximo posible la implementación de software y los conflictos de versiones.
- Ofrecer un entorno de ejecución de código que fomente la ejecución segura del mismo, incluso del creado por terceras personas desconocidas o que no son de plena confianza.
- Proporcionar un entorno de ejecución de código que elimine los problemas de rendimiento de los entornos en los que se utilizan secuencias de comandos o intérpretes de comandos.
- Ofrecer al programador una experiencia coherente entre tipos de aplicaciones muy diferentes, como las basadas en Windows o en el Web.
- Basar toda la comunicación en estándares del sector para asegurar que el código de .NET Framework se puede integrar con otros tipos de código.

.NET Framework contiene dos componentes principales: Common Language Runtime y la biblioteca de clases de .NET Framework. Common Language Runtime es el fundamento de la tecnología. El motor en tiempo de ejecución se puede considerar como un agente que administra el código en tiempo de ejecución y proporciona servicios centrales, como la administración de memoria, la administración de subprocesos y la interacción remota, al tiempo que aplica una seguridad estricta a los tipos y otras formas de especificación del código que fomentan su seguridad y solidez. De hecho, el concepto de administración de código es un principio básico del motor en tiempo de ejecución. El código destinado al motor en tiempo de ejecución se denomina código administrado, a diferencia del resto de código, que se conoce como código no administrado. La biblioteca de clases, el otro componente principal de .NET Framework, es una completa colección orientada a objetos de tipos reutilizables que se pueden emplear para desarrollar aplicaciones que abarcan desde las tradicionales herramientas de interfaz gráfica de usuario (GUI) o de línea de comandos hasta las aplicaciones basadas en las innovaciones más recientes proporcionadas por ASP.NET, como los formularios Web Forms y los servicios Web XML.

.NET Framework puede alojarse en componentes no administrados que cargan Common Language Runtime en sus procesos e inician la ejecución de código administrado, con lo que se crea un entorno de software en el que se pueden utilizar características administradas y no administradas. En .NET Framework no sólo se ofrecen varios hosts de motor en tiempo de ejecución, sino que también se admite el desarrollo de estos hosts por parte de terceros.

Internet Explorer es un ejemplo de aplicación no administrada que aloja el motor en tiempo de ejecución (en forma de una extensión de tipo MIME). Al usar Internet Explorer para alojar el motor en tiempo de ejecución, puede incrustar componentes administrados o controles de Windows Forms en documentos HTML. Al alojar el motor en tiempo de ejecución de esta manera se hace posible el uso de código móvil administrado (similar a los controles de Microsoft® ActiveX®), pero con mejoras significativas que sólo el código administrado puede ofrecer, como la ejecución con confianza parcial y el almacenamiento aislado de archivos.

Common Language Runtime administra la memoria, ejecución de subprocesos, ejecución de código, comprobación de la seguridad del código, compilación y demás servicios del sistema. Estas características son intrínsecas del código administrado que se ejecuta en Common Language Runtime.

61
La biblioteca de clases de .NET Framework es una colección de tipos reutilizables que se integran estrechamente con Common Language Runtime. La biblioteca de clases está orientada a objetos, lo que proporciona tipos de los que su propio código administrado puede derivar funciones. Esto ocasiona que los tipos de .NET Framework sean sencillos de utilizar y reduce el tiempo asociado con el aprendizaje de las nuevas características de .NET Framework. Además, los componentes de terceros se pueden integrar sin dificultades con las clases de .NET Framework.

.NET Framework proporciona también una colección de clases y herramientas para ayudar al desarrollo y uso de las aplicaciones de servicios Web XML. Los servicios Web XML se basan en estándares como SOAP (un protocolo de llamadas a procedimientos remotos), XML (un formato de datos extensible) y WSDL (el Lenguaje de descripción de servicios Web). En .NET Framework se utilizan estos estándares para fomentar la interoperabilidad con soluciones que no son de Microsoft.

#### Programación con Visual Basic .NET © Grupo EIDOS 68

Visual Studio .NET (VS.NET a partir de ahora), al tratarse de un entorno de desarrollo integrado (Integrated Development Environment o IDE como también lo denominaremos a lo largo del texto), aúna todas las herramientas del SDK: compiladores, editores, ayuda, etc., facilitando en gran medida la creación de programas. Por este motivo, todas las explicaciones y ejemplos desarrollados a lo largo de este texto se harán basándose en este entorno de programación.

#### **Clases Para Manipulación De Medios De Entrada Y Salida**

Desde las primeras versiones del lenguaje, el programador ha dispuesto de un conjunto de instrucciones y funciones para el manejo de las operaciones de lectura/escritura con archivos, y la gestión de los mismos dentro del sistema operativo, en cuanto a su creación, borrado, copia, etc., entre directorios, unidades y otros medios.

Las instrucciones Open, Input, Write, Put, etc., a pesar de resolver su cometido, no proporcionan un entorno de trabajo cómodo, en un mundo en el que cada vez prima más el trabajo con objetos.

La jerarquía de objetos FileSystemObject, introducida recientemente, vino a paliar en parte esta carencia, aportando un conjunto de clases que ya nos permitían, desde un prisma orienta a objeto, trabajar con todos los aspectos del sistema de archivos, en cuanto a su lectura, escritura, manejo de directorios, unidades, etc. La evolución de este conjunto de objetos se halla en la plataforma .NET.

**System.IO,** Con la llegada de la tecnología .NET, el acceso al sistema de archivos, es un aspecto que ya no forma parte de un lenguaje determinado, como ocurría en las anteriores versiones de VB, sino que ha integrado dentro de la jerarquía de clases de la plataforma, en el espacio de nombres IO de System. Con ello, todos los lenguajes compatibles con .NET podrán utilizar este conjunto de objetos.

Las clases incluidas en System.IO, permiten realizar labores de lectura y escritura en archivos de texto, binarios, etc., así como la creación y manipulación de los archivos y directorios que contienen la información.

A continuación se realiza una descripción de algunas de las clases contenidas en IO:

# **Objetos Stream**

Un objeto Stream representa un flujo o corriente de datos, es decir, un conjunto de información guardada en formato de texto o binario, que puede leer y escribir sobre un soporte físico, también denominado en la plataforma .NET, almacén de respaldo (backing store).

Algunos tipos de Stream, para optimizar el flujo de transferencia de datos entre el objeto y su medio físico de almacenamiento, disponen de una característica denominada almacenamiento intermedio (buffering), que consiste en mantener un búfer intermedio con los datos. En el caso, por ejemplo, de tareas de escritura, todas las operaciones se realizarían en el búfer, mientras este dispusiera de capacidad. Una vez terminado el proceso de escritura, o cuando el búfer estuviera lleno, su contenido pasaría al archivo físico. Podemos también, alterar el comportamiento por defecto del búfer a través de diversas propiedades y métodos del objeto Stream correspondiente.

#### **Las clases TextReader y TextWriter**

Estas clases contienen los miembros genéricos para realizar lectura y escritura de caracteres.

Se trata de clases abstractas, por lo que deberemos utilizar las clases derivadas StreamReader, StreamWriter, StringReader y StringWriter, comentadas a continuación:

#### La clase StreamWriter

Un objeto StreamWriter realiza operaciones de escritura de texto sobre un archivo. El proceso típico de escritura de datos mediante un StreamWriter, comprende los siguientes pasos:

• **Instanciar un objeto de esta clase mediante alguno de los constructores disponibles**. Aquí se crea un nuevo archivo para escribir datos sobre él, o abrir uno existente.

- **Escritura de texto mediante los métodos WriteLine( ) y Write( )**. El primero escribe el texto pasado como parámetro, y añade los caracteres especiales de retorno de carro y nueva línea. El segundo escribe el texto pasado y deja el puntero de escritura a partir del último carácter escrito, con lo que no produce un cambio automático de línea. Se debe utilizar la propiedad NewLine para introducir manualmente un salto de línea.
- **Cierre del Stream con el método Close( )**. Esta acción vuelca el contenido del búfer del objeto en el archivo.

Algunas de las clases de tipo Stream de escritura disponen del campo compartido Null, que permite realizar una operación de escritura que no será volcada en el medio físico de almacenamiento, con lo que se perderán los datos escritos.

En el caso de que el archivo sobre el que se va a escribir ya exista, se puede utilizar un constructor de StreamWriter que permita especificar si va a añadir texto al archivo o va a sobrescribir, perdiendo el texto que hubiera.

Después de crear un objeto de este tipo, y escribir algunas líneas de texto sin cerrar el Stream, si abre su archivo de texto correspondiente, se encontrara con que no hay texto dentro del archivo. Ello es debido a que todavía no se ha volcado el contenido del búfer del objeto sobre el archivo. Para forzar dicho volcado, se debe llamar al método Flush( ), que se encarga de traspasar el búfer al archivo asociado al Stream.

#### La clase StreamReader

Un objeto StreamReader realiza operaciones de lectura de texto sobre un archivo. El proceso que se debe llevar a cabo para leer el contenido de un Stream de lectura es muy similar al de escritura: instanciar el objeto con uno de sus constructores, abriendo un archivo para leer; ejecutar alguno de los métodos de lectura del StreamReader, y cerrar el objeto con Close( ).

Entre los métodos de lectura de este objeto, se tiene ReadLine( ), que devuelve una línea del archivo; y ReadToEnd( ), que devuelve el resto del contenido del archivo, desde el punto en el que se encontrara el Stream al realizar la última lectura.

Otro de los métodos de lectura es ReadBlock( ), que recibe como parámetro un array de tipo Char, sobre el que se depositarán una cierta cantidad de caracteres leídos del archivo. En el segundo parámetro de este método indicamos la posición del array desde la que se comenzarán a guardar los caracteres. En el tercer parámetro, el número de caracteres a leer.

El método Read( ), también permite realizar una lectura igual que ReadBlock( ), pero en el caso de no utilizar parámetros, devuelve un valor numérico, correspondiente al código del carácter que acaba de leer. Cuando llega al final del Stream, devuelve –1.

Para convertir de nuevo a carácter los valores que devuelve Read( ), se debe pasar estos valores a un array de tipo Byte, y después, utilizando un objeto ASCIIEncoding, mediante su método GetString( ), se pasaría el array a una cadena.

Finalmente, el método Peek( ), al igual que Read( ), devuelve el siguiente valor disponible del Stream, pero sin extraerlo del búfer, con lo que se debere utilizar alguno de los métodos anteriormente descritos para realizar una lectura real.

Las clases StringWriter y StringReader

Estas clases proporcionan la misma funcionalidad que StreamWriter y

66

StreamReader, con la diferencia de que StringWriter trabaja con un objeto StringBuilder como almacén de datos, mientras que StringReader utiliza un String para leer su contenido.

# **La clase Stream (flujo de datos)**

La clase Stream representa un flujo o corriente de datos, es decir, un conjunto secuencial de bytes, como puede ser un archivo, un dispositivo de entrada/salida, memoria, un conector TCP/IP, etc.

Se trata de una clase abstracta, por lo que si se quiere hacer uso de un stream concreto, se tiene que acudir a alguna de sus clases derivadas como son FileStream, MemoryStream, BufferedStream, etc.

#### **La clase FileStream**

Realiza escritura y lectura de bytes sobre un archivo; en el caso de que el archivo no exista, lo crearía al mismo tiempo que se instancia este objeto.

Uno de los constructores de esta clase, permite especificar una cadena con la ruta del archivo a utilizar, mientras que en el segundo parámetro se utiliza un valor de la enumeración FileMode, mediante la que indica el modo de trabajo sobre el archivo: añadir, abrir, crear, etc.

Las propiedades CanRead, CanWrite y CanSeek, devuelven un valor lógico que informa de si en el objeto se puede realizar operaciones de lectura, escritura y desplazamiento por los bytes que contiene.

Para escribir datos, se dispone del método WriteByte( ), que escribe un byte en el archivo; y también se tiene el método Write( ), que escribe de un array de bytes pasado como parámetro, una cantidad de elementos determinada empezando por una de las posiciones de dicho array.

Para las operaciones de lectura, se tiene ReadByte( ), que devuelve el valor sobre el que esté posicionado el objeto en ese momento. También se dispone del método Read(), que traspasa valores un array de bytes.

Si se quiere desplazar por los elementos del Stream, se puede utilizar el método Seek(), pasando la cantidad de posiciones a mover, y el punto desde el que se quiere realizar dicho desplazamiento, mediante los valores de la enumeración SeekOrigin.

Para averiguar el elemento del Stream en el que se esta situado, se dispone de la propiedad Position.

Las clases BufferedStream y MemoryStream, que también heredan de Stream, disponen de los mismos miembros que FileStream, teniendo como principal diferencia el que utilizan la memoria de la máquina como almacén de respaldo.

#### **Manejo de datos binarios**

Las clases BinaryWriter y BinaryReader, tal y como se puede anticipar por sus nombres, permiten escribir y leer respectivamente, datos binarios en archivos, utilizando los métodos ya vistos.

#### **Manipulación de archivos mediante File y FileInfo**

Las clases File y FileInfo, proporcionan a través de sus miembros, el conjunto de operaciones comunes que se puede realizar con archivos en cuanto a su creación, copia, borrado, etc.

La diferencia principal entre ambas radica en que los miembros de File son todos compartidos, con lo cual se facilita en gran medida su uso, al no tener que crear una instancia previa de la clase; mientras que en FileInfo se debe crear un objeto para poder utilizarla, ya que sus miembros son de instancia.

FileInfo dispone de algunos métodos adicionales que no se encuentran en File. Comenzando por la clase File, los métodos CreateText( ) y OpenText( ), devuelven respectivamente un objeto StreamWriter y StreamReader, que se utiliza para escribir y leer en el archivo pasado como parámetro a estos métodos. Con el método Exists( ), se comprueba si existe un determinado archivo.

Para obtener los atributos de un archivo, se dispone del método GetAttributes( ), al que se pasa la ruta de un archivo, y devuelve un valor de la enumeración FileAttributes con la información sobre los atributos. En el caso de que al intentar acceder a un archivo, este no exista, se producirá una excepción de tipo FileNotFoundException, que se puede tratar en una estructura de manejo de excepciones.

Además de esta excepción, el espacio de nombres IO proporciona algunas clases de excepción adicionales para tratar otras diversas circunstancias de error.

Los métodos Copy( ), Move( ) y Delete( ), permiten copiar, mover y borrar respectivamente el nombre de archivo que pase como parámetro. El método GetCreationTime( ) devuelve un tipo Date con la fecha de creación del archivo.

Por otro lado, si se quiere obtener información adicional sobre un archivo, como su nombre, extensión, ruta, etc., se instanciará un objeto FileInfo( ), pasando al constructor una cadena con el nombre del archivo, y se utilizará algunas de sus propiedades como Name, Extensión, DirectoryName.

#### **Manipulación de archivos mediante Directory y DirectoryInfo**

Las clases Directory y DirectoryInfo contienen métodos y propiedades para crear, borrar, copiar y mover directorios, así como otra serie de tareas para su manejo y obtención de información. Los miembros de Directory son compartidos, mientras que los de DirectoryInfo son de instancia; esta es su principal diferencia.

En el método Exists( ) comprueba la existencia de un directorio, y en caso afirmativo, se obtene su última fecha de uso mediante GetLastAccessTime( ). Seguidamente se obtene un array String con su lista de archivos mediante GetFiles( ), y crea un subdirectorio de respaldo con CreateSubdirectory( ). En caso de que el directorio no exista, se crea con CreateDirectory( ).

Para obtener el directorio actual de ejecución, disponemos del método GetCurrentDirectory( ), mientras que si se quiere subir al directorio de nivel superior, se tiene el método GetParent( ), que devuelve un tipo DirectoryInfo, con el que se puede, por ejemplo, mostrar su nombre completo mediante la propiedad FullName, y fecha de creación con CreationTime.

El método GetDirectories( ) devuelve un array de cadenas, con los nombres de los subdirectorios que se encuentran dentro del directorio pasado como parámetro a este método. A continuación, mediante el método Move( ), se cambia de lugar un directorio; con Delete( ) se borra otro de los directorios. Utilizando de forma combinada CType( ), Directory.GetFiles( ), y un elemento del array que contiene la lista de directorios, se crea una expresión que permite averiguar, si en un determinado directorio hay o no archivos.

#### **La clase Path**

Esta clase proporciona un conjunto de campos y métodos compartidos, para la obtención de información y manipulación de rutas de archivos.

#### **Monitorización del sistema de archivos con FileSystemWatcher**

Esta clase contiene los mecanismos necesarios, que van a permitir la creación de objetos que actúen como observadores de los sucesos que ocurran en el sistema de archivos de un equipo local o remoto en cuanto a la creación, borrado, modificación, etc., de archivos y directorios.

La creación de este proceso de vigilancia se puede dividir en dos partes: instanciación y configuración del propio objeto FileSystemWatcher; y la escritura de los procedimientos manipuladores de los diversos eventos que pueden ocurrir sobre los archivos y directorios.

Para facilitar la escritura de los manipuladores de evento, se puede declarar una variable de esta clase a nivel de módulo, con la palabra clave WithEvents.

Declarado el objeto FileSystemWatcher, lo instanciará y asignará valor a las propiedades mencionadas a continuación, que permitirán configurar el modo de observación que realizará este objeto sobre los archivos.

- **Path**. Tipo String. Contiene la ruta de la unidad de disco sobre la que se efectuará la monitorización.
- **Filter**. Tipo String. Contiene el tipo de fichero que se va a observar, admitiendo los caracteres comodín; por ejemplo: "\*.\*", "\*.txt".
- **IncludeSubdirectories**. Tipo Boolean. Establece si se van a monitorizar los subdirectorios de la ruta especificada en la propiedad Path. El valor True incluye los subdirectorio, mientras que False no los incluye.
- **EnableRaisingEvents**. Tipo Boolean. Activa el proceso de observación sobre el sistema de archivos, teniendo en cuenta la configuración establecida en las demás propiedades mencionadas arriba. El valor True pone en marcha el mecanismo de observación, mientras que el valor False lo detiene.

Para completar este proceso que se esta describiendo, sólo queda escribir los procedimientos que van a ejecutarse cuando se realice la creación, borrado, modificación, etc., de un archivo.

Puesto que se ha declarado la variable FileSystemWatcher a nivel del módulo de código, se seleccionará dicha variable en la lista desplegable Nombre de clase, del editor de código.

Seguidamente, se abrirá la lista Nombre de método, también del editor; seleccionando el evento a codificar. Las anteriores acciones, crearán el procedimiento de evento correspondiente, pero vacío, por lo que se tendrá que escribir el código que se quiere ejecutar en respuesta a tal evento. La lista de parámetros de este procedimiento consiste en un tipo Object, que contiene la referencia al objeto FileSystemWatcher que originó el evento; y un tipo FileSystemEventArgs, que contiene información adicional sobre el evento ocurrido, como el nombre y ruta del archivo.

#### **Ajuste preciso de filtros para el monitor de archivos**

Si se quiere realizar un filtro más puntual, por ejemplo, cuando se hagan cambios sobre los archivos a monitorizar, la clase FileSystemWatcher dispone de la propiedad NotifyFilter, que contiene una enumeración de tipo NotifyFilters, cuyos valores se pueden combinar para que sólo se detecten los cambios al modificar el tamaño y/o la última escritura sobre un archivo.

#### **Manipulación de archivos mediante funciones específicas de Visual Basic**

Por cuestiones de compatibilidad y migración de aplicaciones existentes, estas instrucciones han sido transformadas en funciones, para facilitar su manejo.

Funciones como FileOpen( ), para abrir un archivo; FileClose( ), para cerrarlo;

LineInput( ), para leer una línea de texto de un archivo, etc., son las que permiten en la actual versión del lenguaje, realizar las operaciones que anteriormente se efectuában mediante sus correspondientes instrucciones.

A pesar de que estas funciones permiten la manipulación de ficheros, se debe tener muy presente que se trata de elementos fundamentalmente proporcionados para compatibilidad con versiones anteriores, por lo que se recomienda que cuando se tenga que hacer cualquier tipo de operación con archivos en cuanto a su lectura, escritura, manipulación, etc., se utilice las clases del espacio de nombres IO.

#### **Manipulación de puertos seriales**

A continuación, establecemos cada uno de los manipuladores mediante este sistema hace la captura de datos.

La simplicidad con la cual se pueden manipular los Puertos Seriales utilizando El .Net está dotado de nuevas y muchas clases; también de un namespace que hacen realmente posible la interacción con los puertos serie del computador de una manera eficiente, fácil y sobre todo dentro del ambiente de código manejado sin necesidad de recurrir a librerías y objetos de terceros.

La utilización de algunas de las nuevas funciones y namespaces que proveen acceso a los recursos del sistema son:

1. El namespace My para acceder a la lista de puertos en el computador:

Por ejemplo:

**For Each** strPort **As String In My**.Computer.Ports.SerialPortNames tscbPorts.Items.Add(strPort)

**Next** 

2. **System.IO.Ports** para crear un objeto que interactúe directamente con los puertos serie, y se abre el puerto directamente desde los recursos del sistema:

Por ejemplo:

**Private WithEvents** RS232 **As New** System.IO.Ports.SerialPort RS232 = **My**.Computer.Ports.OpenSerialPort(SelectedPort)

3. La instrucción **For Each** para obtener la lista de puertos disponibles desde la colección **My.Computer.Ports.SerialPortNames**; estos datos son obtenidos en formato **string** y luego son colocados en una lista desplegable:

Por ejemplo:

**For Each** strPort **As String In My**.Computer.Ports.SerialPortNames tscbPorts.Items.Add(strPort) **Next If** tscbPorts.Items.Count > 0 **Then** tscbPorts.SelectedIndex = 0 **Else** 'No hay puertos en el sistema **End If** 

El código anterior puebla la lista desplegable **tscbPorts** con los nombres de los puertos, luego determina si se encontró algún puerto y, si esto es así, selecciona por defecto el primero de ellos.

Debido a que la manipulación de puertos es muy volátil, es necesario tomar control sobre las excepciones con el objeto de evitar el mal funcionamiento de la aplicación y a la vez informar al usuario de las causas y fallas en la apertura del puerto. Para esto, se encierra el código en un bloque **Try, Catch, End Try** y se utiliza las excepciones más comunes -**System.IO.IOException** y **System.UnauthorizedAccessException**- para obtener un reporte detallado del error, ya sea porque el puerto esté abierto o no exista, y finalmente se utiliza **System.Exception** para atrapar cualquier otra excepción que pueda surgir:

Por ejemplo: **Dim** SelectedPort As String = tscbPorts.SelectedItem **Try**

 RS232 = **My**.Computer.Ports.OpenSerialPort(SelectedPort, 9600, IO.Ports.Parity.None, 8, IO.Ports.StopBits.One) txtConsole.AppendText(RS232.PortName & " abierto a las " &\_ Now.ToString & vbCrLf) tscbPorts.Enabled = **False Catch** ex **As** System.IO.IOException txtConsole.AppendText("Error abriendo el puerto: " & \_ vbCrLf & ex.Message & vbCrLf) **Catch** ex **As** System.UnauthorizedAccessException txtConsole.AppendText("El pueto ya esta abierto: " & vbCrLf & \_ ex.Message & vbCrLf) **Catch** ex **As** System.Exception txtConsole.AppendText("Error general accediendo al puerto:" & \_ vbCrLf & ex.Message & vbCrLf) **End Try** 

Como se puede observar, en la tercera línea el puerto es abierto e inicializado con los parámetros de configuración ya preestablecidos dentro del código. Para llevar a cabo una codificación más robusta y flexible al usuario, se recomienda utilizar un archivo .XML para guardar esta configuración.

A menudo se esta interactuando con dispositivos que pueden no requerir una transmisión de datos en ambos sentidos o que pueden genera información de una manera espontánea. Es entonces donde entra en juego el evento **DataReceived**, el cual se dispara en el mismo momento en que se detecta la llegada de datos al puerto previamente abierto. Este evento se dispara en un hilo o **Thread** separado; puedes manipular los datos en ese hilo de modo separado, como por ejemplo enviarlos a una base de datos, pero muchas veces se necesita pasar esta información al hilo principal para desplegar estos datos en algún objeto del formulario; se necesita utilizar un delegado para invocar un método dentro del hilo principal que contiene la Interfaz de Usuario. Como por ejemplo:

# **Delegate Sub** WriteDataDelegate(**ByVal** str **As String**)

A lo largo del desarrollo del proyecto, es decir en capítulos posteriores se darán a conocer las clases funcionales de .NET, en que se basara esta aplicación.

# **REQUERIMIENTOS**

### Requisitos hardware

A continuación se muestra una lista con las características mínimas y recomendadas que debe tener el equipo en el que instalemos VS.NET.

#### Requisitos mínimos

- $\triangleright$  PC con procesador Pentium de 100 MHz
- Microsoft Windows® 98, Windows® NT 4.0 Service Pack 6 o posterior
- $>$  32 MB de RAM
- Unidad de instalación con 450 MB de espacio mínimo en disco para la instalación típica y 1,8 GB para la instalación completa
- $\triangleright$  Monitor Super VGA (800 x 600) con 256 colores
- Unidad de CD-ROM de 4X
- Microsoft Internet Explorer 5.5

# Requerimientos hardware para instalar Visual Studio .NET.

#### Sistema operativo:

VS.NET puede ser instalado en un equipo con uno los siguientes sistemas operativos:

- Windows 2000 (se requiere tener instalado el Service Pack 2).
- Windows NT 4.0. (se requiere tener instalado el Service Pack 5).
- $\triangleright$  En los casos como Windows Me, y versiones anteriores, no es recomendado, por los escasos recursos físicos que estos poseen.

Para aprovechar todo el potencial de desarrollo de la plataforma, es recomendable usar como sistema operativo Windows 2000, ya que ciertos aspectos del entorno (las características avanzadas de gestión gráfica por ejemplo) no están disponibles si instalamos .NET en otro sistema con menos prestaciones.

Requisitos recomendados

- $\triangleright$  Procesador Pentium II 450 MHz Pentium III 733 MHz o superior
- $\triangleright$  Memoria 128 MB 256 MB
- Espacio en disco duro 3 GB o Unidad de instalación con 450 MB de espacio mínimo en disco para la instalación típica y 1,8 GB para la instalación completa
- Microsoft Windows XP® o Microsoft Windows® 2000
- $\geq 1024 \times 768$  con color de alta densidad de 16 bits
- Unidad de CD-ROM de 8X
- $\triangleright$  Microsoft Internet Explorer 6

# **DESCRIPCIÓN SOBRE TECNOLOGÍAS SENSORIALES**

# **INTRODUCCIÓN**

Para esta descripción, se llevo a cabo una investigación, con la empresa ALTESA S.A., sobre las tecnologías utilizadas actualmente o en forma estándar para los sistemas de alarmas de nuestro país. Los cuales se definen a lo largo de este capitulo.

Dichos sensores se han tomado en cuenta para la aplicación de este proyecto, en el cual se podrán utilizar algunos ejemplos de ellos, tomando en cuenta que son accesibles para la inversión, además de la fácil instalación y uso al manipularlos en áreas internas de una institución.

# **CONCEPTOS BÁSICOS DE LOS SENSORES (ACTUADOTES)**

# SENSORES: CLASIFICACION

Los términos sensor y transductor se suelen aceptar como sinónimos, aunque si

hubiera que hacer alguna distinción, el termino transductor es quizás mas amplio, incluyendo una parte sensible o captador propiamente dicho y algún tipo de circuito de acondicionamiento de la señal detectada. Si nos centramos en el estudio de los transductores cuya salida es una señal eléctrica, podemos dar la siguiente definición: Un transductor es un dispositivo capaz de convertir el valor de una magnitud física en una señal eléctrica codificada, ya sea en forma analógica o digital.

No todos los transductores tienen porque dar una salida en forma de señal eléctrica. Como por ejemplo puede valer el caso de un termómetro basado en la diferencia de dilatación de una lamina bimetálica, donde la temperatura se convierte directamente en un desplazamiento de una aguja indicadora.

Sin embargo, el termino transductor suele asociarse bastante a dispositivos cuya salida es alguna magnitud eléctrica o magnética y, por otro lado, nos interesan aquí solo este tipo de transductores, en la medida que son elementos conectables a autómatas programables a través de las interfaces adecuadas.

Limitándonos, pues, a los transductores basados fenómenos eléctricos o magnéticos, estos suelen tener una estructura general, en la cual podemos distinguir las siguientes partes:

- Elemento sensor o captador. Convierte las variaciones de una magnitud física en variaciones de una magnitud eléctrica o magnética, que denominamos habitualmente señal.
- $\triangleright$  Bloque de tratamiento de señal. Si existe, suele filtrar, amplificar, linealizar y, en general, modificar la señal obtenida en el captador, por regla general utilizando circuitos eléctricos.
- $\triangleright$  Etapa de salida. Esta etapa comprende los amplificadores, interruptores, conversores de código, transmisores y, en general, todas aquellas partes que adaptan la señal a las necesidades de la carga exterior.

Podemos dar varias clasificaciones de los transductores de tipo eléctrico o magnético, atendiendo a diversos puntos de vista que vamos a repasar a continuación.

# **CLASIFICACIONES SEGÚN EL TIPO DE SEÑAL DE SALIDA.**

Atendiendo a la forma de codificar la magnitud medida podemos establecer una clasificación en:

- Analógicos. Aquellos que dan como salida un valor de tensión o corriente variable en forma continua dentro del campote medida. Es frecuente para este tipo de transductores que incluyan una etapa de salida para suministrar señales normalizadas de 0-10 v o 4-200 mA.
- Digitales. Son aquellos que dan como salida una señal codificada en forma de pulsos o en forma de una palabra digital codificada en binario, BCD u otro sistema cualquiera.
- Todo-nada. Indican únicamente cuando la variable detectada rebasa un cierto umbralo o limite. Puede considerarse como un caso limite de los sensores digitales en el que se codifican solo dos estados.

Otro criterio de clasificación, relacionado con la señal de salida, es el hecho de que el captador propiamente dicho requiera o no una alimentación externa para su funcionamiento. En el primer caso se denominan sensores pasivos y en el segundo casos activos o directos.

Los sensores pasivos se basan, por lo general, en la modificación de la impedancia eléctrica o magnética de un material bajo determinadas condiciones físicas o químicas (resistencia, capacidad, inductancia, reluctancia, etc.). Este tipo de sensores, debidamente alimentados, provoca cambios de tensión o de corriente en un circuito, los cuales son recogidos por el circuito de interfaz.

Los sensores activos son, en realidad, generadores eléctricos, generalmente de pequeña señal. Por ello no necesitan alimentación exterior para funcionar, aunque si suelen necesitarla para amplificar la débil señal del captador.

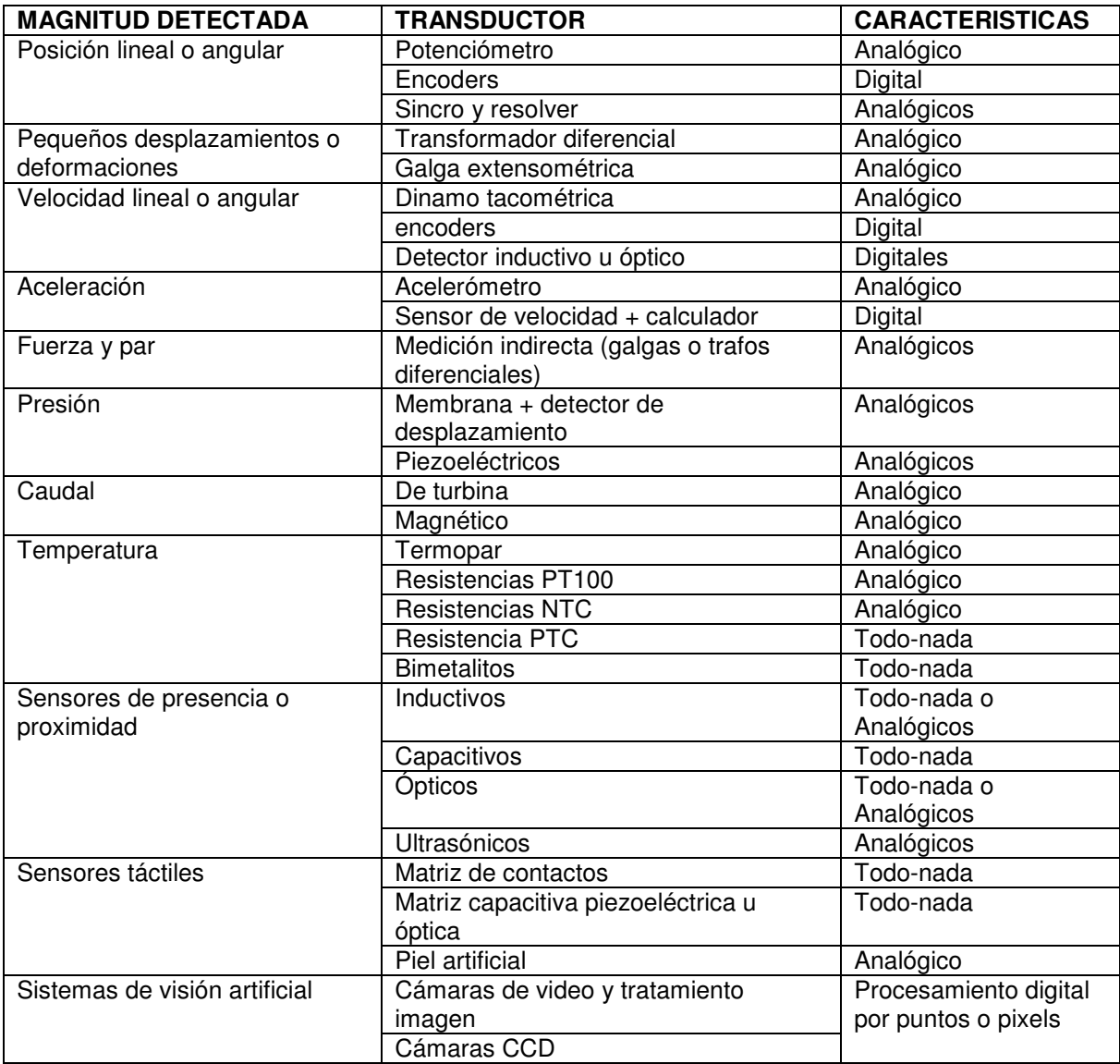

# **CLASIFICACION SEGÚN MAGNITUD FISICA A DETECTAR.**

En cuanto a la naturaleza de la magnitud física a detectar, existe una gran variedad de sensores en la industria, en la tabla se da un resumen de los más frecuentes utilizado en los automatismos industriales. Obsérvese que en la columna encabeza como transductor aparece a veces el nombre del elemento captador de dicho transductor, sobre todo en casos de medición indirecta. Así, por ejemplo, para fuerza y par se utilizan captadores de deformación unidos a piezas mecánicas elásticas.

En general, los principios físicos en los que suelen estar basados los elementos sensores son los siguientes:

- $\triangleright$  Cambios de resistividad,
- $\triangleright$  Electromagnetismo(inducción electromagnética),
- $\triangleright$  Piezoelectricidad,
- $\triangleright$  Efecto fotovoltaico.
- $\triangleright$  Termoelectricidad.

# **CARACTERISTICAS GENERALES DE LOS SENSORES**

El comportamiento de un sistema en lazo cerrado depende muy directamente de los transductores e interfaces empleados en el lazo de retroalimentación. Es mas, tal como se ha visto la relación salida/entrada en régimen permanente depende casi exclusivamente del bucle de retroalimentación. Así pues, dejando a un lado las características constructivas particulares de cada transductor o de cada sistema de medida previsto como lazo de realimentación, es importante conocer diversos aspectos genéricos de su comportamiento a fin de prever o corregir la actuación tanto estática como dinámica del lazo de control.

Un transductor ideal seria aquel en que la relación entre la magnitud de salida y la variable de entrada fuese puramente proporcional y de respuesta instantánea e idéntica para todos los elementos de un mismo tipo. Sin embargo, la respuesta real de los transductores nunca es del todo lineal, tiene un campo limitado de validez, suele estar afectada por perturbaciones del entorno exterior y tiene un cierto retardo a la respuesta. Todo ello hace que la relación salida/entrada deba expresarse por una curva, o mejor por una familia de curvas, para transductores de un mismo tipo y modelo.

Para definir el comportamiento real de los transductores se suelen comparar estos con un modelo ideal de comportamiento o con un transductor patrón y se definen una serie de características que ponen de manifiesto las desviaciones respecto a dicho modelo. Dichas características pueden agruparse en dos grandes bloques:

- Características estáticas, que describen la actuación del sensor en régimen permanente o con cambios muy lentos de la variable a medir.
- Características dinámicas, que describen la actuación el sensor en régimen transitorio, a base de dar su respuesta temporal ante determinados estímulos estándar o a base de identificar el comportamiento del transductor con sistemas estándar, e indicar las constantes de tiempo relevantes.

A continuación se dan las definiciones de las características estáticas y dinámicas más relevantes que suelen aparecer en la mayoría de especificaciones técnicas de los transductores. Debe tenerse en cuenta que todas las características suelen variar con las condiciones ambientales. Por ello, uno de los parámetros esenciales a comprobar al elegir un transductor es el campo de validez de los parámetros que se indican como nominales del mismo y las máximas desviaciones provocadas por dichas condiciones ambientales.

# **CARACTERÍSTICAS ESTATICAS CAMPO DE MEDIDA.**

El campo de medida, es el rango de valores de la magnitud de entrada comprendido entre el máximo y el mínimo detectables por un sensor, con una tolerancia de error aceptable.

#### **RESOLUCION.**

Indica la capacidad del sensor para discernir entre valores muy próximos de la variable de entrada. Se mide por la mínima diferencia entre dos valores próximos que el sensor es capaz de distinguir. Se puede indicar en términos de valor absoluto de la variable física medida o en porcentaje respecto al fondo de escala de la salida.

#### **PRECISION.**

La precisión define la máxima desviación entre la salida real obtenida de un sensor en determinadas condiciones de entorno y el valor teórico de dicha salida que correspondería , en idénticas condiciones, según el modelo ideal especificado como patrón. Se suele indicar en valor absoluto de la variable de entrada o en porcentaje sobre el fondo de escala de la salida.

#### **REPETIBILIDAD.**

Característica que indica la máxima desviación entre valores de salida obtenidos al medir varias veces un mismo valor de entrada, con el mismo sensor y en idénticas condiciones ambientales.

Se suele expresar en porcentaje referido al fondo de escala y da una indicación del error aleatorio del sensor. Algunas veces se suministran datos de repetibilidad variando ciertas condiciones ambientales, lo cual permite obtener las derivas ante dichos cambios.

#### **LINEALIDAD.**

Se dice que un traductor es lineal, si existe una constante de proporcionalidad única que relaciona los incrementos de señal de salida con los correspondientes incrementos de señal de entrada, en todo el campo de medida.

La no linealidad se mide por la máxima desviación entre las respuestas real y la característica puramente lineal, referida al fondo de escala.

#### **SENSIBILIDAD.**

Características que indican la mayor o menor variación de la salida por unidad de la magnitud de la entrada. Un sensor es tanto mas sensible cuanto mayor sea la variación de la salida producida por una determinada variación de entrada. La sensibilidad de mide, pues, por la relación:

Sensibilidad = magnitud de salida Magnitud de entrada

Obsérvese que para traductores lineales esta relación es constante en todo el campo de medida, mientras que en un traductor de respuesta no lineal depende del punto en que se mida.

#### **RUIDO.**

Se entiende por ruido cualquier perturbación aleatoria del propio transductor o del sistema de medida, que produce una desviación de la salida con respecto al valor teórico.

# **HISTERESIS.**

Se dice que un transductor presenta histéresis cuando, a igualdad de la magnitud de entrada, la salida depende de dicha entrada se alcanzo con aumentos en sentido crecientes o en sentido decrecientes. Se suele medir en términos de valor absolutos de la variable física o en porcentaje sobre el fondo de escala. Obsérvese que la histéresis puede no ser constante en todo el campo de medida.

En el caso de sensores todo-nada se denomina histéresis a la diferencia entre el valor de entrada que provoca el basculamiento de  $0 \rightarrow 1$  y aquel que provoca el basculamiento inverso de  $1 \rightarrow 0$ .

Obsérvese la clara diferencia entre los términos resolución, precisión, repetibilidad y sensibilidad, términos que suelen confundirse muchas veces, incluso en alguna bibliografía.

#### **CARACTERÍSTICAS DINAMICAS.**

La mayor parte de transductores tienen un comportamiento dinámico que se puede asimilar a un sistema de primer o segundo oren, es decir, con una o, como máximo, dos constantes de tiempo dominantes (véase el concepto de la constante de tiempo en el capitulo f3). Los principales parámetros que caracterizan el comportamiento dinámico de un transductor serán, pues, los que se definieron para estos tipos de sistemas. Solo cabe destacar que los transductores que responden a modelos de segundo orden suele ser sistemas sobre amortiguados, es decir, sistemas en los que no hay rebasamiento en la respuesta al escalón. A continuación damos un resumen de las características dinámicas más importantes:

#### **VELOCIDAD DE RESPUESTA**

La velocidad de respuesta mide la capacidad de un transductor para que la señal de salida siga sin retraso las variaciones de la señal de entrada. La forma de cuantificar este parámetro es a base de una o más constantes de tiempo, que suele obtenerse de la respuesta al escalón. Los parámetros mas relevantes empleados en la definición de la velocidad de respuesta son los siguientes:

#### **Tiempo de retardo:**

Es el tiempo transcurrido desde la aplicación del escalón de entrada hasta que la salida alcanza el 10% de su valor permanente.

#### **Tiempo de subida:**

Es el tiempo transcurrido desde la salida alcanza el 10% de su valor permanente hasta que llega por primera vez al 90% de dicho valor.

#### **Tiempo de establecimiento al 99%.**

Es el tiempo transcurrido desde la aplicación de un escalón de entrada hasta que la respuesta alcanza el régimen permanente, con una tolerancia de + 1%.

### **Constante de tiempo:**

Para un transductor con respuesta de primer orden (una sola constante de tiempo dominante) se puede determinar la constante de tiempo a base de medir el tiempo de empleado para que la salida alcance el 63% de su valor de régimen permanente, cuando a la entrada se le aplica un cambio en escalón.

# **RESPUESTA FRECUENCIAL**

Relación entre la sensibilidad y la frecuencia cuando la entrada es una excitación senoidal. Se suele indicar gráficamente mediante un grafico de bode.

Tal como se vio en el capitulo 3, la respuesta frecuencial esta muy directamente relacionada con la velocidad de repuesta.

# **ESTABILIDAD Y DERIVAS.**

Características que indican la desviación de la salida del sensor al variar ciertos parámetros exteriores distintos del que se pretende medir, tales como condiciones ambientales, alimentación, u otras perturbaciones.

# **TRANSDUCTORES DE POSICION: CONCEPTOS GENERALES.**

Los traductores de posición permiten medir la distancia de un objeto respecto a un punto o eje de referencia o simplemente detectar la presencia de un objeto a una cierta distancia. Precisamente, su capacidad de medida o solo indicación de presencia y la capacidad de medir distancias más o menos grandes que permite establecer una división en los grupos que se citan a continuación:

- Detectores de presencia o proximidad. se trata de sensores de posición todo o nada que entregan una señal binaria que informa de la existencia o no de un objeto ante el detector. El más elemental de estos sensores es quizás el conocido interruptor final de carrera por contacto.
- Medidores de distancia o posición. Entregan una señal analógica o digital que permite determinar la posición lineal o angular respecto a un punto o eje de referencia.

 Transductores de pequeñas deformaciones. Se trata de sensores de posición especialmente diseñados para detectar pequeñas deformaciones o movimientos. Muchas veces se emplean adosados a piezas elásticas o con palpadores como transductores indirectos de fuerza o de par.

# **DETECTORES DE PROXIMIDAD CONCEPTOS GENERALES**

Los detectores de proximidad pueden estar basados en distintos tipos de captadores, siendo los mas frecuentes los siguientes:

- $\triangleright$  Detectores inductivos
- $\triangleright$  Detectores capacitivos
- Detectores ópticos
- Detectores ultrasónicos

Por lo general, se trata de sensores con respuesta todo o nada, con una cierta histéresis en la distancia de detección y con salida a base de interruptor estático (transistor, tiristor o triac), pudiendo actuar como interruptores de CC o de CA. Pero, algunos de ellos pueden llegar a dar una salida analógica proporcional a la distancia. En tal caso, los estudiaremos como verdaderos medidores de posición.

Atendiendo al tipo de alimentación (CC o CA), al tipo de salida y a la forma de conexión podemos clasificar los detectores de proximidad en diferentes grupos.

# **CLASIFICACIÓN SEGÚN EL TIPO DE SALIDA.**

 $\triangleright$  Detectores todo o nada de CA. Se trata de detectores cuya salida es un interruptor estático de CA a base de tiristores o triacs. Por lo general, no pueden utilizarse más que para CA, ya que para CC una vez cebados no desenganchan.

- $\triangleright$  Detectores todo o nada de CC. Se trata de detectores cuya salida suele ser un transistor PNP o NPN. Precisamente el tipo de transistor determina la forma de conexión de la carga.
- Detector Namur. Detectores de tipo inductivo, previstos para funcionamiento en atmósferas explosivas, según recomendaciones NAMUR (DIN 19.234). son detectores de os hilos que absorben una intensidad alta o baja dependiendo de la presencia o no del objeto detectado. La actuación puede considerarse todo o nada con una histéresis, igual que los tipos mencionados anteriormente. En general, se usan como captadores en atmósferas explosivas y la señal que generan se conecta a un amplificador externo con relé de salida.
- Detector con salida analógica. Los detectores con salida analógica dan una corriente proporcional a la distancia entre el cabezal detector y el objeto a detectar. La conexión suele ser a dos hilos y permite detectar un rango de distancias limitado. Los de tipo inductivo y capacitivo tienen una linealidad y una resolución bastante pobres, que hace que no puedan emplearse como verdaderos medidores d distancia. Únicamente los de tipo óptico y ultrasónico pueden detectar distancias considerables con una resolución aceptable.

# **CLASIFICACIÓN SEGÚN EL TIPO DE CONEXIÓN**

- Conexión a dos hilos. El sensor se conecta en serie con la carga, como si se tratara de un interruptor electromagnético. Esta conexión es habitual para los detectores de CA. Los sensores NAMUR siguen también una conexión de dos hilos, aunque como se ha dicho no son propiamente interruptores, sino que precisan de un circuito auxiliar externo.
- Conexión a tres hilos. Esta es la mas frecuente para los detectores de CC con salida por transistor. Se tiene un hilo común para alimentación y carga

y los otros dos son diferenciados uno para la alimentación y otro para la carga. El hilo común debe conectarse al terminal negativo de la alimentación para transistores PNP y al terminal positivo para los de tipo NPN.

 Conexión a cuatro o cinco hilos. Se suelen emplear para detectores de CC. –emplean dos hilos para la alimentación, y otros dos (o tres, en montaje conmutado) corresponden al contacto de salida para control de la carga.

# **CARACTERÍSTICAS DE SALIDA.**

Como se ha dicho, los detectores de proximidad suelen tener salida estática a base de tiristores o transistores. Este tipo de conmutadores presentan siempre una caída de tensión residual en el estado cerrado y una corriente de fugas en el estado abierto. Esto implica que no pueden trabajar por debajo de una cierta tensión de alimentación y que requieren una mínima corriente de carga para asegurar una buena conmutación.

Desde el punto de vista de su aptitud para ser usados como elementos de mando en los autómatas, una excesiva corriente de fugas puede ocasionar problemas de interpretación de nivel alto de entrada cuando en realidad el interruptor esta desactivado. Por ello, los detectores con excesiva corriente de fugas no son aptos para accionar las entradas de los autómatas.

#### **DETECTORES INDUCTIVOS**

Este tipo de detectores sirven para detectar la proximidad de piezas metálicas en un rango de distancias que va desde 1mm a unos 30mm, con una posible resolución del orden de décimas de milímetro. La ejecución mecánica y eléctrica esta normalizada a nivel europeo por CENELEC (normas EN 50.032, EN 50.036, EN 50.037, EN 50.038)

Mecánicamente las mencionadas normas definen varios tipos:

Forma A cilíndrica roscada con diámetros normalizados de M8, M12, M18 y

M30. existen, además, otros tipos sin rosca con tamaños de diámetro de 4 y 5 mm. A su vez, todos ellos pueden ser de tipo enrasable o no enrasable, dependiendo de si se puede o no enrasar el cabezal detector en metal.

 Forma C de paralelepípedo con cabezal orientable. Generalmente son utilizados para distancias grandes.

A nivel de bloques están formados por un circuito oscilador L-C con alta frecuencia de resonancia. La bobina esta construida sobre un núcleo de ferrita abierto en forma de "pot-core", de forma que el flujo se cierra en la parte frontal a través de la zona sensible. La presencia del metal dentro de dicha zona sensible altera la reluctancia del circuito magnético, atenúa el circuito oscilante y hace variar la amplitud de oscilación. La detección de dicha amplitud permite obtener una señal de salida todo-nada.

La distancia de detección esta definida según norma para una placa cuadrada de acero ST57 de 1mm de espesor y de dimensiones acordes al diámetro del cabezal sensible. Para otros tipos de metal otras dimensiones la distancia nominal de detección debe corregirse con un factor de valor entre 0,4 a 0,6 y 1.

La variación de amplitud de la oscilación, provocada por la presencia de metal frente al cabezal detector, puede utilizarse para obtener una señal analógica de posición. El detector de proximidad da entonces una señal que es proporcional a la distancia. Sin embargo, la medida es muy imprecisa, depende mucho del tipo de metal y de las condiciones ambientales.

El campo de aplicación más importante de los detectores inductivos es como interruptores final de carrera con algunas ventajas con respecto a los electromecánicos, tales como: ausencia de contacto con el objeto a detectar, robustez mecánica, resistencia a ambientes agresivos y altas temperaturas y bajo precio.

#### **DETECTORES CAPACITIVOS**

El principio de funcionamiento y las características son análogos a las descritas para los detectores inductivos, pero en este caso el elemento sensible es el condensador del circuito oscilante, formado por dos aros metálicos concéntricos situados en la cara sensible, y cuyo dieléctrico es el material de la zona sensible.

Este tipo de sensores permiten detectar materiales metálicos o no, pero su sensibilidad se ve muy afectada por el tipo de material y por el grado de humedad ambiental y del cuerpo a detectar. Por ello se utilizan exclusivamente como detectores todo-nada, con una repetibilidad bastante dependiente de las condiciones ambientales. Para paliar el problema de dependencia de la sensibilidad con el tipo de material, se suelen construir con un ajuste de sensibilidad que permite utilizarlos para la detección de algunos materiales entre otros (por ejemplo, aluminio entre cobre o latón). Las aplicaciones típicas son, sin embargo, la detección de materiales no metálicos como vidrio, cerámica, plástico, madera, aceite, agua, cartón, papel, etc.

En cuento a las formas de ejecución mecánica, tipos de alimentación y formas de conexión son idénticas a las de los detectores inductivos.

#### **DETECTORES OPTICOS**

Los detectores ópticos emplean fotocélulas como elementos de detección. Algunos tipos disponen de un cabezal que incorpora un emisor de luz y la fotocélula de detección, actuando por reflexión y detección del haz de luz reflejado sobre el objeto que se pretende detectar. Otros tipos trabajan a modo de barrera y están previstos para detección a mayores distancias con fuentes luminosas independientes del cabezal detector. Ambos tipos suelen trabajar con frecuencias luminosas en la gama de los infrarrojos.

#### **DETECTORES ULTRASONICOS**

Estos detectores están basados en la emisión- recepción de ondas ultrasónicas.

Cuando un objeto interrumpe el haz, el nivel de recepción varia y el receptor lo detecta.

Como ventaja frente a las fotocélulas, los detectores ultrasónicos pueden detectar con facilidad objetos transparentes, como cristal y plásticos, materiales que ofrecen dificultades para la detección óptica.

Sin embargo, y dado que estos detectores utilizan ondas ultrasónicas que se mueven por el aire, no podrán ser utilizados en lugares donde este circulen con violencia (bocas de aire acondicionamiento, cercanías de puertas, etc.), o en medios de elevada contaminación acústica (prensas, choques entre metales, etc.).

Por lo demás, y en cuanto a características de funcionamiento, estos detectores son semejantes a las células fotoeléctricas.

# **INTRODUCCION A LOS SISTEMAS DE MEDIDA**

# **SISTEMA DE MEDIDA**

Se denomina sistema a la combinación de dos o más elementos, subconjuntos y partes necesarias para realizar una o varias funciones.

Los objetivos de la medida pueden ser: la vigilancia o seguimiento de procesos.

Las medidas de prototipos son además necesarias para verificar los resultados de los modelos desarrollados en un ordenador.

En la siguiente figura se describe la estructura general de un sistema de medida y control.

En un sentido amplio, la realización de una medida implica, pues, además de la adquisición de la información, realizada por un elemento sensor o transductor,

también el procesamiento de dicha información y la presentación de resultados, de forma que puedan ser percibidos por nuestros sentidos.

# **TRANSDUCTORES, SENSORES Y ACCIONAMIENTOS**

Se denomina transductor, en general, a todo dispositivo que convierte una señal de una forma física en una señal correspondiente pero de otra forma física distinta. Es por tanto, un dispositivo que convierte un tipo de energía en otro.

Dado que hay seis tipos de señales: mecánicas, térmicas, magnéticas, eléctricas, ópticas y moleculares (químicas), cualquier dispositivo que convierta una señal de un tipo en una señal de otro tipo debería considerarse un transductor, y la señal de salida podría ser de cualquier forma física "útil". En la práctica, no obstante, se consideran transductores por antonomasia aquellos que ofrecen una señal de salida eléctrica.

Un sensor es un dispositivo que, a partir de la energía del medio donde se mide, da una señal de salida transducible que es función de la variable medida.

Sensor y transductor se emplean a veces como sinónimos, pero sensor sugiere un significado más extenso: la ampliación de los sentidos para adquirir un conocimiento de cantidades físicas que, por su naturaleza o tamaño, no pueden ser percibidas directamente por los sentidos. Transductor, en cambio, sugiere que la señal de entra y la de salida no deben ser homogéneas.

# **ACONDICIONAMIENTO Y PRESENTACIÓN**

Los acondicionadores de señal, adaptadores o amplificadores, en sendo amplio, son los elementos del sistema de medida que ofrecen, a partir de la señal de salida de un sensor electrónico, una señal apta para ser presentada o registrada o que simplemente permita un procesamiento posterior mediante un equipo o instrumento estándar. Consiste normalmente en circuitos electrónicos que ofrecen, entre otras funciones, las siguientes:

Amplificación, filtrado, adaptación de impedancias y modulación o desmodulación

Se considera, por ejemplo, el caso en que una de las etapas de tratamiento de la señal de medida es digital, si la salida del sensor es analógica, que es lo más frecuente, hará falta un convertidor A/D.

# **DETECTORES DE HUMO**

• **SERIE 400** 

# **CARACTERISTICAS DEL PRODUCTO**

- $\circ$  12 o 24 voltios para operar.
- o Cámara óptica sensitiva única.
- o Cubierta removible para fácil limpieza de insectos.
- o Indicador intermitente para señalar buen funcionamiento, y fijo en alarma activada.
- o Sellado contra polvo, insectos o bajas presiones.
- o Campo medidor sensitivo del detector para cumplir los 72 requerimientos de la NFPA.
- o 3 años de garantía.
- $\circ$  Sensor opcional para interiores de 135° F (57° C).

Este sistema de sensor serie 400 foto electrónico es específicamente diseñado para cumplir los estrictos requerimientos de la industria y comercio de los detectores de humo y fuego. El diseño de estos detectores facilita la instalación y mantenimiento de ellos mismos. La serie 400 ofrece 6 diferentes detectores foto electrónicos con una variedad de voltajes, configuración de conectividad o alambrado y opciones de terminales.

#### **ESPECIFICACIONES DE INGENIERIA:**

El detector de humo debe ser un tipo foto electrónico (modelo 2400, 2412, 2424) o una combinación térmica foto electrónica (modelo 2400TH, 2412TH, 2424TH) con sensores térmicos que oscilan en 135° F de su manufacturación. Las conexiones de alambrado debe ser hecho por tornillos SEMS. El detector tendrá un LED visible que parpadeará en el correcto funcionamiento y cerrara cuando se active la alarma. El detector deberá tener una sensibilidad nominal del 3% por pie según la capacidad que muestre en las indicaciones de la caja contenedora. La pantalla del detector y su cobertor son fácilmente removibles para su limpieza. Debe ser posible ejecutar una prueba sensitiva y funcional sin la necesidad de generar humo. Los circuitos del detector pueden ejecutar una prueba de la cámara sensitiva y los circuitos electrónicos internos cada 40 segundos. Si el sistema de circuitos falla, el LED detector parará de dar señal.

#### **ESPECIFICACIONES**

- Tamaño: 3.2" (8.1 cm.) altura, 5.5" (13.9 cm.) diámetro, con el soporte montado, añadir .5" (1.27 cm.) de altura por térmico.
- Peso de embarque: 0.5 lb. (227 g)
- Rango de Temperatura de Operación: Modo térmico 32° F a 100° F (0° a 38° C), Otros modelos 32° F a 120° F (0° a 49° C)
- Rango de Humedad de operación: 10 93 % RH no condensable.
- Velocidad del aire: 3000 FPM.
- Variación del sensor térmico: 135° F

Espacio que abarca el detector de humo: En encielados suaves, espacios de 30 pies debe ser usado como un guía. Otros espacios deben usar una altura independiente del encielado.

Sensibilidad: 3.0% ± 7 pies nominales.

# **DECTECTORES DE MOVIMIENTO**

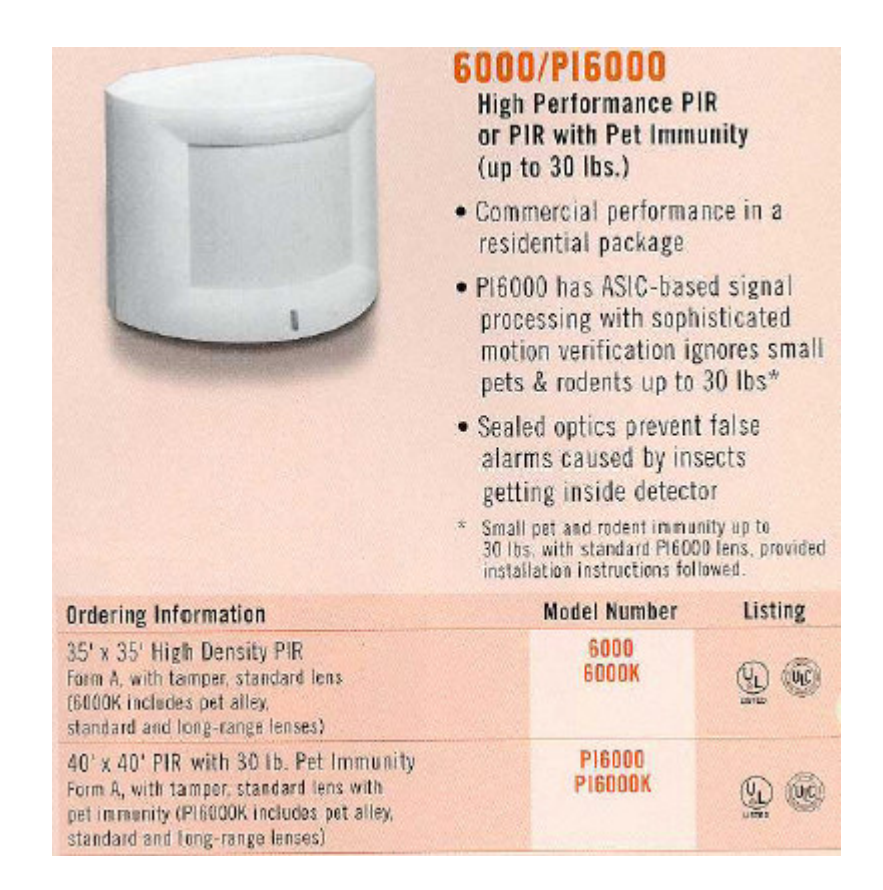

# • **INFRARROJO PASIVO SERIE 6000**

- $\circ$  Elige entre los nuevos lentes de alta densidad (HD) modelos 6000 o los PI6000, cuando existen pequeñas mascotas de hasta 30 libras e inmunidad de roedores.
- o Posee procesos basados en señales ASIC, analiza tamaños, velocidad y formas de señales entrantes.
- o Posee ópticas selladas, que previenen las falsas alarmas causada por insectos que se introducen al detector.
- o En un producto industrial en un paquete residencial.

Las series 6000 ahora incluyen los PI6000, que están diseñadas para satisfacer la demanda de inmunidad animal en establecimientos residenciales. Si el usuario

posee pequeñas mascotas o problemas de roedores, ya no se tienen que utilizar PIR's de 3-4 pies y cambiar a lentes Alley. Sino, simplemente con el uso del PI6000 a una altura estándar de 7-8 pies.

Estos únicos diseños ópticos de los PI6000, optimizan la cantidad de energía infrarroja, pasando a través de los lentes del sensor Piro-eléctrico. Estas señales vuelan a través de series de portales en el acostumbrado ASIC, donde el PIR analiza los tamaños, velocidad y forma de los signos eléctricos, y este podrá determinar pequeñas mascotas o roedores de los intrusos.

Los diseños PI6000 están optimizados para la inmunidad animal, mientras los 6000 incorporan un "alcance fácil", con diseño de lentes con alta densidad. Ambos, ofrecen una fácil instalación para residencias, ópticas selladas, un lente opaco de Fresnel y entre 2 a 3 formas de aplicación de pulsos. Las series 6000 proveen una falsa alarma de inmunidad, típicamente vista mas que todo en PIR's comerciales de alto costo.

Los chips de PI6000 poseen un lente de inmunidad animal 40', mientras que los chips de serie 6000 poseen un lente denso de 35'.

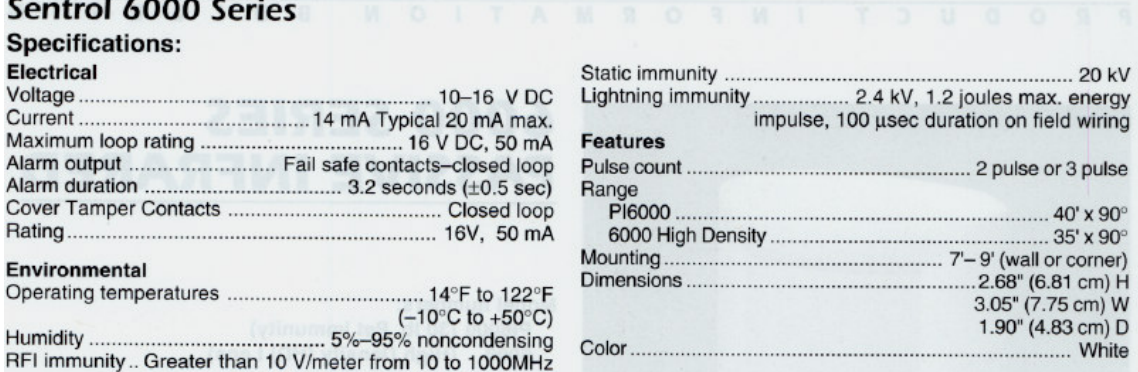
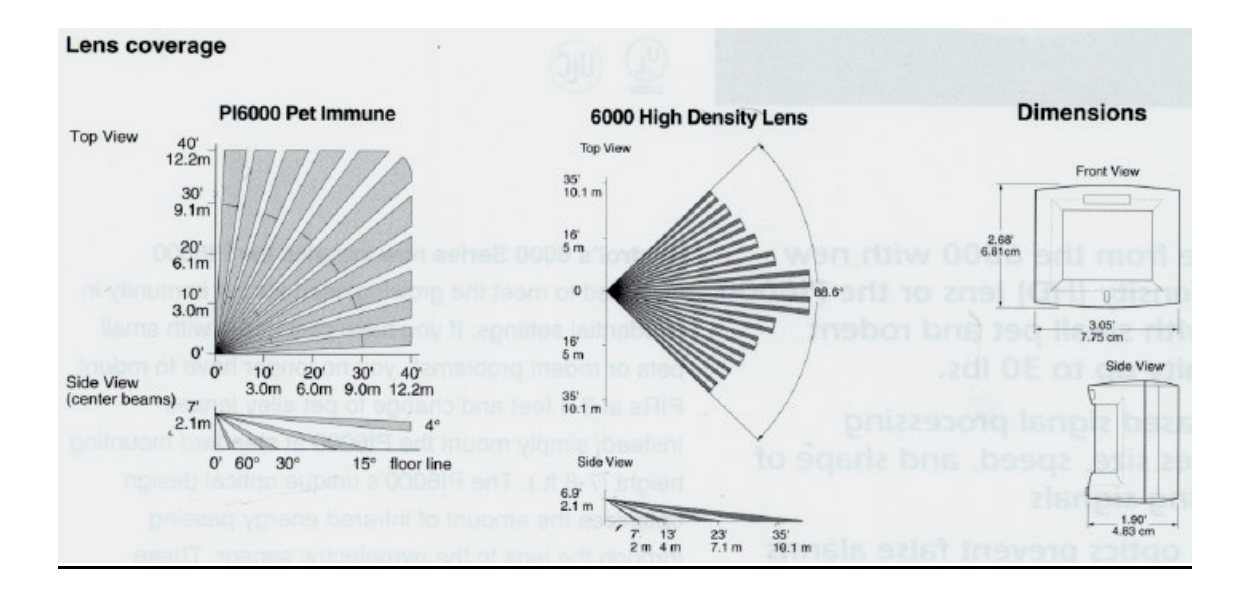

### **Ordering Information**

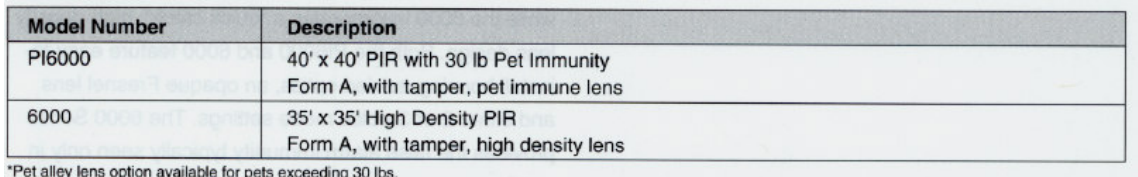

98

# **SENSORES MAGNETICOS**

• SERIE 1085T

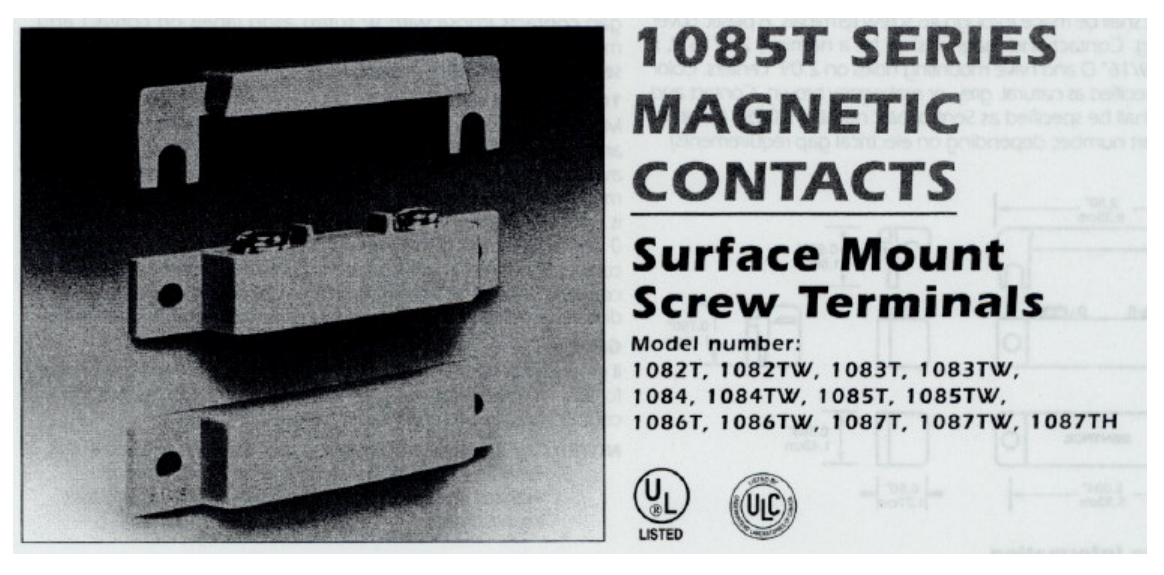

## APLICACIONES:

- Fácil instalación de terminales.
- Conveniente superficie para el montaje.
- Disponibilidad de resistores residenciales y para industriales.
- Envolturas, espaciadote y tornillos incluidos, para su instalación.

### ESPECIFICACIONES GENERALES

Rango de temperatura: -40° F a 150° F (-40° C a 65° C) Ambiente: Switch herméticamente cerrado. Promedio NEMA: 1 Categoría de Protección: IP 62 Tiempo de respuesta: 1 mseg. Máximo Ciclos de vida: 10,000 bajo Carga total, 10,000 bajo circuito seco Conexión: Terminal de tornillo #6 Opciones de color: Natural, Mahogany, Gris UL/ULC listados: todos los modelos

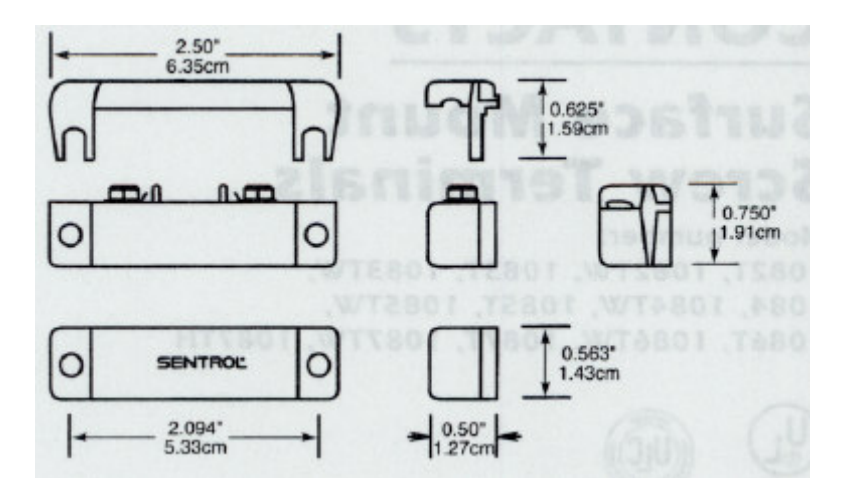

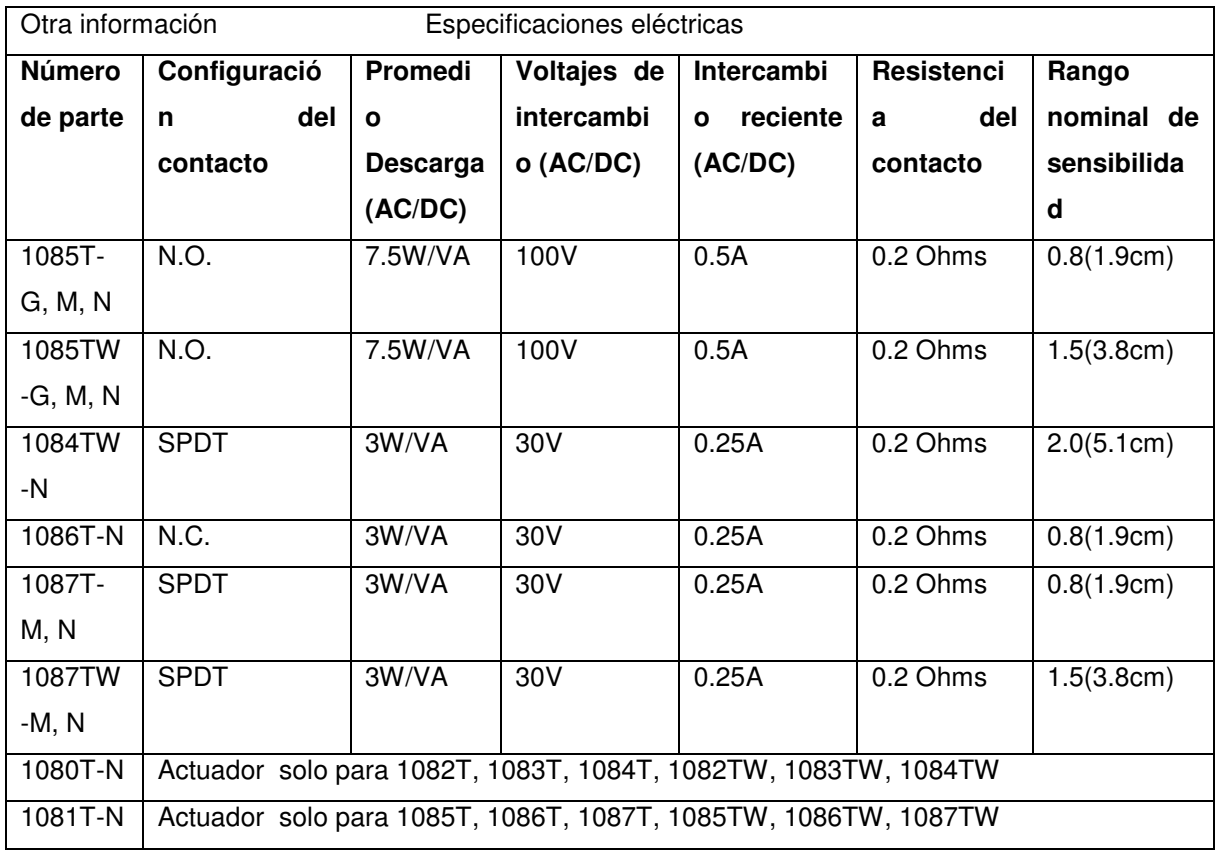

# **CATALOGO DE SENSORES RESIDENCIALES QUE OFRECE GENERAL ELECTRIC**

SENSORES DE ROPTURA DE VIDRIOS O VENTANAS

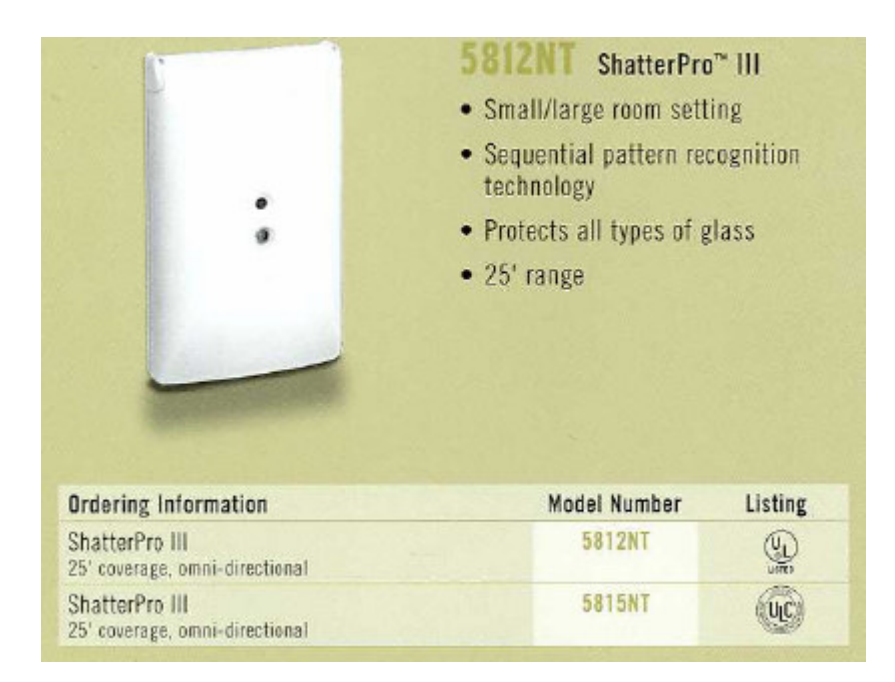

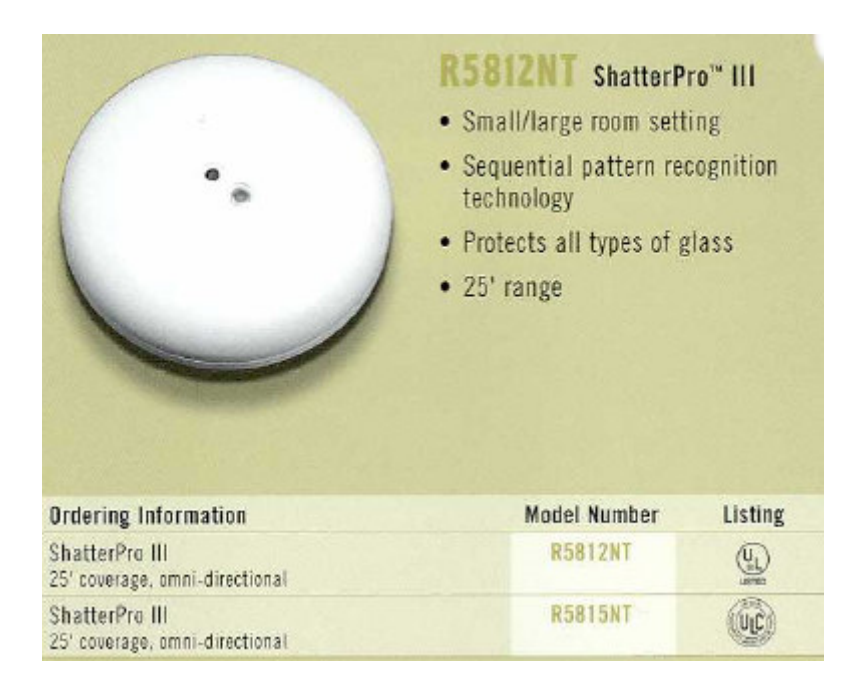

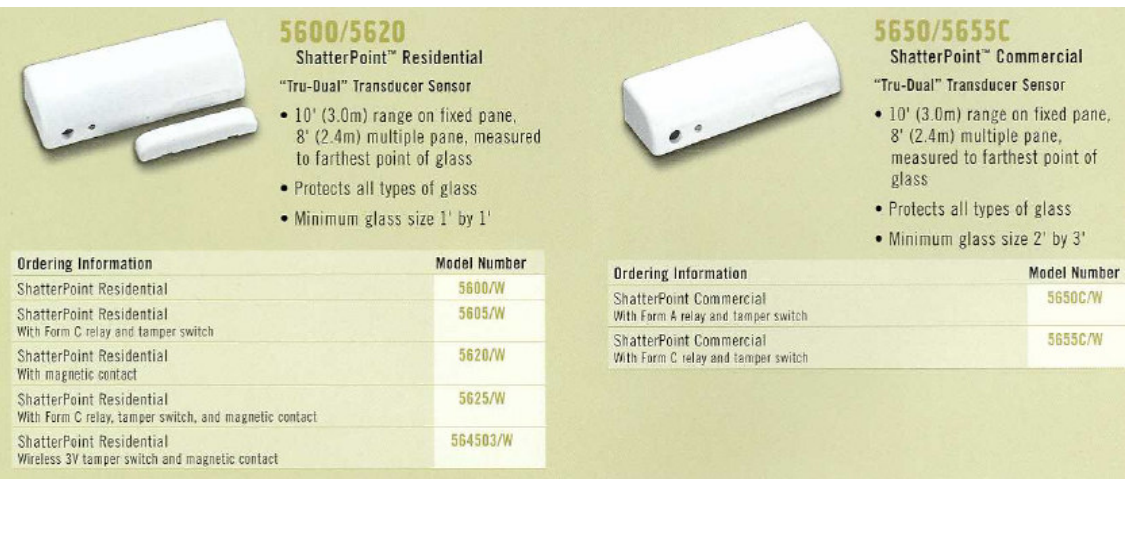

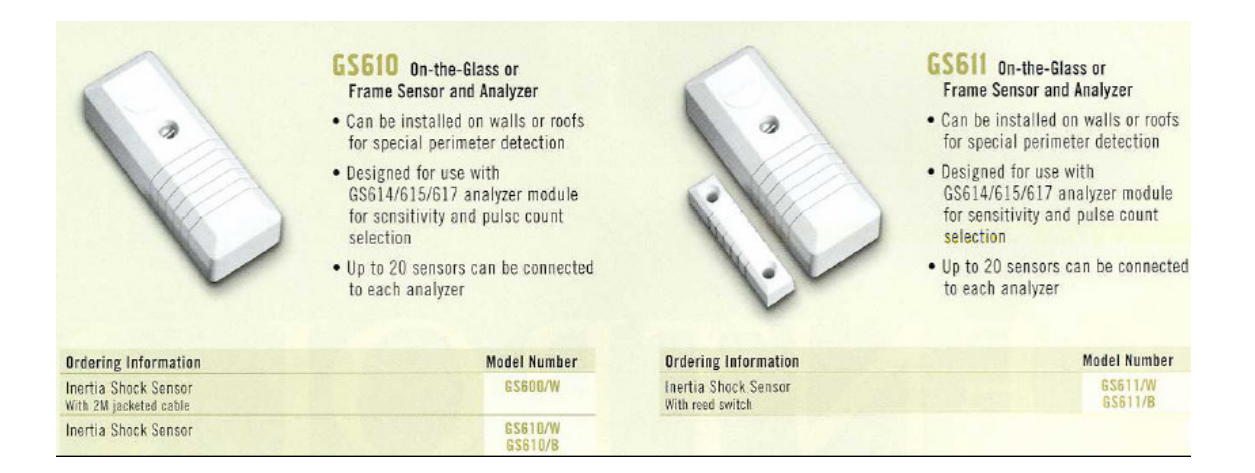

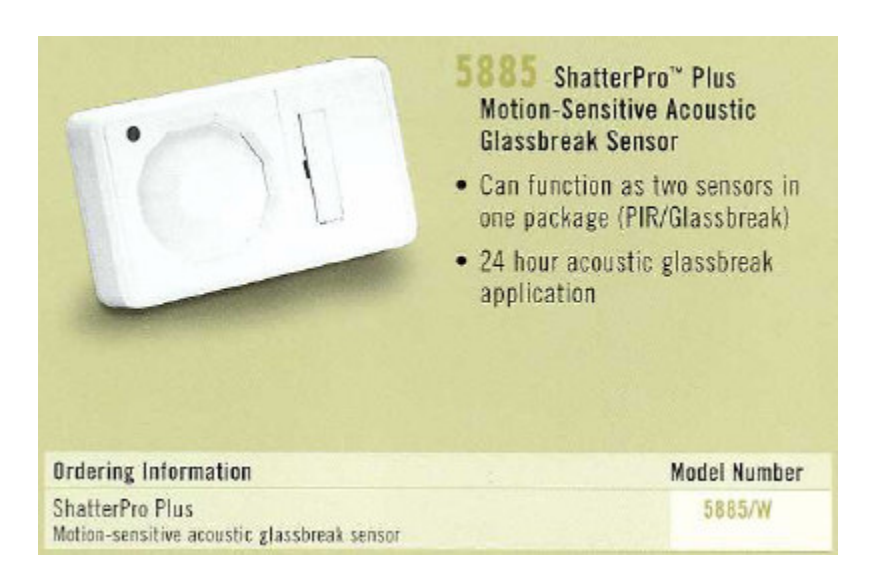

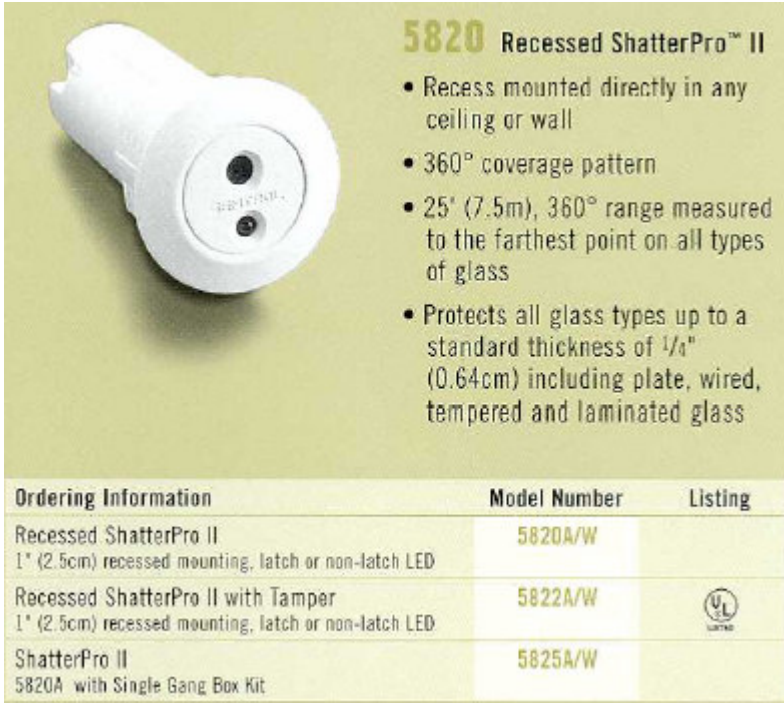

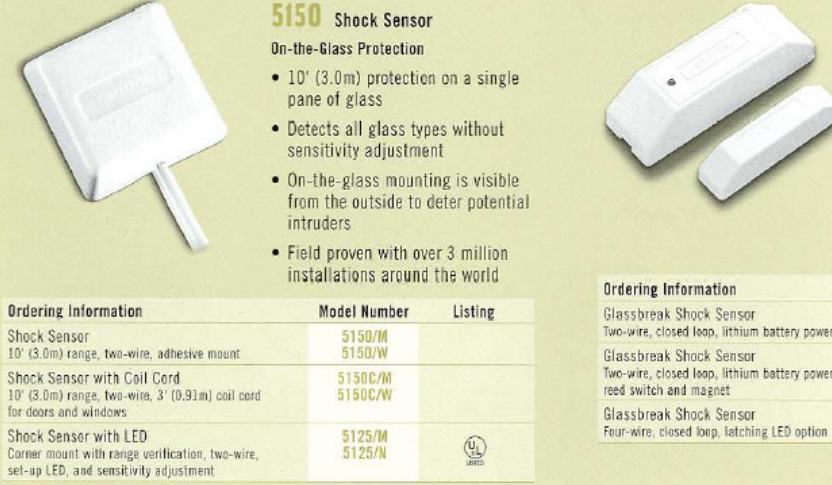

5125/M<br>5125/N

 $\mathbb{Q}$ 

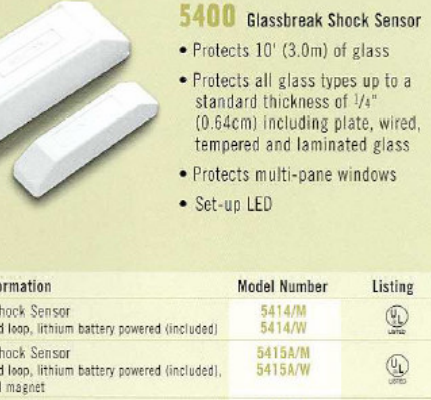

5425/M<br>5425/W

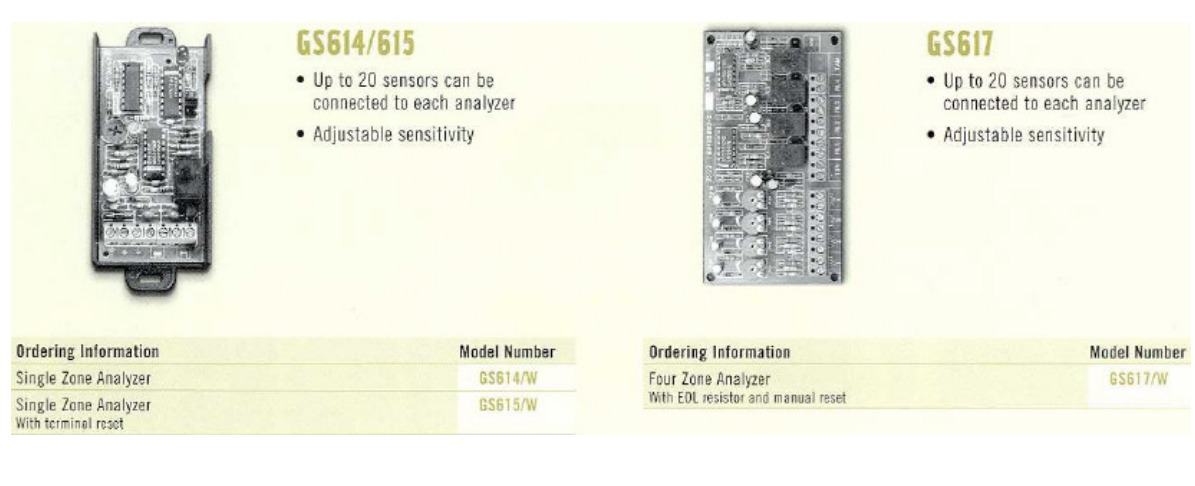

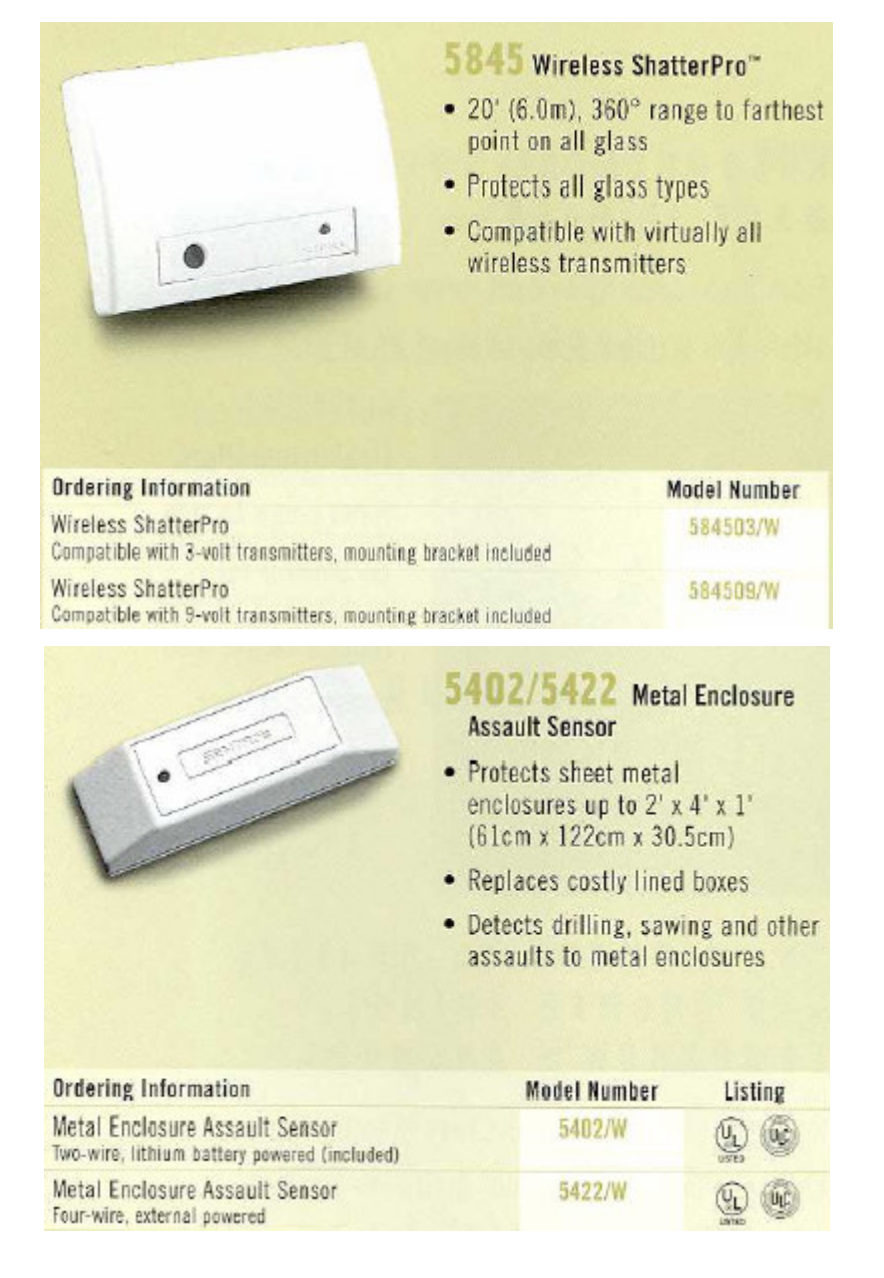

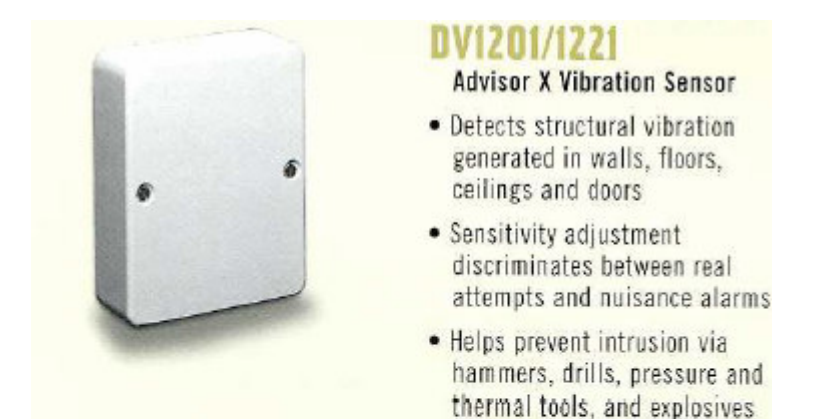

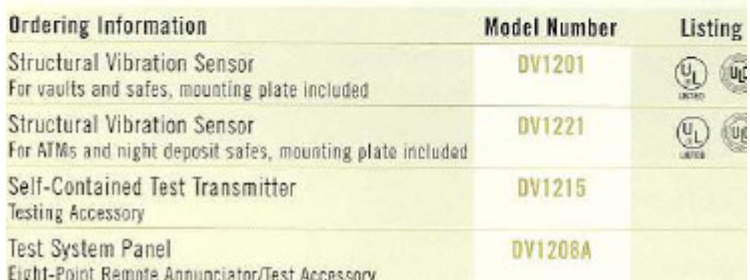

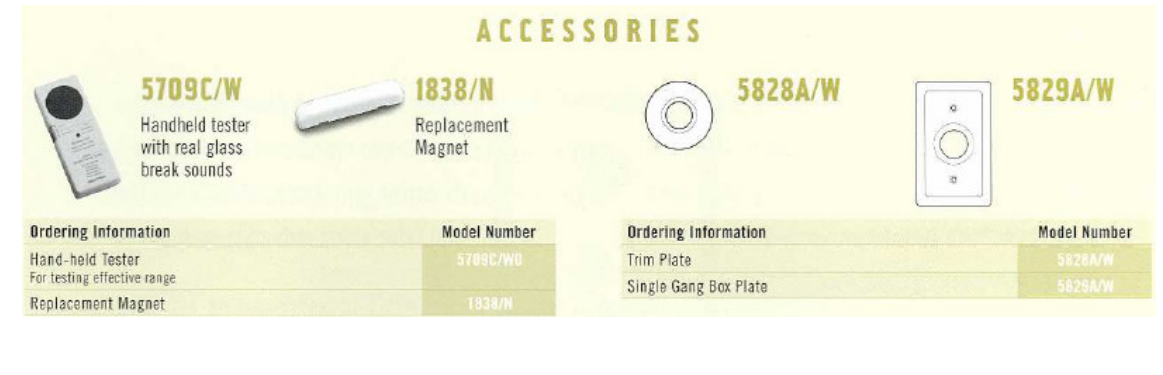

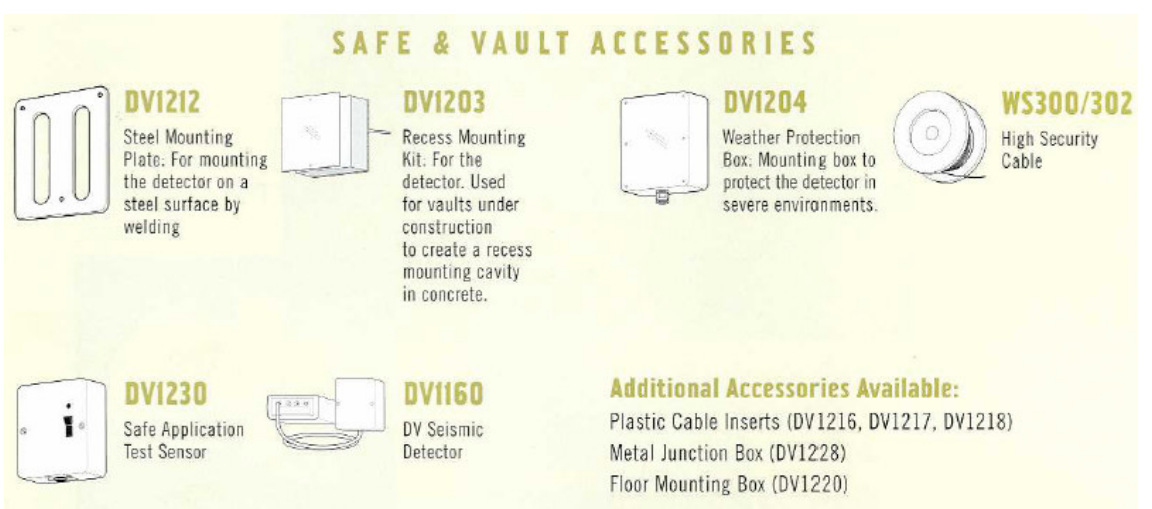

# **SENSORES DETECTORES DE ESPACIO O DETECTORES DE MOVIMIENTO**

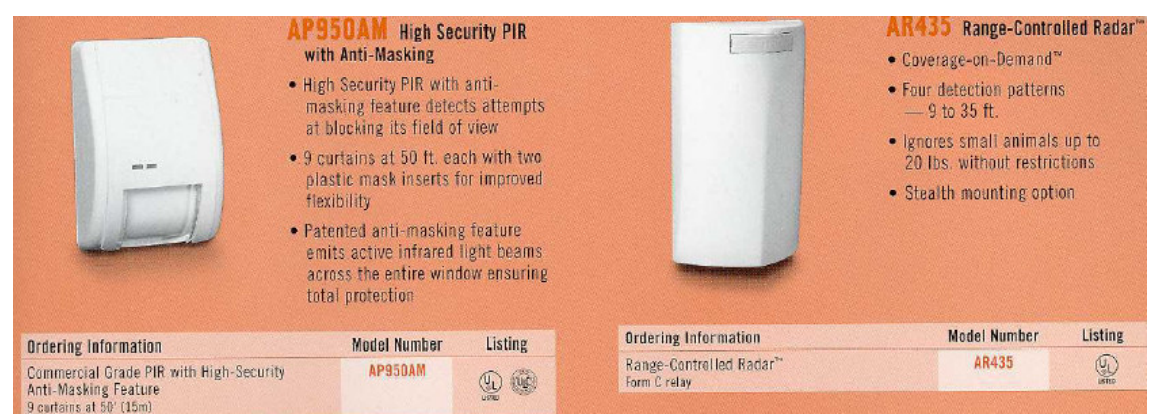

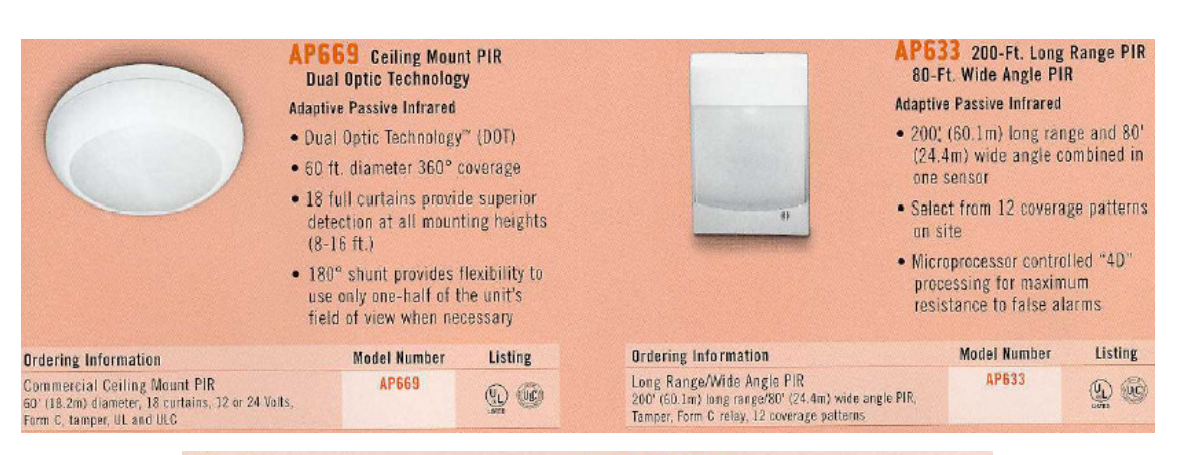

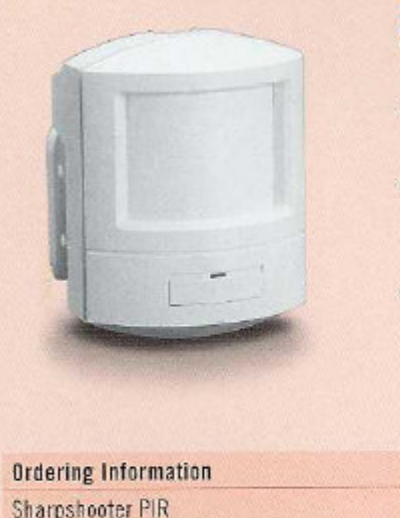

### 6155/CT Sharpshooter™ PIR

- . When you need 1 unit to handle every application
- · Advanced Digital Signal Processing and custom ASIC reduce false alarms
- Masking kit included for flexible coverage options

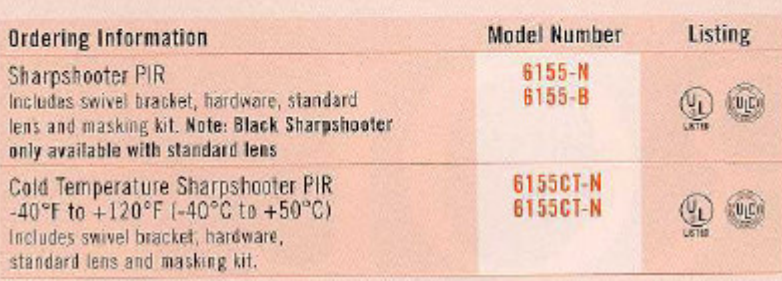

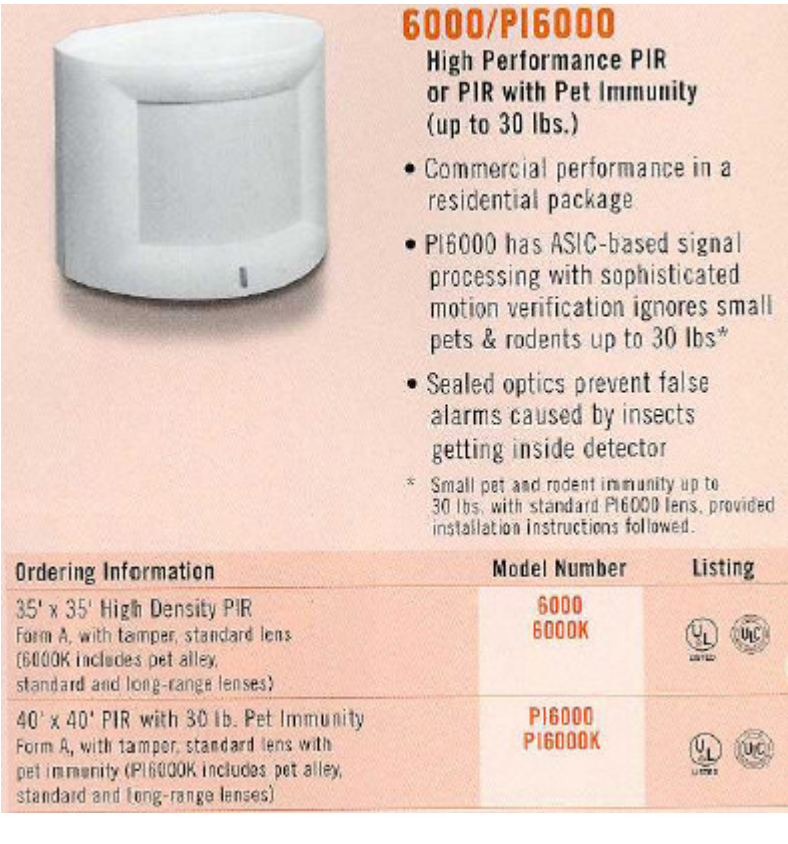

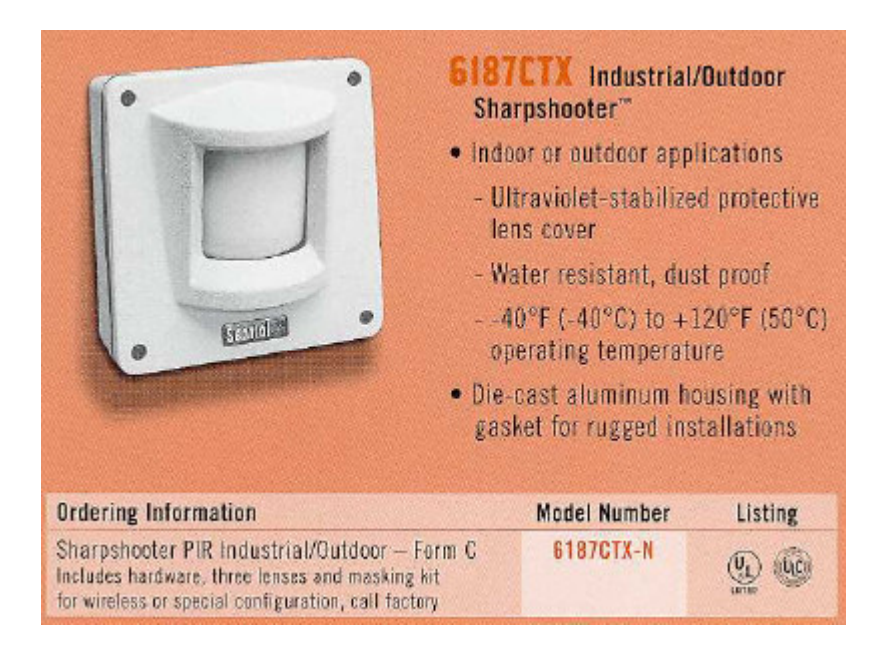

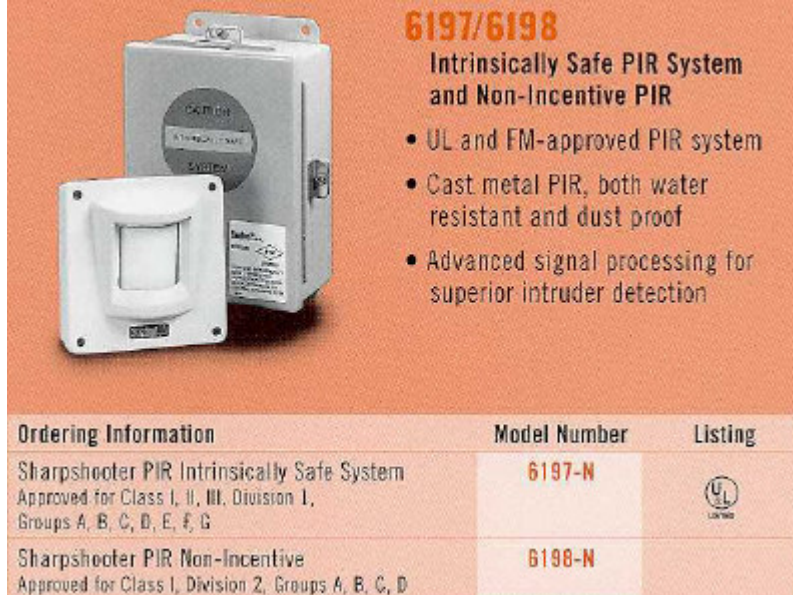

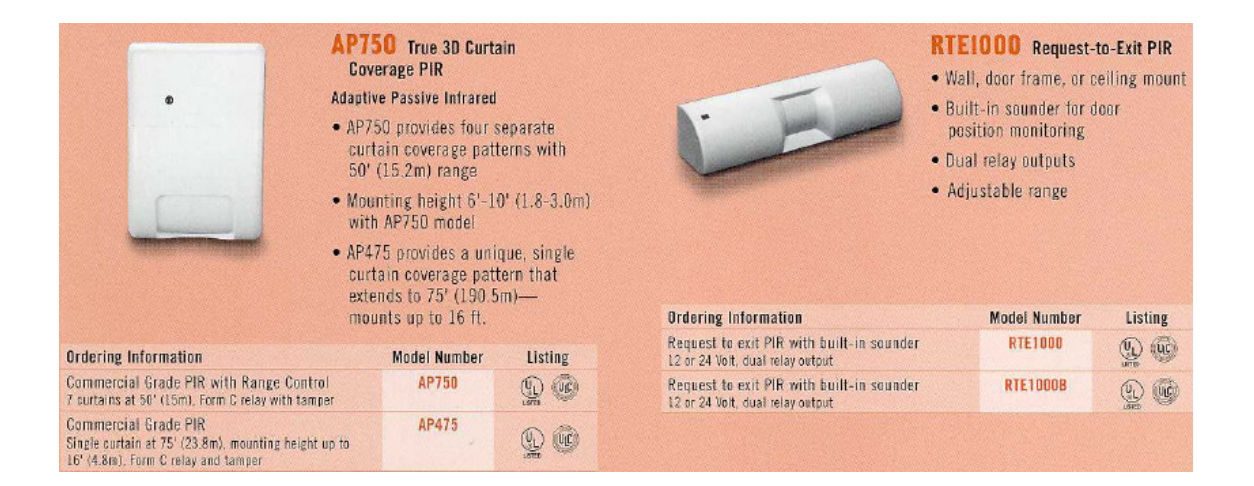

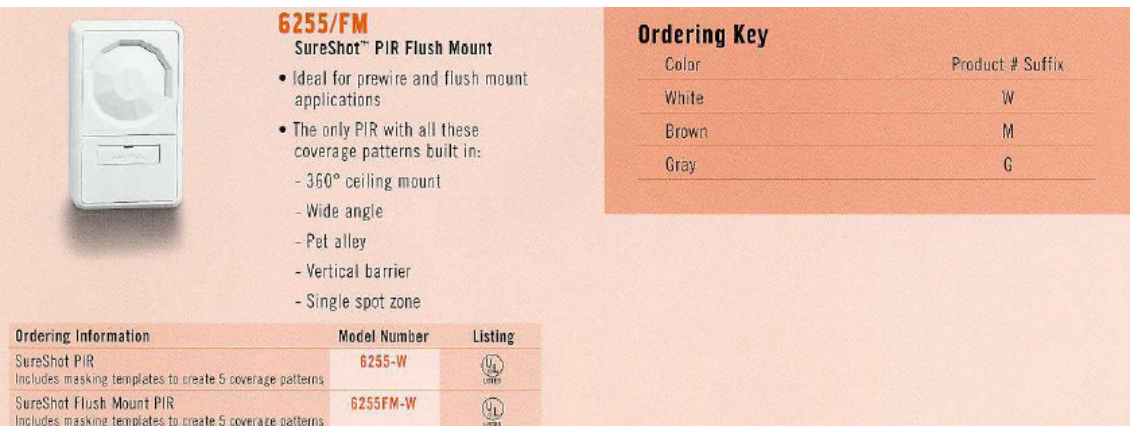

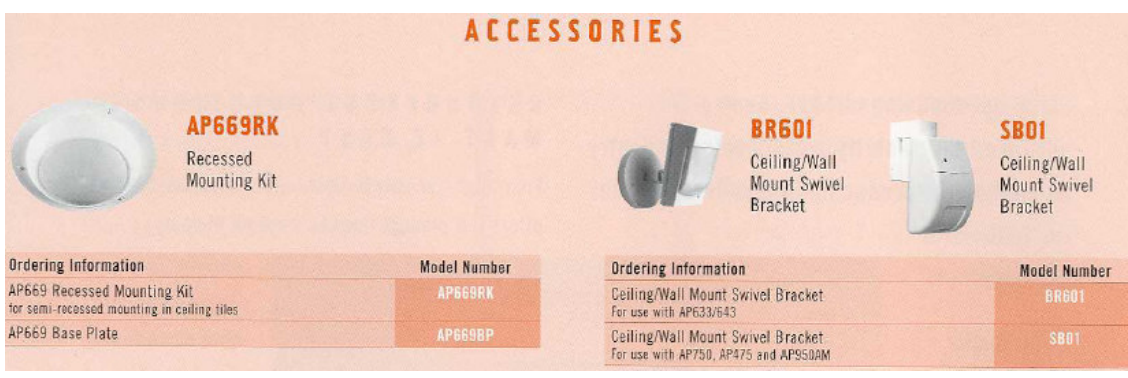

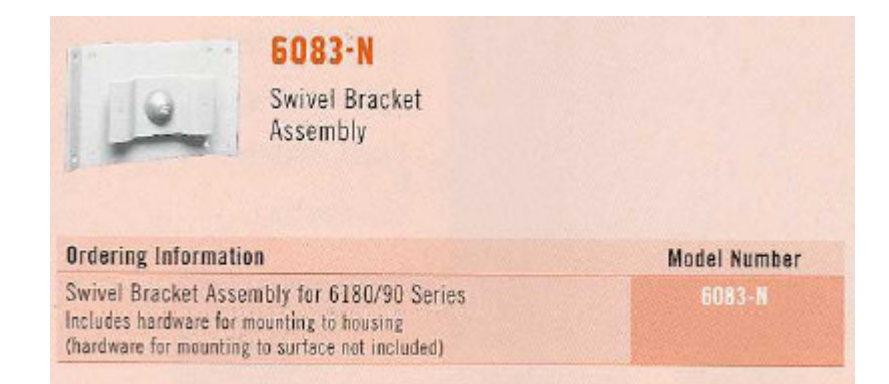

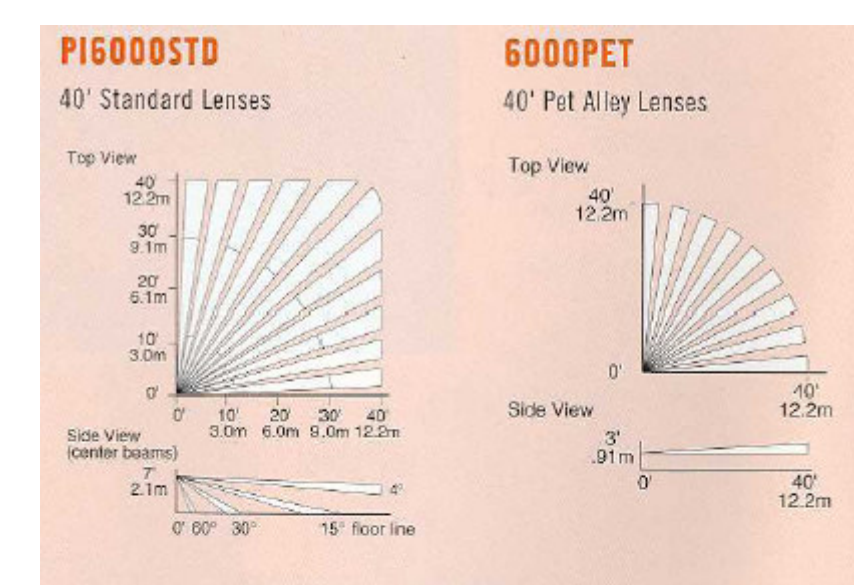

# **6000LR**

70' Long-Range Lenses

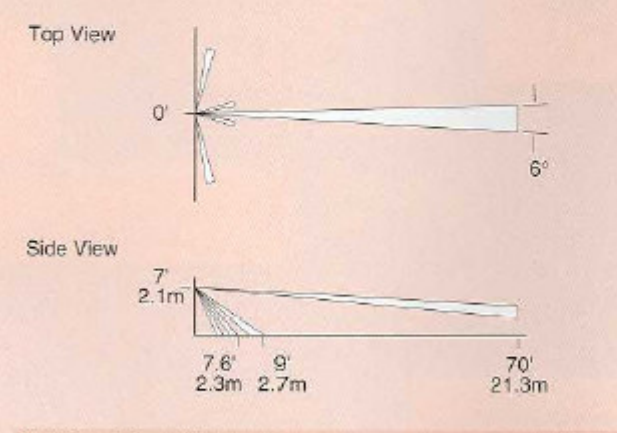

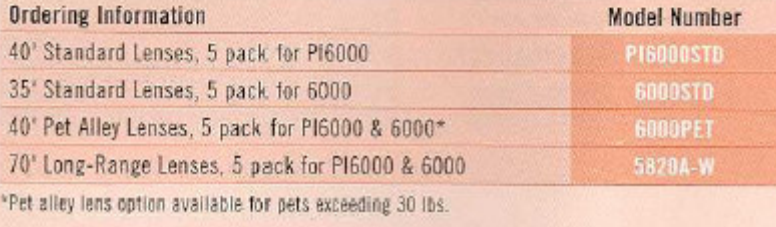

### **DETECTORES DE HUMO Y SEGURIDAD**

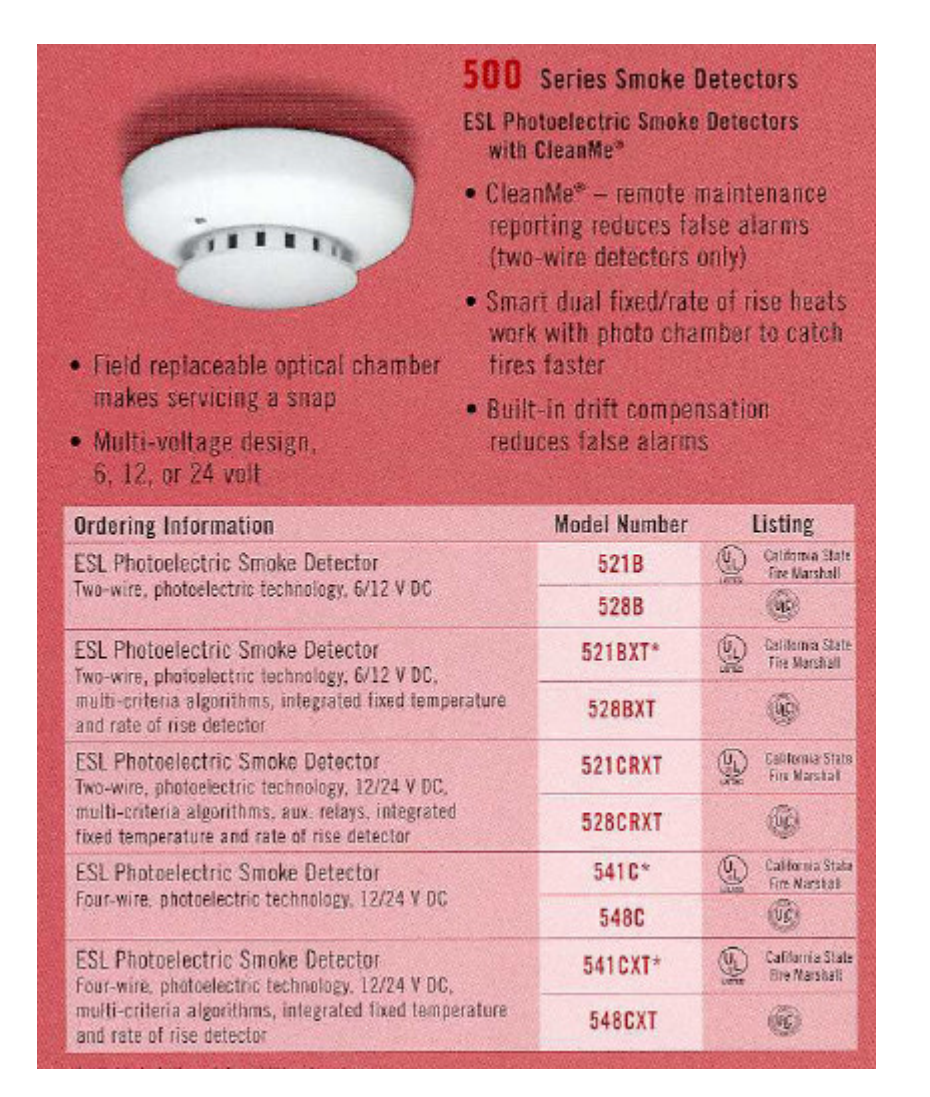

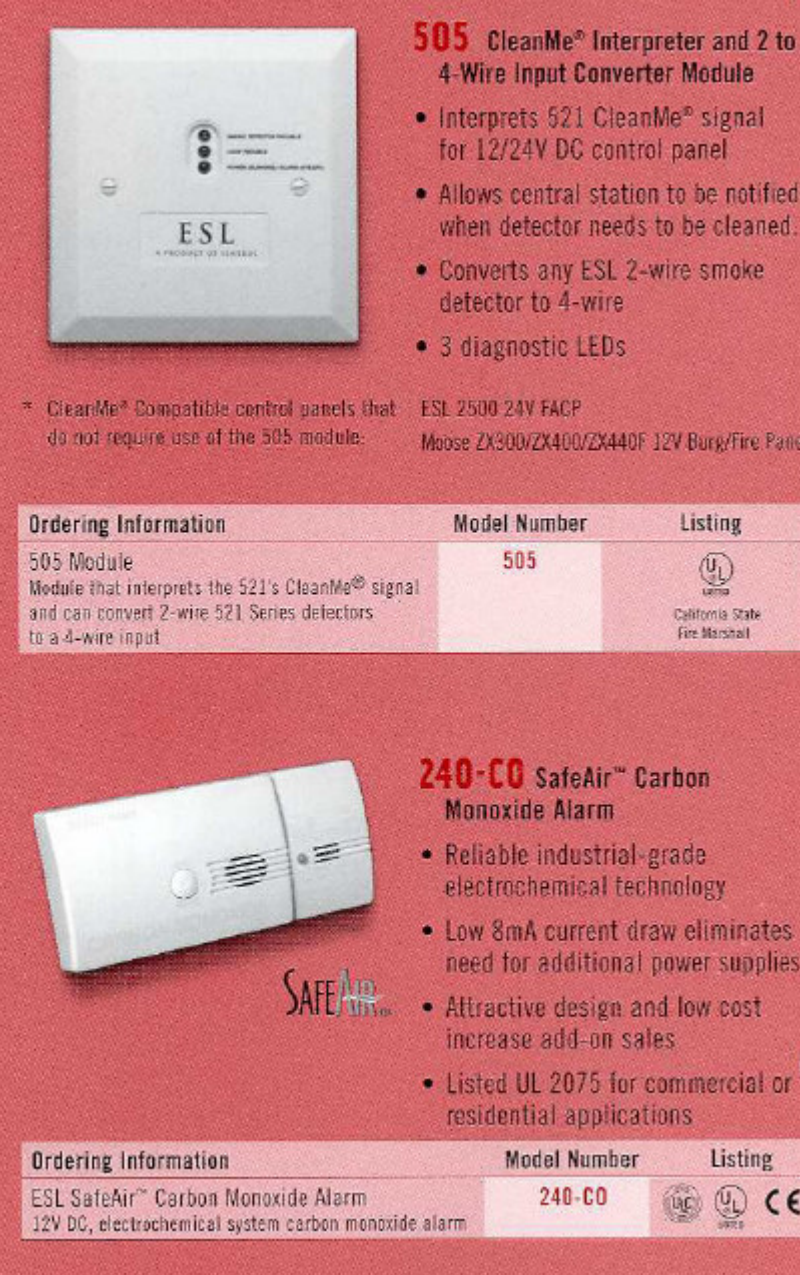

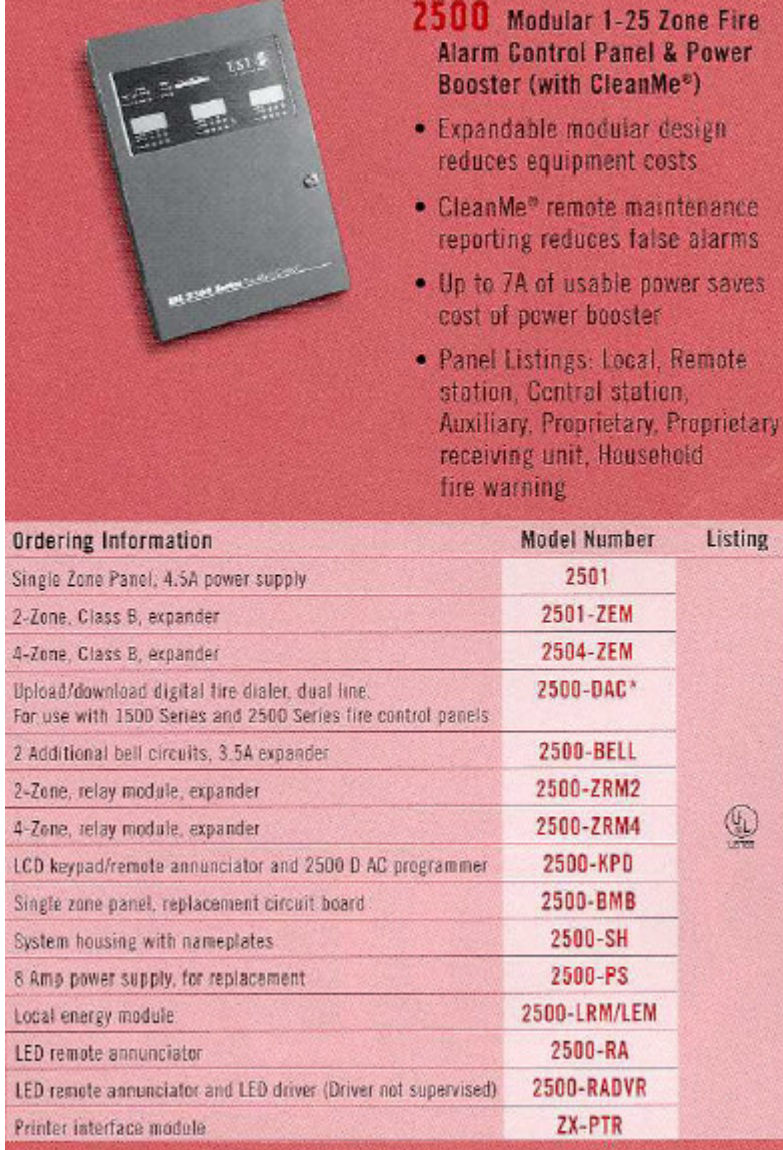

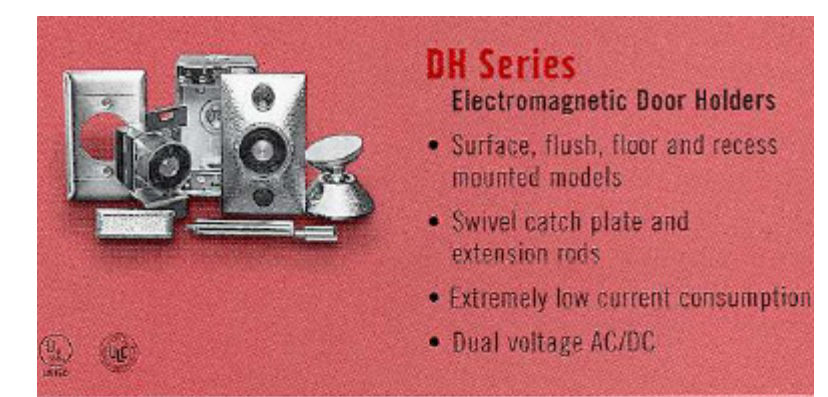

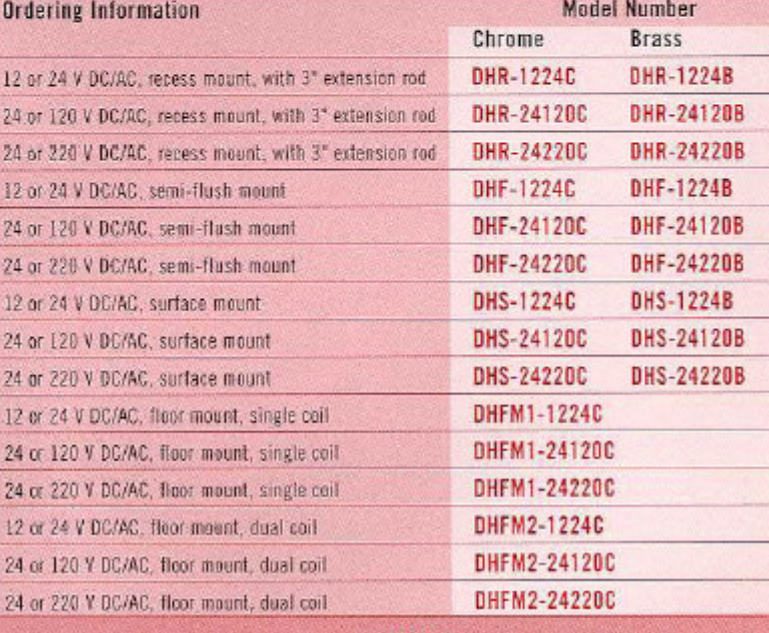

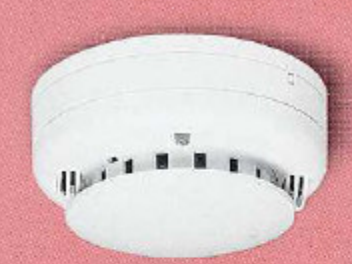

### 700 Photoelectric Smoke Detector Heads

Detachable Head Smoke Detectors with Self-Diagnostics

- · Intelligent, self-diagnostic
- · Built-in drift compensation
- · Detachable head and base design

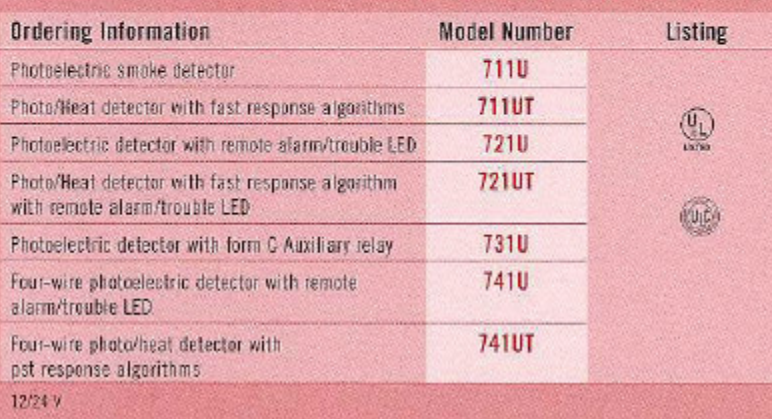

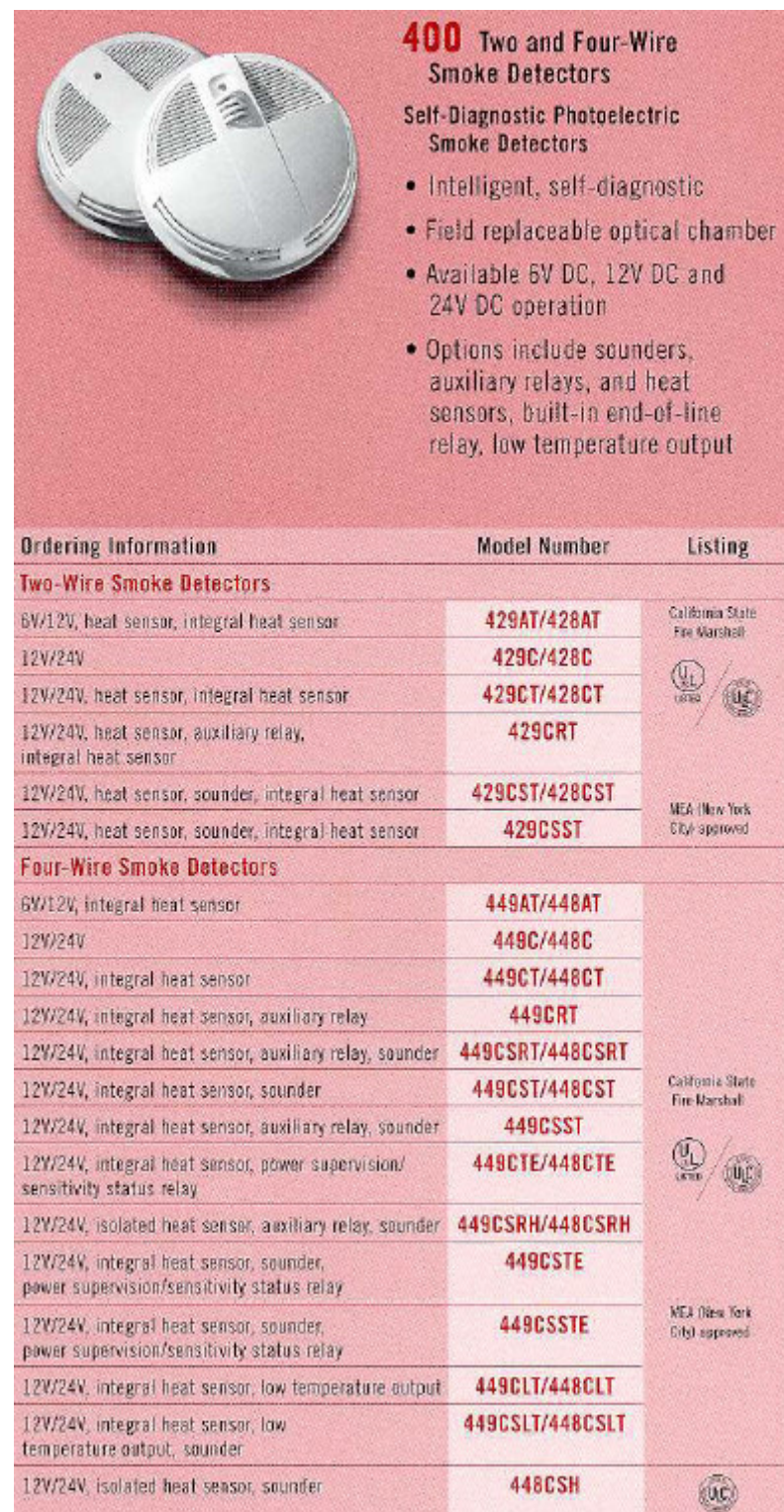

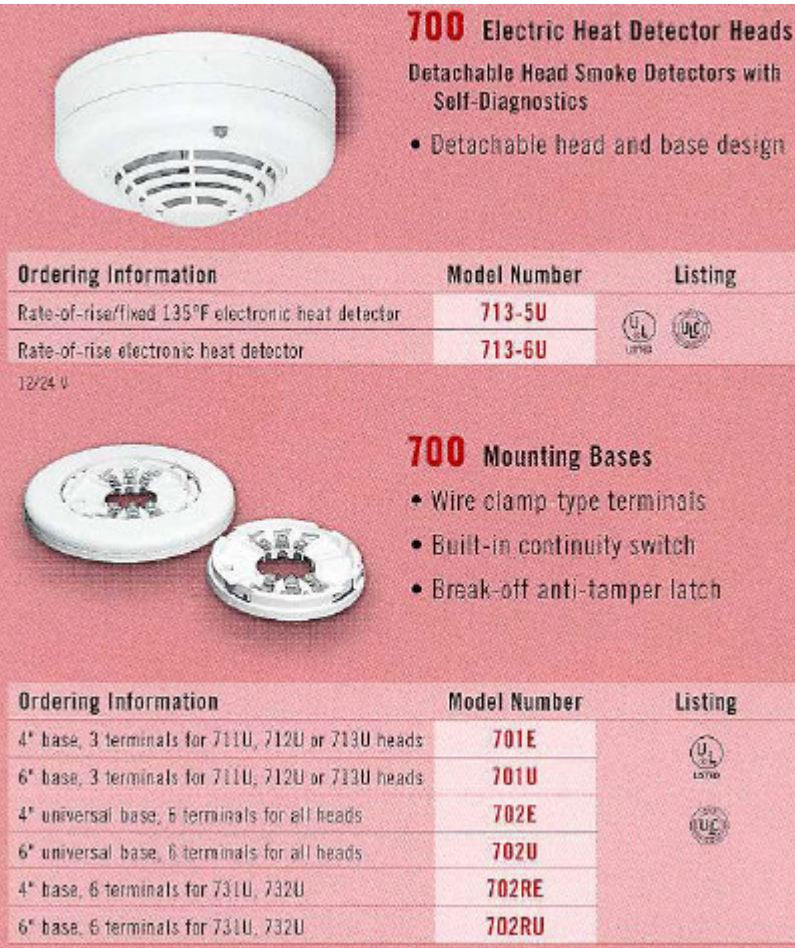

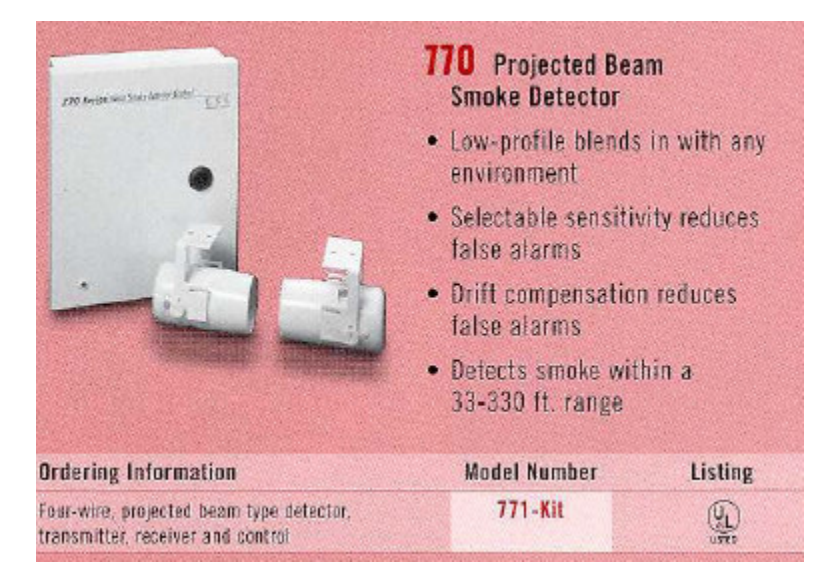

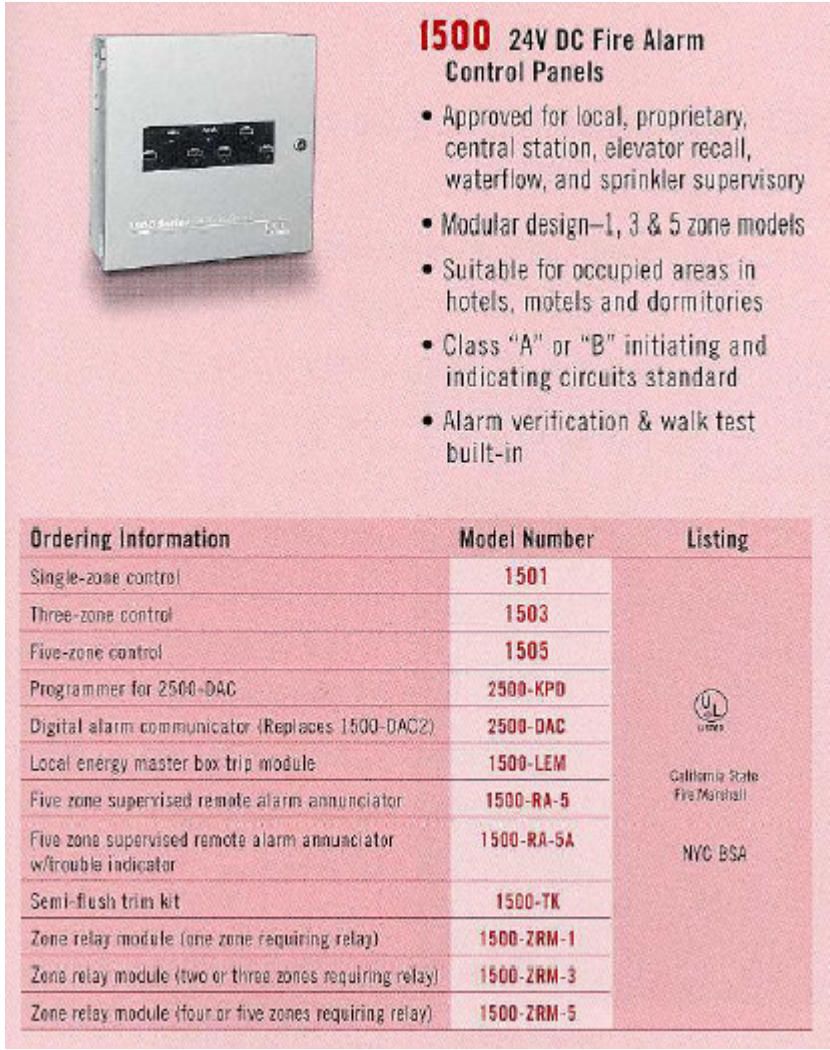

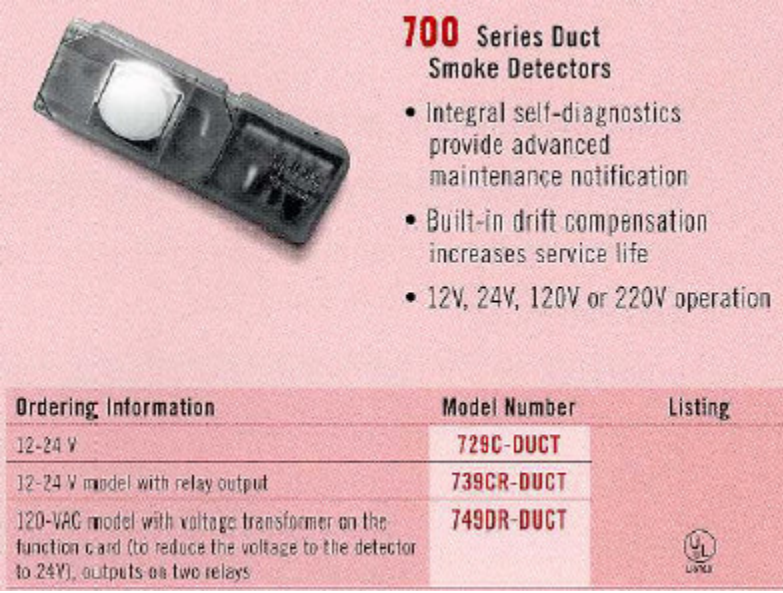

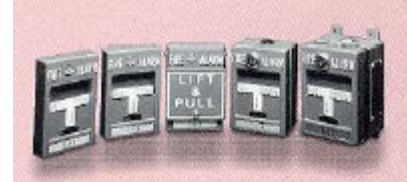

## **103** Manual Fire Alarm Stations

- . Single and dual action pull stations
- Terminal or pigtail connections
- Semi-flush or surface mounting

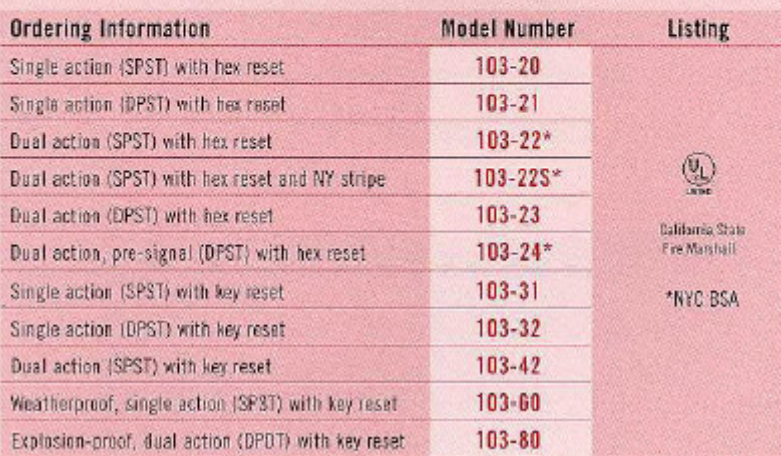

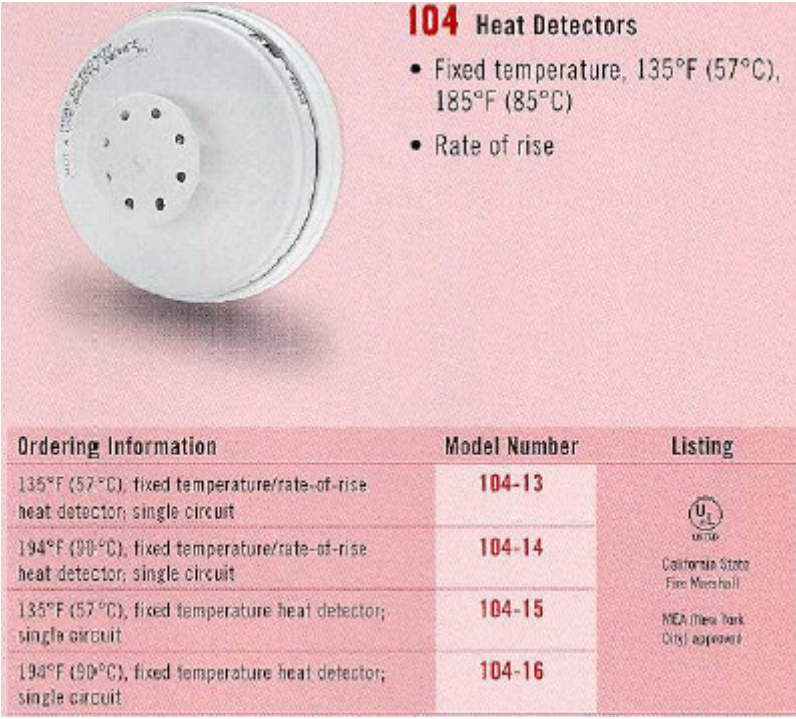

- **OTROS DISPOSITIVOS UTILIZADOS EN LOS SISTEMAS DE SEGURIDAD**
	- **ALARMAS**

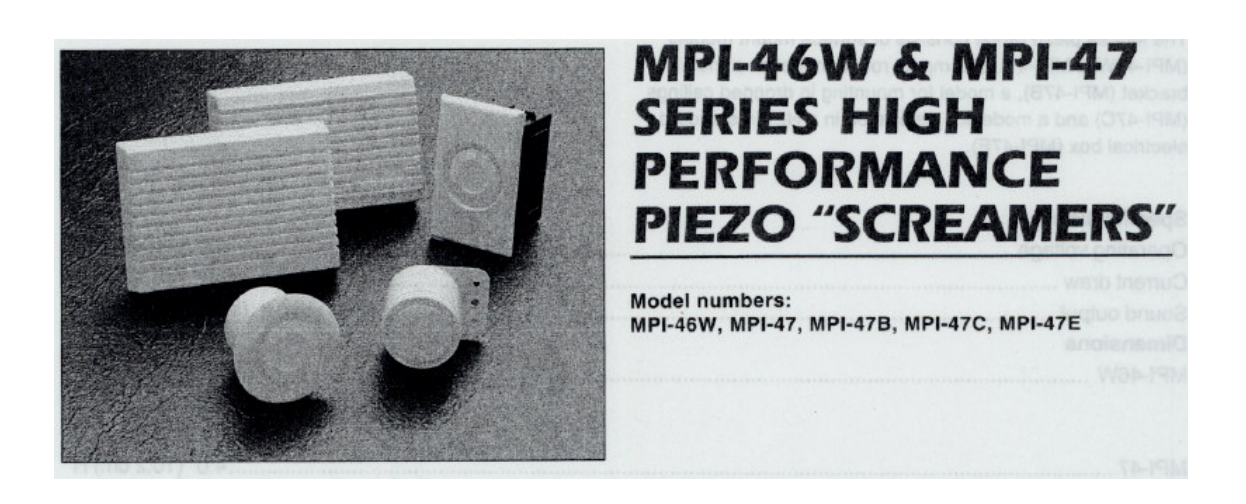

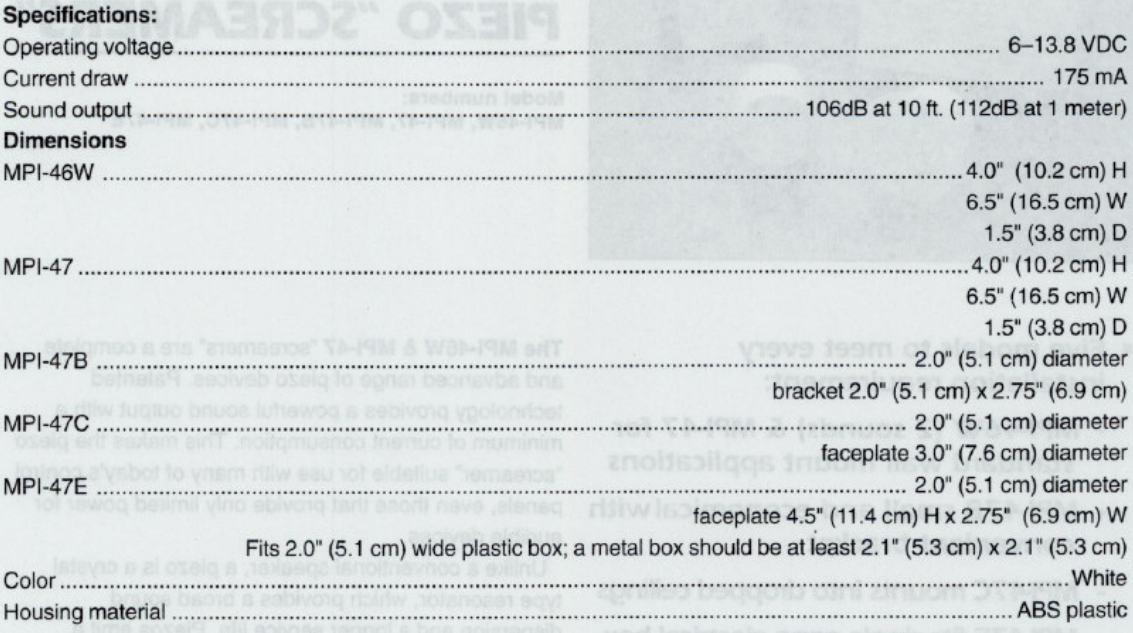

 $\left(\begin{matrix} 0 \\ 0 \\ 0 \end{matrix}\right)$ 

**FM** APPROVED

## **DETECTORES DE CALOR O TEMPERATURA**

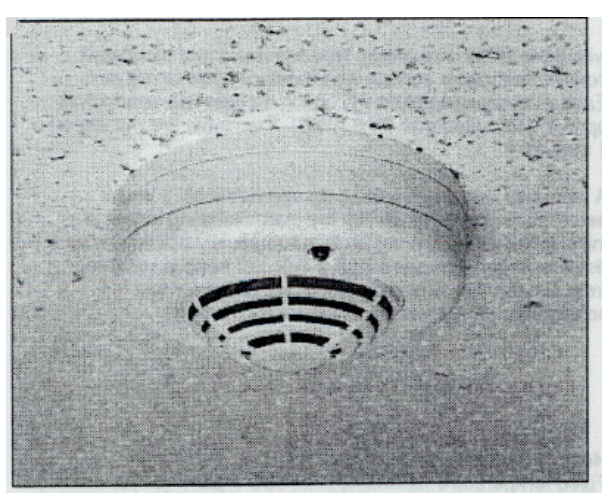

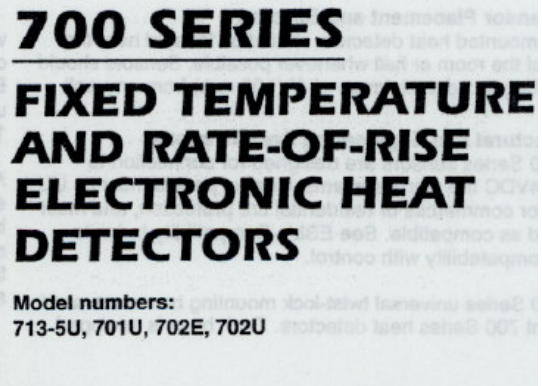

California State Fire Marshal Approved

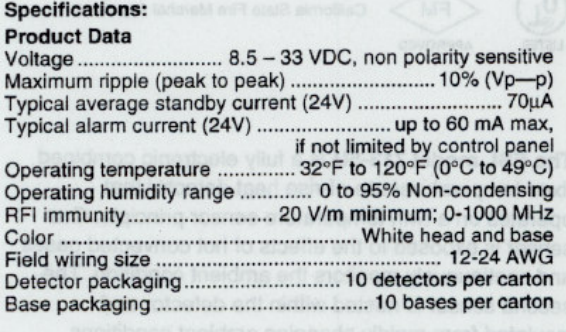

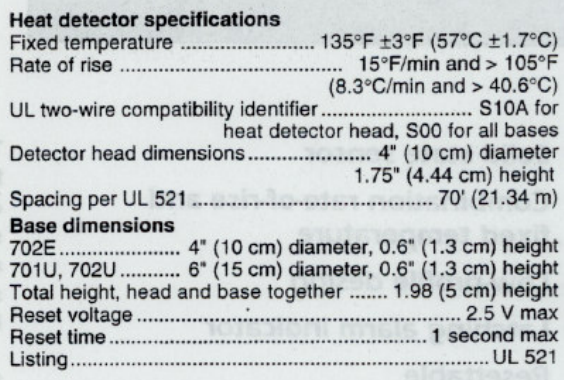

#### **Ordering Information**

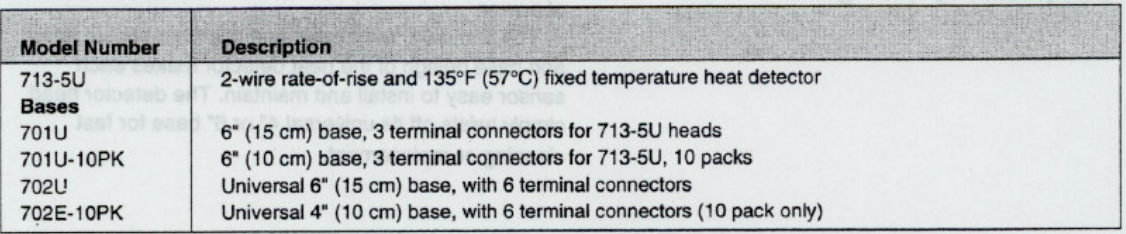

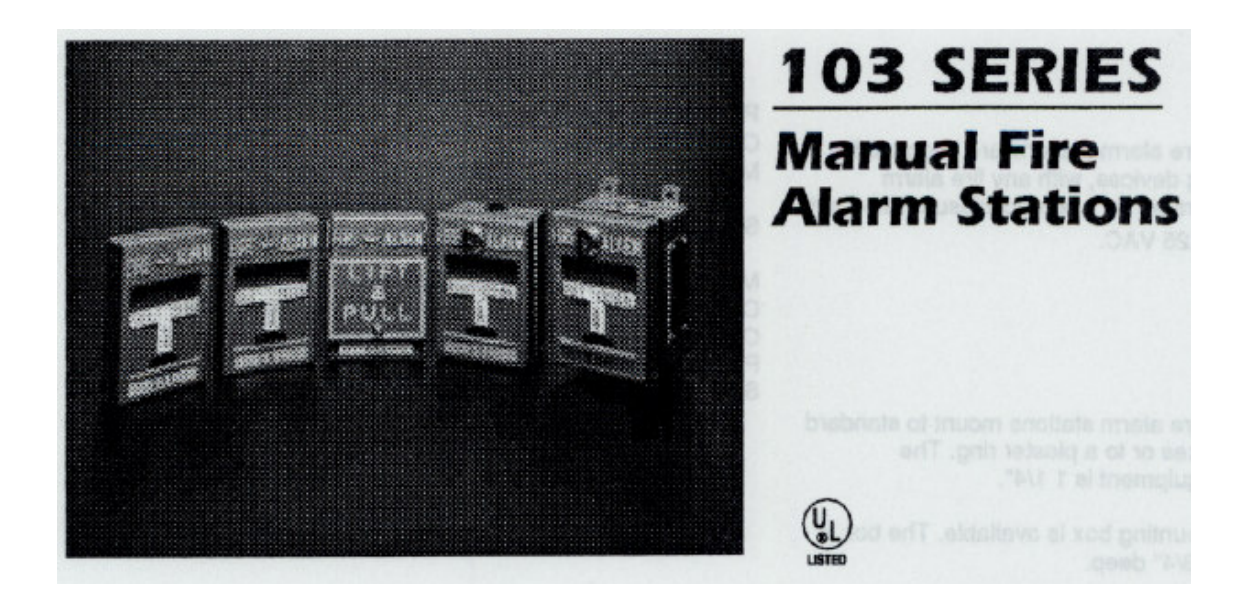

#### **Application**

The 103 Series manual fire alarm stations are intended for use as fire alarm initiating devices, with any fire alarm<br>initiating circuit to be operated by a contact closure rated not more than 10 amperes, 125 VAC.

#### Installation

The 103 Series manual fire alarm stations mount to standard single-gang electrical boxes or to a plaster ring. The maximum depth of the equipment is 1 1/4".

Model 103-25 surface mounting box is available. The box is<br>5" high x 3 1/4" wide x 2 3/4" deep.

All stations should be installed in compliance with the<br>applicable NFPA standards, local building codes, and plans and specifications.

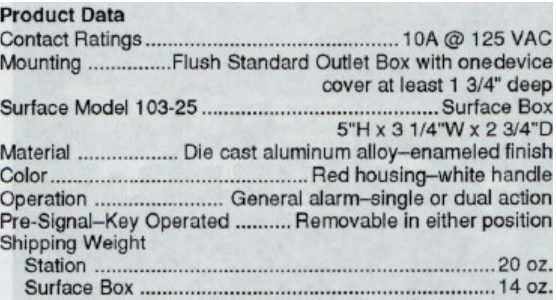

s no stadene

#### **Ordering Information**

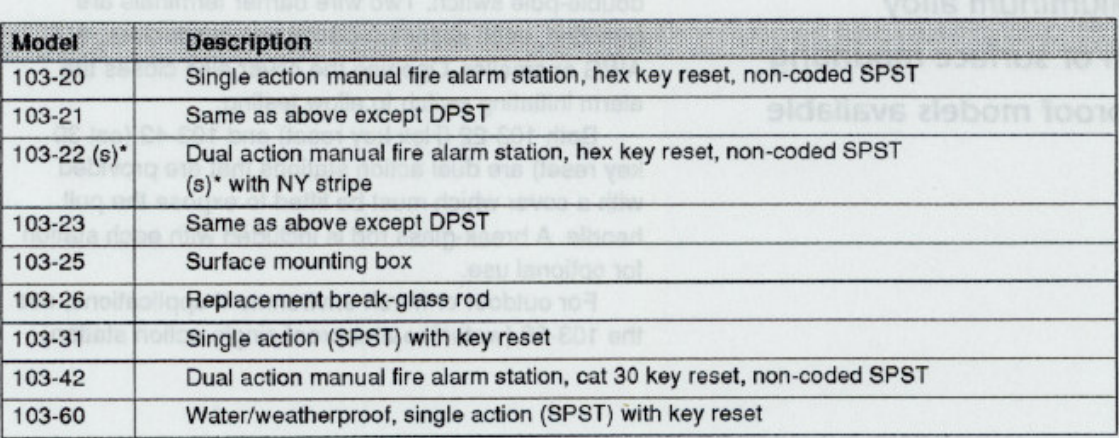

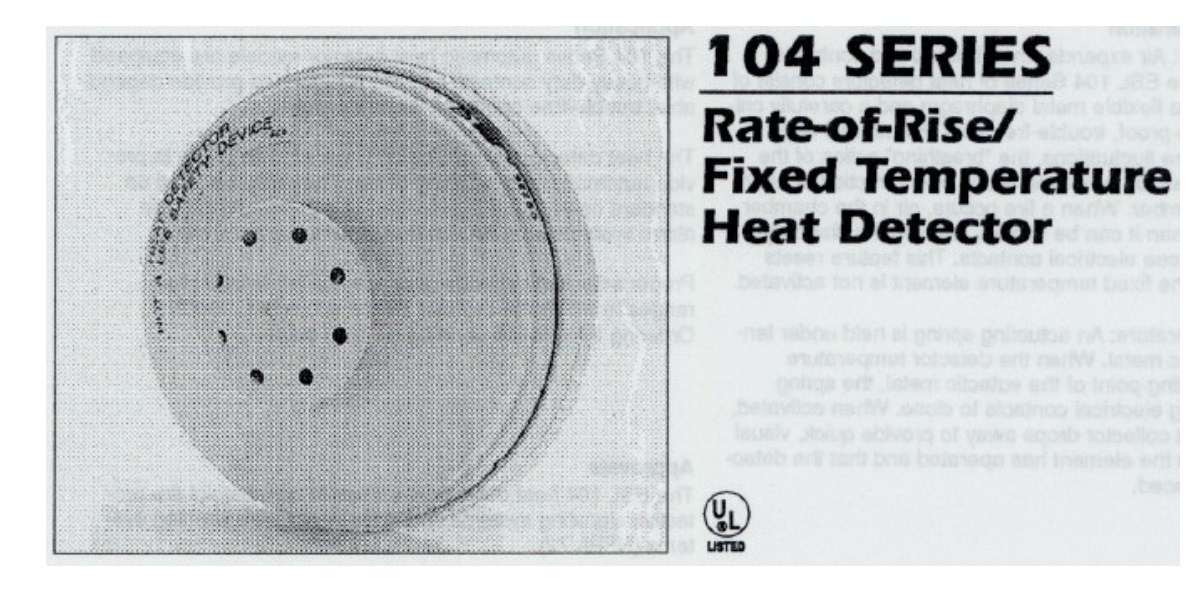

#### **Principle of Operation**

For Rate-of-Rise: Air expands when heated and contracts when cooled. The ESL 104 Series of heat detectors consist of an air chamber, a flexible metal diaphragm and a carefully calibrated, moisture-proof, trouble-free vent. For normal daytoday temperature fluctuations, the "breathing" action of the vent compensates for any expansions or contraction of air in the detector chamber. When a fire occurs, air in the chamber expands faster than it can be vented, causing the diaphragm to distend and close electrical contacts. This feature resets automatically if the fixed temperature element is not activated.

For Fixed Temperature: An actuating spring is held under tension by a eutectic metal. When the detector temperature reaches the melting point of the eutectic metal, the spring releases, causing electrical contacts to close. When activated, the external heat collector drops away to provide quick, visual confirmation that the element has operated and that the detector must be replaced.

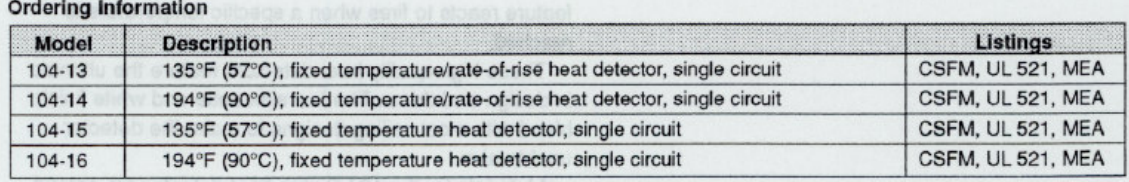

# **EL PUERTO PARALELO**

El Puerto paralelo es una herramienta simple y barata para construir dispositivos controlados en la computadora y proyectos.

Su simplicidad y facilidad de programar hace al puerto paralelo popular entre los pasatiempos electrónicos mas frecuentados del mundo. El puerto paralelo es a menudo usado en Robots controlados por computadora, programadores de Atmel/PIC, automatizaciones caseras o del hogar, etc. Las PC's generalmente poseen solo uno de estos puertos (LPT1) pero con muy poco dinero se le puede adicionar una tarjeta con un segundo puerto paralelo (LPT2), comprando tarjetas ISA/PCI del puerto paralelo.

Los puertos de comunicación de la PC son de particular interés para el la electrónica ya que le permiten utilizar una computadora personal para controlar todo tipo circuitos electrónicos utilizados, principalmente, en actividades de automatización de procesos, adquisición de datos, tareas repetitivas y otras actividades que demandan precisión.

El puerto paralelo de una PC es ideal para ser usado como herramienta de control de motores, relés, LED's, etc. El mismo posee un bus de datos de 8 bits (Pin 2 a 9) y muchas señales de control, algunas de salida y otras de entrada que también pueden ser usadas fácilmente.

### **Conceptos básicos**

**Puerto:** Es un conjunto de líneas (interfaz) que puede utilizar el CPU para intercambiar información con otros dispositivos

Existen dos métodos básicos para transmisión de datos en las computadoras modernas. En un esquema de transmisión de datos en serie un dispositivo envía datos a otro a razón de un bit a la vez a través de un cable. Por otro lado, en un esquema de transmisión de datos en paralelo un dispositivo envía datos a otro a una tasa de n número de bits a través de n número de cables a un tiempo. Sería fácil pensar que un sistema en paralelo es n veces más rápido que un sistema en serie, sin embargo esto no se cumple, básicamente el impedimento principal es el tipo de cable que se utiliza para interconectar los equipos. Si bien un sistema de comunicación en paralelo puede utilizar cualquier número de cables para transmitir datos, la mayoría de los sistemas paralelos utilizan ocho líneas de datos para transmitir un byte a la vez, como en todo, existen excepciones, por ejemplo el estándar SCSI permite transferencia de datos en esquemas que van desde los ocho bits y hasta los treinta y dos bits en paralelo. En éste caso nos concentraremos en transferencias de ocho bits ya que ésta es la configuración del puerto paralelo de una PC.

En reglas generales la dirección hexadecimal del puerto LPT1 es igual a 0x378 (888 en decimal) y 0x278 (632 en decimal) para el LPT2. Esto se puede verificar fácilmente en el setup de la PC o bien en el cartel que generalmente la PC muestra en el momento del booteo. Puede darse el caso que el LPT1 asuma la dirección 0x3BC (956 en decimal) y el LPT2 0x378, en ese caso habrá que tratar de corregir el setup y/o los jumper de las tarjetas en caso que sea posible

Un típico sistema de comunicación en paralelo puede ser de una dirección (unidireccional) o de dos direcciones (bidireccional). El más simple mecanismo utilizado en un puerto paralelo de una PC es de tipo unidireccional y es el que se analizara en primer lugar. Se distinguen dos elementos: la parte transmisora y la parte receptora. La parte transmisora coloca la información en las líneas de datos e informa a la parte receptora que la información (los datos) está disponible; entonces la parte receptora lee la información en las líneas de datos e informa a la parte transmisora que ha tomado la información (los datos).

Hay que observar que ambas partes sincronizan su respectivo acceso a las líneas

de datos, la parte receptora no leerá las líneas de datos hasta que la parte transmisora se lo indique en tanto que la parte transmisora no colocará nueva información en las líneas de datos hasta que la parte receptora remueva la información y le indique a la parte transmisora que ya ha tomado los datos, a ésta coordinación de operaciones se le llama acuerdo ó entendimiento. Bien, en éstos ámbitos tecnológicos es recomendable utilizar ciertas palabras en inglés que permiten irónicamente un mejor entendimiento de los conceptos tratados. A la coordinación de operaciones entre la parte transmisora y la parte receptora se le llama handshaking, que en español es el acto con el cual dos partes manifiestan estar de acuerdo, es decir, se dan un apretón de manos.

### **El handshaking**

Para implementar el handshaking se requieren dos líneas adicionales. La línea de estroboscopio (en inglés strobe) es la que utiliza la parte transmisora para indicarle a la parte receptora la disponibilidad de información. La línea de admisión (acknowledge) es la que utiliza la parte receptora para indicarle a la parte transmisora que ha tomado la información (los datos) y que está lista para recibir más datos. El puerto paralelo provee de una tercera línea de handshaking llamada en inglés busy (ocupado), ésta la puede utilizar la parte receptora para indicarle a la parte transmisora que está ocupada y por lo tanto la parte transmisora no debe intentar colocar nueva información en las líneas de datos. Una típica sesión de transmisión de datos se parece a lo siguiente:

### **Parte transmisora:**

- La parte transmisora checa la línea busy para ver si la parte receptora está ocupada. Si la línea busy está activa, la parte transmisora espera en un bucle hasta que la línea busy esté inactiva.
- La parte transmisora coloca la información en las líneas de datos.
- La parte transmisora activa la línea de strobe.
- La parte transmisora espera en un bucle hasta que la línea acknowledge está activa.
- La parte transmisora inactiva la línea de strobe.
- La parte transmisora espera en un bucle hasta que la línea acknowledge esté inactiva.
- La parte transmisora repite los pasos anteriores por cada byte a ser transmitido.

## **Parte receptora:**

- La parte receptora inactiva la línea busy (asumiendo que está lista para recibir información).
- La parte receptora espera en un bucle hasta que la línea strobe esté activa.
- La parte receptora lee la información de las líneas de datos (y si es necesario, procesa los datos).
- La parte receptora activa la línea acknowledge.
- La parte receptora espera en un bucle hasta que esté inactiva la línea de strobe.
- La parte receptora inactiva la línea acknowledge.
- La parte receptora repite los pasos anteriores por cada byte que debe recibir.

Se debe ser muy cuidadoso al seguir éstos pasos, tanto la parte transmisora como la receptora coordinan sus acciones de tal manera que la parte transmisora no intentará colocar varios bytes en las líneas de datos, en tanto que la parte receptora no debe leer más datos que los que le envíe la parte transmisora, un byte a la vez.

### **El hardware del puerto paralelo**

El puerto paralelo recibe ese nombre debido a la forma en que los datos son leídos y escritos, o sea que se leen en paquetes de 8 bits a la vez, en forma paralela. El verdadero nombre del conector (con el que se va a las tiendas a comprarlo) es DB-25, ya que se trata de un conector de 25 pines (así como el DB-9 y DB-15, puerto serial y gameport respectivamente).

El puerto paralelo de una típica PC utiliza un conector de tipo D de 25 pines (DB-25 S), éste es el caso más común, sin embargo es conveniente mencionar los tres tipos de conectores definidos por el estándar IEEE 1284, el primero, llamado 1284 tipo A es un conector de 25 pines de tipo D, es decir, el que se menciona al principio. El puerto paralelo se presenta de dos formas: Hembra y Macho. Si posee 25 pines se trata de un puerto Macho, pero si posee 25 agujeros entonces se trata de un puerto Hembra. El cable que se utiliza para conectar éste puerto también recibe el nombre de DB-25 y es un cable blindado de 25 líneas; el blindaje por lo general es un vigésimo sexto cable sin forro que se debe de conectar al tierra del circuito.

Los 25 cables para poder ser diferenciados utilizan una codificación de colores, que por lo general se trata de un solo color base o de un color base con una pequeña franja negra o blanca (dependiendo de la tonalidad del color base).

El orden de los pines del conector de salida del tipo DB25, cuyo diagrama y señales utilizadas se puede ver es el siguiente:

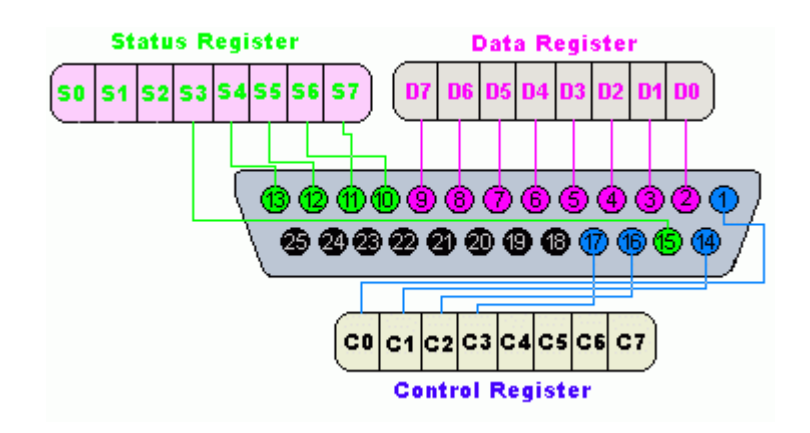

La asignación de pines para cada uno de los bits es estándar en todas las computadoras, y lo más notable e importante es que en el caso del puerto de datos se tiene un pin por bit, en cambio en los registros de estado y control, no todos los bits poseen pines, pero sin embargo cuando se trabajen los datos,

siempre se tomarán en cuenta estos bits faltantes. A demás es necesario saber que algunos de los bits están negados.

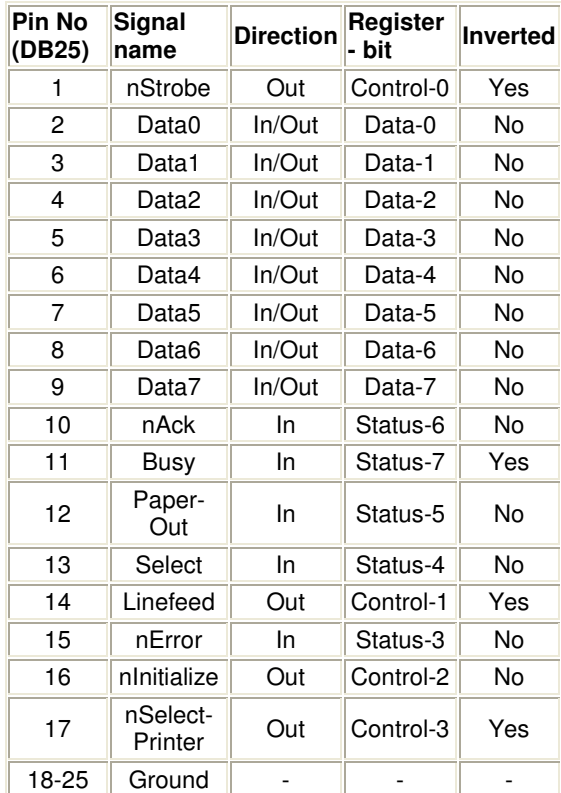

El segundo conector se llama 1284 tipo B que es un conector de 36 pines de tipo centronics y lo encontramos en la mayoría de las impresoras; el tercero se denomina 1284 tipo C, se trata de un conector similar al 1284 tipo B pero más pequeño, además se dice que tiene mejores propiedades eléctricas y mecánicas, éste conector es el recomendado para nuevos diseños.

La siguiente tabla describe la función de cada pin del conector 1284 tipo A:

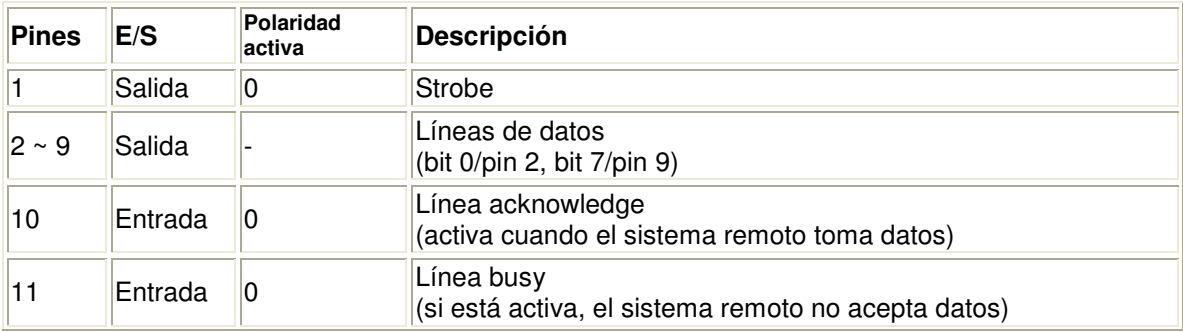

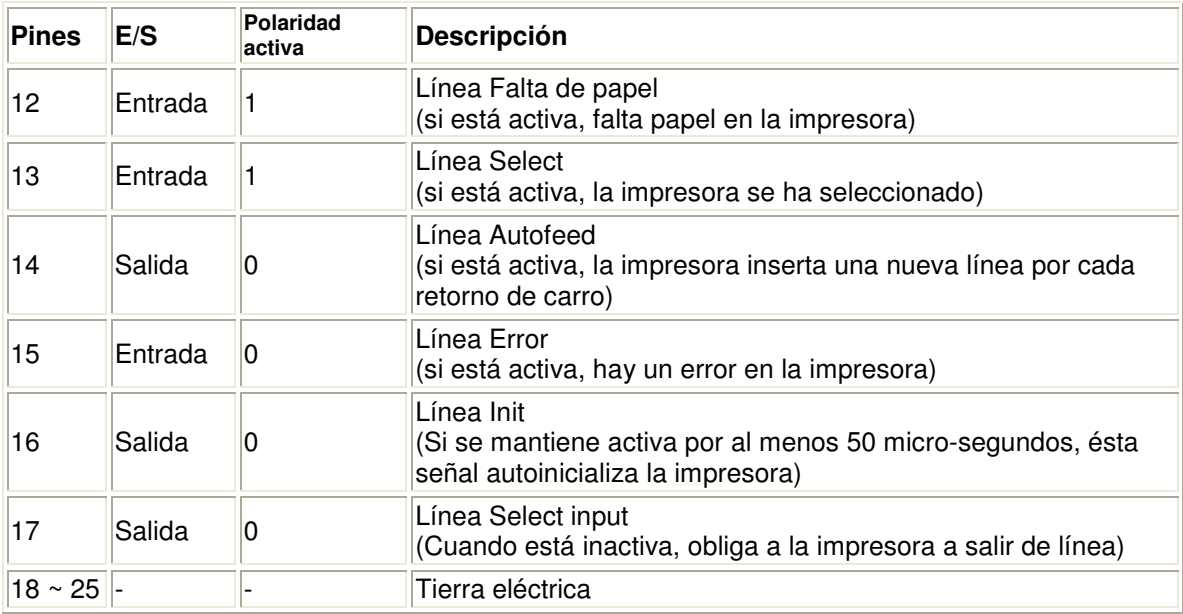

## **Tabla 1: Configuración del puerto paralelo estándar**

Observe que el puerto paralelo tiene 12 líneas de salida (8 líneas de datos, strobe, autofeed, init, y select input) y 5 de entrada (acknowledge, busy, falta de papel, select y error). El estándar IEEE 1284 define cinco modos de operación: Modo compatible

Modo nibble

Modo byte

Modo EPP, puerto paralelo ampliado

Modo ECP, puerto de capacidad extendida

El objetivo del estándar es diseñar nuevos dispositivos que sean totalmente compatibles con el puerto paralelo estándar (SPP) definido originalmente por la IBM.

Hay tres direcciones de E/S asociadas con un puerto paralelo de la PC, estas direcciones pertenecen al registro de datos, el registro de estado y el registro de control. El registro de datos es un puerto de lectura-escritura de ocho bits. Leer el registro de datos (en la modalidad unidireccional) retorna el último valor escrito en el registro de datos. Los registros de control y estado proveen la interface a las otras líneas de E/S. La distribución de las diferentes señales para cada uno de los tres registros de un puerto paralelo esta dada en las siguientes tablas:

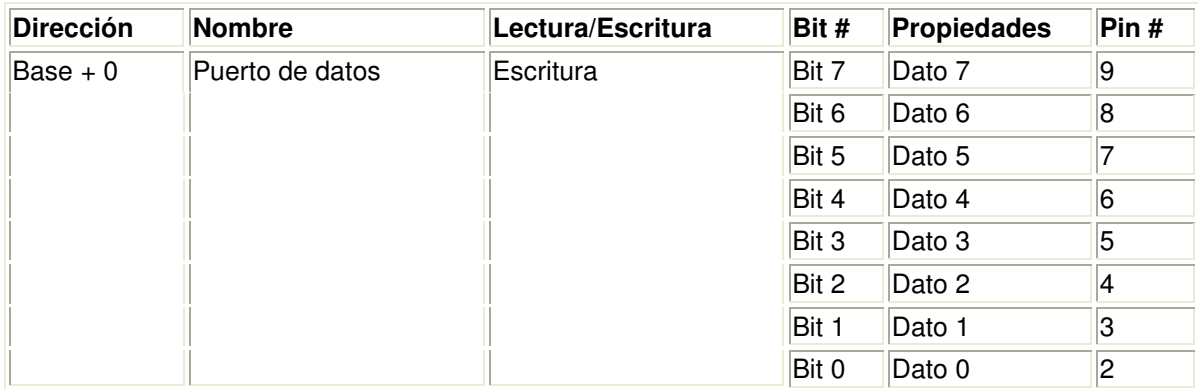

# **Tabla 2: Registro de datos**

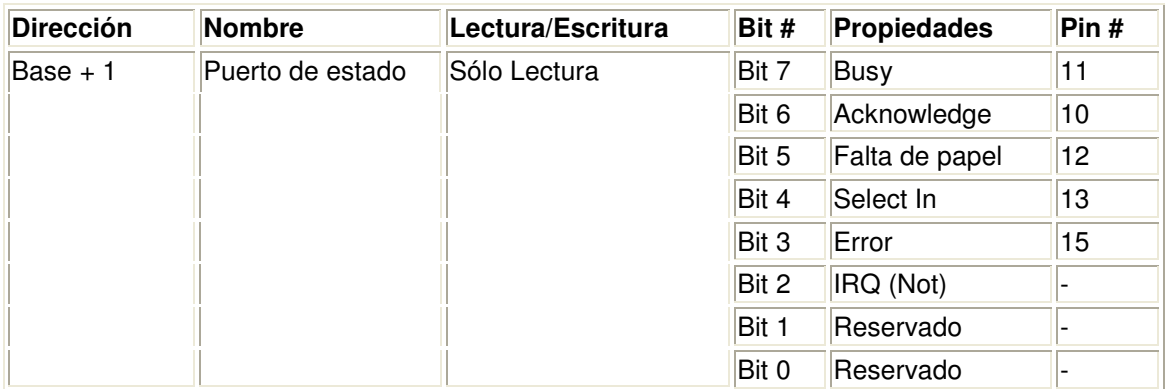

## **Tabla 3: Registro de estado**

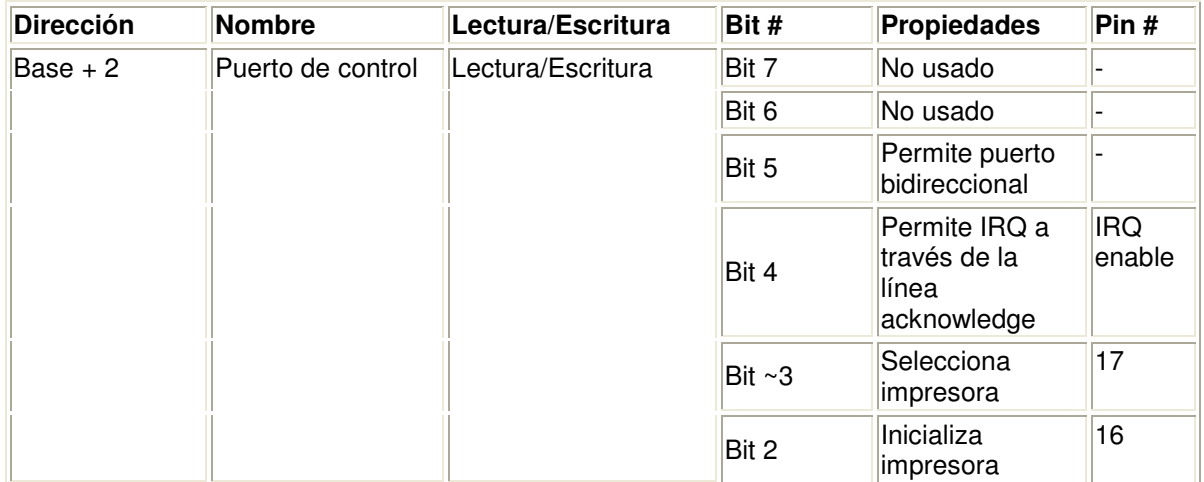

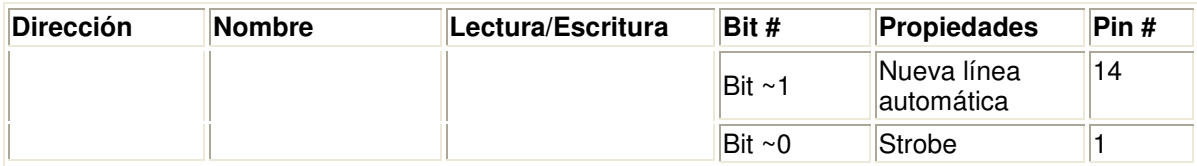

### **Tabla 4: Registro de control**

Cada sección es accesada por su propia dirección y actuara independiente del resto. Esto es casi como que si ellos estuvieran en diferentes puertos. Las direcciones son las siguientes:

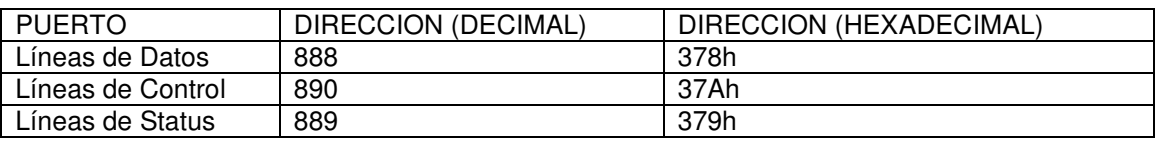

Se necesita saber la dirección del puerto a usar, y también 2 cosas mas, el comando de acceso al puerto y el numero que se quiere colocar. El comando se estará explicando luego. Los puertos trabajan con números. Estos pueden ser expresados en hexadecimal, binario y decimal, pero para este documento todos los valores se expresaran en decimales para facilitarlo un poco más. El puerto se opera por el envío de un número que represente un patrón binario de las salidas físicas del puerto. Por ejemplo, colocar en la línea 8 datos el 11111111, se enviaría el 255. Para colocarles el 00000000 se colocaría el 0. Nótese que todos son números binarios de 8 bit, y el puerto es también una salida de 8.

Una PC soporta hasta tres puertos paralelo separados, por tanto puede haber hasta tres juegos de registros en un sistema en un momento dado. Existen tres direcciones base para el puerto paralelo asociadas con tres posibles puertos paralelo: 0x3BCh, 0x378h y 0x278h, se refiere a éstas como las direcciones base para el puerto LPT1, LPT2 y LPT3, respectivamente. El registro de datos se localiza siempre en la dirección base de un puerto paralelo, el registro de estado aparece en la dirección base + 1, y el registro de control aparece en la dirección base + 2. Por ejemplo, para un puerto LPT2 localizado en 0x378h, ésta es la dirección del registro de datos, al registro de estado le corresponde la dirección 0x379h y su respectivo registro de control está en la dirección 0x37Ah. Cuando la PC se enciende el BIOS ejecuta una rutina para determinar el número de puertos presentes en el sistema asignando la etiqueta LPT1 al primer puerto localizado, si existen más puertos entonces se asignarán consecutivamente las etiquetas LPT2 y LPT3 de acuerdo a la siguiente tabla:

| Dirección inicial | Función                  |
|-------------------|--------------------------|
| 0000:0408         | Dirección base para LPT1 |
| 0000:040A         | Dirección base para LPT2 |
| 0000:040C         | Dirección base para LPT3 |
| 0000:040E         | Dirección base para LPT4 |

**Tabla 5: Direcciones base en el BIOS** 

Si deseamos escribir un dato en el bus de salida de datos (pin 2 a 9) solo debemos escribir el byte correspondiente en la dirección hexadecimal 0X378 (888 en decimal) cuando trabajamos con el LPT1 y 0x278 (632 en decimal) cuando trabajamos con el LPT2. Los distintos pines (bits) de salida correspondientes al bus de datos no pueden ser escritos en forma independiente, por lo que siempre que se desee modificar uno se deberán escribir los ocho bits nuevamente.

Para leer el estado de los pines de entrada (10, 12, 13 y 15) se debe realizar una lectura a la dirección hexadecimal 0x379 (889 en decimal) si trabajamos con el LPT1 o bien leer la dirección 0x279 (633 en decimal) si trabajamos con el LPT2. La lectura será devuelta en un byte en donde el bit 6 corresponde al pin 10, el bit 5 corresponde al pin 12, el bit 4 corresponde al pin 13 y el bit 3 corresponde al pin 15.

En la siguiente tabla se puede ver lo antedicho en una forma más gráfica:

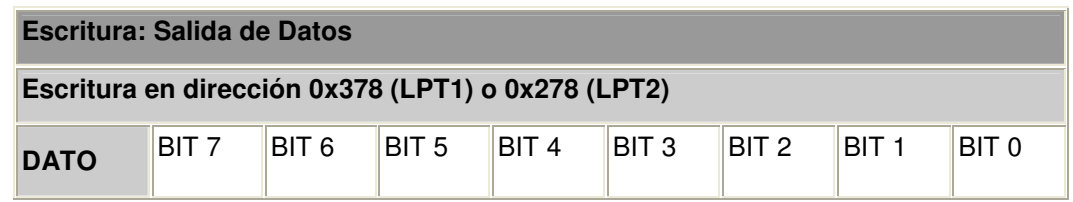
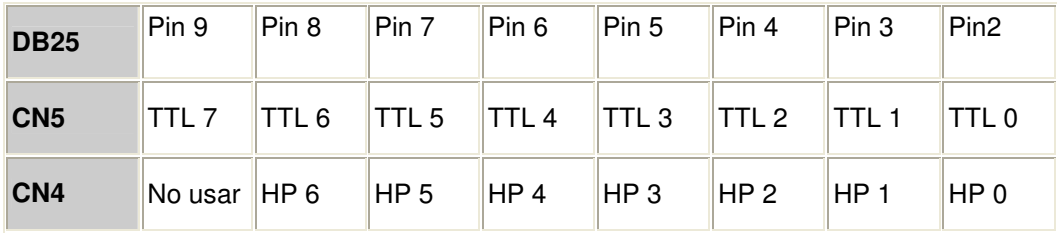

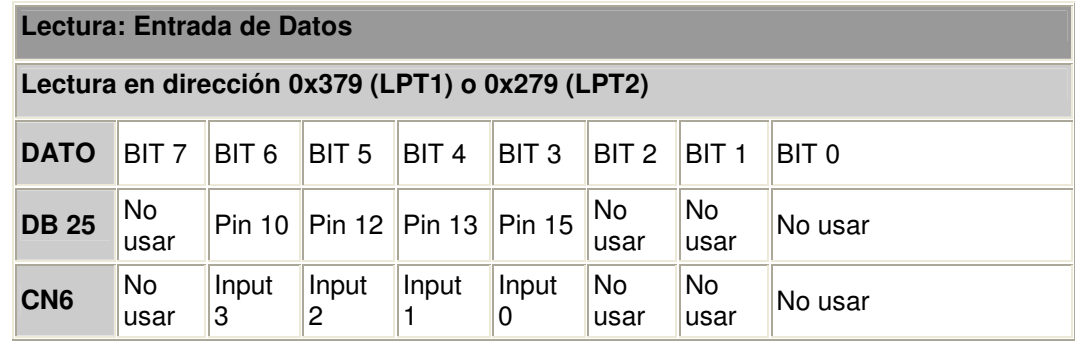

### **Características Eléctricas:**

El circuito interno del puerto paralelo esta hecho con integrados de la familia TTL, por lo que los datos se manejan de forma lógica de la manera siguiente:

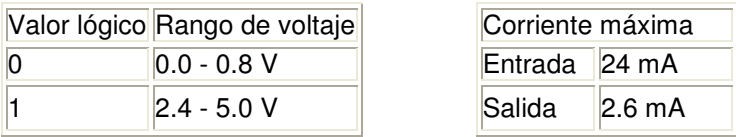

### **Velocidad:**

Un puerto paralelo normal toma un ciclo para leer o escribir. Como en muchos sistemas, la velocidad del bus ronda los 1,3 Mhz, podemos decir que la lectura la podemos hacer cada 1 uS (idealmente, ya que siempre se tienen otras instrucciones software, etc.). Algunos puertos soportan un modo "turbo" que elimina los 3 estados de espera de la CPU, con lo que la velocidad de lectura/escritura al puerto se duplica (2,7 MHz).

### **Detección del tipo de puerto:**

En esta sección se indicará los pasos a seguir para detectar si el puerto es SPP

(común), bidireccional compatible PS/2, ECP o EPP. Para una referencia acerca de los puertos EPP y ECP.

Se describe los pasos generales; luego se tendrá que adaptar al lenguaje en uso. Se testea en orden descendente de complejidad, es decir primero ECP, luego EPP, bidireccional y finalmente SPP (esto se debe realiza así para no fallar en la detección).

### Detectando ECP

Este es el método que recomienda Microsoft:

Leer el control de registro extendido (ECR) en Base+402h. Base se refiere a la dirección inicial donde se comienza a mapear el puerto (03BCh,0378h y 0278h). Verificar que el bit 0 sea 1 (FIFO vacía) y que el bit 1 sea 0 (FIFO no está llena). Estos bits podrían ser distintos que los bits correspondientes en el puerto de control (Base+2h). Para verificar esto, cambiamos el estado de algún bit del puerto Base+2h y se verifica que no haya cambiado en Base+402h. Una prueba adicional es escribir 34h al ECR y leerlo. Los bits 0 1 y son de sólo lectura, por lo tanto, si se lee 35h, es probable que se tenga un puerto ECP.

### Detectando EPP

Además de los tres registros de un puerto SPP, un puerto EPP tiene cinco registros más mapeados desde Base+3h a Base+7h. Estos registros adicionales proveen una manera de testear la presencia de un EPP, escribiendo ciertos valores y leyendo el resultado (de la misma manera que se testea un puerto SPP). Al igual que al detectar puertos SPP, se recomienda escribir un par de valores y leerlos. Dichos valores podrían ser 55h y AAh.

Hay que asegurarse de poner S0 a 0 (EPP timeout), antes de leer o escribir a estas direcciones extendidas.

Otro dato importante es que no existen puertos EPP en la dirección base 03BCh.

#### Detectando SPP

Para detectar si es SPP, hacemos el procedimiento que realiza la BIOS al arranque.

Se verifica la retención del puerto, que será posible en un puerto SPP. Para ello se escribe un par de valores (55h y AAh) a las direcciones base (03BCh,0378h y 0278h) y se lee el registro verificando que sean los mismo valores escritos.

### Detectando puerto bidireccional (PS/2)

Aquí debemos habilitar el puerto bidireccional (con C5=1) y hacer la misma prueba que para un SPP para verificar que no haya retención.

#### **Programar el puerto paralelo**

Los software de programación no pueden directamente acceder al hardware en un sistema. Todo hardware requiere ir a través de Windows. Porque de esto, los más cerca que pueden manipularse el puerto paralelo es con el objeto impresor. Mientras este todo bien y bueno cuando pueda imprimir algo, es menos utilizado cuado se quiere directamente un control del hardware. Pueden haber llamadas API alrededor de todo esto, pero por el momento no se a podido encontrar alguna. En orden de controlar el puerto directamente, podemos usar algo externo al programa. El cual es un producto gratis que hace exactamente lo que se quiere. Es un DLL de una compañía llamada SoftCircuits. Se puede bajar este DLL desde su pagina Programming Tools and Libraries. En este caso se utiliza inpout32.dll, para la entrada y salida de bit en el puerto. También se puede utilizar WIN95IO.DLL. No importa cual se escoja, el archivo DLL debe de estar en el directorio windows\system32 en cualquier maquina de software de interfase de control que sea usado o desarrollado. Una nota especial es, que no importa que DLL se use, no funcionaria bajo Windows NT. (Por seguridad).

Antes de usar cualquier función contenida dentro del DLL, se deben declarar. Estas declaraciones están para ser colocadas en cualquier modulo en la sección del programa de las Declaraciones Generales.

Una vez se declaren las funciones, se tendrán 2 nuevos comandos disponibles. Estos son Inp32 y Out32. Out32 que es una declaración y es usada para enviar un bit al Puerto.

Como se puede ver los 2 parámetros requeridos son la dirección del Puerto y el valor que se le desea establecer. La dirección puede ser decimal o hexadecimal. Ya que solo hay 8 líneas de datos, solo se puede enviar un máximo de 255 decimal al puerto o en binario 11111111.

Para utilizar un puerto paralelo como bidireccional (compatible PS/2) se manipulan los bits de control, ya que solo 4 son los que se mantienen activos para las salidas, pero para la manipulación de entradas por medio de este puerto debe activarse el quinto bit de control o pin. El bit C5, está disponible sólo si se trata de un puerto bidireccional; en los puertos comunes actúa como los bits C6 y C7. Si C5=1, el buffer de los datos de salida se pone en alta impedancia, "desconectando" dicho buffer de los pines 2 a 9 del conector del puerto (D0 a D7). Si se escribe al registro de datos, se escribe al buffer pero no a la salida. Esto permite que al leer el puerto, se lea el estado de las entradas y no lo que hay en el buffer.

En otra clase de computadoras como la IBM, para habilitar el puerto paralelo bidireccional, además de lo antes descrito, se debe poner a 1 el bit 7 del registro del puerto 102h (opciones de configuración).

En computadoras que no tengan puerto paralelo bidireccional compatible PS/2 hay que modificar uno o más bits de algún puerto específico correspondiente al chipset de la placa. A veces se habilita por setup o por jumper en la placa del puerto.

Al hacer una interfase con el puerto paralelo se construirá un circuito de muestra en un Protoboard (elemento muy utilizado por los ingenieros electrónicos) esto ofrece mucha comodidad y seguridad al armar un circuito por primera vez.

137

Al manejar el puerto paralelo se tiene que hablar de lo que se llama LOGICA Binaria, la cual solo tiene dos estados que fácilmente se interpretan como 1 y 0, en muchos casos se asocia con encendido y apagado.

Los Pines que tienen una línea superior en su nombre son inversores, o sea en pocas palabras, al indicar encendido el pin niega la acción y queda con el estado contrario.

En este caso solo se usará los pines de salida o sea desde el pin #2(D0) hasta el pin #9(D7) entonces inicialmente se montará un circuito de prueba; los materiales son:

- 1 Cable conector DB-25
- 8 Leds de cualquier color
- 8 Resistencias de 22Oohm a 1/2W
- 1 Protoboard
- Cables conectores

Primero se toma el cable de impresora y se corta el conector que va conectado a la impresora (para reconocerlo es el que no tiene pines, y sobresale una parte rectangular azul)

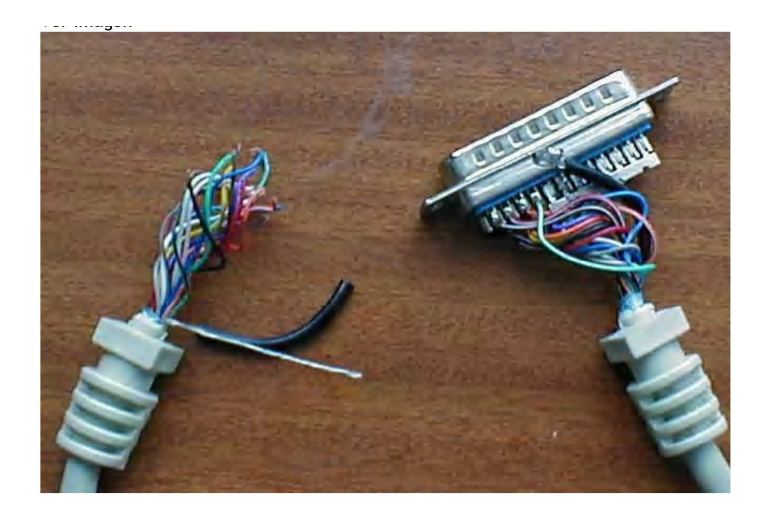

Luego se desarma el conector del puerto paralelo, hay que observar el conector macho por donde se conecta, el cual posee unos números gravados junto a los pines. Se anotan cada número del pin y el color del cable que esta soldado al conector.

Una vez se tenga la tabla con numero de pin y color del cable se dispondrá a construir el circuito en el protoboard.

Una vez construido el circuito se verá de la siguiente forma:

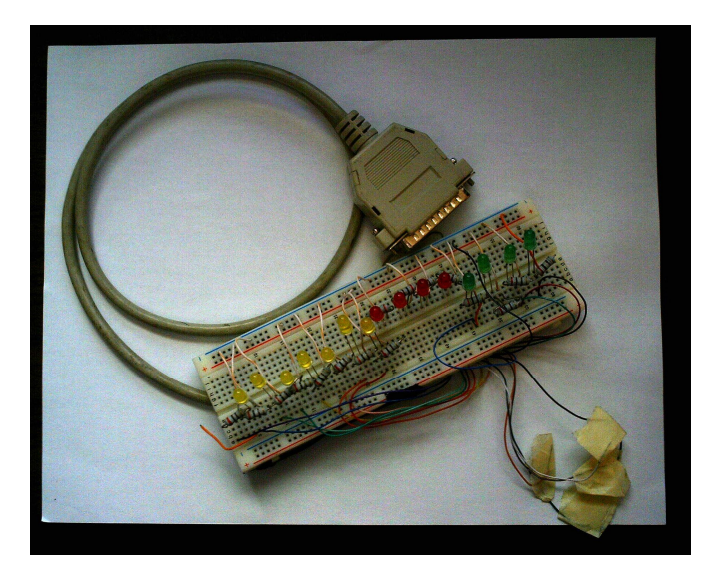

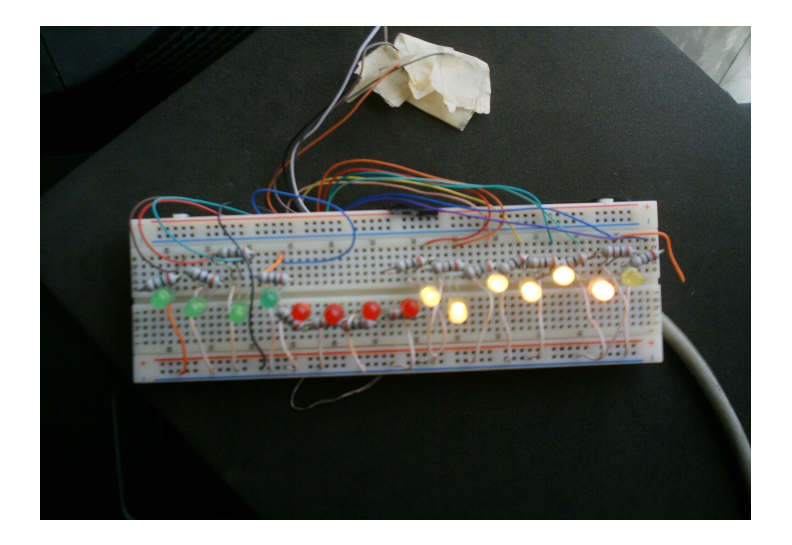

Ya con el circuito montado se puede pensar en el programa para manejar el puerto. Como el programa es muy sencillo, solo enciende el pin que se quiere encendido y listo.

Luego para la manipulación de los pines ya sea de entrada y salida para no quemar o arruinar el puerto paralelo, ni mucho menos la tarjeta madre (motherboard) se utiliza otra clase de circuito, cuyos materiales son:

- 1 Cable conector DB-25
- 8 Octocopladores
- 8 Resistencias 1k 1W
- 8 Resistencias 220 ohm 1W
- 8 Diodos leds
- 1 Integrado interruptor
- 1 Protoboard
- 1 Fuente de poder de 5v
- Muchos cables conectores

Primero para alimentar el circuito se utilizará una fuente externa de voltaje, el circuito esta calculado para funcionar a 5V, en este caso se utiliza una línea de 5V que brinda la fuente de la PC, hay que recordar que las tierras son comunes en el circuito, ósea que la tierra de la fuente de 5V es la misma que la del puerto paralelo.

Los octocopladores se conectan, por medio de cada pin que este posee, el pin 4 de este es el que se conecta con una resistencia de 220 ohm, el pin 3 con el pin del puerto, en este caso desde el pin #2(D0) hasta el pin #9(D7), del otro lado del octocoplador el pin 2 se conecta por medio de cables con los diodos leds, que van conectadas paralelamente a las resistencias de 1k, las cuales van conectadas simultáneamente a la línea de 5v. También el integrado del interruptor se conecta con el octocoplador, por medio de cables con el pin 1, para el encendido o apagado de cada pin. Este interruptor integrado va conectado a la vez, a una línea directa a tierra.

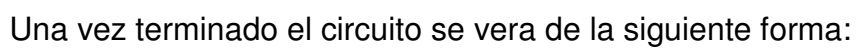

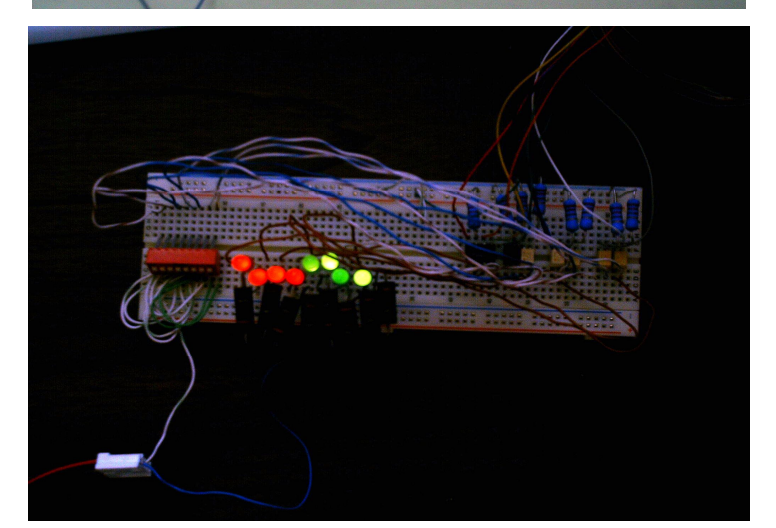

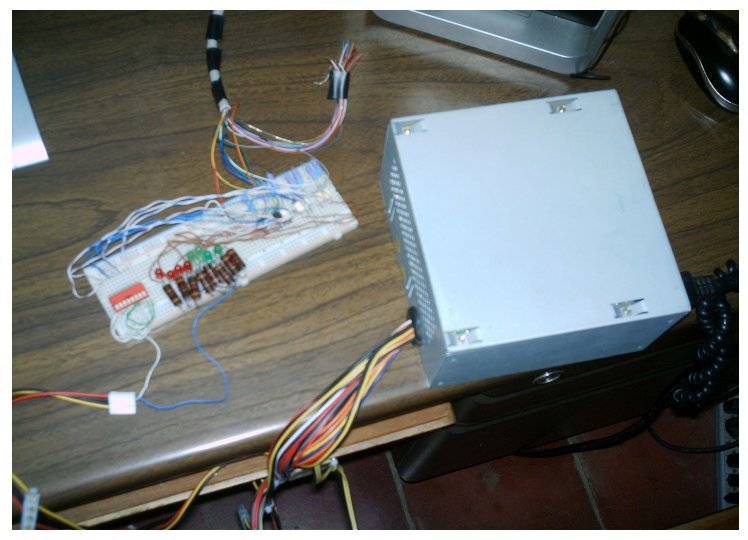

Listo y una vez alimentado el circuito, se comprueba con los leds que la salida funciona, por lo tanto, quiere decir que los octocopladores trabajan correctamente y como resultado el puerto esta protegido.

### **OCTOCOPLADORES**

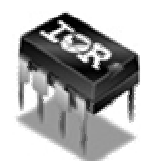

DEFINICION: son conjuntos integrados de componentes que permiten el acoplamiento de señales desde un circuito a otro por medio de luz visible o infrarroja.

Se les conoce también por el nombre de optoaisladores, debido a que los circuitos en acoplo permanecen en completo aislamiento eléctrico.

VENTAJAS: Además de permitir aislamiento eléctrico entre dos circuitos, los optoacopladores son de reducido tamaño (vienen como Chips), son de reducido tamaño, muy confiables, de bajo precio y tienen total compatibilidad con los circuitos digitales.

# **DETERMINACIÓN DE NECESIDADES DE LA UES-FMO**

### **DISTRIBUCIÓN DE EDIFICIOS DE LA UES-FMO**

### Ubicación Geográfica

La Facultad Multidisciplinaria de Occidente se ubica geográficamente al sur de la ciudad de Santa Ana, al final de la colonia San Luís, sobre la Avenida Fray Felipe de Jesús Moraga colindando con la colonia Altos del Palmar al sur y poniente y la colonia Universitaria al Norte y Oriente.

### Descripción del terreno

La topografía del terreno es plana, y está definida por dos pendientes que convergen en la parte central.

Los colindantes de la Facultad son la urbanización Altos del Palmar al costado sur, viviendas colindando al norte, viviendas particulares y Asilo San Francisco de Asís, Avenida Fray Felipe de Jesús Moraga Sur de por medio al este, Viviendas Particulares de colonia universitaria.

Climatológicamente, el terreno del campus universitario se encuentra localizado en una zona identificada como bosque húmedo subtropical, con un suelo tipo Andisoles sub-clase lle, la estación del sistema metereológico más cercana es la Sinóptica El Palmar, (latitud Norte 13° 58.6', longitud Oeste 89° 34.2' y 725 m.s.n.m.), con una precipitación promedio anual de 1699 mm, y 138 días de lluvia al año, temperatura promedio anual de 23.8 ° C, Evaporación media de 1,812 mm, humedad relativa del 71%, los vientos corren de noreste a 7.8 Km/h, su geología esta compuesta por Piro clásticas ácidas, epiclastítas volcánicas (tobas de color café) de la formación San Salvador.

### Áreas del terreno

El centro universitario cuenta con un área total de 86,189.93 m² equivalentes a 123,322.92 vrs², siendo el área construida de 8,129.22 m², equivalentes a 11,631.51 vrs² componiéndose de 28 edificaciones y el espacio por alumnos de 0.61 m².

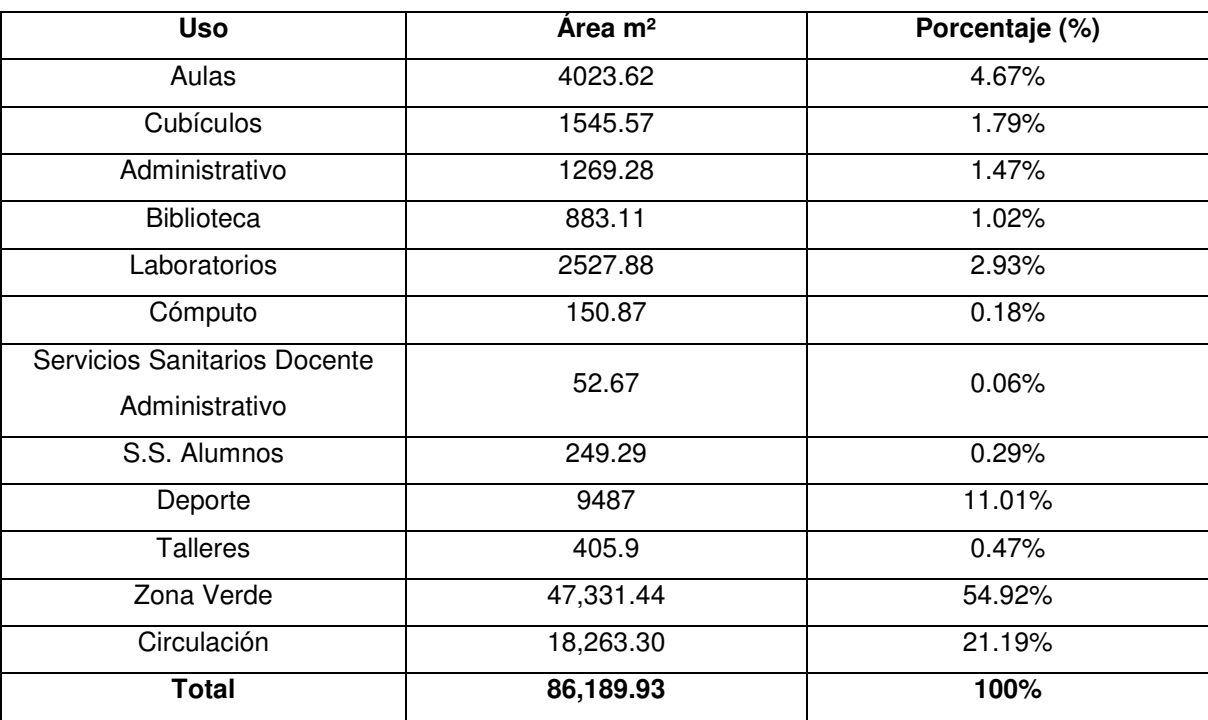

Distribución de las áreas de la Facultad por uso, área y porcentaje.

### Plan de desarrollo interno de la facultad

En primer plano entre los proyectos inmediatos se encuentran la remodelación total del Auditórium, incluyendo lo que es: techos, cielo falso, cerraduras, ventanas (solaires), losa, etc.; el cual esta dividido en dos etapas.

Segundo es la construcción de un edificio de 2 niveles ubicado en lo que es actualmente el edificio ex biblioteca, aula 1, 2 y 3, administración académica, financiera, etc., el cual medirá 20 por 80 m² y contendrá 19 aulas además de administración académica, financiera, colecturia, departamento de química, taller de ingeniería civil, etc.; para la realización de este proyecto se tenia disponible 1.5 millones de dólares, pero como no aprobaron el BID, por circunstancias no esperadas, está como un proyecto a futuro la implementación de dicha construcción.

Luego entre otros proyectos esta la remodelación de calles internas y pavimentación de ellas, al igual que la elaboración de muro perimetral para la facultad.

# **ANALISIS PARA LA DISTRIBUCIÓN DE SENSORES**

Los sistemas de sensores en general ofrecen las siguientes ventajas y desventajas:

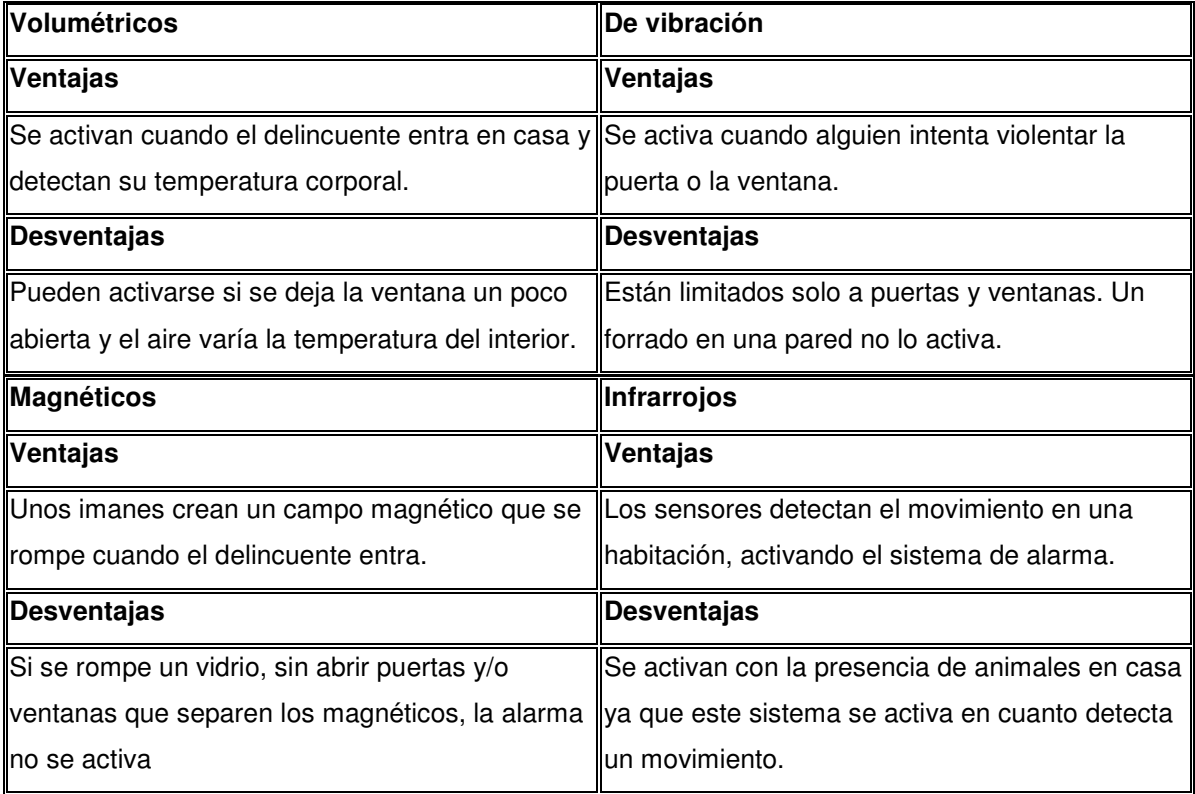

# **UNIDAD DE CUSTODIOS**

Actualmente se cuente con 10 miembros, 7 con plaza y 3 por contrato, los cuales deben cumplir 40 horas laborales a la semana en los distintos turnos rotativos y consecutivos en el transcurso de la semana.

La distribución de los turnos es: Día 7:00 a.m. – 7:00 p.m. Noche 7:00 p.m. – 7:00 a.m. Y 3:00 p.m. – 7:00 a.m.

con iniciativa.

El perfil para la contratación de nuevo personal de custodios es: Tiempo de contratación: de acuerdo a turno. Genero: masculino Edad: 25-50 años Requisitos académicos: Bachiller Habilidades requeridas: conocimiento en el manejo de armas, capacidad de trabajar bajo presión, buenas relaciones interpersonales, responsable, dinámico y

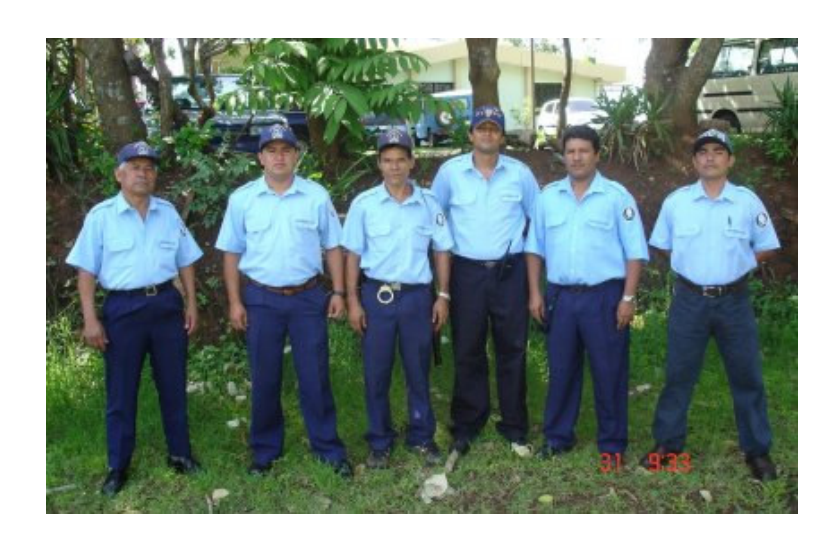

Según el señor Luís Alfonso Rivera Marroquín, actualmente jefe de la unidad de custodios, los desafíos que presenta esta unidad es brindar una vigilancia eficiente

que llene las necesidades y expectativas de la institución. Sugiere que debe tomarse en cuenta en el sistema de trabajo de su unidad aspectos como el aumento de personal para cubrir las 10 manzanas que abarca, proveer herramientas adecuadas al personal y la renovación de los limites perimetrales del terreno y de la infraestructura de los edificios como lo son las puertas , ventanas, techos, etc.

#### Capacitación

Con el objeto de formar un cuerpo de custodios profesional, estos elementos deben recibir cursos especializados, los cuales se imparten dentro de un período determinado en temas como inteligencia, contrainteligencia, seguridad personal, intervenciones y otros aspectos operativos, de análisis estratégico, táctico, psicología, deontología, gestión y administración de seguridad. Con el cual se pretende evaluar y certificar al personal que presta este tipo de servicios, logrando con ello que la universidad cuente con personal más capacitado que satisfaga los estándares de calidad que la comunidad universitaria requiere.

En el año 2000, se propuso impartirles 3 capacitaciones al año (mejoramiento de la seguridad, primeros auxilios y relaciones humanas) las cuales no tuvieron seguimiento. A finales del mismo año, se recibe la primer capacitación, la cual fue impartida por un subinspector de la PNC dicha capacitación fue denominada "Mejoramiento de Seguridad".

Y en el año 2003 se realizo una capacitación denominada: "Autoestima y Trato con las personas", impartida por una psicóloga del ISSS. Aunque actualmente, no se recibe ya ninguna clase de capacitación para el personal.

### Lugar o espacio

La distribución de rondas y sus sectores, están divididos en el campus en zonas que se detallan de la siguiente manera:

**Centro de la Facultad.** 

- Sector desde Departamento de Física hasta el Auditórium.
- **Sector desde Bunker hasta el parqueo.**
- Sector cafetería (hoy edificio de Usos Múltiples y Medicina).
- Bosque o Zona Verde.
- **Edificio de Agua y Talleres.**
- **Canchas deportivas y gimnasio.**

En la actualidad, la ubicación de su unidad es al norte de la Universidad, entre el Instituto del Agua y los talleres industriales. Donde guardan sus objetos personales en horas laborales y sus herramientas de trabajo.

### Equipo

El equipo que les proporciona la institución o con la cuentan es: bastones de madera, esposas, radios de bajo alcance, uniformes y corbos. Pero las necesidades que este personal presenta, es tener un equipo más adecuado como: gas pimienta, esposas de mejor calidad, bastones de goma, uniformes mas adecuados a su trabajo, pitos y sistemas de choques eléctricos, además de la implementación de aparatos modernos que faciliten el desempeño de su trabajo.

### Análisis psicológico

La psicología se hace cada vez más necesaria para el estudio, prevención y atención de los distintos problemas de comportamiento que surgen en este nuevo orden mundial. De ahí que la enseñanza de esta disciplina deba responder a una adecuada generación y transmisión del conocimiento, para entender la naturaleza de los distintos procesos que conforman la problemática psicológica en ambientes naturales y con base en ello, planear y prevenir, investigar, detectar e intervenir en los mismos.

El diagnóstico puede ser individual, grupal o institucional. En el diagnóstico individual se busca lograr un conocimiento de los múltiples y complejos aspectos de la personalidad. Se utilizan por lo regular las siguientes técnicas: Historia clínica, test de inteligencia, test proyectivos, inventarios de personalidad, test de intereses y actividades, entrevistas focalizadas y abiertas, análisis de casos. Este arsenal psicométrico debe ser utilizado con un criterio profesional y un enfoque objetivo ya que si bien proporciona datos relevantes sobre actitudes e inclinaciones de la persona, no ofrece una certidumbre al 100 % acerca del comportamiento futuro en un momento dado.

En el diagnóstico grupal, se busca conocer las características de un grupo especial. Aquí pueden emplearse las siguientes técnicas: test colectivos de inteligencia, test de personalidad, test proyectivos, dinámicas grupales de simulación, dramatización, juego de papeles, etc. La técnica grupal permite desarrollar programas de sensibilización, lo cual permite clarificar valores, actitudes y comportamientos.

En el diagnóstico institucional se intenta conocer las características psicosociales que presenta la institución o la organización. Las técnicas que se utilizan son las entrevistas individuales, test colectivos, análisis de la comunicación organizacional, formal e informal, diagnóstico de procesos organizacionales, del clima organizacional, grupos informales, liderazgo, etc. El profesional de la psicología puede jugar un rol de agente de cambio interviniendo para realizar programas de capacitación dirigidos al personal administrativo y custodios implementando programas de formación de equipos de trabajo, de liderazgo, motivación laboral y de sensibilización en el trato con los demás.

Lo anterior, nos permitirá mejorar significativamente la calidad del servicio en el desempeño de su trato personal, capacidad y profesionalización en su intervención en situaciones de crisis. De igual forma, se pretende hacer más eficiente el tiempo de respuesta de los operadores o custodios los cuales atienden ha estos llamados.

La aplicación de estos tests o pruebas, esta sujeto a las políticas de cada institución, lo cual en este caso, la Universidad solo aplica el test de personalidad, en la entrevista de trabajo que se le elabora al principio a dicho personal. Lo cual no hay ningún seguimiento de pruebas psicometrías, que mantengan al personal en forma óptima, en el momento del uso de armas.

# **EQUIPO ESPECÍFICO DE ALTO RIESGO**

Según el estudio realizado a las diferentes unidades o departamentos, por medio de una encuesta, se tuvieron los resultados presentes:

Equipos de mayor valor por departamentos o unidades:

- Decanato: equipo de informática, y equipo de oficina.
- Biblioteca: Equipos de informática para servidores y centro de Internet, además equipo de oficina y material didáctico (libros, tesis, revistas, etc.)
- Ingeniería y Arquitectura: equipo de informática, equipo topográfico, equipo de talleres.
- Medicina: equipo de laboratorios y computadoras.
- Ciencias Jurídicas: computadoras, equipo de sonido, libros, etc.
- Ciencias Económicas: computadoras, retro proyector de acetatos, cañón, impresoras.
- Biología: Microscopio, equipo informático, equipo de laboratorio como: autoclave, incubadora, centrífuga, etc.
- Idiomas: Equipos de laboratorio de idiomas, equipos computacionales.
- Física: Equipo de centro de cómputo, equipo investigación y laboratorio.
- Química: Equipos de laboratorio como: absorción atómica, balanzas analíticas, espectrofotómetros, equipo de identificación, equipo de cómputo.
- Ciencias Sociales: computadoras, televisor, retro-proyector, libros, radio grabadoras, VHS, etc.
- Recreación y deportes: computadora, trofeos y material deportivos.
- Librería Universitaria: Dinero colectado de las ventas y los Misceláneos.
- Proyección Social: Equipo de cómputo, expedientes, equipos de sonido e instrumentos musicales.
- Impresiones: Fotocopiadoras, duplicador.
- Odontología: rayos X, lámparas de foto curado, módulos.

En forma general se ha detallado el equipo más indispensable para la facultad multidisciplinaria de occidente, sin dejar a un lado que hay en cada unidad o departamento, equipo específico y pequeño de gran valor, tanto monetario como por funcionalidad.

# CAPÍTULO III

# "DISEÑO DEL SISTEMA DE SEGURIDAD"

# **DISEÑO FÍSICO DE SEGURIDAD**

# **PUNTOS VULNERABLES Y DE MAYOR RIESGO**

Se consideran aquellas donde no existe una infraestructura inadecuada el cual no impide el acceso de intrusos, los puntos que son menos transitados por la comunidad universitaria o tienen menos vigilancia.

Además, se muestran algunos puntos de mayor riesgo, donde existe mayor equipo o material importante de la institución.

A continuación se muestra lo que son los sitios más vulnerables dentro de la facultad:

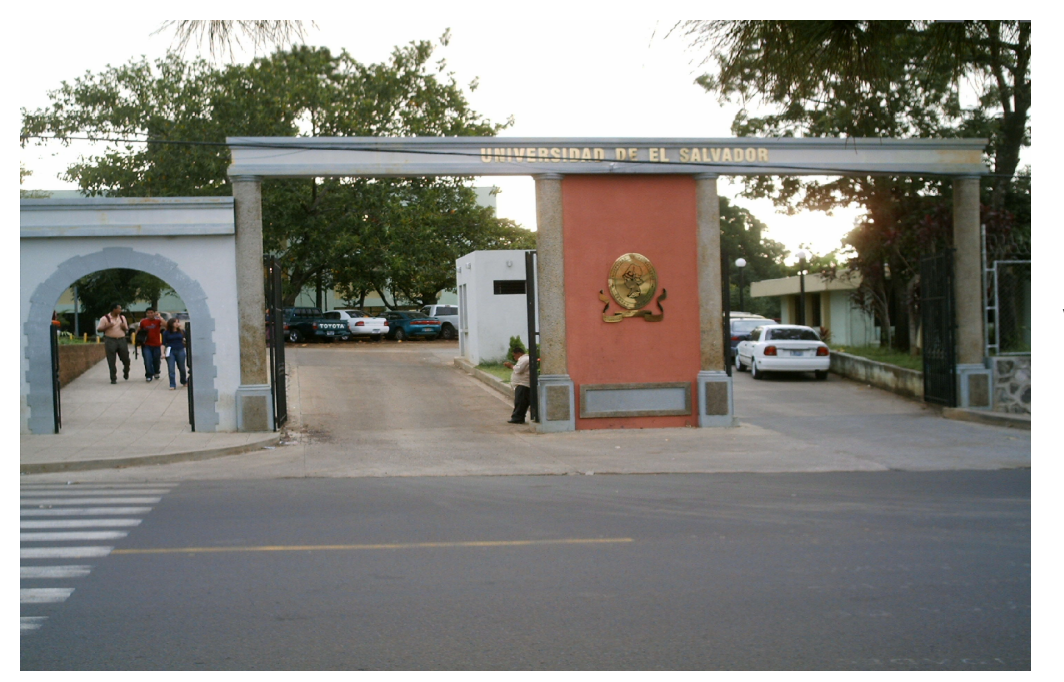

Fig. 3.1 Acceso peatonal y vehicular de la UES-FMO

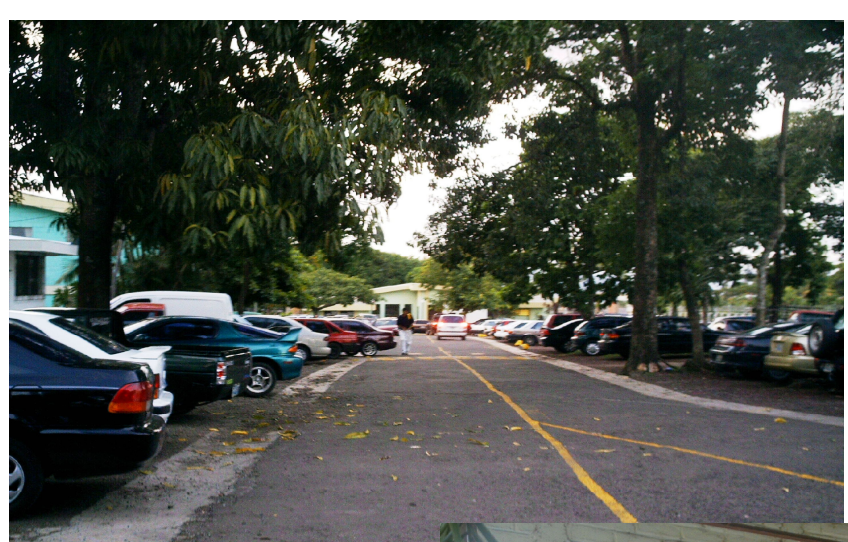

Fig. 3.2 Parqueo

# Fig. 3.3 Área Administrativa

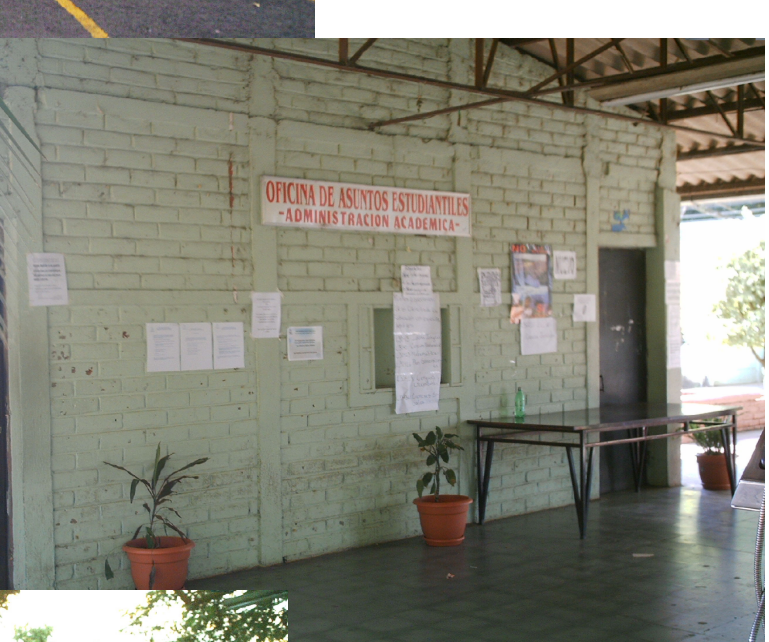

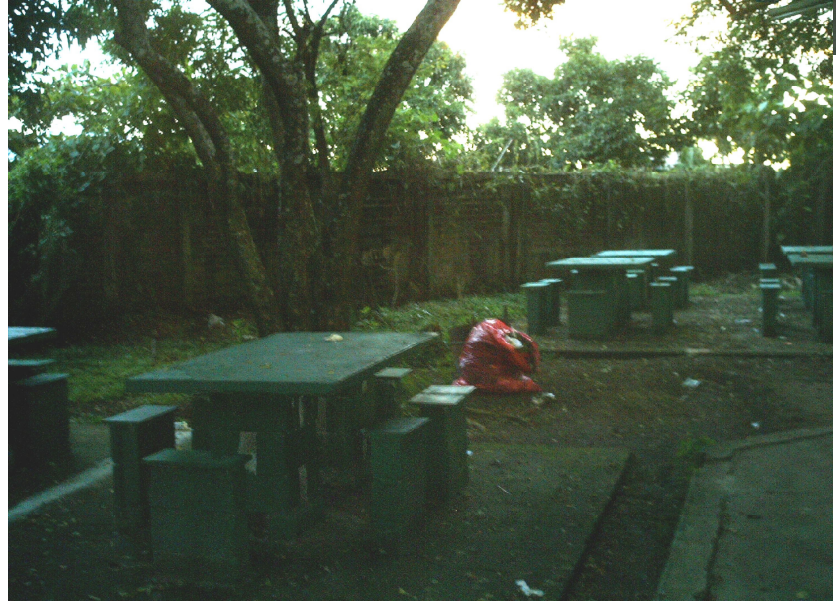

Fig. 3.4 Zona de esparcimiento, atrás del aula 10

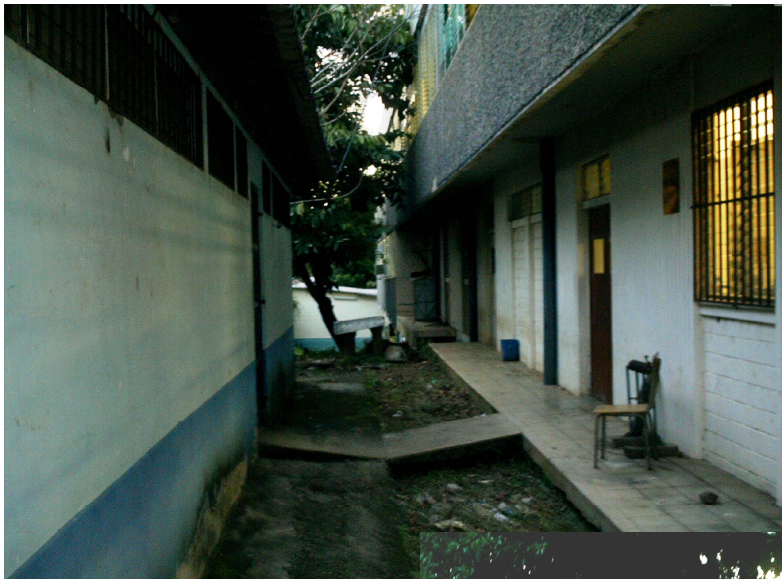

Fig. 3.5 Pasillos en parte trasera del Edificio Ex biblioteca

# Fig. 3.6 Parte trasera departamento de Física

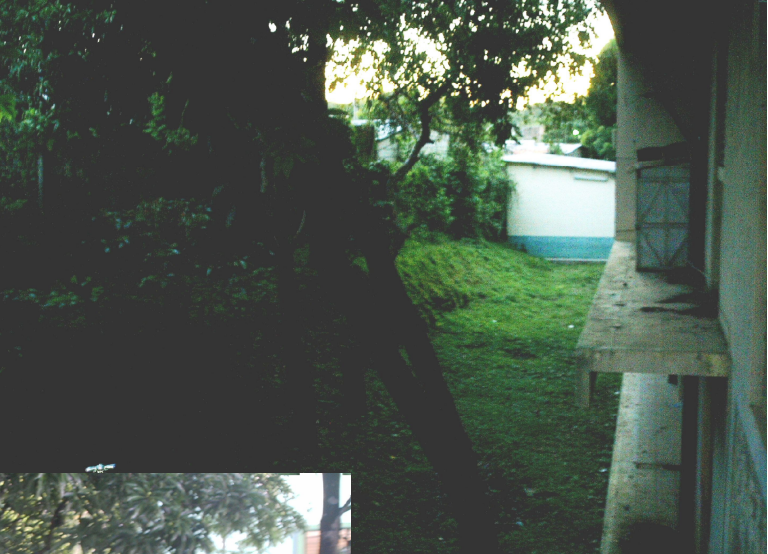

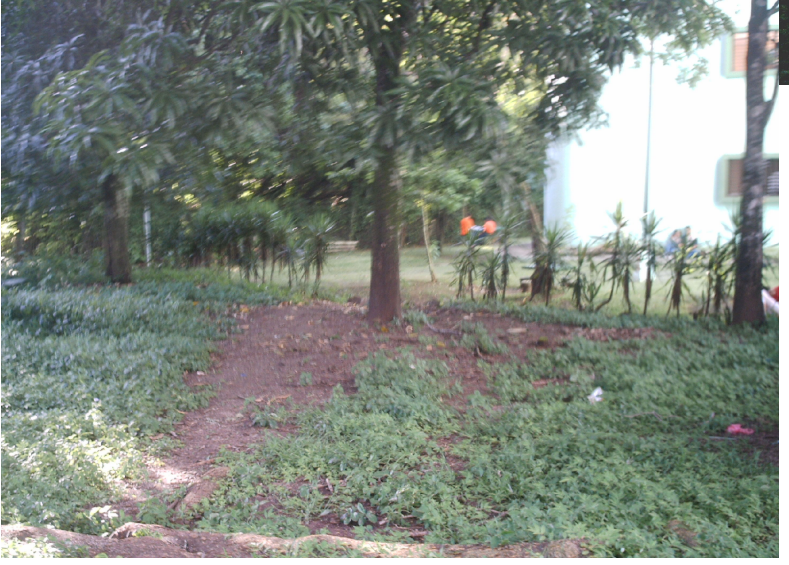

Fig. 3.7 Área verde previa al Bunker

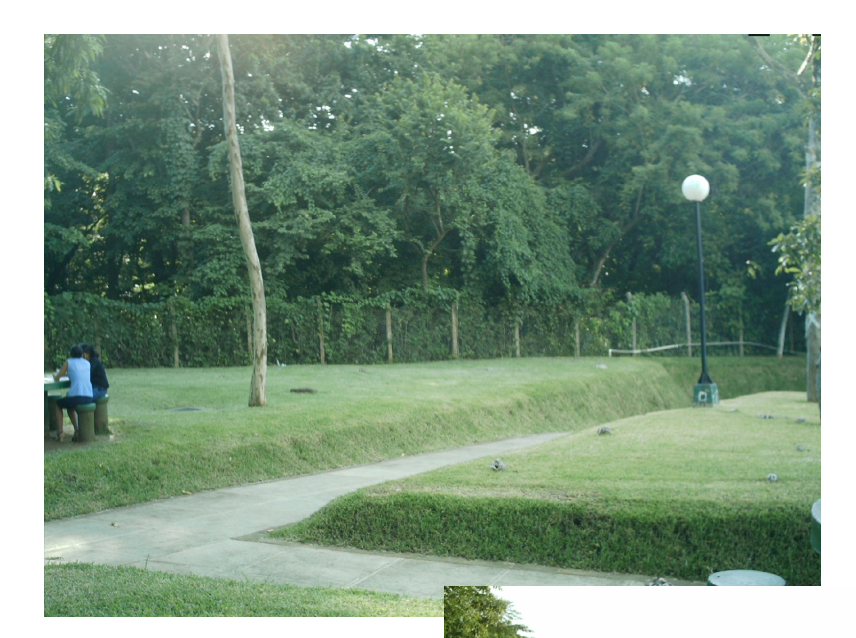

Fig. 3.8 Limite entre Bunker y Edificio de Medicina

Fig. 3.9 Canchas de Fútbol

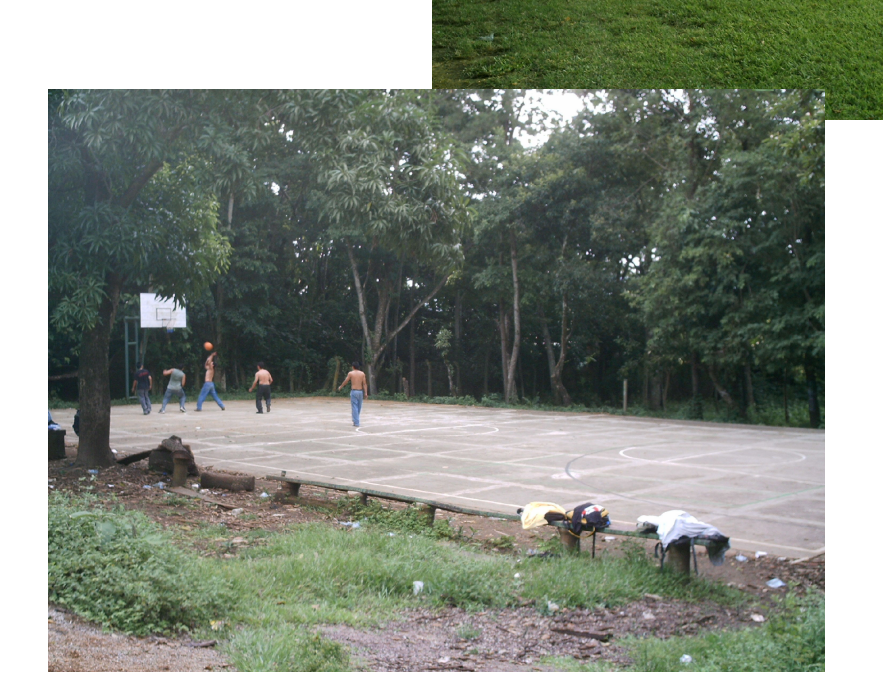

Fig. 3.10 Cancha de Basketball

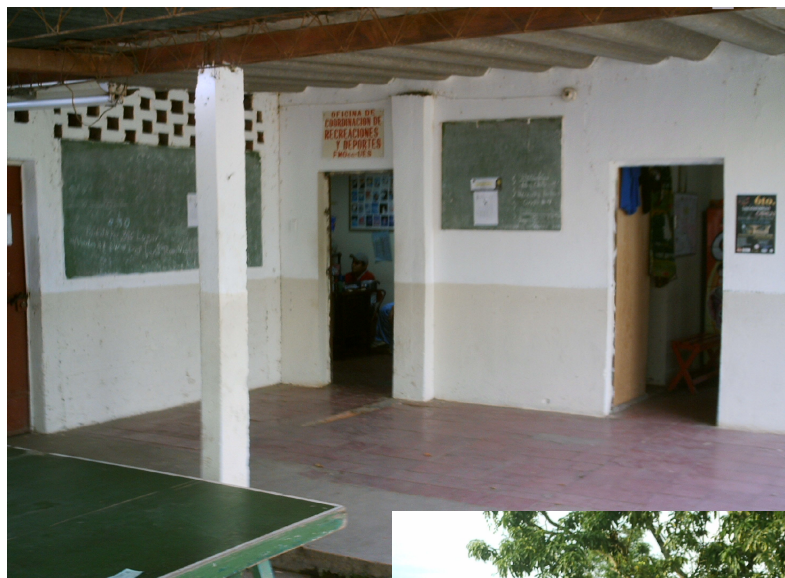

Fig. 3.11 Gimnasio, Unidad de Deportes y Recreación

# Fig. 3.12 Cafetería de la Facultad

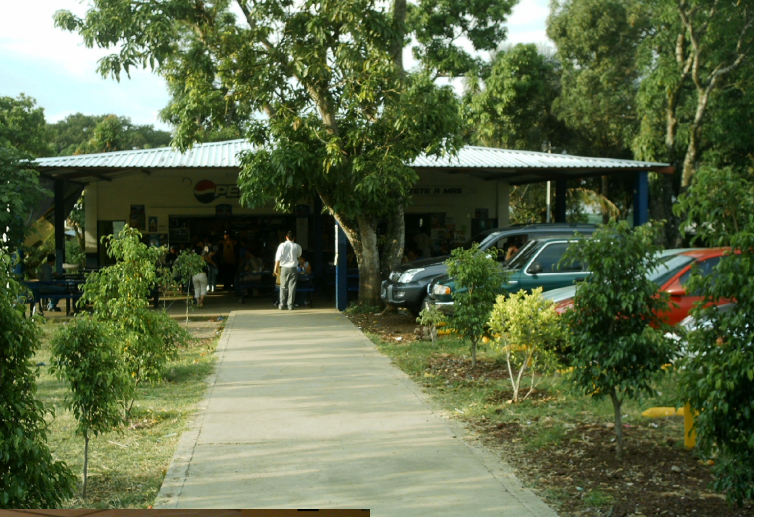

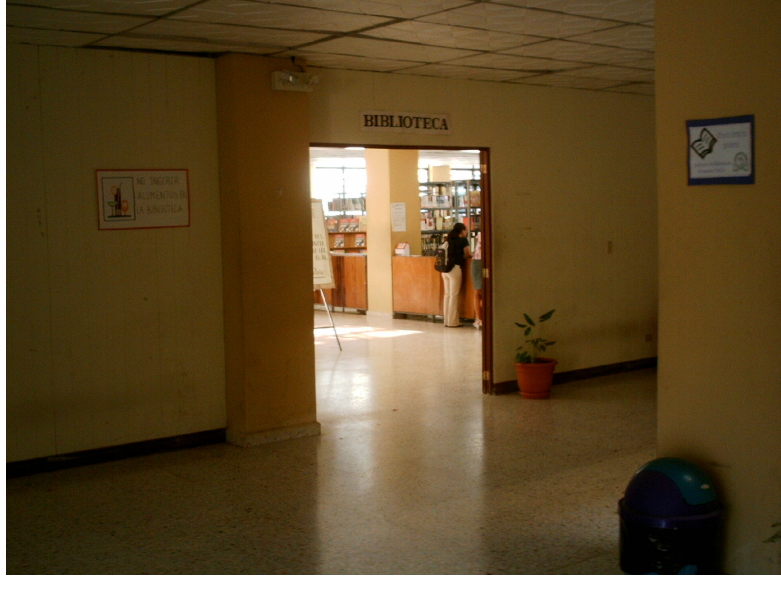

Fig. 3.13 Biblioteca de la Facultad

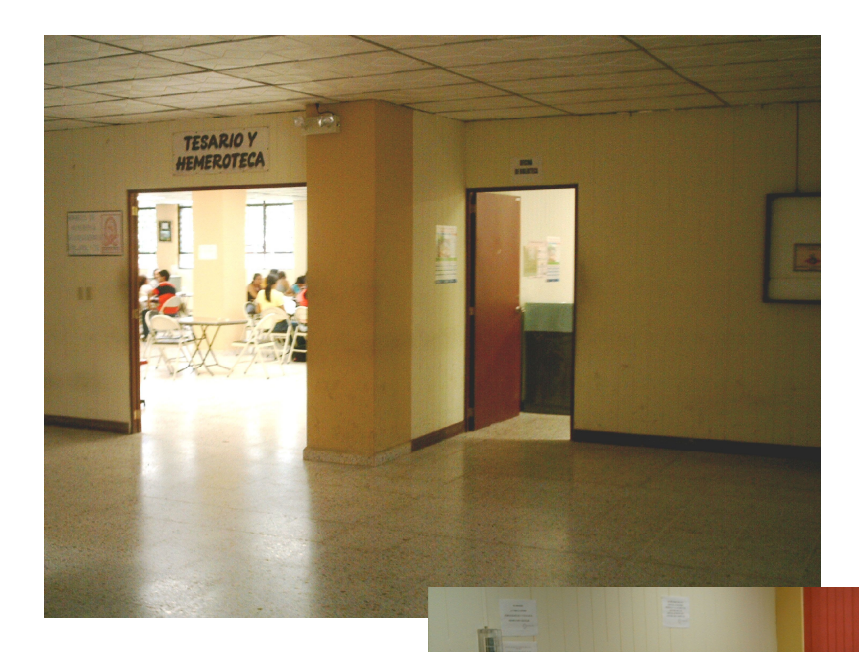

Fig. 3.14 Tesario y Hemeroteca, Oficina de Biblioteca

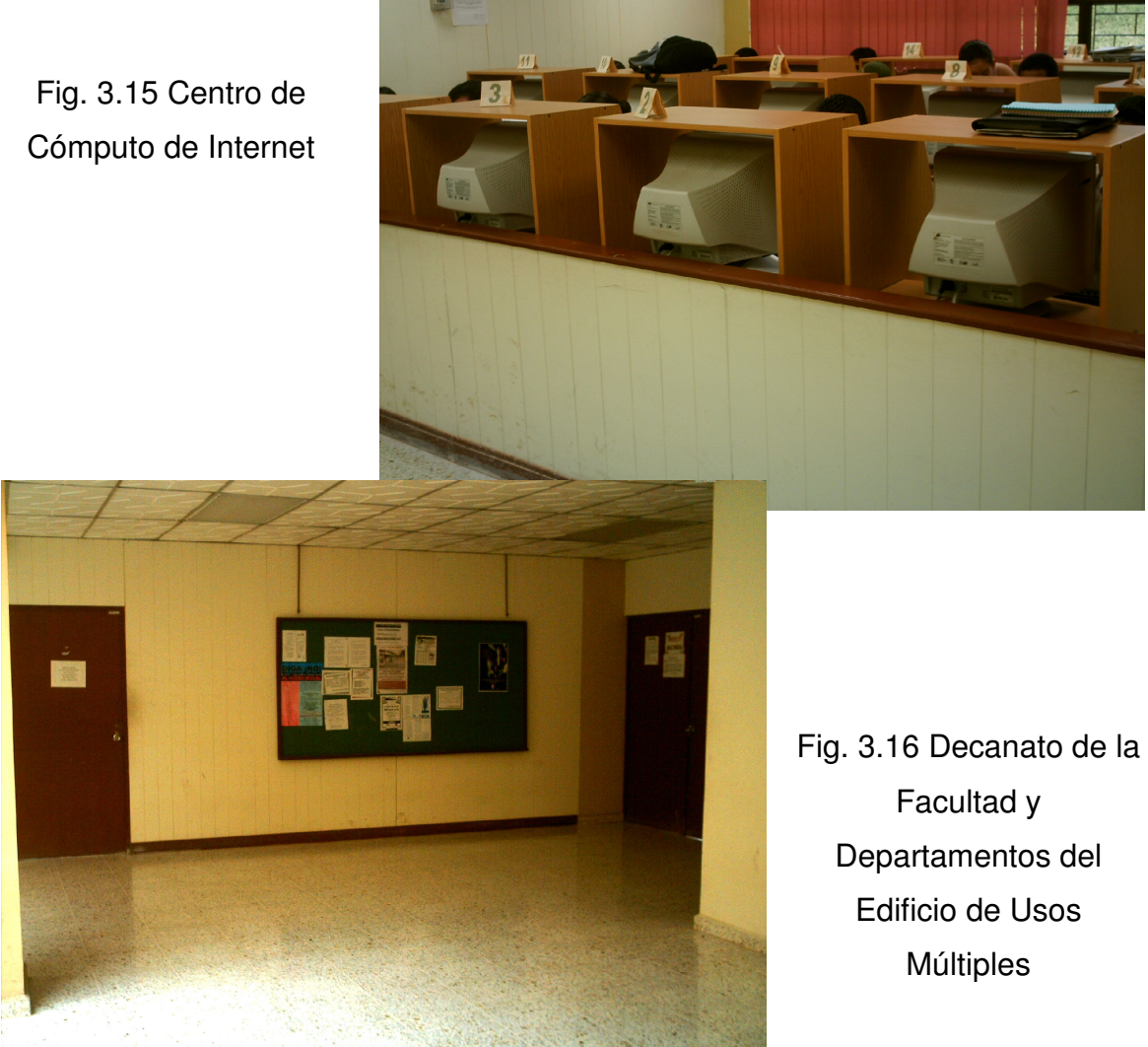

# **ZONAS GEOGRÁFICAS**

Considerando las zonas estructurales de la Universidad y según el análisis hecho anteriormente de los puntos más vulnerables y de mayor riesgo, se hace una distribución Geográfica de las zonas donde se pueden instalar los sensores de este proyecto, tomando en cuenta que se discriminan algunas zonas por ser solo aulas de clase o porque se tienen planes de construcción y ampliación en el futuro, además de ser zonas verdes o esparcimiento. Donde no se pueden aplicar el uso de sistemas de intrusión residencial.

Las zonas se dividen de la siguiente manera:

Fig. 3.17Instituto del Agua

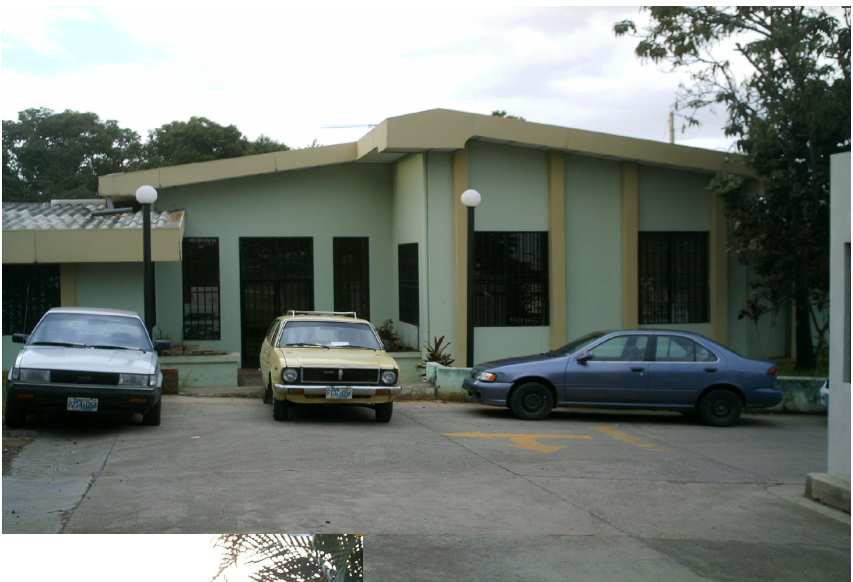

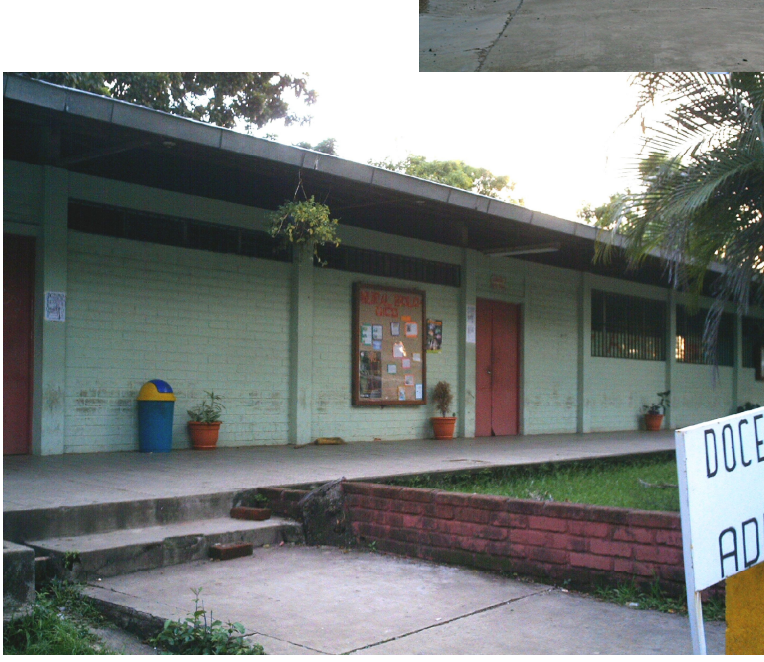

Fig. 3.18 Área de Biología

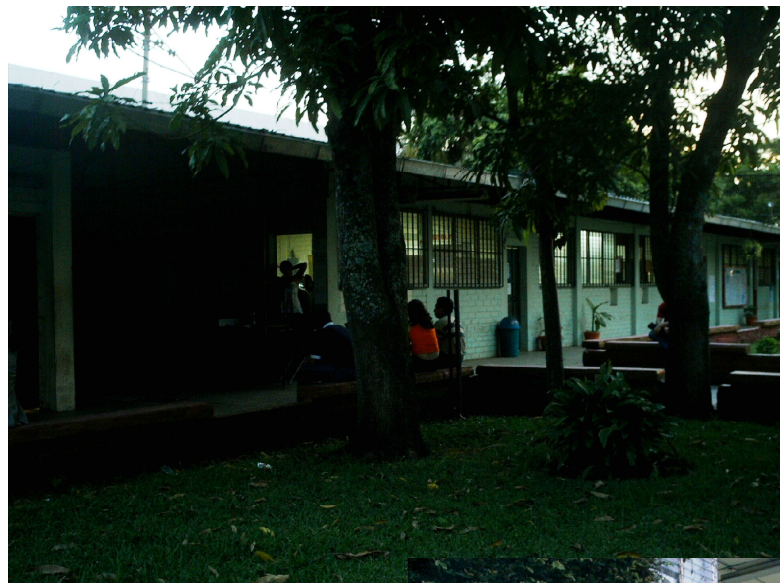

Fig. 3.19 Área Administrativa Académico - Financiera

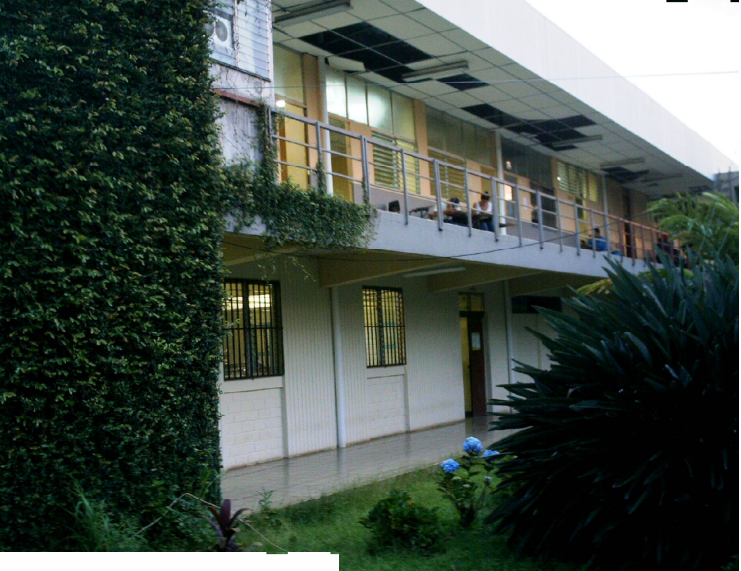

Fig. 3.20 Edificio Ex - Biblioteca

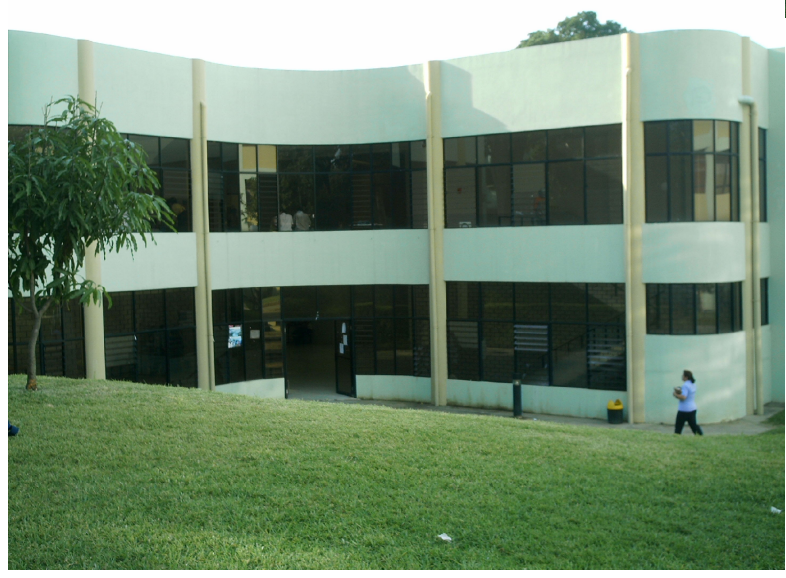

Fig. 3.21 Edificio de Medicina

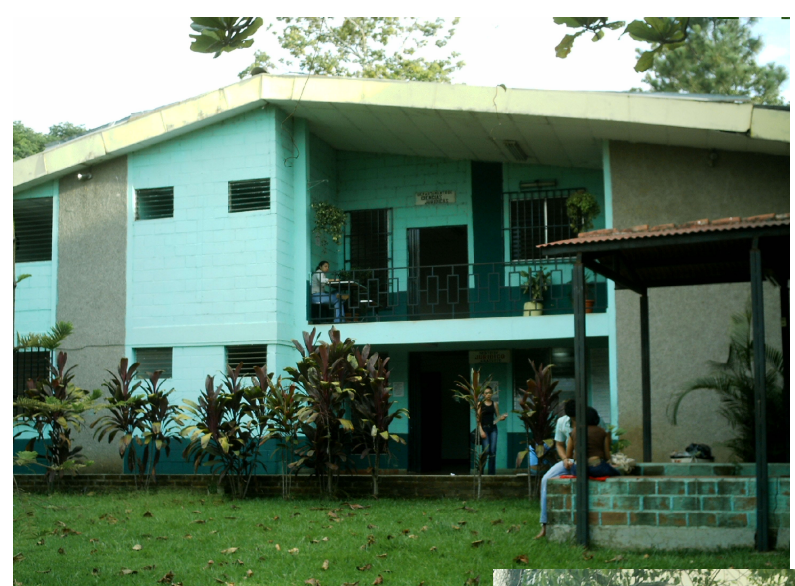

Fig. 3.22 Departamento de Derecho

Fig. 3.23 Edificio de Usos Múltiples

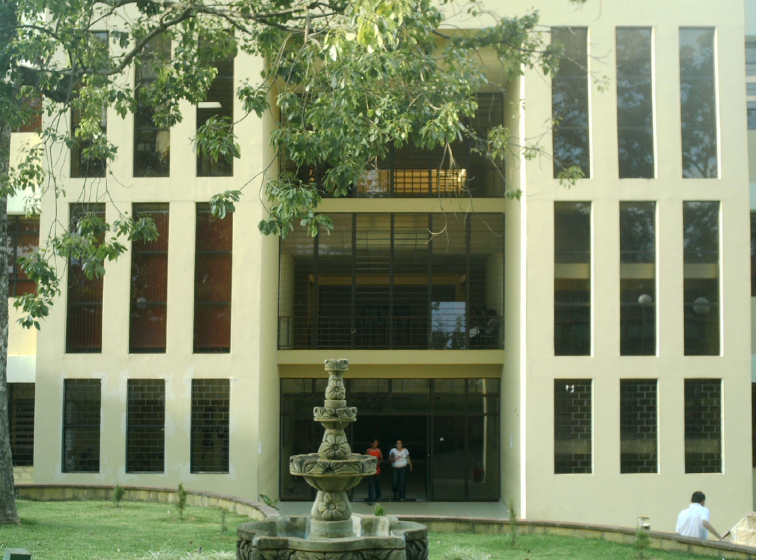

# **DISPOSITIVOS SENSORIALES A UTILIZAR**

- Sensores de movimiento SENTROL 6000 SERIES PASSIVE INFRARED. Modelo numero PI 6000
- Sensores de puerta SCREW TERMINAL 1085T SERIES.
- Sensores de humo SYSTEM SENSOR. Direct-Wire Photoelectronic, Smoke Detector. Modelo 400 SERIES.
- Sensores de temperatura Rate-of-Rise/ FiXed temperature Heat Detector 104 SERIES.

# **RUTA DE CABLEADO**

• Cableado eléctrico

EDIFICIO DE USOS MULTIPLES

PRIMERA PLANTA

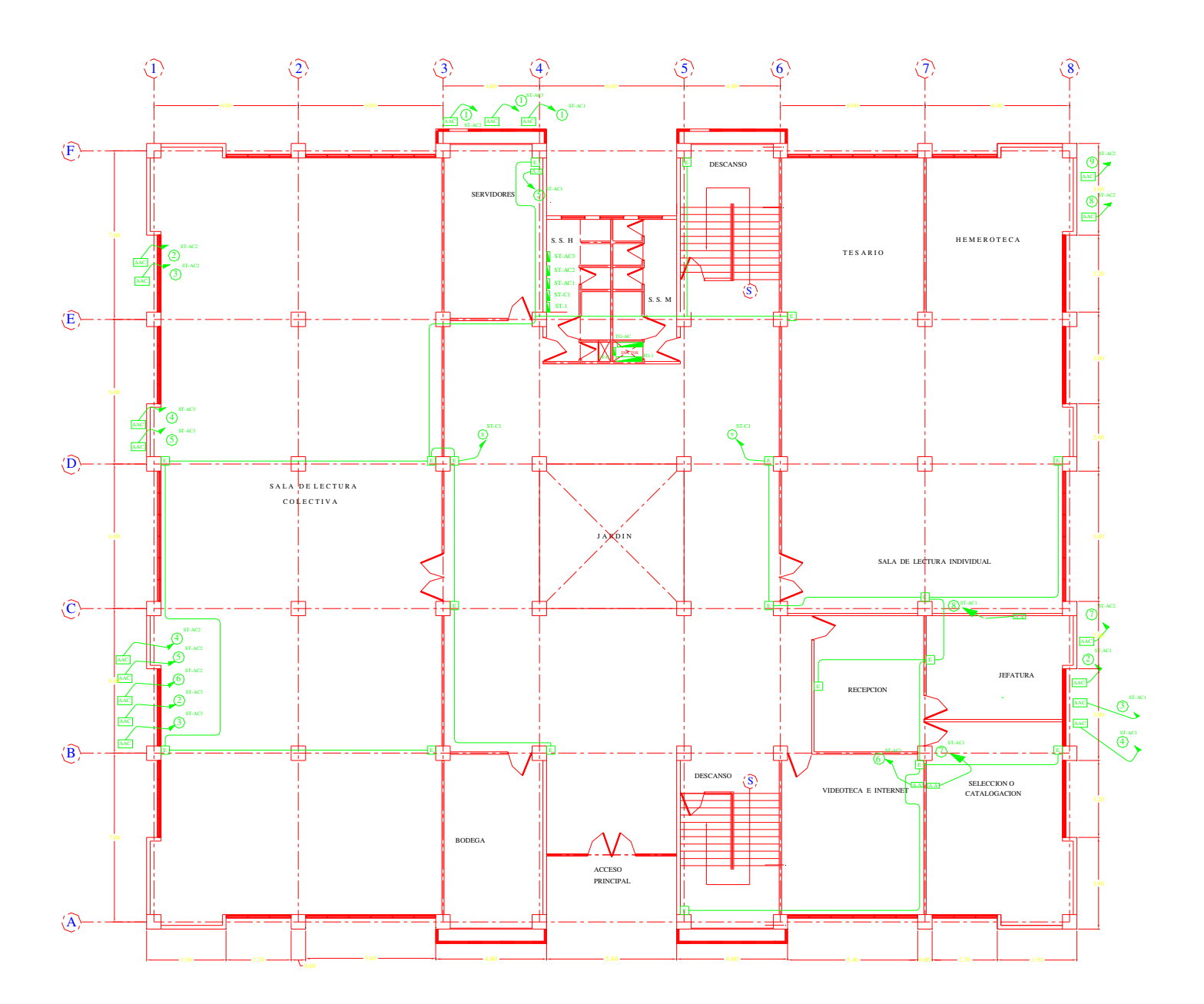

### SEGUNDA PLANTA

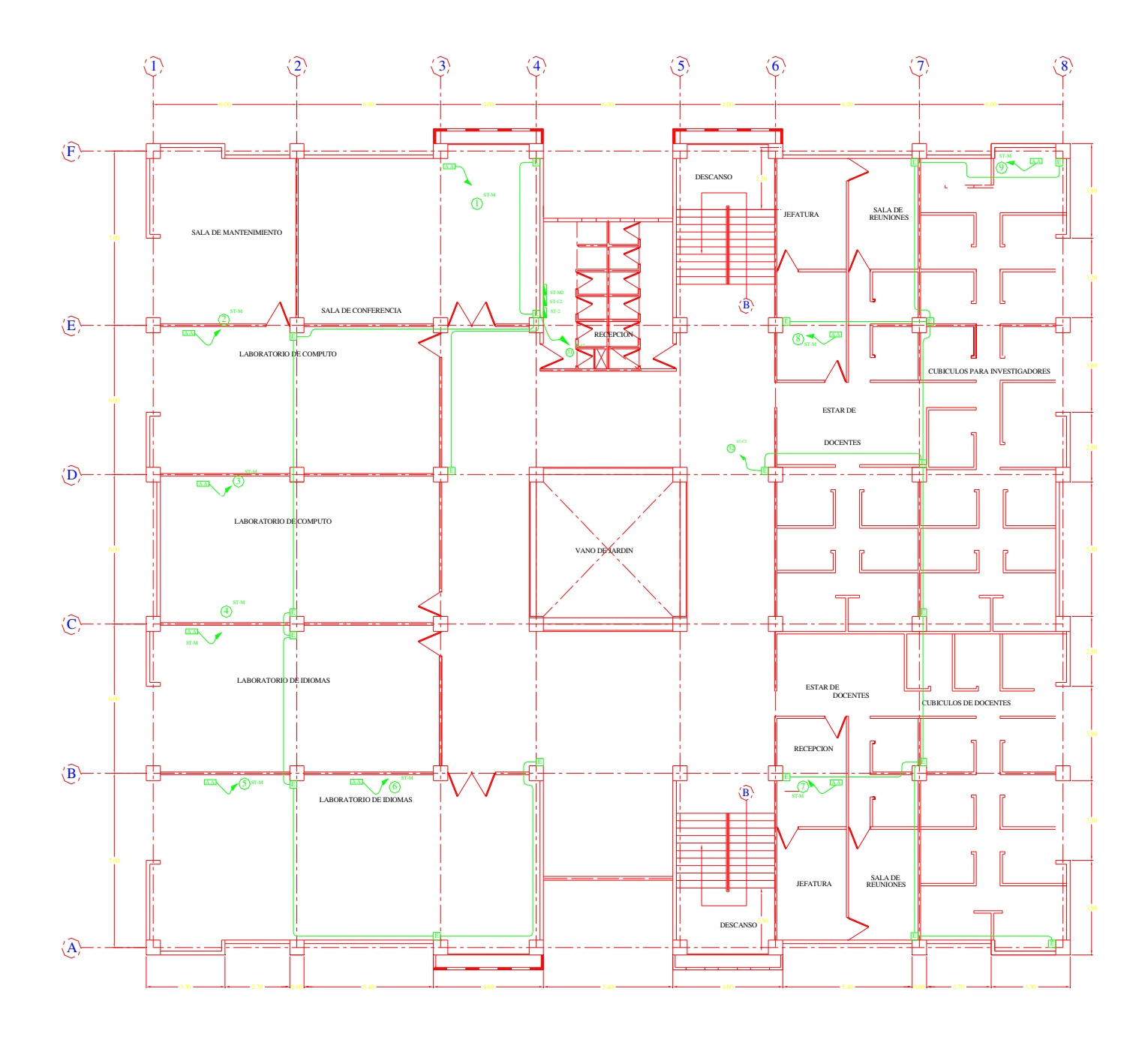

### TERCERA PLANTA

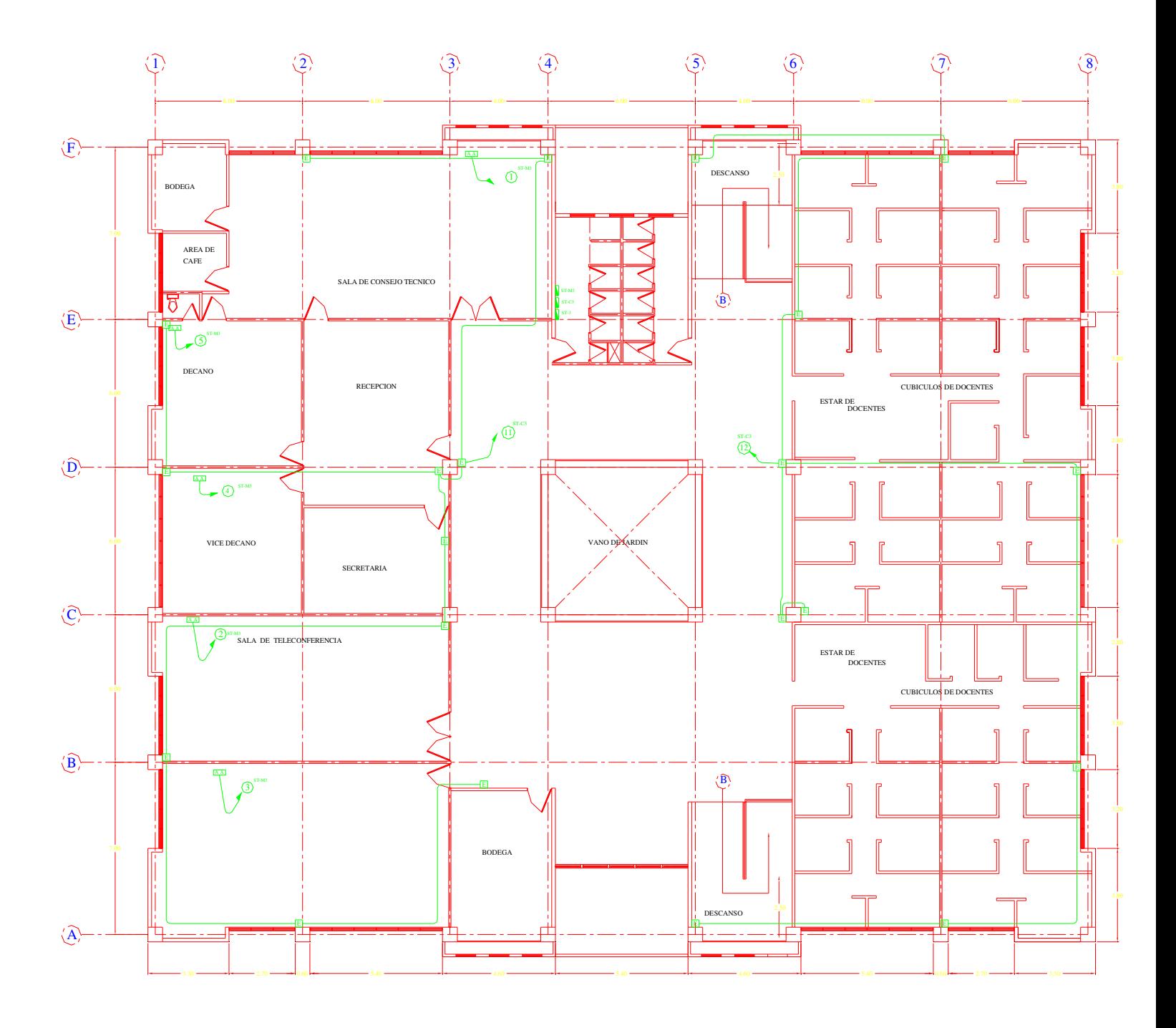

• Cableado de sensores

Referencias:

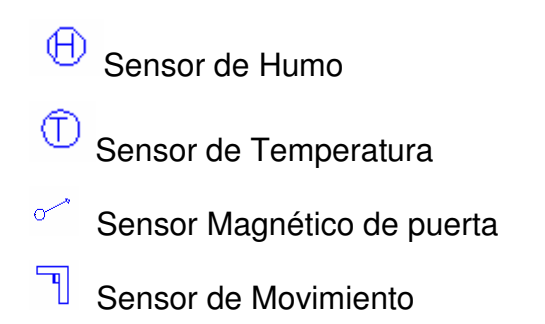

### INSTALACIONES DE BIOLOGIA

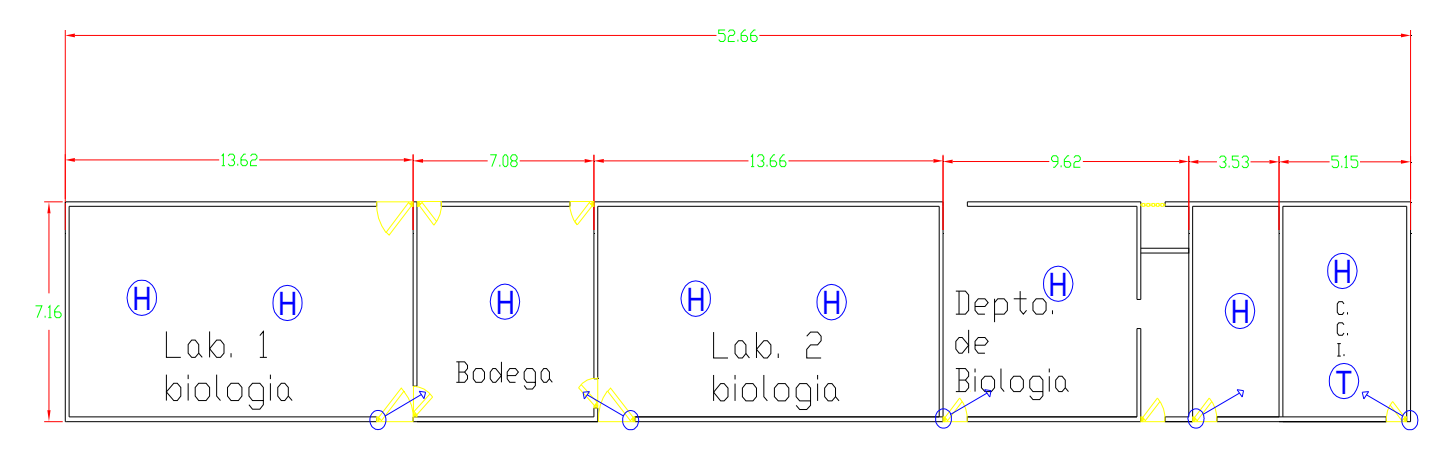

### INSTALACIONES ADMINISTRATIVAS

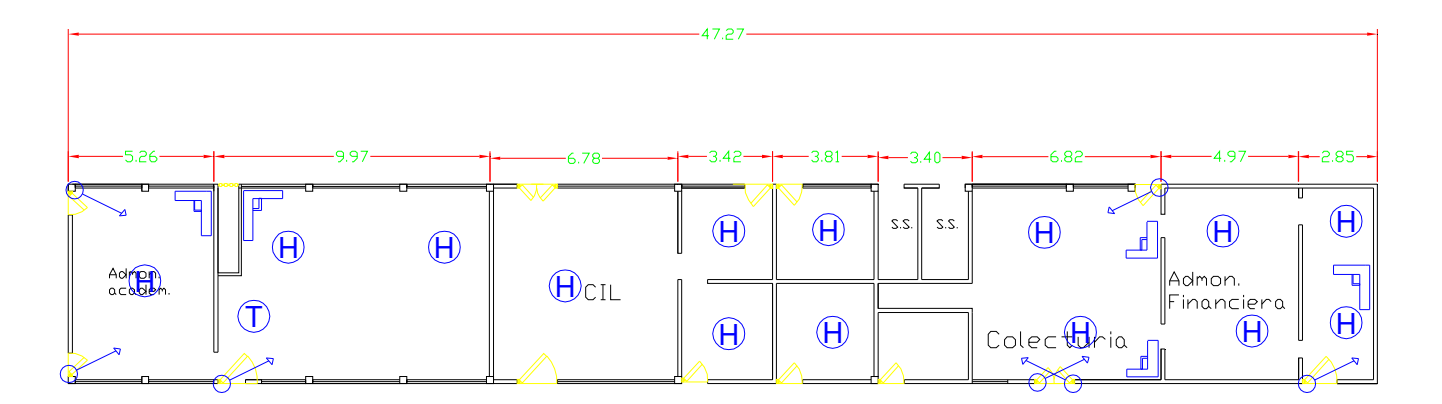

### EDIFICIO EXBIBLIOTECA

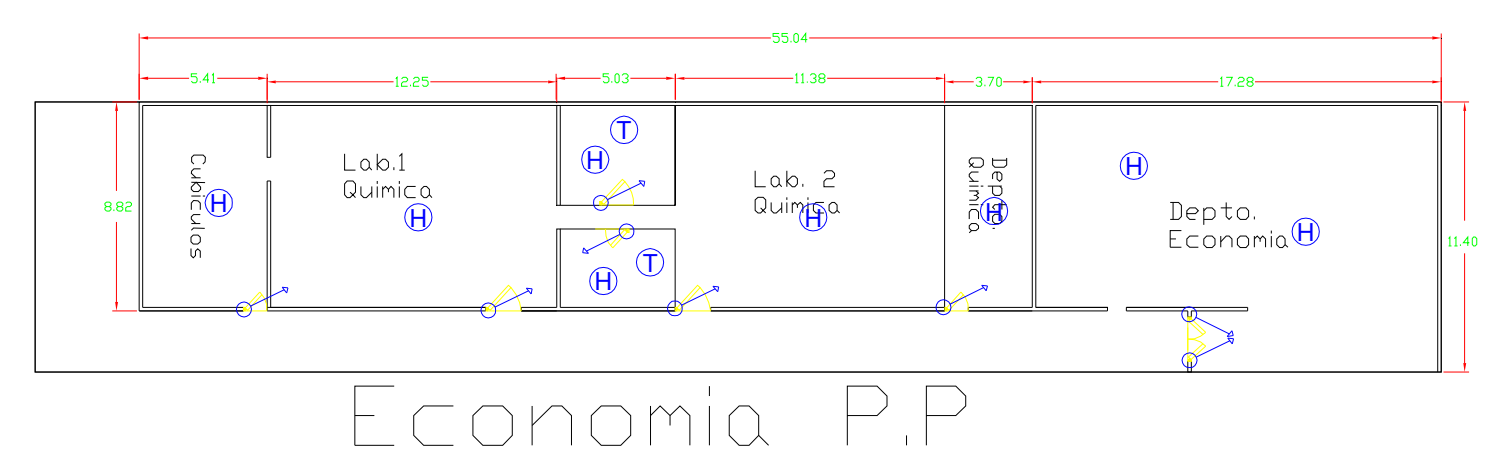

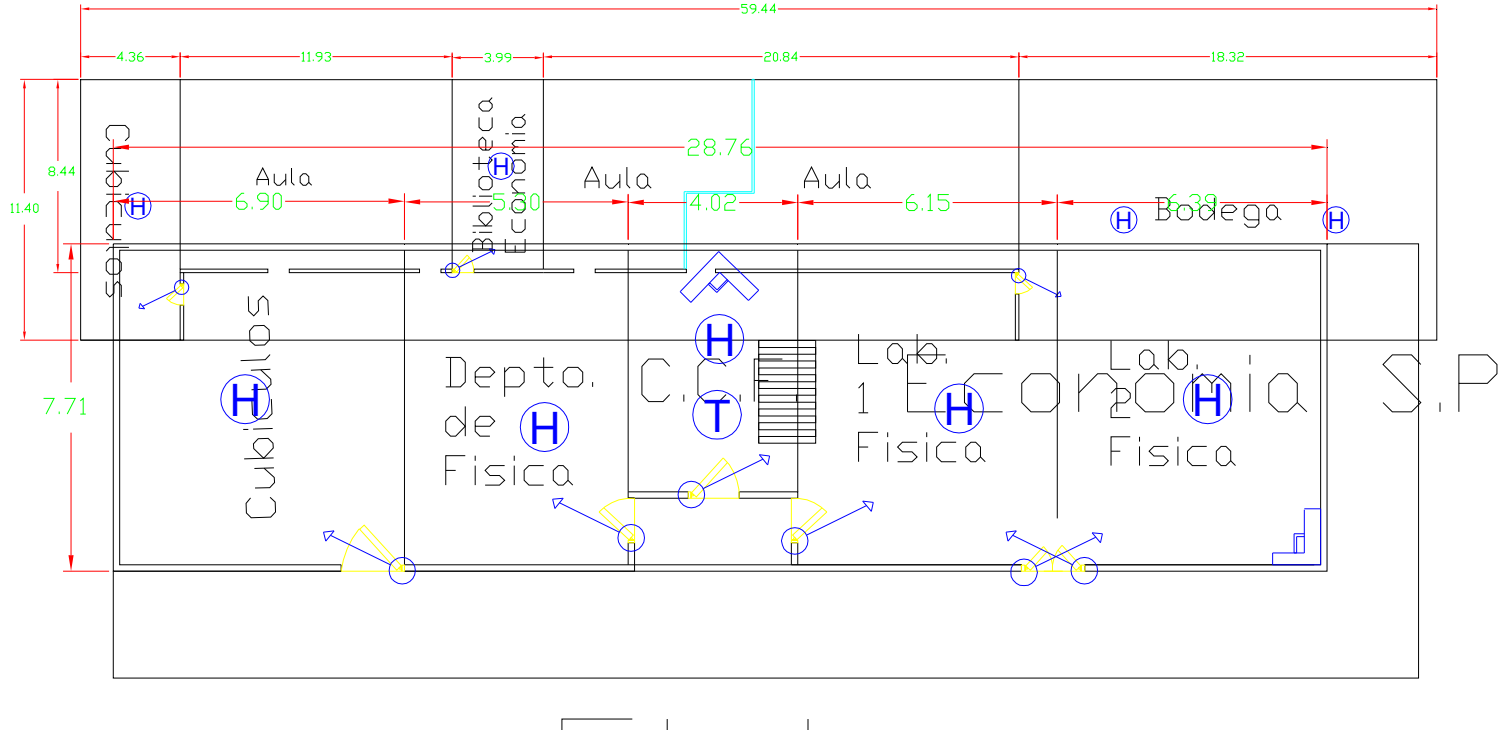

### EDIFICIO DE USOS MULTIPLES

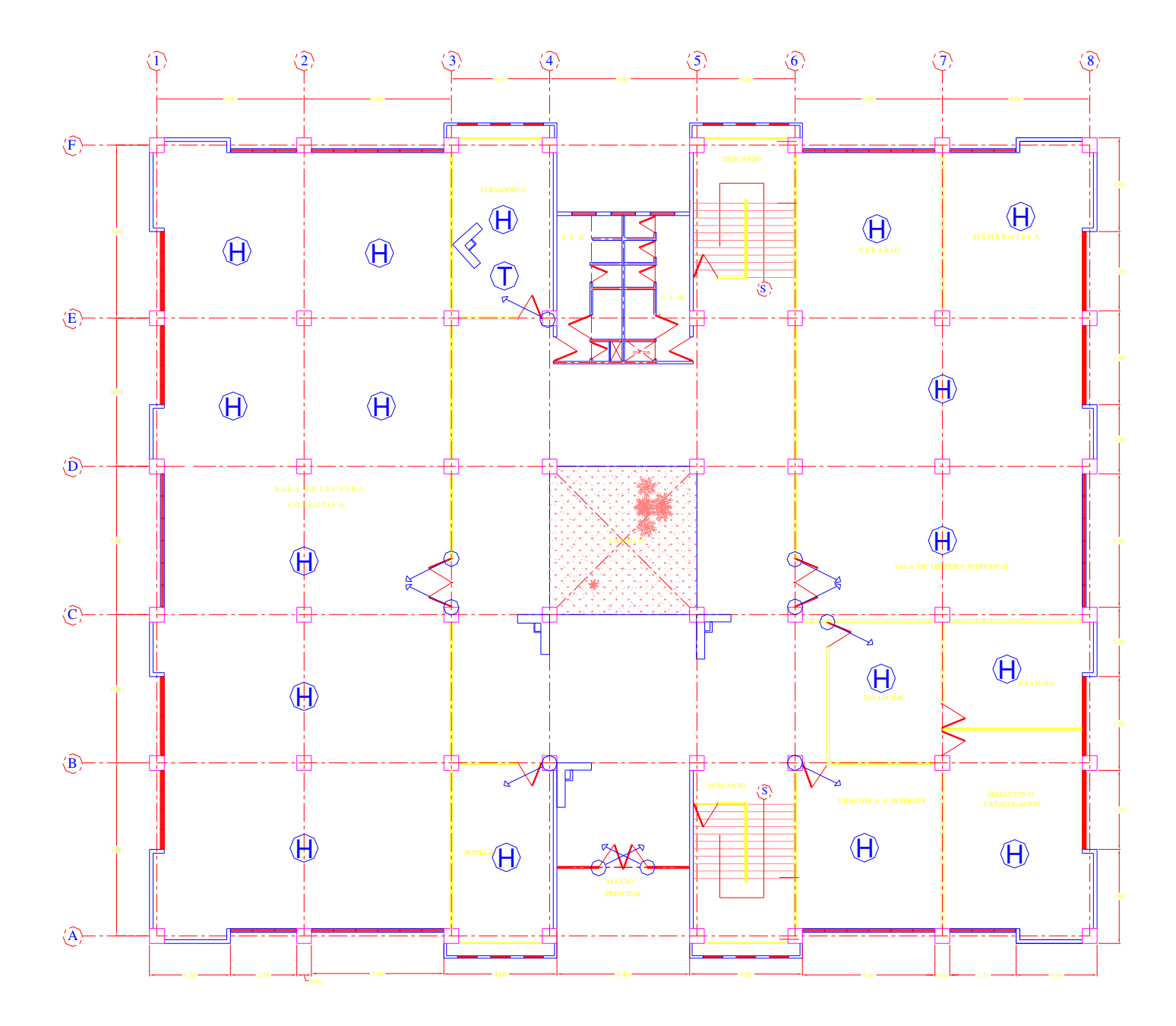

### PRIMERA PLANTA

NIVEL 0+0.00

### SEGUNDA PLANTA

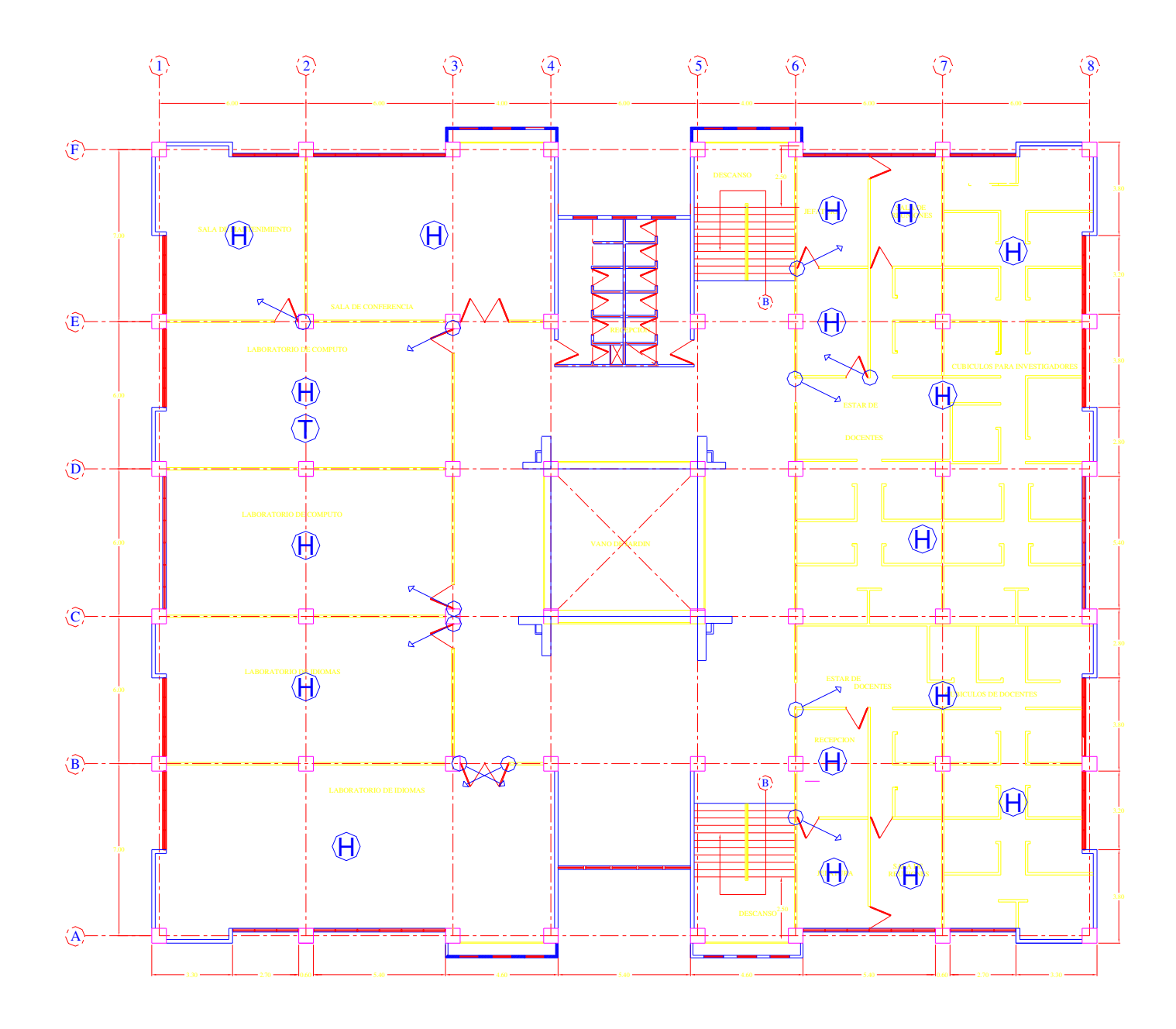

NIVEL 0+3.60

### TERCERA PLANTA

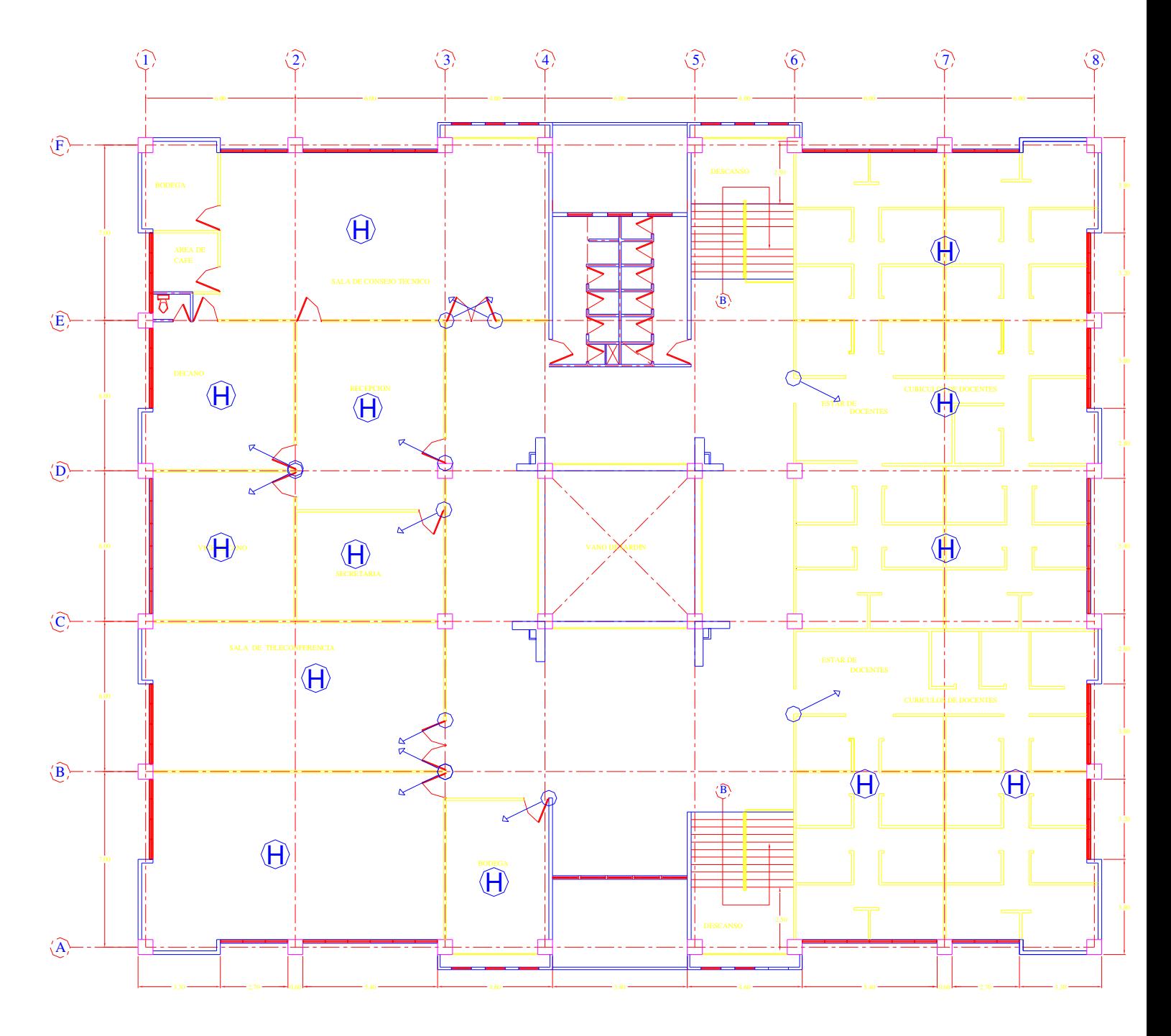

NIVEL 0+7.20
# **DETERMINACIÓN DE RECURSOS**

### **HUMANO**

- Técnico para la instalación de sensores
- Especialista para la configuración de sensores en el software
- $\checkmark$  Capacitador de usuarios
- Encargado de mantenimiento de equipo
- Encargados de utilización de equipo (usuarios o custodios)

### **EQUIPO Y MATERIALES**

Los elementos a tomar de base para la adquisición de los siguientes materiales, es basado en la aplicación y en la cantidad de sensores a utilizar, si dejar de lado la rentabilidad que tendrán conforme pasen los años:

PC

- Pentium IV de 2.33 GHz
- 80 GByte de disco rígido
- 256 Mb de memoria RAM
- Tarjeta de red Intel EthernetExpress(TM) PRO/10+ (PNP Enabled)
- Monitor de 17"
- Accesorios
	- o Mouse
	- o Teclado
	- o Bocinas
	- o Impresora
	- o Quemador de CD, etc.
- Software
	- Sistema Operativo Windows XP (Existen otras versiones de sistema operativo que pueden dar soporte a la aplicación, como por ejemplo: WinMe, Windows Server 2003, Windows Vista.)
- Aplicación realizada .net
- Licencia de SQL para la base de datos
- Total de 174 Sensores
	- 86 de humo
	- 7 de temperatura
	- 19 de movimiento
	- 62 de puerta
- Cableado y otros
	- Cable Vendel calibre 22
	- Baterías de respaldo
	- Cable eléctrico
	- Dispositivos de transmisión de datos e/s
	- 3 Alarmas o sirenas
	- Teclado de activación de alarmas por edificio

# **PROPUESTA DE INVERSIÓN**

Al realizar el presupuesto sea hecho lo más apegado a la realidad. Por lo tanto cabe destacar que debido al comportamiento que tienen los dispositivos informáticos en el mercado, tienden a subir o bajar de manera continua, este presupuesto puede estar sujeto a cambios dependiendo del tiempo en que se tarde el implementarlo. Este, esta basado en los precios actuales del mercado y se estima que los precios pueden mantenerse alrededor de 6 meses a partir de la fecha de realización.

# **FACTIBILIDAD**

### **OPERATIVA**

Al hacer el estudio operativo, se logra visualizar la eficiencia y eficacia de las operaciones o funciones que llevara acabo el sistema de vigilancia, por medio de los recursos con que cuenta la institución.

Dicho sistema viene a ser un elemento integral, que no afecta al recurso humano de la institución, sino que es un complemento, que ayudará a la productividad a la unidad de custodios en la realización de su trabajo, haciéndola mas ágil en la realización de su desempeño.

La funcionalidad de este prototipo radica en el enfoque o aprovechamiento de los recursos y herramientas con que cuenta la FMO. Ya que se cuenta con una infraestructura moderna, distribución eléctrica y de redes informáticas, capaz de permitir la incorporación de diferentes servicios o tecnologías. Por otra parte, dicho proyecto puede implementarse de forma modular ya que el diseño de dicho sistema se ha realizado por zonas, permitiendo ejecutarse por etapas, el cual no afectara la funcionalidad del mismo.

La necesidad y deseo de un cambio en el sistema de seguridad actual, expresada por los custodios y el personal involucrado con el mismo, llevó a la conclusión que un sistema moderno es muy aceptable, además que de una manera más sencilla y amigable, cubra todos sus requerimientos, expectativas y proporciona la información en forma oportuna y confiable. Basándose en las entrevistas y conversaciones sostenidas con el personal involucrado se demostró que estos no representan ninguna oposición al cambio, por lo que el sistema es factible operacional mente.

# **TÉCNICA**

La Factibilidad Técnica consiste en realizar una evaluación de la tecnología existente en la institución, este estudio esta destinado a recolectar información sobre los componentes técnicos que posee la organización y la posibilidad de hacer uso de los mismos en el desarrollo e implementación del sistema propuesto y de ser necesario, los requerimientos tecnológicos que deben ser adquiridos para el desarrollo y puesta en marcha del sistema en cuestión. De acuerdo a la tecnología necesaria para la aplicación del prototipo de seguridad de la Universidad de El Salvador de la FMO, se evaluó bajo dos enfoques: Hardware y Software.

### **Hardware.**

En cuanto a Hardware, específicamente el servidor donde debe estar instalado el sistema propuesto, este debe cubrir con los siguientes requerimientos mínimos:

- Procesador Pentium IV 2.33 Mhz (como mínimo).
- 512 MB de Memoria RAM
- Disco Duro de 80 GB
- Unidad de CD-ROM
- Tarjeta de Red
- Tarjeta de Vídeo
- Monitor (SVGA)
- Teclado
- Mouse
- Unidad de Protección UPS
- Puerto Paralelo bidireccional
- Bocinas

Evaluando el hardware existente y tomando en cuenta la configuración mínima necesaria, la Institución no requerirá realizar inversión inicial para la adquisición de nuevas PC´s, ni tampoco para repotenciar o actualizar los equipos existentes, ya que los mismos satisfacen los requerimientos establecidos tanto para el desarrollo y puesta en funcionamiento del prototipo, como también para instalación futura de un sistema completo y el funcionamiento de la cantidad total de sensores estipulados anteriormente. Además hay que agregar que estos componentes se encuentran en el mercado actualmente a unos precios bajos.

Por características físicas de la Red de Investigación de la Universidad, cada Centro o departamento debe contar con una nueva red interna; que permita la interconexión de todos los sensores, ya que se necesita una red mas segura y aislada para futuros escalamientos de instalación de mas sensores dentro de las instalaciones de la Institución, donde la construcción de estructuras o edificios nuevos incluyen mayor espacio, y por lo tanto mayores demandas de sensores internos a utilizar.

Todas las estaciones de trabajo están conectadas al servidor a través de una red de topología estrella, utilizando cable par trenzado "UTP", de la categoría número Seis (6), según las normas internacionales del Instituto de Ingenieros Eléctricos y Electrónicos "IEEE". Lo cual es muy óptimo en la instalación del sistema en algún servidor, como en otros lugares donde podrán acceder en red al sistema.

El servidor cumple las funciones del puerto de enlace y el resto de la red interna de la Universidad y por ende Internet.

Esta configuración permite que el o los equipos instalados para la unidad de custodios (usuario final), puedan interactuar con el sistema. Además cualquier persona que tenga una conexión a Internet, puede desde cualquier punto acceder al servicio de monitorio de los sensores, que el sistema ofrece a los usuarios.

#### **Software**

En cuanto al software, la Institución cuenta con todas las aplicaciones que se emplean para el desarrollo del proyecto y funcionamiento del sistema, lo cual no amerita inversión alguna para la adquisición de los mismos. Las estaciones de trabajo, operan bajo ambiente Windows, el servidor requiere el sistema operativo Linux y/o Windows, y como plataforma de desarrollo del software Windows. Para el uso general de las estaciones en actividades diversas se debe poseer las herramientas de escritorio y los navegadores que existen en el mercado actualmente. Así como también se posee en el departamento de Ingeniería una licencia para el uso de Visual Studio. Net

Como resultado de este estudio técnico se determinó que en los actuales momentos, la Institución posee la infraestructura tecnológica (Hardware y Software) necesaria para el desarrollo y puesta en funcionamiento del sistema propuesto, a excepción de la red física para interconexión de sensores que se cuantificaran sus costos a continuación.

### **ECONÓMICA**

Se determina los recursos para desarrollar, implantar, y mantener en operación el proyecto estudiado, haciendo una evaluación donde se puso de manifiesto el equilibrio existente entre los costos intrínsecos del sistema y los beneficios que se derivaron de éste, lo cual permitió observar de una manera más precisa las bondades del proyecto propuesto.

### **Análisis Costos-Beneficios**

Este análisis permite hacer una comparación entre la relación costos del proyecto, y los beneficios que tendría el proyecto, conociendo de antemano los beneficios que la ciencia de la Informática ofrece.

A continuación se presenta un resumen de los costos intrínsecos del proyecto propuesto y una lista de los costos que conlleva implantar el mismo, y los costos de operación. Luego a través de un análisis de valor se determinaron los beneficios que no necesariamente para el nuevo sistema son monetarios o cuantificables.

#### **Costos de equipos y accesorios:**

Al momento de adquirir el equipo se ha analizado la calidad de los mismos, los cuales cumplen con los requisitos deseados y los objetivos del diseño sin incurrir en gastos demasiados elevados.

A continuación se detallan los precios y especificaciones:

PC (\$0.00)

- Pentium IV de 2.33 GHz
- 80 GByte de disco rígido
- 512 Mb de memoria RAM
- Tarjeta de red Intel EthernetExpress(TM) PRO/10+ (PnP Enabled)
- Indispensable debe de llevar un puerto paralelo bidireccional
- Bocinas

(Requerimientos mínimos)

Software (\$0.00)

- Sistema Operativo Windows XP (Ya existe)
- Aplicación realizada en Visual Basic.net \$400.00 (solo para efectos de determinación de recursos financieros del proyecto)

• Licencia SQL Express, que se utilizara en este proyecto es gratis, ya que viene incluido en VS.NET

Sensores (\$3,424.00)

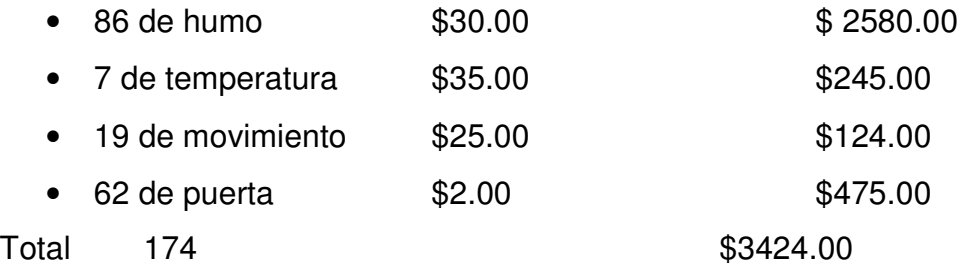

### Cableado y otros (\$ 1,500.00)

- Cable Vendel calibre 22, de 2 o de 4 hilos
- Tubería flexible y canaletas
- Costos de Instalación o mano de obra.
- Dispositivos de transmisión de datos de entrada (caja negra) \$35.00 (Puede variar en la cantidad de sensores a conectar)

Capacitación de empleados (\$80.00)

- 4 sesiones de 5 horas semanales \$20 c/sesión,
- Recursos: manual del usuario, computador con software instalado, otros suplementos y equipo multimedia (proyector de cañón y/o pizarra)

Mantenimiento de equipo (\$ 800.00)

- Mantenimiento para los sensores (chequeo de empalmes y conexiones, prueba de elementos, limpieza de sensores, 2 veces al año, \$400.00 cada chequeo)
- Mantenimiento de PC correctivo y preventivo (preventivo cada 6 meses y correctivo cada vez que se encuentren errores o problemas de hardware.

El costo total de la instalación es de \$2,380.00, que incluye: tendido del cable de telefónico, accesorios, programación y entrenamiento para usuarios, lo que refleja poco más del 41% del presupuesto para realizar el proyecto.

Recogiendo los totales proporcionados en los ítems anteriores se tiene que la inversión inicial viene dada por el detalle siguiente:

Costo de Equipo \$3,424.00 Costo de Instalación \$2,380.00 **Total \$ 5,804.00** 

### **Beneficios Tangibles**

Son ventajas que se pueden medir, y que se acreditan a la institución mediante el uso del sistema. Aunque la medición no siempre es fácil, actualmente los beneficios tangibles se pueden medir en términos de ahorros en dólares, recursos o tiempo.

Los beneficios tangibles aportados por el proyecto propuesto están dados por los siguientes aspectos:

- Minimización de nivel de riesgo, en robos y hurtos de equipo informático y didáctico en la FMO \$ 3,500.00 anuales en promedio.
- Ahorro en la inversión de esta tecnología, que también es flexible para cambios futuros.
- Optimizar las actividades, aumentando la productividad del personal que labora en el mismo en el ámbito general.
- La flexibilidad al manejar gran volumen y diversidad de información con rapidez, oportunidad y precisión, lo que ofrece una mejor herramienta de trabajo al personal, que facilitará sus labores.
- Mayor y mejor aprovechamiento de los recursos tecnológicos instalados. Capacidad de registrar y almacenar "automáticamente" datos de los

registros y eventos, lo que implica un aumento de la capacidad y seguridad de almacenamiento de registros.

- Rapidez en la respuesta de activación de un dispositivo sensorial.
- Reducción de costos en papelería.
- Limitación del espacio físico interno, en las diferentes rondas o inspecciones de seguridad en los diferentes edificios o infraestructura que cuente con el sistema de seguridad de sensores. Ahorro de tiempo para los custodios que realizan rondas en los diferentes turnos, especialmente los nocturnos.

### **Beneficios Intangibles**

Entre los beneficios intangibles del sistema propuesto se pueden incluir:

- Generación de reportes con información más eficiente y confiable, que sirva de apoyo a la toma de decisiones.
- Funcionalidad optima en el desempeño de las operaciones de seguridad.
- Prestigio en el uso de dispositivos tecnológicos innovadores, para ayudar en el desempeño de las labores de la unidad de custodios. Ya que no existe por el momento en ninguna institución publica, que emplee dicha tecnología.
- Para futuras generaciones de estudiantes se brindara un mejor bienestar y resguardo del patrimonio intelectual.
- Incrementar la satisfacción del trabajo que desempeña la unidad de custodios de la FMO, eliminando procesos tediosos que poseen actualmente.

#### **Análisis Costo-Beneficio**

• El Análisis Costo-Beneficio presenta grandes ventajas para la Organización, ya que la misma cuenta con los recursos técnicos necesarios (hardware y software) para el desarrollo e implantación del nuevo sistema.

- De igual manera, el nuevo sistema trae mejoras significativas para el normal desenvolvimiento de las actividades dentro del sistema de seguridad, reduciendo de esta manera el tiempo de procesamiento y generación de la información, de eventos que generen la activación de sensores, ya que la velocidad de procesamiento, veracidad y confiabilidad de los procesos y resultados serán los deseados.
- Es muy importante destacar que en esta nueva era de la informática, mejor conocida como la "Era de la Información", este recurso es la herramienta de competitividad más utilizada por las organizaciones, y en cualquier caso, tenerla al alcance y en forma oportuna, podría significar ahorro, tanto de tiempo como de dinero. Además debe tomarse en cuenta el valor que la información tiene en los actuales momentos, siendo el punto de apoyo en el proceso de la toma de decisiones.
- Con la puesta en marcha de este proyecto se logrará optimizar los procesos que involucra la gestión de la información, permitiendo obtener una información segura y confiable, dirigida a la consecución de los objetivos y agilizar la toma de decisiones dentro de la Unidad de Custodios, y por ende en toda la Universidad.
- Por otra parte un sistema de seguridad como este, contribuye a aumentar la capacidad, el control, la comunicación, disminuir los costos y obtener una ventaja competitiva.

#### **Análisis de la Razón beneficio/costo**

Este método de análisis B/C esta basado en la razón de los beneficios a los costos asociados con este proyecto en particular. Se considera que un proyecto es atractivo cuando los beneficios derivados de su implementación y reducidos por los beneficios negativos esperados excede sus costos asociados.

Beneficios (B): Ventajas experimentadas por la institución.

Beneficios negativos (BN): Desventajas para la institución cuando el proyecto es implementado.

Costos (C): Gastos anticipados por el proyecto o inversión, operación, mantenimiento, etc.

Además todos los valores están expresados en las mismas unidades valor presente, valor anual o valor futuro equivalente.

Los beneficios encontrados, están cuantificados en la minimización de riesgos como por ejemplo el hurto de equipo informático y didáctico de los diferentes departamentos, que experimentaron pérdidas en los 5 años anteriores, encontrando un promedio de \$3,500.00 anuales, lo cual consideramos que serán los beneficios positivos de este proyecto.

Los beneficios negativos serán considerados como cero, ya que existe un fondo para proyectos especiales en la institución.

#### Calculo de la razón B/C

Los costos totales lo forman los costos de mantenimiento y operación (M&O), y la inversión inicial del proyecto (VP), pero los siguientes cálculos se estarán trabajando en valor anual, por lo tanto, se necesita obtener el factor A/P (Anualidad dado el valor Presente), por medio de la siguiente formula:

$$
VA = VP (A/P, i, n)
$$

Donde:

 $VP = $ 5,004.00$ i = 43% (tasa de retorno calculada para el sistema de seguridad)  $n = 5$  años (A/P, 43%, 5) el factor obtenido es 0.51974

Entonces:

 $VA = $5,004.00 (A/P, 43\%, 5)$ VA = \$5,004.00 (0.51974)  $VA = $ 2,600.78$ 

Por lo tanto:

- **B/C Estándar**
- B/C = Beneficios Positivos Beneficios Negativos Costos
- B/C = Beneficios Positivos Beneficios Negativos Inversión Inicial + Costos de M&O  $B/C = $3,500 - 0$  $$2,600.78 + $800$
- **B/C = 1.03**

### **B/C Modificado**

B/Cm = Beneficios Positivos – Beneficios Negativos – Costos M&O Inversión Inicial

 $B/Cm = $3,500.00 - $0.00 - $800.00$ \$ 2,600.78

**B/Cm = 1.04** 

### **B/C Simple**

Beneficios Totales = Beneficios Positivos Costos Totales = Inversión Inicial + Costo M&O

B/C = Beneficios Totales – Costos Totales

 $B/C = $ 3,500.00 - ($2,600.78 + $ 800.00)$ 

B/C = \$ 3,500.00 - \$ 3,400.78 **B/C = \$ 99.22** 

Una razón B/C mayor o igual que 1.0 indica que el proyecto evaluado es económicamente ventajoso. Lo que indica una buena rentabilidad para el proyecto, al implementarlo en la FMO.

# CAPÍTULO IV

# "DISEÑO Y DESARROLLO DEL

# PROTOTIPO"

# **DISEÑO DE APLICACIÓN**

# **DESCRIPCIÓN**

El software que se producirá será un prototipo de características seleccionadas, el cual consiste en un modelo funcional que incluya algunas, pero no todas, de las características que tendrá el sistema final; para comprobar su desempeño en controlar dichos dispositivos, si bien no será una implantación completa en todo el campus, pero brindará una funcionalidad absoluta en un área particular propia para el prototipo.

Funciones que deberá poseer el prototipo del software:

- a. Autentificación de usuarios (Agregar, Modificar o Eliminar Usuarios).
- b. Identificar sensor instalado y asignar configuración (ubicación por zona, horario de activación, mantenimiento, casos especiales).
- c. Monitoreo de sensores mediante un plano ilustrativo (mapa) de la distribución en las instalaciones de la Universidad.
- d. Alerta de activación de sensor o sensores y localización según diagrama o código del sensor.
- e. Generación del reporte sobre status de los sensores periódicamente (diario, mensual y anual). El reporte incluiría el custodio que estaba asignado, día y hora que se genero el reporte, cantidad de sensores en funcionamiento, status de los mismos, en caso de activación de alguno de ellos, mostraría la hora en que se activo y el motivo por el cual se activo, cabe mencionar que será registrado por el custodio dicho comentario.
- f. Asignación de horarios de vigilancia de los custodios.
- g. Conexión remota al estatus de sensores.

Las funciones mencionadas, son las más importantes que se van a desarrollar, pero pueden ampliarse o extenderse, según los criterios o necesidades del cliente o usuario final, adecuándose a las exigencias como horarios o zonas de la implementación de dichos sensores.

### **ENTRADAS Y SALIDAS DE INFORMACIÓN**

Las entradas de información son los datos que se introducen al sistema, los cuales tienen que ser precisos e indudablemente de calidad, ya que son los que determinan la eficiencia y eficacia del programa o sistema, para este caso se encuentran las entradas por medio del teclado o formularios (pantallas) y también se encuentra el uso de terminales.

Para el caso de uso de terminales, este se encuentra manejado por el puerto paralelo, el cual emite información al sistema por medio de bits los cuales son generados por cada pin del bus de datos del puerto.

La entrada por teclado o pantallas, es ciertamente el método mas común, es esencial que los datos a introducir al sistema sean validos y coherentes, para que al usuario obtenga lo que necesita.

A continuación se presenta algunas de las pantallas asociadas a la entrada de datos al sistema:

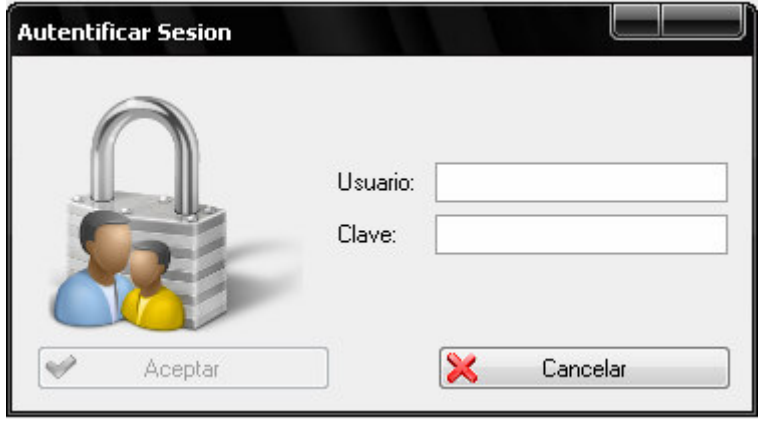

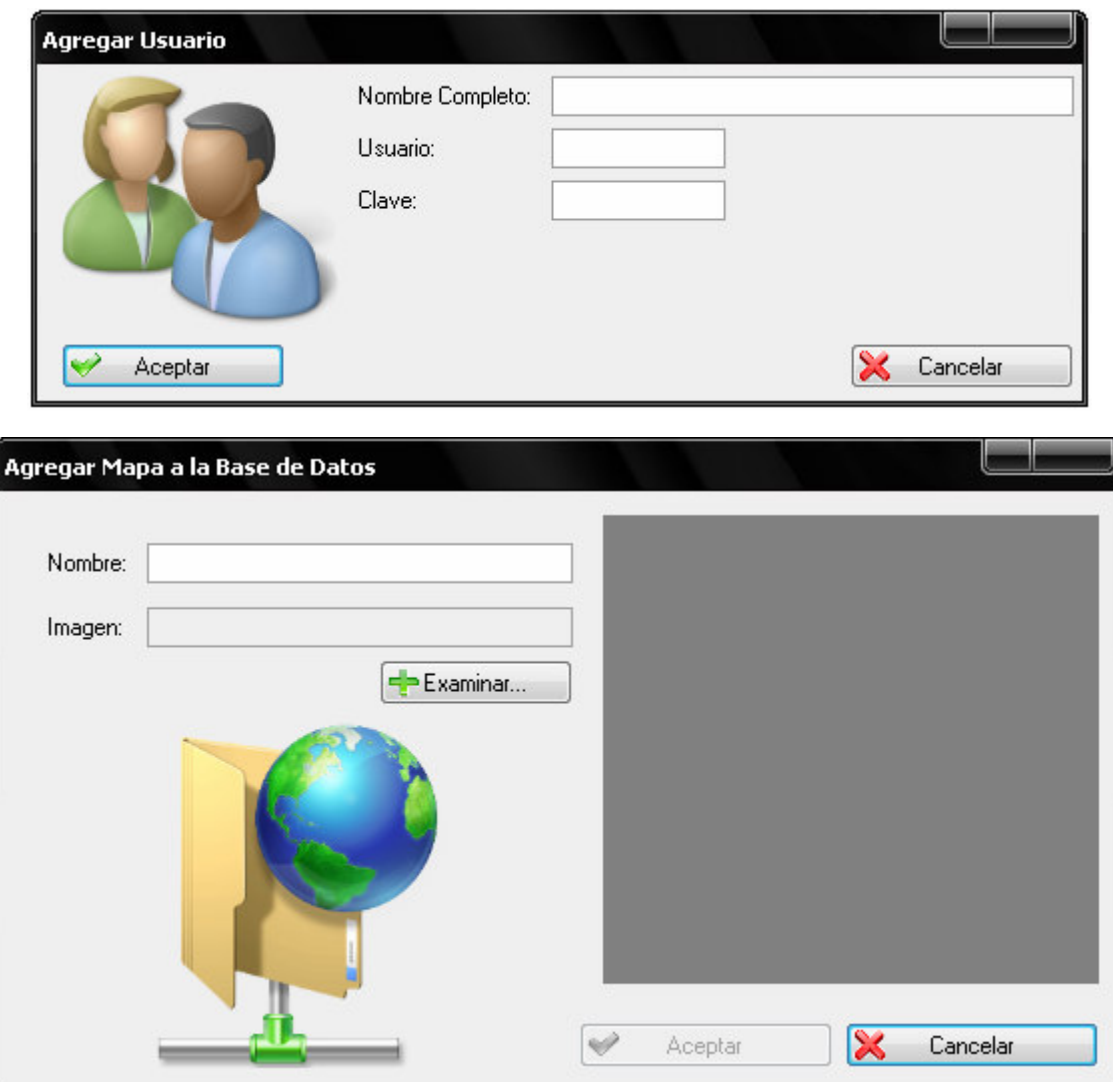

La salida es la información que se entrega a los usuarios, el cual requiere una gran cantidad de procesamiento antes de transformarse en la salida apropiada. En entre los medios de salidas se mencionan los principales:

Las pantallas para el monitoreo, salida de audio, salida impresa y la salida electrónica.

Salidas de audio, esta es precisa para los mensajes transitorios o espontáneos los cuales, permiten al usuario al estar lejos de la pantalla de monitoreo escuchar la emisión de un sonido al momento de activación en este caso de un sensor o el de varios, este es especial el cual no interfiere con otras tareas, dándole oportunidad al usuario de tener manos libres.

Salida electrónica, es generada en una página Web, es otro tipo de salida entregado mediante la tecnología de actualización automática, que se podrá utilizar dentro o fuera de la institución para que un usuario final analice el estado de los sensores instalados. Dicha difusión de información será filtrada y codificada, para prevenir hurto de información del sistema de seguridad.

El cual tiene el siguiente aspecto:

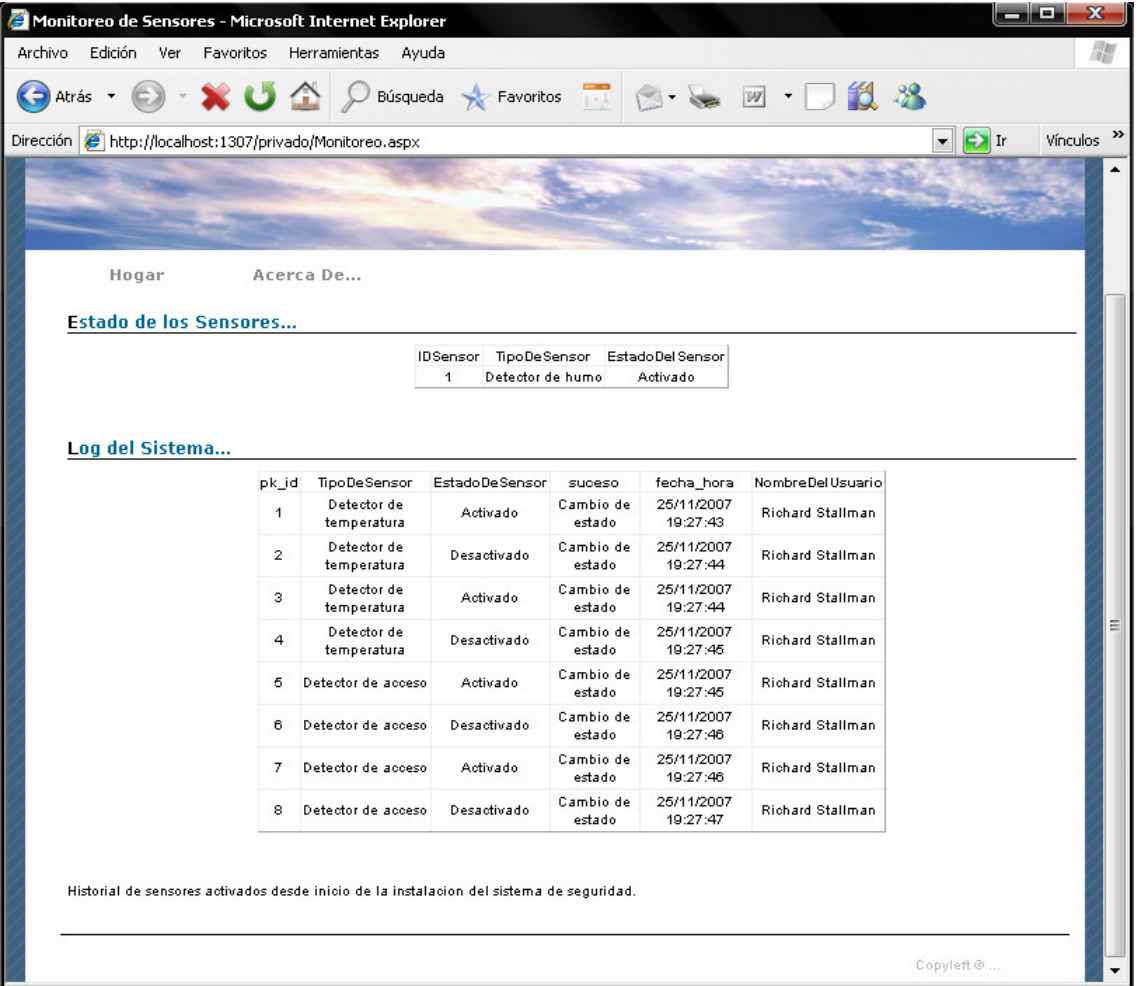

Salidas impresas, para esta clase de información impresa o reportes generados del sistema, son información variable ya que es información que puede cambiar cada vez que se imprima el reporte.

Los reportes que se brindan son funcionales al usuario, ya que la información esta organizada de tal manera que proporcione al usuario un análisis detallado y fácil de utilizar para la toma de decisiones.

Los reportes que se generaran en el sistema o prototipo son los siguientes: De actividad de los sensores: diario, mes, año y total. Además por Sensor, asiendo un total de 5 reportes a generar utilizando el mismo esquema o estructura del documento, como se presenta a continuación:

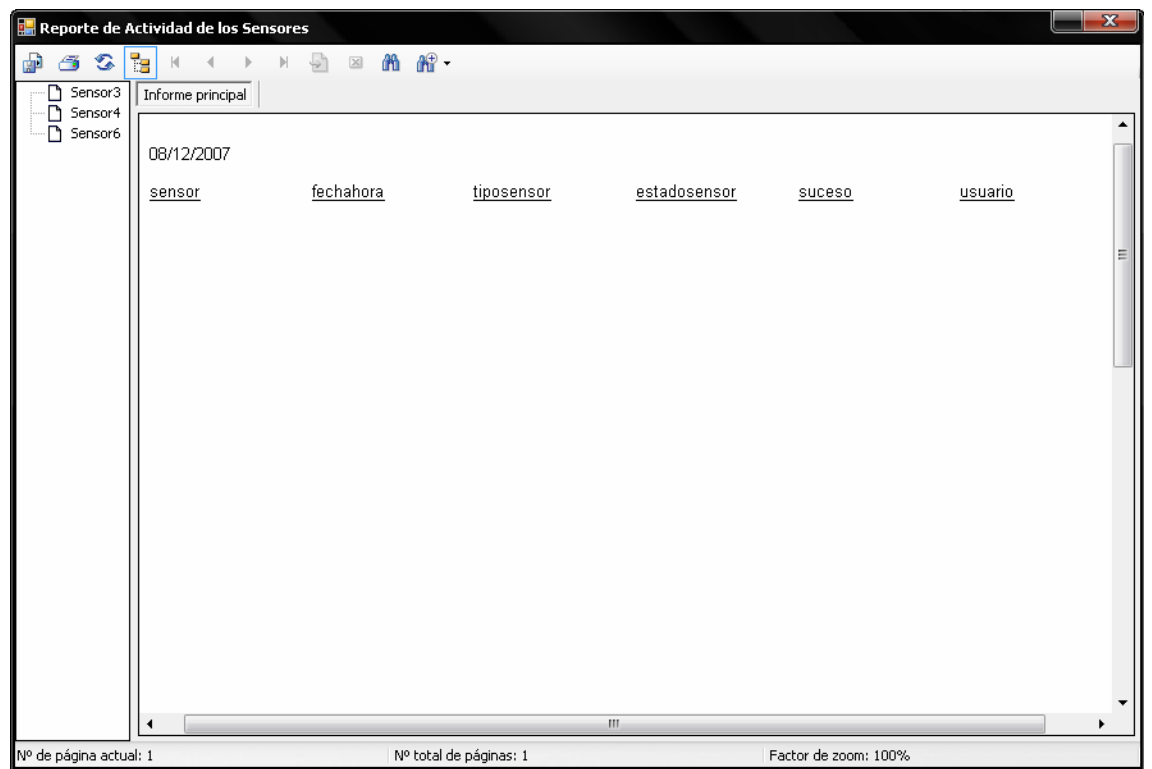

Pantallas, tienen la gran ventaja y el potencial necesario para interactuar con el usuario, esta es flexible ya que puede cambiar su información de salida en tiempo real y a su vez muestra o despliega los elementos utilizados en la base de datos, lo cual contribuye a la toma de decisiones inmediatas.

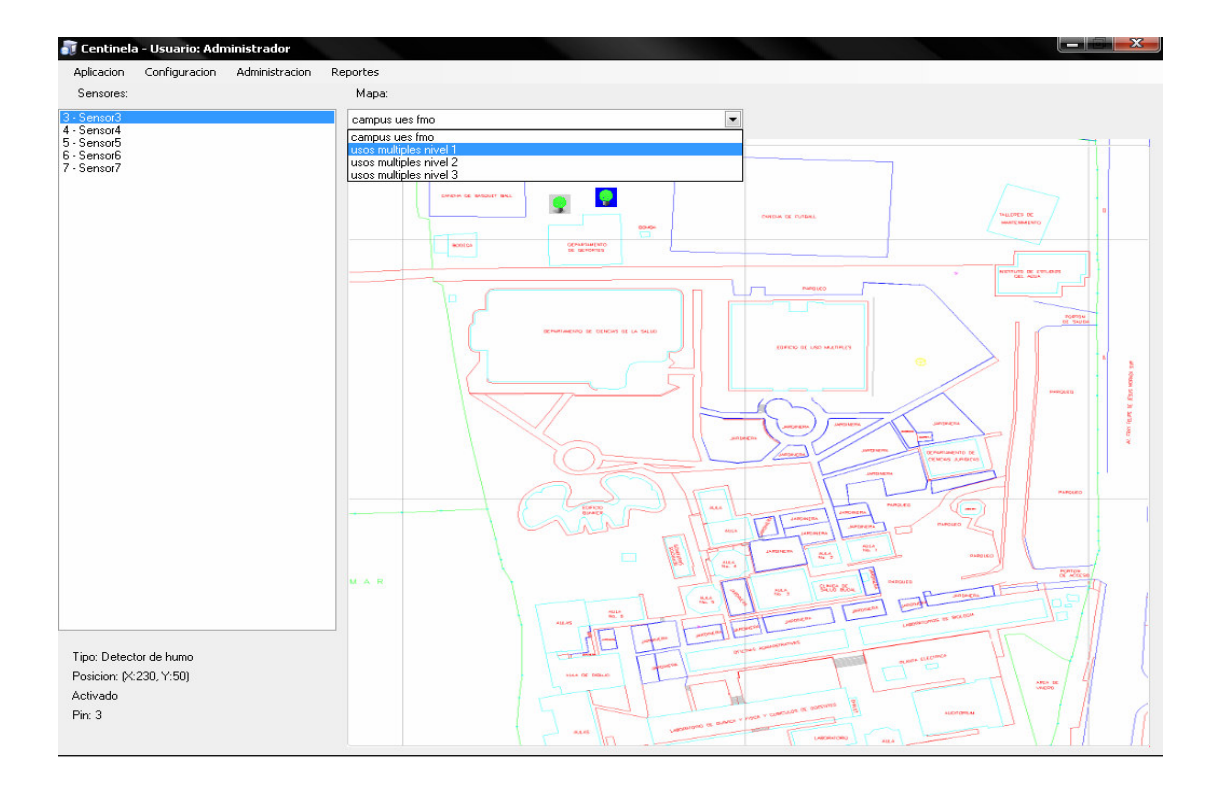

Entre las pantallas principales del sistema se encuentran:

### **INTERCONEXIÓN DE COMPONENTES**

Al visualizar cada uno de los dispositivos y como se relacionan, se logra mejor el objetivo y el desempeño de cada uno de los componentes, para optimizar los resultado del proyecto.

A continuación se ilustra en un plano general los dispositivos o recursos a utilizar en la ejecución de dicho sistema:

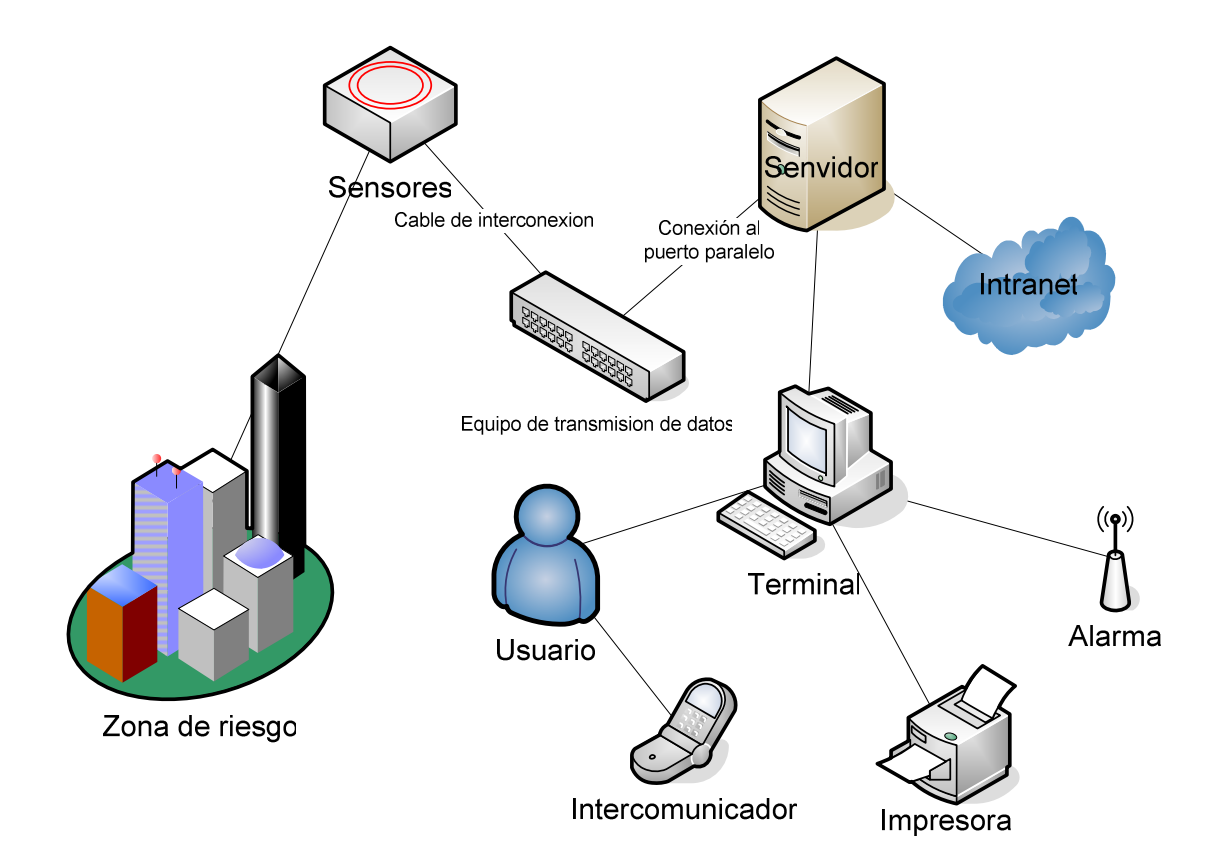

# **DISEÑO ORIENTADO A OBJETOS**

### **DIAGRAMAS DE CASOS DE USO**

El caso de uso es una estructura para describir la forma en que un sistema lucirá para los usuarios potenciales.

Esta es una poderosa herramienta para obtener los requerimientos funcionales, estos facilitan la comunicación entre los analistas y los usuarios, y entre los analistas y los clientes.

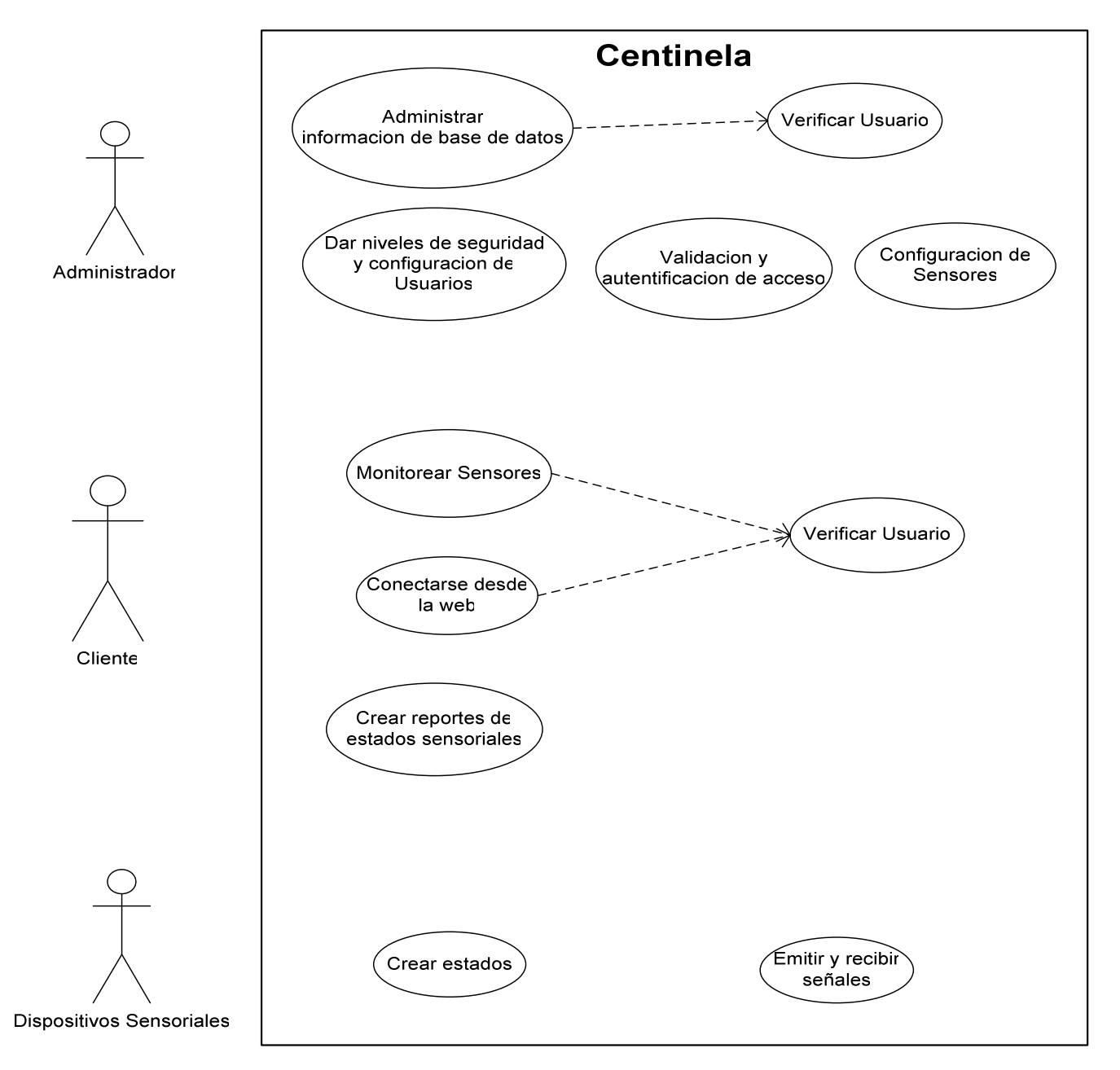

# **DIAGRAMAS DE CLASES**

Un diagrama de clases representa un concepto, es decir la abstracción de elementos que confluyen en una categoría.

Las clases representan el vocabulario de un área del conocimiento. Ya que el cliente estimula al analista a transformar los verbos en operaciones, con respecto a su área.

El siguiente diagrama de clases representa un modelo relacional o de asociación.

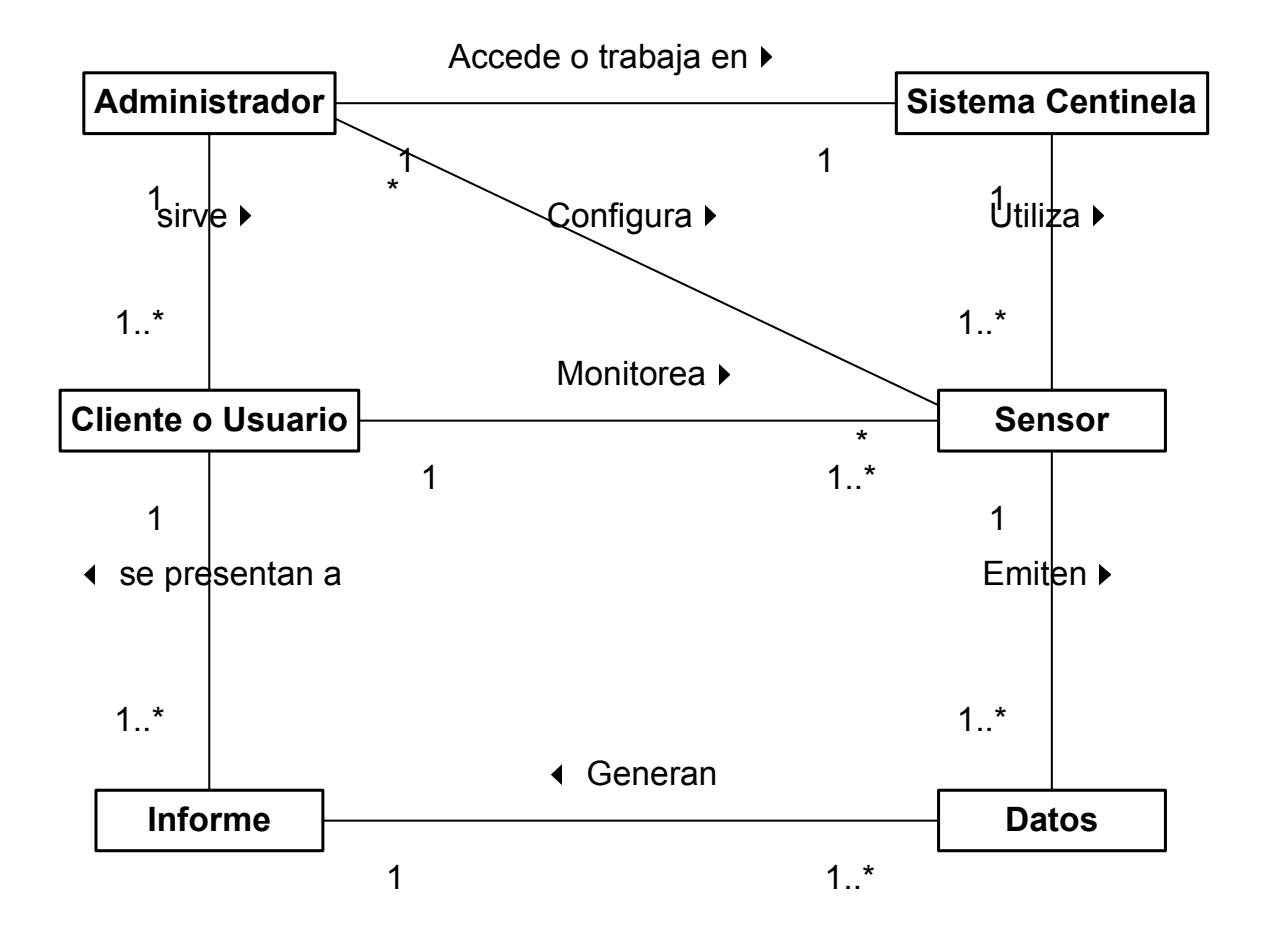

A continuación se demuestra, el diagrama de clases con respecto a sus atributos o propiedades y métodos u operaciones, al igual que las herencias los cuales ameritan.

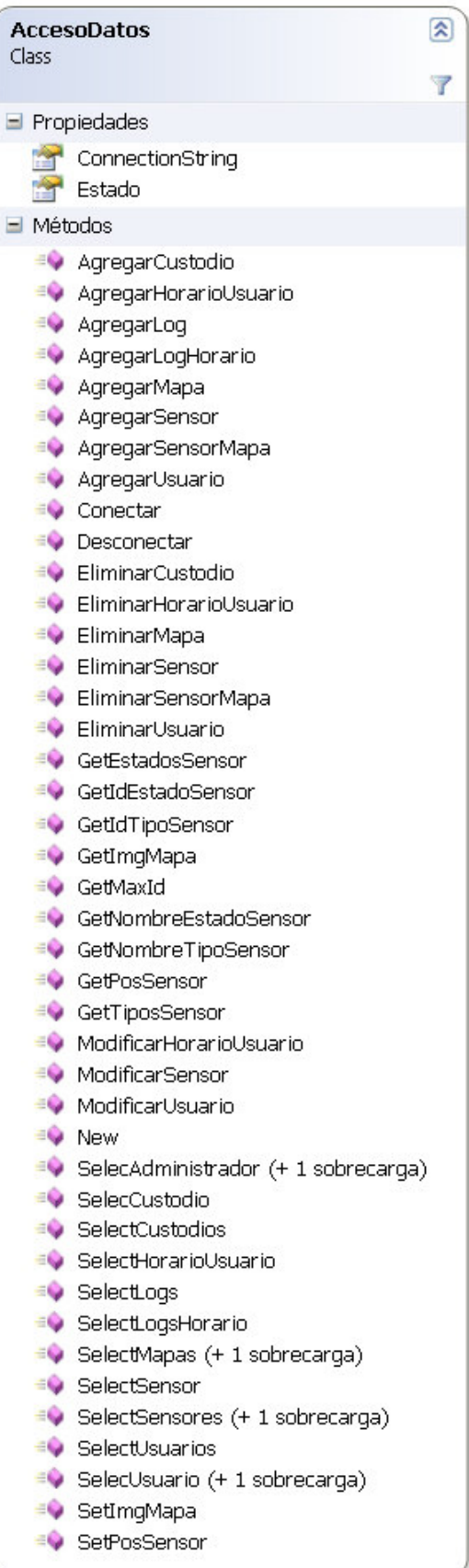

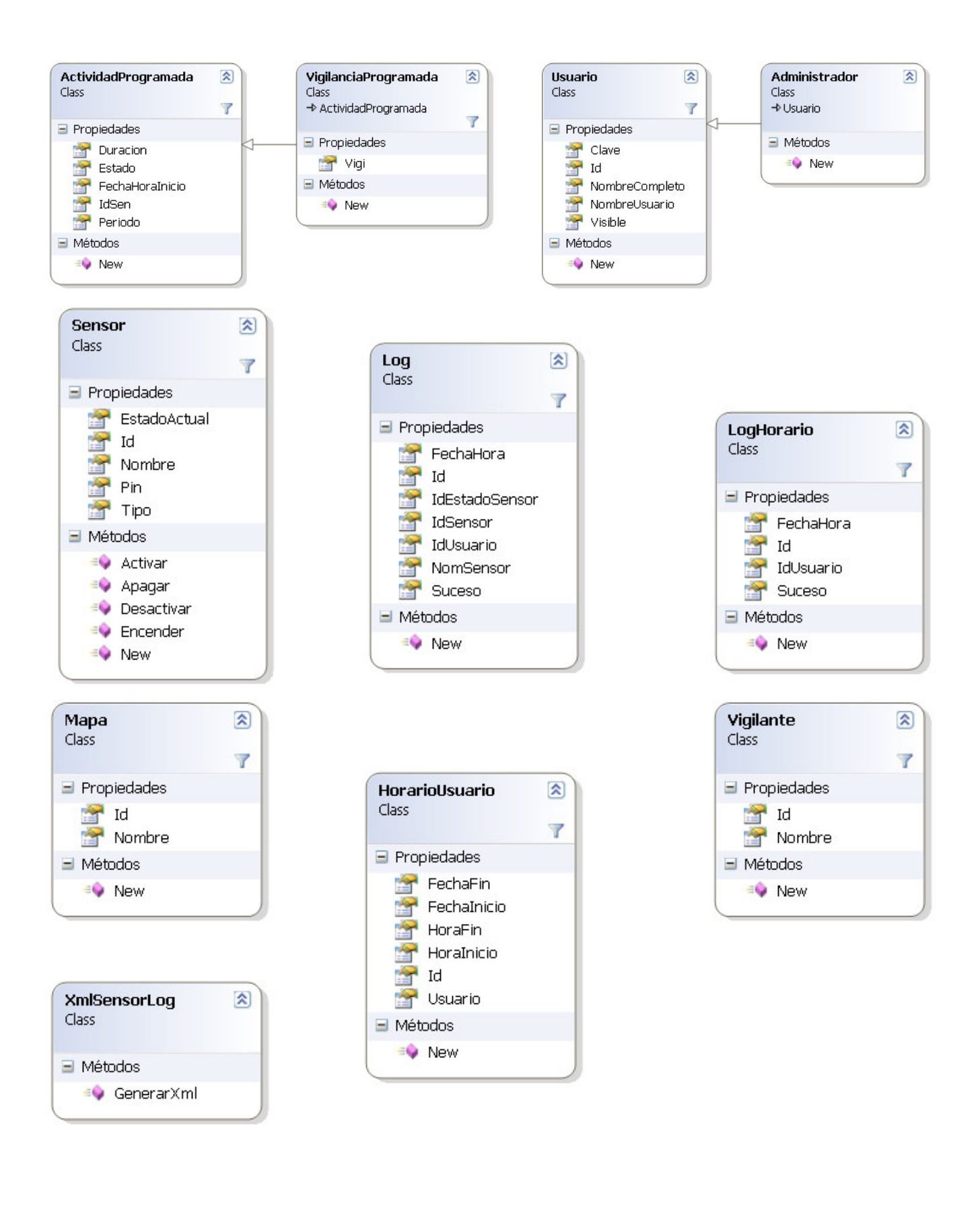

# **DIAGRAMAS DE COMPONENTES**

Un componente de software es una parte física de un sistema, y se encuentra en la computadora, no en la mente del analista.

Hay tres tipos de componentes:

- 1. Componentes de distribución
- 2. Componentes para trabajar en el producto
- 3. Componentes de ejecución

Es decir, en un diagrama de componentes es contenido, obviamente, componentes, interfaces y relaciones.

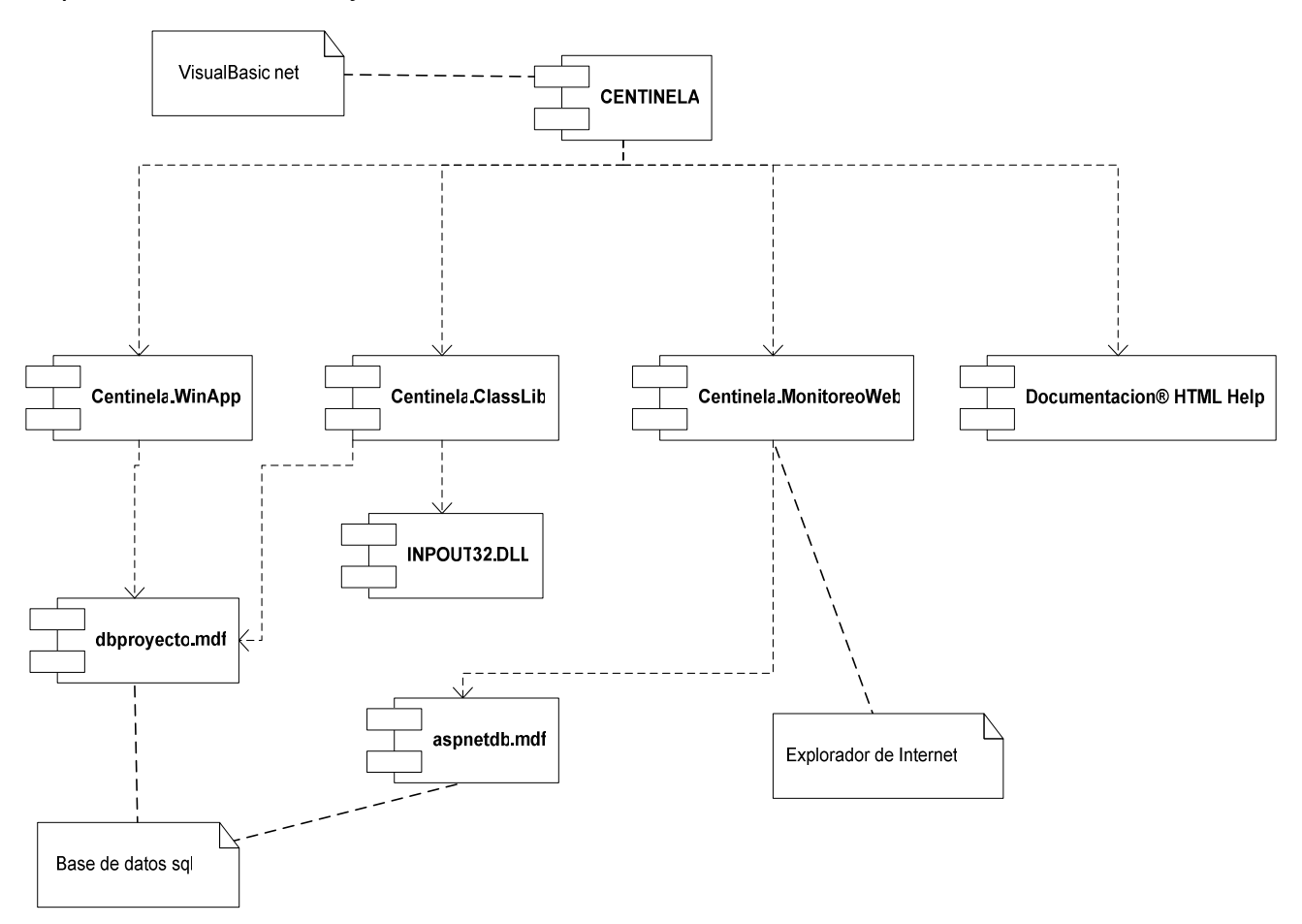

# **DIAGRAMAS DE DISTRIBUCIÓN**

Claro esta que el software es primordial en un sistema de varios componentes. Pero un diseño sólido de distribución es básico para el diseño del sistema. El cual de una imagen clara de la forma en que debe lucir el hardware final.

El diagrama de distribución ilustra la forma en que luce un sistema físicamente cuando sea conjugado.

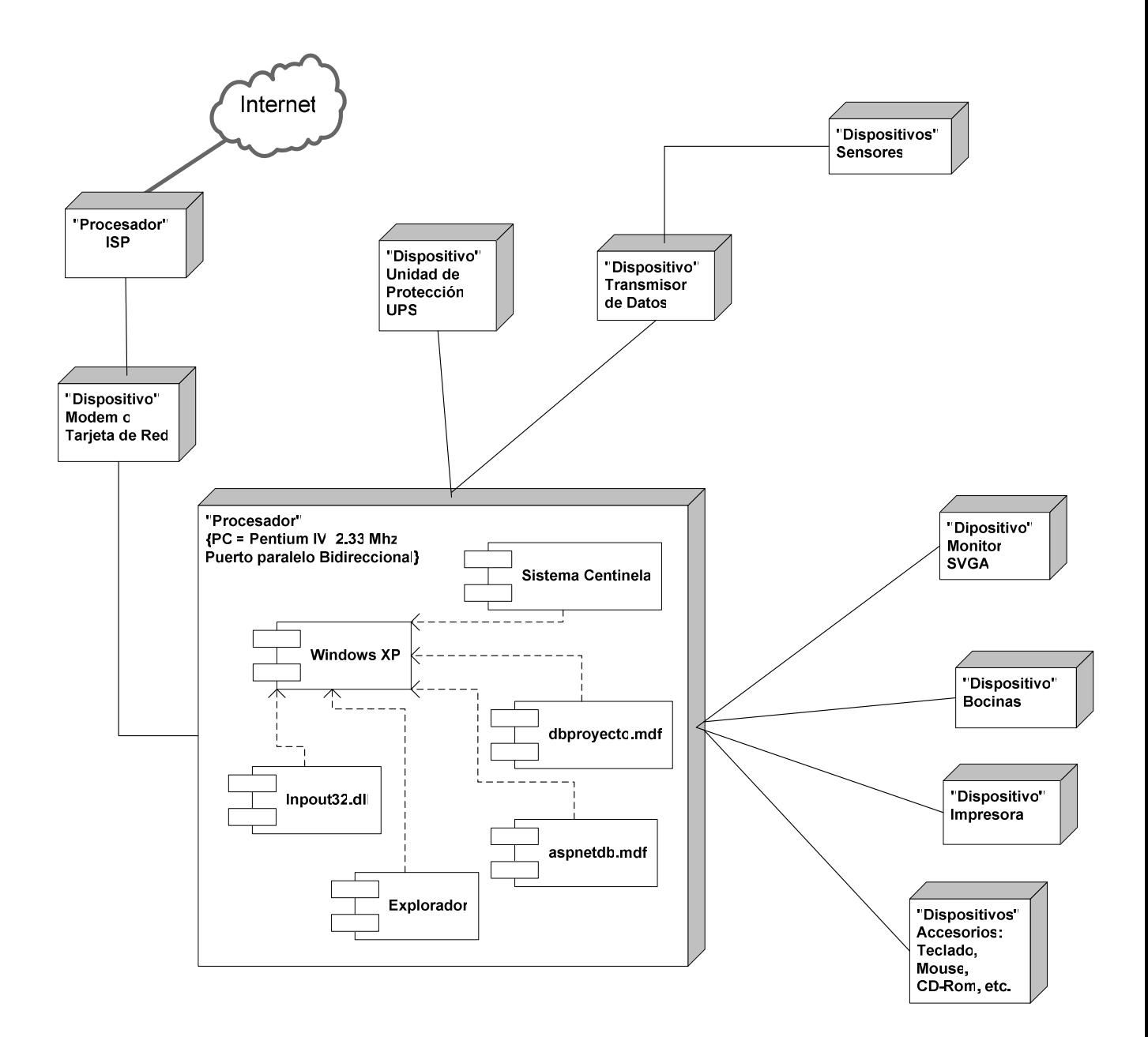

# **DISEÑO DE BASE DE DATOS**

# **DEFINICIÓN**

Una base de datos se define como una serie de datos organizados y relacionados entre sí, los cuales son recolectados y explotados por los sistemas de información, ya que son una fuente central de datos destinados a compartirse entre muchos usuarios para una diversidad de aplicaciones. A la base de datos lo constituye el sistema de administración el cual permite la creación, modificación y actualización de la base de datos, la recuperación de datos y la generación de informes y pantallas. Las bases de datos proporcionan la infraestructura requerida para los sistemas de apoyo a la toma de decisiones y para los sistemas de información estratégicos, ya que estos sistemas explotan la información contenida en las bases de datos de la organización para apoyar el proceso de toma de decisiones o para lograr ventajas competitivas. La base de datos creada para este proyecto a sido construida en SQL Express. Cuyos objetivos son la de mantener datos exactos y consistentes; permitir la evolución conforme aumente las necesidades y el tener lo mas actualizada posible la información de los mismos.

Componentes principales de una base de datos:

Datos: Es toda la información que se encuentra almacenada en la base de datos; es decir, cada uno de los registros que la componen.

Hardware: Se refiere a los dispositivos de almacenamiento en donde reside la base de datos, así como a los dispositivos periféricos (unidad de control, canales de comunicación, etc.) necesarios para su uso.

Software: Está constituido por un conjunto de programas que se conoce como Sistema Manejador de Base de Datos (DMBS: Data Base Management system). Este sistema maneja todas las solicitudes formuladas por los usuarios a la base de datos.

# **MODELO FÍSICO RELACIONAL DE LA BASE DE DATOS**

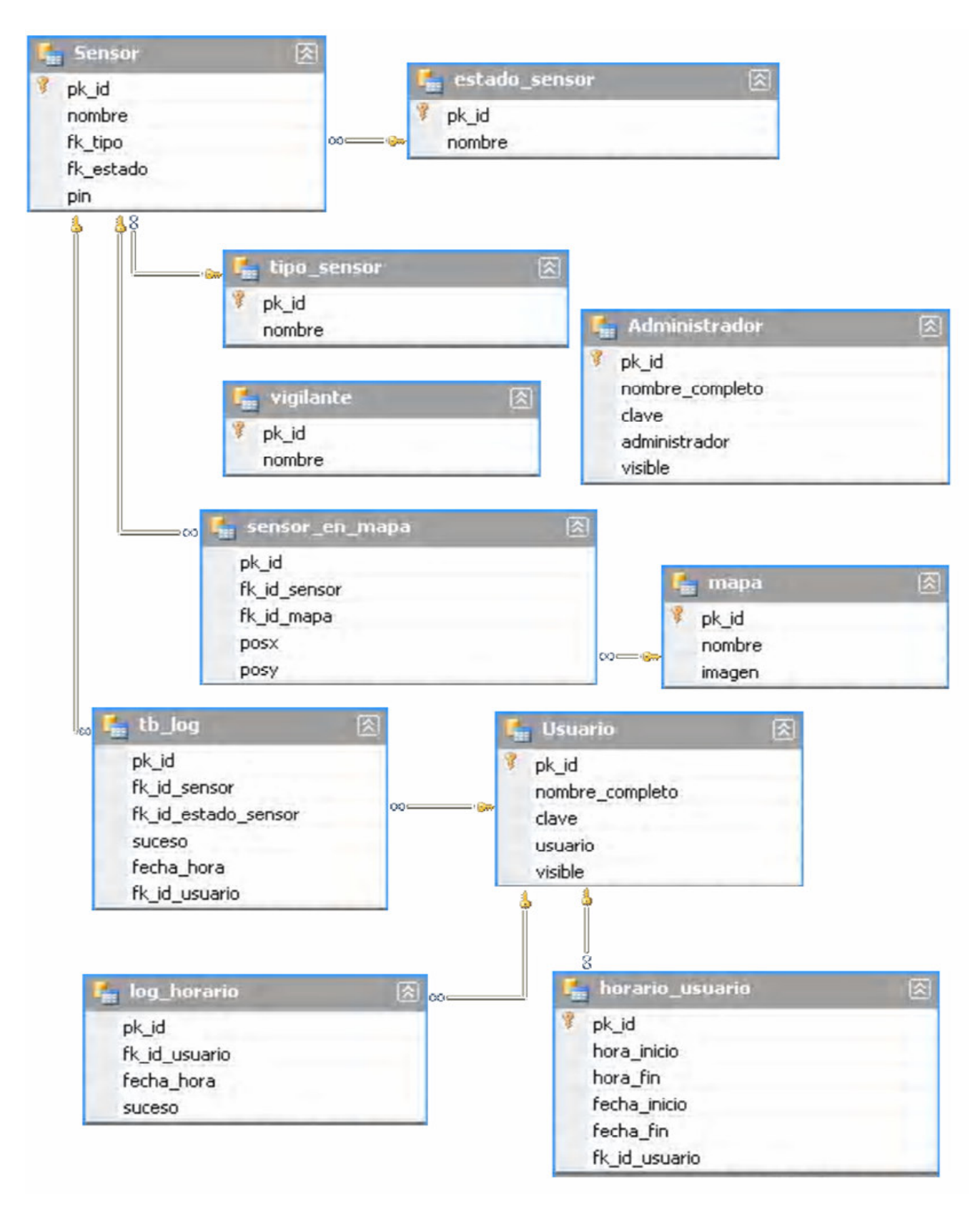

# **SIMBOLOGÍA**

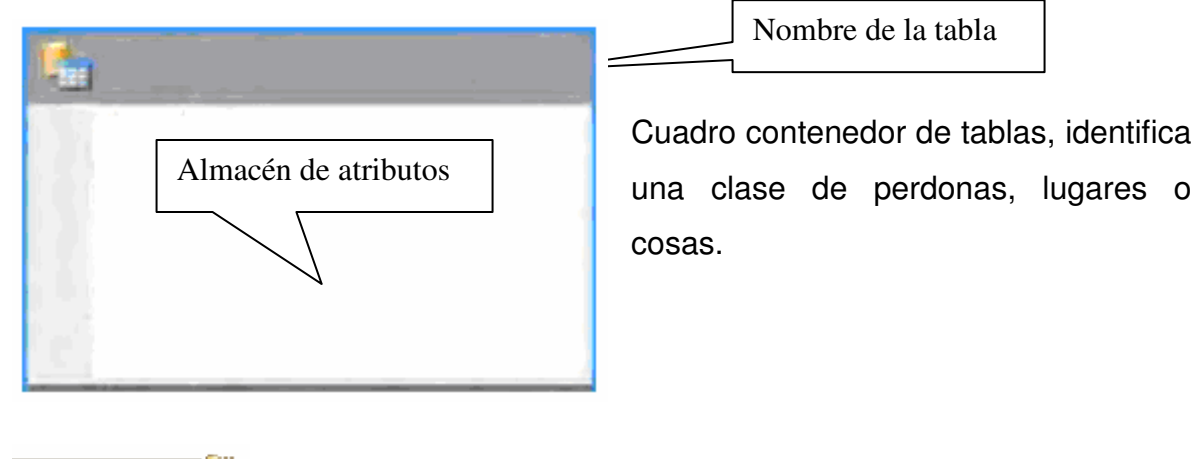

Conector relación a 1, identifica exactamente a uno.

Conector relación de uno a muchos, identifica uno o mas.

Conector relación a mas de uno, identifica mayor que uno.

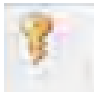

Llave primaria (pk), es un campo combinación de ellos, que identifican de manera única cada entidad o tabla.

Llave foránea (fk), son campos en una tabla que sirven para establecer las relaciones con otras tablas o entidades, y deben ser las llaves primarias de las otras tablas. (Es decir que los valores contenidos en la llave foránea deben estar en la llave primaria de la otra tabla o en su defecto debe tener valores nulos).

### **DICCIONARIO DE DATOS**

El diccionario de datos es una tabla en el cual se muestra cada uno de los tributos de ella especificando todos los detalles, la razón mas importante del porque de un diccionario de datos es guardar los datos ordenadamente.

### **Tabla Administrador**

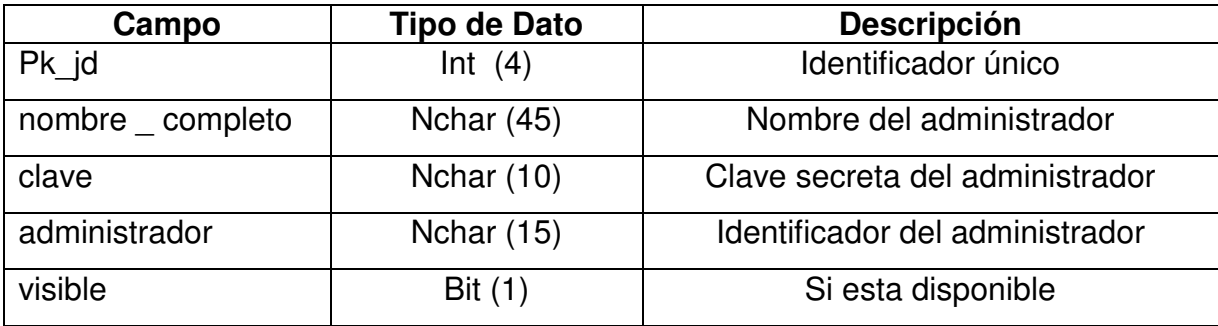

### **Tabla Sensor**

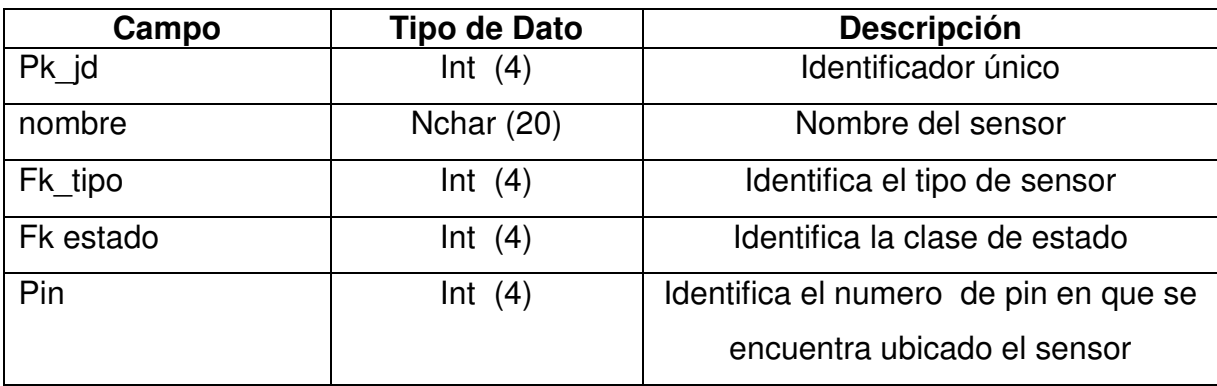

### **Tabla Estado sensor**

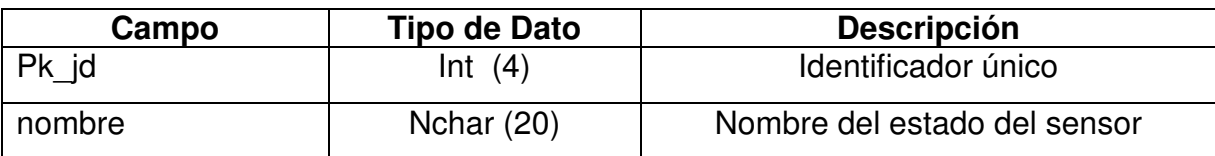

# **Tabla tipo sensor**

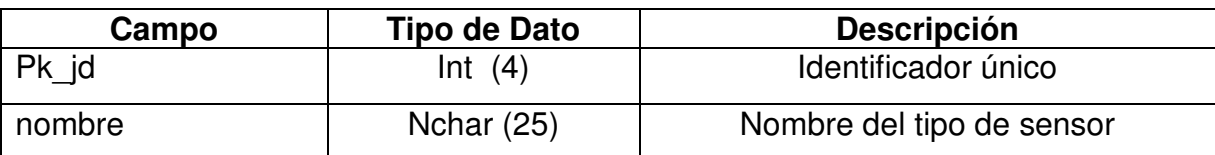

# **Tabla Sensor en mapa**

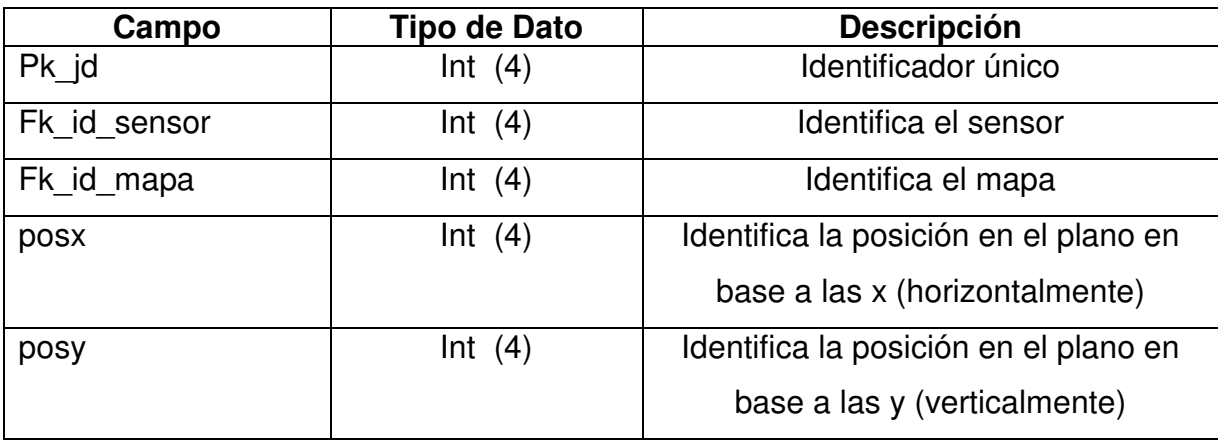

### **Tabla tb \_log**

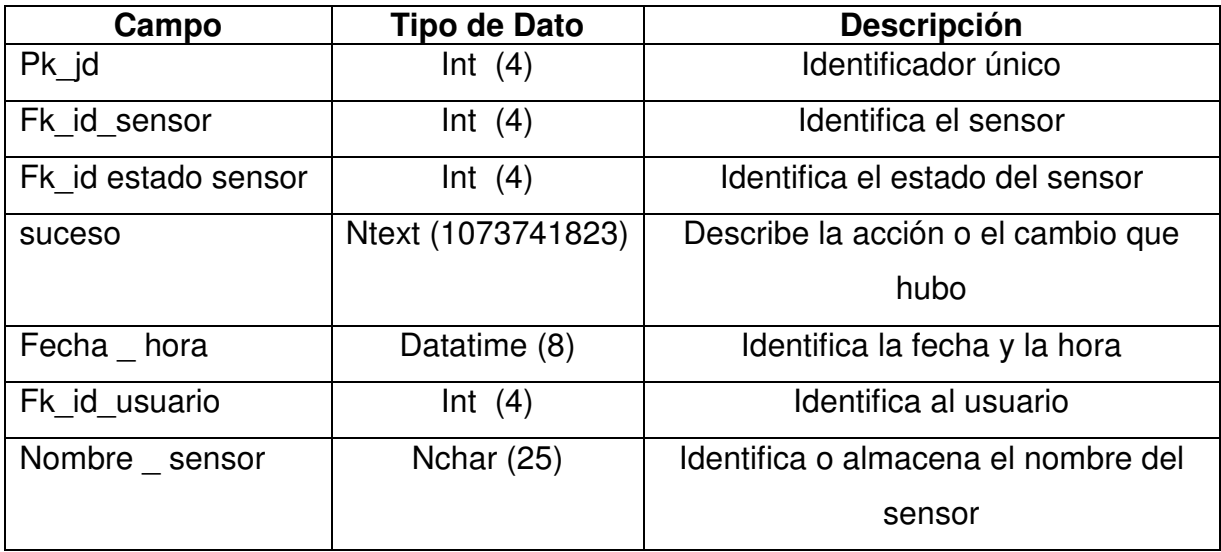

# **Tabla Vigilante**

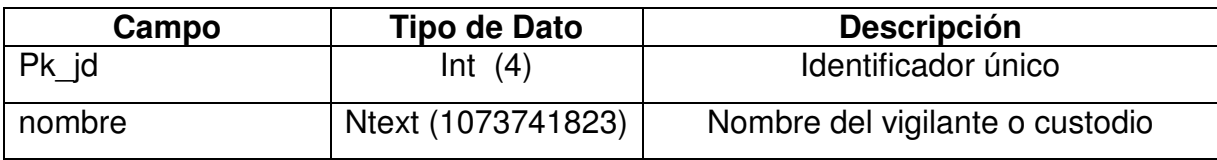

### **Tabla mapa**

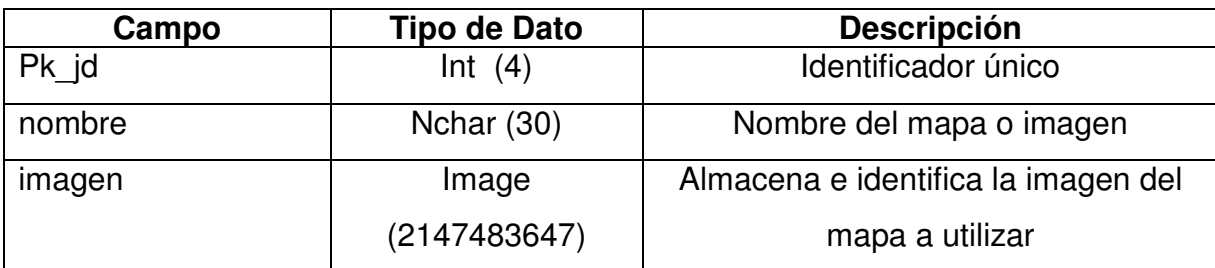

### **Tabla usuario**

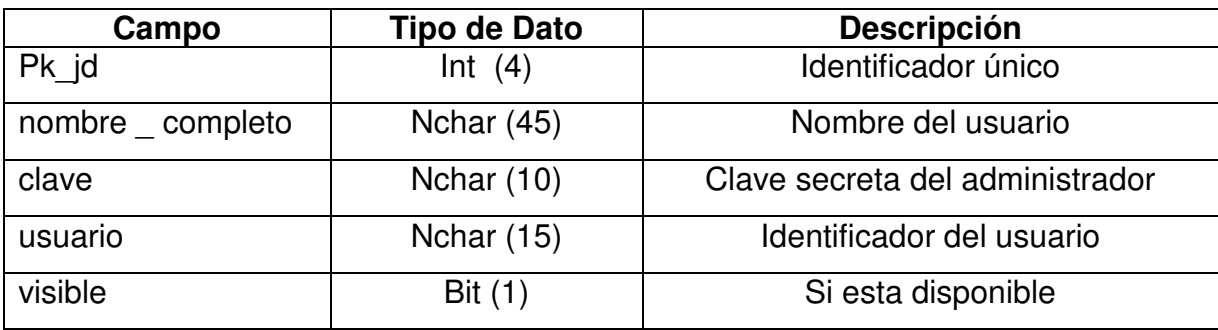

### **Tabla horario usuario**

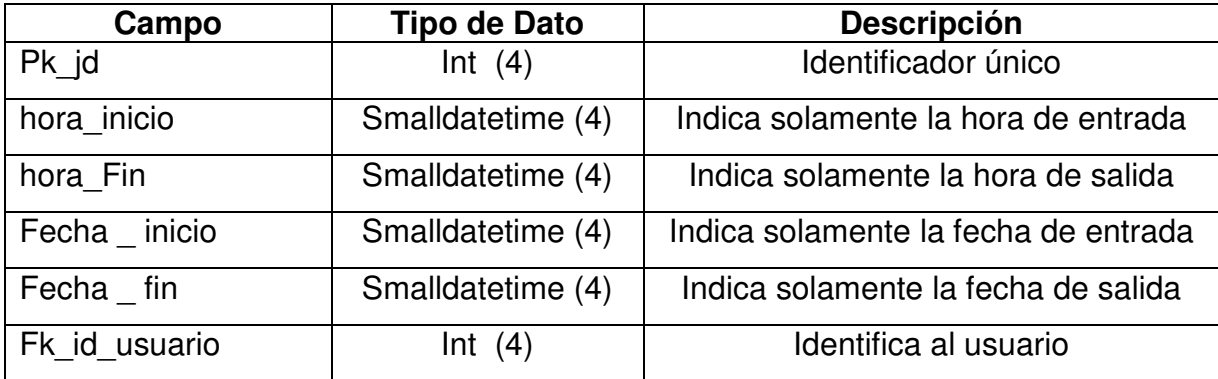

# **Tabla Log usuario (Log \_ horario)**

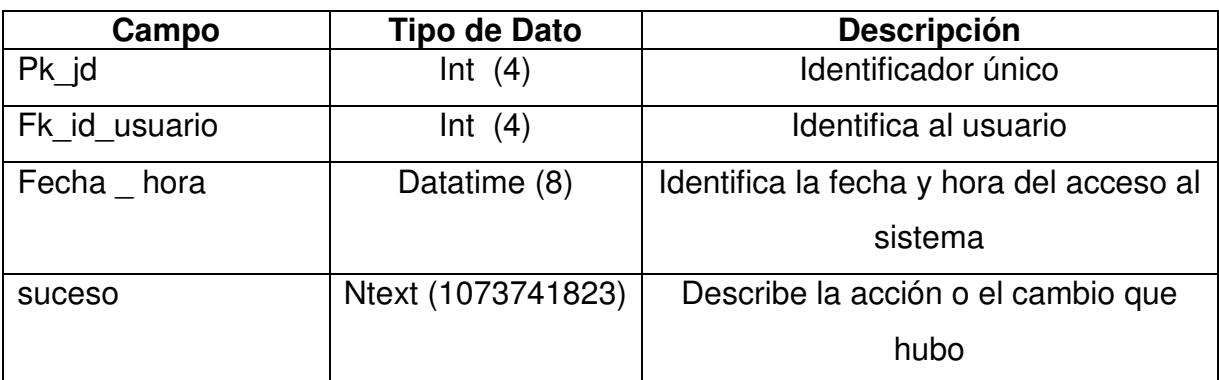

# **PROGRAMACIÓN Y/O CODIFICACIÓN**

El conocer la programación permite al usuario o lector comprender las líneas de código, haciendo el recorrido por las funciones, clases y procedimientos mas utilizables a su conveniencia. A continuación se presentan las clases, los formularios y la aplicación Web respectivamente con sus debidos comentarios:

### **Clases de: Centinela.ClassLib.vbproj**

#### **Clase Acceso a datos**

Imports System.Windows.Forms Imports System.Data Imports System.Data.SqlClient

Namespace ClassLib

Clase que proporciona el acceso a la base de datos para consultar, agregar, editar, borrar registros de las tablas Public Class AccesoDatos

#Region "Campos"

Objeto para realizar conexiones a la base de datos Private con As SqlConnection Objeto para realizar consultas SQL sobre la base de datos usando la conexion Private cmd As SqlCommand

#End Region

#Region "Propiedades" Devuelve el estado actual de la conexion a la base de datos Public ReadOnly Property Estado() As ConnectionState Get Return Me.\_con.State End Get End Property

Devuelve la cadena de conexion necesaria para establecer una conexion a la base de datos

 Public ReadOnly Property ConnectionString() As String Get

```
 Return "Data Source=.\SQLEXPRESS;AttachDbFilename='" + 
Application.StartupPath + "\dbproyecto.mdf';Integrated Security=True;Connect 
Timeout=30;User Instance=True" 
        End Get 
      End Property 
#End Region 
#Region "Metodos" 
Crea una nueva instancia de la clase Acceso a Datos 
      Public Sub New() 
       Me. con = New SqlConnection(Me.ConnectionString)
       Me. cmd = New SqlCommand("", Me.con) End Sub 
Abre una conexion a la base de datos 
      Public Sub Conectar() 
       If (Me. con.State <> ConnectionState.Open) Then
         Me. con.Open()
        End If 
      End Sub 
Cierra una conexion a la base de datos 
      Public Sub Desconectar() 
        If (Me._con.State <> ConnectionState.Closed) Then 
         Me. con.Close()
        End If 
      End Sub 
#Region "Usuarios" 
Agrega un nuevo registro a la tabla usuarios, basado en los datos de un objeto 
Usuario 
      ''' <param name="usr">Usuario a agregar a la tabla</param> 
      Public Sub AgregarUsuario(ByVal usr As Usuario) 
       Me. cmd.CommandText = "Insert into usuario values(@id, @nomCompl,
@clave, @usuario, 1)" 
       Me. cmd.Parameters.Clear()
       Me. cmd.Parameters.Add(New SqlParameter("@id", usr.Id))
       Me. cmd.Parameters.Add(New SqlParameter("@nomCompl",
usr.NombreCompleto)) 
       Me. cmd.Parameters.Add(New SqlParameter("@clave", usr.Clave))
       Me. cmd.Parameters.Add(New SqlParameter("@usuario",
usr.NombreUsuario)) 
       Me. cmd.ExecuteNonQuery()
      End Sub 
Modifica los valores de un registro existente en la tabla usuarios, basado en los 
datos de un objeto Usuario 
      ''' <param name="usr">Usuario a modificar, ya incluidos sus valores 
modificados</param> 
      Public Sub ModificarUsuario(ByVal usr As Usuario)
```
```
Me. cmd. CommandText = "Update usuario set nombre completo =
@nomCompl, clave = @clave, usuario = @usuario where pk id = @id"
       Me. cmd.Parameters.Clear()
       Me. cmd.Parameters.Add(New SqlParameter("@id", usr.Id))
       Me. cmd.Parameters.Add(New SqlParameter("@nomCompl",
usr.NombreCompleto)) 
       Me. cmd.Parameters.Add(New SqlParameter("@clave", usr.Clave))
       Me. cmd.Parameters.Add(New SqlParameter("@usuario",
usr.NombreUsuario)) 
       Me. cmd.ExecuteNonQuery()
      End Sub 
Elimina un registro de la tabla usuarios 
      ''' <param name="usr">Usuario a eliminar</param> 
      Public Sub EliminarUsuario(ByVal usr As Usuario)
       Me. cmd.CommandText = "Update usuario set visible = 0 where pk id =
@id" 
       Me. cmd.Parameters.Clear()
        Me._cmd.Parameters.Add(New SqlParameter("@id", usr.Id)) 
       Me. cmd.ExecuteNonQuery()
      End Sub 
Devuelve un objeto Usuario con los datos de un registro de la tabla usuarios 
      ''' <param name="id">Id del registro a seleccionar</param> 
      Public Function SelecUsuario(ByVal id As String) As Usuario 
       Me._cmd.CommandText = "Select * from usuario where pk_id = @id"
       Me. cmd.Parameters.Clear()
       Me. cmd.Parameters.Add(New SqlParameter("@id", id))
       Dim lector As SqlDataReader = Me. cmd.ExecuteReader()
        If (lector.HasRows) Then 
          lector.Read() 
          Dim usr As New Usuario(lector("pk_id").ToString(), 
lector("nombre_completo").ToString(), lector("clave").ToString(), 
lector("usuario").ToString(), CBool(lector("visible")))
          lector.Close() 
          Return usr 
        End If 
        Return Nothing 
      End Function 
Devuelve un objeto Usuario con los datos de un registro de la tabla usuarios 
      ''' <param name="nom">nombre del usuario dentro del registro</param> 
     ''' <param name="clave">clave del usuario dentro del registro</param> 
     Public Function SelecUsuario(ByVal nom As String, ByVal clave As String) As 
Usuario 
       Me. cmd.CommandText = "Select * from usuario where usuario = @usr
and clave = @clv"
       Me. cmd.Parameters.Clear()
       Me. cmd.Parameters.Add(New SqlParameter("@usr", nom))
       Me. cmd.Parameters.Add(New SqlParameter("@clv", clave))
```
 $Dim$  lector As SqlDataReader = Me. cmd.ExecuteReader() If (lector.HasRows) Then lector.Read() Dim usr As New Usuario(lector("pk\_id").ToString(), lector("nombre\_completo").ToString(), lector("clave").ToString(), lector("usuario").ToString(), CBool(lector("visible"))) lector.Close() Return usr End If Return Nothing End Function Devuelve una lista de objetos Usuario con los datos de registros de la tabla usuarios. Si no hay condicion, devuelve todos los usuarios ''' <param name="condicion">Condicion para filtrar los registros a seleccionar</param> Public Function SelectUsuarios(Optional ByVal condicion As String = "True") As List(Of Usuario) Me.\_cmd.CommandText = "Select  $*$  from usuario where visible = 1 " If (condicion <> "True") Then Me.  $cmd.CommandText += condition$  End If  $Dim$  lector As SqlDataReader = Me. cmd.ExecuteReader() If (lector.HasRows) Then Dim lst As New List(Of Usuario) Do While (lector.Read()) lst.Add(New Usuario(lector("pk\_id").ToString(), lector("nombre\_completo").ToString(), lector("clave").ToString(), lector("usuario").ToString(), CBool(lector("visible")))) Loop lector.Close() Return lst End If Return Nothing End Function #End Region #Region "Administradores" Devuelve un objeto Administrador con los datos de un registro de la tabla administradores ''' <param name="id">Id del registro a seleccionar</param> Public Function SelecAdministrador(ByVal id As String) As Administrador Me. cmd.CommandText = "Select  $*$  from administrador where pk  $id = \omega/d$ " Me. cmd.Parameters.Clear() Me. cmd.Parameters.Add(New SqlParameter("@id", id)) Dim lector As SqlDataReader = Me. cmd.ExecuteReader() If (lector.HasRows) Then lector.Read()

Dim adm As New Administrador(lector("pk\_id").ToString(), lector("nombre\_completo").ToString(), lector("clave").ToString(), lector("administrador").ToString(), CBool(lector("visible"))) lector.Close() Return adm End If Return Nothing End Function Devuelve un objeto Administrador con los datos de un registro de la tabla administradores ''' <param name="nom">nombre del administrador dentro del registro</param> ''' <param name="clave">clave del administrador dentro del registro</param> Public Function SelecAdministrador(ByVal nom As String, ByVal clave As String) As Administrador Me.  $cmd$ cmd.CommandText = "Select  $*$  from administrador where administrador =  $@$ usr and clave =  $@$ cly" Me. cmd.Parameters.Clear() Me. cmd.Parameters.Add(New SqlParameter("@usr", nom)) Me. cmd.Parameters.Add(New SqlParameter("@clv", clave)) Dim lector As SqlDataReader = Me. cmd.ExecuteReader() If (lector.HasRows) Then lector.Read() Dim adm As New Administrador(lector("pk\_id").ToString(), lector("nombre\_completo").ToString(), lector("clave").ToString(), lector("administrador").ToString(), CBool(lector("visible"))) lector.Close() Return adm End If Return Nothing End Function #End Region #Region "Sensores" Agrega un nuevo registro a la tabla sensores ''' <param name="sen">Objeto sensor del cual tomar los datos</param> Public Sub AgregarSensor(ByVal sen As Sensor) Me. cmd.CommandText = "Insert into Sensor values(@id, @nombre, @tipo, @estado, @pin)" Me. cmd.Parameters.Clear() Me. cmd.Parameters.Add(New SqlParameter("@id", sen.Id)) Me. cmd.Parameters.Add(New SqlParameter("@nombre", sen.Nombre)) Me. cmd.Parameters.Add(New SqlParameter("@tipo", sen.Tipo)) Me. cmd.Parameters.Add(New SqlParameter("@estado", sen.EstadoActual)) Me. cmd.Parameters.Add(New SqlParameter("@pin", sen.Pin))

Me. cmd.ExecuteNonQuery() End Sub Modifica los datos de un registro existente dentro de la tabla sensores ''' <param name="sen">sensor a modificar, ya incluidos sus valores modificados</param> Public Sub ModificarSensor(ByVal sen As Sensor) Me. cmd.CommandText = "update Sensor set nombre=@nombre, fk\_tipo =  $@$ tipo, fk\_estado =  $@$ estado, pin= $@$ pin where pk\_id =  $@$ id" Me. cmd.Parameters.Clear() Me. cmd.Parameters.Add(New SqlParameter("@nombre", sen.Nombre)) Me. cmd.Parameters.Add(New SqlParameter("@tipo", sen.Tipo)) Me. cmd.Parameters.Add(New SqlParameter("@estado", sen.EstadoActual)) Me. cmd.Parameters.Add(New SqlParameter("@id", sen.Id)) Me. cmd.Parameters.Add(New SqlParameter("@pin", sen.Pin)) Me. cmd.ExecuteNonQuery() End Sub Elimina un registro de la tabla sensores ''' <param name="sen">Sensor a eliminar</param> Public Sub EliminarSensor(ByVal sen As Sensor) Me. cmd.CommandText = "delete from Sensor where pk  $id = \omega$ id" Me. cmd.Parameters.Clear() Me. cmd.Parameters.Add(New SqlParameter("@id", sen.Id)) Me. cmd.ExecuteNonQuery() End Sub #Region "Estado/Tipo" Devuelve el Id de un registro en la tabla de estados de sensor, basado en su nombre ''' <param name="nomEstadoSensor">El nombre del estado del sensor</param> Public Function GetIdEstadoSensor(ByVal nomEstadoSensor As String) As Integer Me.  $cmd$ . CommandText = "select pk id from estado sensor where  $n$ ombre =  $@nom"$ Me. cmd.Parameters.Clear() Me. cmd.Parameters.Add(New SqlParameter("@nom", nomEstadoSensor)) Return CInt(Me. cmd.ExecuteScalar()) End Function Devuelve el nombre de un registro en la tabla estados de sensor, basado en su Id ''' <param name="idEstadoSensor">El id del estado de sensor</param> Public Function GetNombreEstadoSensor(ByVal idEstadoSensor As Integer) As String Me.  $cmd$ . CommandText = "select nombre from estado sensor where  $pk\_id = @id"$ Me. cmd.Parameters.Clear()

Me. cmd.Parameters.Add(New SqlParameter("@id", idEstadoSensor)) Return Me.\_cmd.ExecuteScalar().ToString() End Function Devuelve una lista que contiene todos los nombres de los estados de sensor

existentes en la tabla de estados de sensor

```
 Public Function GetEstadosSensor() As List(Of String) 
  Me. cmd.CommandText = "Select * from estado_sensor"
  Dim lector As SqlDataReader = Me. cmd.ExecuteReader()
   Dim lst As New List(Of String) 
   If (lector.HasRows) Then 
     Do While (lector.Read())
        lst.Add(lector("nombre").ToString()) 
      Loop 
      lector.Close() 
      Return lst 
   End If 
   Return Nothing 
 End Function
```
Devuelve una lista que contiene todos los nombres de los tipos de sensor existentes en la tabla tipos de sensor

```
 Public Function GetTiposSensor() As List(Of String) 
  Me. cmd.CommandText = "Select * from tipo_sensor"
  Dim lector As SqlDataReader = Me. cmd.ExecuteReader()
   Dim lst As New List(Of String) 
   If (lector.HasRows) Then 
     Do While (lector.Read())
        lst.Add(lector("nombre").ToString()) 
      Loop 
     lector.Close() 
      Return lst 
   End If 
   Return Nothing
```
End Function

```
Devuelve el Id de un registro en la tabla de tipos de sensor, basado en su nombre 
     ''' <param name="nomTipoSensor">El nombre del tipo del sensor</param> 
     Public Function GetIdTipoSensor(ByVal nomTipoSensor As String) As Integer
```

```
Me. cmd.CommandText = "select pk_id from tipo_sensor where nombre =
```
@nom"

Me. cmd.Parameters.Clear()

Me. cmd.Parameters.Add(New SqlParameter("@nom", nomTipoSensor)) Return CInt(Me. cmd.ExecuteScalar())

End Function

Devuelve el nombre de un registro en la tabla tipos de sensor, basado en su Id ''' <param name="idTipoSensor">El id del tipo de sensor</param>

 Public Function GetNombreTipoSensor(ByVal idTipoSensor As Integer) As **String**  Dim mycmd As New SqlCommand("select nombre from tipo\_sensor where pk  $id = \textcircled{a}id$ ", Me. con) mycmd.Parameters.Clear() mycmd.Parameters.Add(New SqlParameter("@id", idTipoSensor)) Return mycmd.ExecuteScalar().ToString() End Function #End Region Devuelve un objeto Sensor con los datos de un registro de la tabla sensores ''' <param name="id">El id del sensor del cual tomar los datos</param> Public Function SelectSensor(ByVal id As String) As Sensor Me. cmd.CommandText = "Select  $*$  from Sensor where pk  $id = \omega/d$ " Me. cmd.Parameters.Clear() Me. cmd.Parameters.Add(New SqlParameter("@id", id))  $Dim$  lector As SqlDataReader = Me. cmd.ExecuteReader() If (lector.HasRows) Then lector.Read() Dim sen As New Sensor(CInt(lector("pk\_id")), lector("nombre").ToString(), CInt(lector("fk\_tipo")), CInt(lector("fk\_estado")), CInt(lector("pin"))) lector.Close() Return sen End If Return Nothing End Function Devuelve una lista de objetos Sensor basados en todos los registros de la tabla sensores Public Function SelectSensores() As List(Of Sensor) Me. cmd = New SqlCommand("SELECT \* FROM Sensor", Me. con) Dim lector As SqlDataReader = Me. cmd.ExecuteReader() Dim lst As New List(Of Sensor) If (lector.HasRows) Then Do While (lector.Read()) lst.Add(New Sensor(CInt(lector("pk\_id")), lector("nombre").ToString(), CInt(lector("fk\_tipo")), CInt(lector("fk\_estado")), CInt(lector("pin")))) Loop lector.Close() Return lst End If Return Nothing End Function Devuelve una lista de objetos Sensor basados en los registros de la tabla sensores asociados con un mapa especifico ''' <param name="idMapa">el id del Mapa asociado con los sensores a seleccionar</param>

```
 Public Function SelectSensores(ByVal idMapa As Integer) As List(Of Sensor) 
       Dim otroCmd As New SqlCommand ("select fk_id_sensor from
sensor en mapa where fk id mapa = @idmapa order by fk id sensor", Me. con)
        Dim idSensoresMapa As New List(Of Integer) 
        otroCmd.Parameters.Clear() 
        otroCmd.Parameters.Add(New SqlParameter("@idmapa", idMapa)) 
        Dim otroLector As SqlDataReader = otroCmd.ExecuteReader() 
        If (otroLector.HasRows) Then 
           Do While (otroLector.Read()) 
             idSensoresMapa.Add(CInt(otroLector("fk_id_sensor"))) 
          Loop 
          otroLector.Close() 
        End If 
        Dim lst As New List(Of Sensor) 
        For Each idSen As Integer In idSensoresMapa 
         Me. cmd = New SqlCommand("SELECT * FROM Sensor where pk id =
@idsen", Me._con) 
         Me. cmd.Parameters.Clear()
         Me. cmd.Parameters.Add(New SqlParameter("@idsen", idSen))
         Dim lector As SqlDataReader = Me. cmd.ExecuteReader()
           If (lector.HasRows) Then 
             lector.Read() 
             lst.Add(New Sensor(CInt(lector("pk_id")), lector("nombre").ToString(), 
CInt(lector("fk_tipo")), CInt(lector("fk_estado")), CInt(lector("pin")))) 
             lector.Close() 
          End If 
        Next 
        Return lst 
      End Function 
Devuelve la posicion de un sensor, en un mapa especifico
      ''' <param name="idSen">El id del sensor</param> 
     ''' <param name="idMapa">El id del mapa</param> 
      Public Function GetPosSensor(ByVal idSen As Integer, ByVal idMapa As 
Integer) As System.Drawing.Point 
       Me. cmd = New SqlCommand("select posx, posy from sensor en mapa
where fk id sensor = @idsen and fk id mapa = @idmapa", Me. con)
       Me. cmd.Parameters.Clear()
       Me. cmd.Parameters.Add(New SqlParameter("@idsen", idSen))
       Me. cmd.Parameters.Add(New SqlParameter("@idmapa", idMapa))
       Dim lector As SqlDataReader = Me. cmd.ExecuteReader()
        Dim pt As New System.Drawing.Point(0, 0) 
        If (lector.HasRows) Then 
          lector.Read() 
          pt.X = CInt(lector("posx")) 
         pt.Y = \text{Clnt}(\text{lector("posy"))}) Return pt
```
 End If lector.Close() Return Nothing

End Function

Establece la posicion de un sensor, en un mapa especifico

''' <param name="idSen">El id del sensor</param>

''' <param name="idMapa">El id del mapa</param>

 ''' <param name="nuevaPos">Un objeto Point que contiene la nueva posicion del sensor en el mapa</param>

 Public Sub SetPosSensor(ByVal idSen As Integer, ByVal idMapa As Integer, ByVal nuevaPos As System.Drawing.Point)

Me.  $cmd = New SqlCommand("update sensor en mapa set posx =$ @posx, posy = @posy where fk id sensor = @idsen and fk id mapa = @idmapa", Me.\_con)

Me. cmd.Parameters.Clear()

Me. cmd.Parameters.Add(New SqlParameter("@posx", nuevaPos.X))

Me. cmd.Parameters.Add(New SqlParameter("@posy", nuevaPos.Y))

Me. cmd.Parameters.Add(New SqlParameter("@idsen", idSen))

Me. cmd.Parameters.Add(New SqlParameter("@idmapa", idMapa))

Me. cmd.ExecuteNonQuery()

End Sub

Agrega una relacion entre un sensor existente y un mapa existente

''' <param name="nuevoId">El id de la relacion</param>

''' <param name="idSen">El id del sensor a relacionar</param>

''' <param name="idMapa">El id del mapa a relacionar</param>

 Public Sub AgregarSensorMapa(ByVal nuevoId As Integer, ByVal idSen As Integer, ByVal idMapa As Integer)

Me. cmd = New SqlCommand("insert into sensor en mapa values(@newId, @idsen, @idmapa, 0, 0)", Me.\_con)

Me. cmd.Parameters.Clear()

Me. cmd.Parameters.Add(New SqlParameter("@newId", nuevoId))

Me. cmd.Parameters.Add(New SqlParameter("@idsen", idSen))

Me. cmd.Parameters.Add(New SqlParameter("@idmapa", idMapa))

Me. cmd.ExecuteNonQuery()

End Sub

Elimina una relacion entre un sensor existente y un mapa existente

''' <param name="idSen">El id del sensor relacionado</param>

''' <param name="idMapa">El id del mapa relacionado</param>

 Public Sub EliminarSensorMapa(ByVal idSen As Integer, ByVal idMapa As Integer)

Me. cmd = New SqlCommand("delete from sensor en mapa where fk id sensor = @idsen and fk id mapa = @idmapa", Me. con)

Me. cmd.Parameters.Clear()

Me. cmd.Parameters.Add(New SqlParameter("@idsen", idSen))

Me. cmd.Parameters.Add(New SqlParameter("@idmapa", idMapa))

Me. cmd.ExecuteNonQuery()

End Sub

#End Region

#Region "HorarioUsuario"

Agrega un nuevo registro a la tabla horarios de usuario

 ''' <param name="hUsr">El objeto HorarioUsuario del cual tomar los datos</param>

Public Sub AgregarHorarioUsuario(ByVal hUsr As HorarioUsuario)

Me. cmd.CommandText = "insert into horario usuario values( $@$ id,

@horaini, @horafin, @fechaini, @fechafin, @fkidusuario)"

Me. cmd.Parameters.Clear()

Me. cmd.Parameters.Add(New SqlParameter("@id", hUsr.Id))

Me. cmd.Parameters.Add(New SqlParameter("@horaini",

hUsr.HoraInicio))

Me.\_cmd.Parameters.Add(New SqlParameter("@horafin", hUsr.HoraFin))

Me. cmd.Parameters.Add(New SqlParameter("@fechaini",

hUsr.FechaInicio))

Me. cmd.Parameters.Add(New SqlParameter("@fechafin",

hUsr.FechaFin))

Me. cmd.Parameters.Add(New SqlParameter("@fkidusuario",

hUsr.Usuario))

Me. cmd.ExecuteNonQuery()

End Sub

Modifica un registro existente en la tabla horarios de usuario

 ''' <param name="hUsr">El objeto HorarioUsuario a modificar, con sus valores va modificados</param>

Public Sub ModificarHorarioUsuario(ByVal hUsr As HorarioUsuario)

Me. cmd.CommandText = "update horario usuario set " +

"hora inicio = @horaini, hora fin = @horafin, fecha inicio = @fechaini, fecha fin = @fechafin, " + \_

"fk id usuario = @fkidusuario where pk id = @id"

Me. cmd.Parameters.Clear()

Me. cmd.Parameters.Add(New SqlParameter("@id", hUsr.Id))

Me. cmd.Parameters.Add(New SqlParameter("@horaini",

hUsr.HoraInicio))

Me. cmd.Parameters.Add(New SqlParameter("@horafin", hUsr.HoraFin))

Me. cmd.Parameters.Add(New SqlParameter("@fechaini",

hUsr.FechaInicio))

Me.\_cmd.Parameters.Add(New SqlParameter("@fechafin",

hUsr.FechaFin))

Me. cmd.Parameters.Add(New SqlParameter("@fkidusuario",

hUsr.Usuario))

Me. cmd.ExecuteNonQuery()

End Sub

Elimina un registro de la tabla de horarios de usuario

''' <param name="hUsr">El horario a eliminar</param>

Public Sub EliminarHorarioUsuario(ByVal hUsr As HorarioUsuario)

Me. cmd.CommandText = "delete from horario usuario where pk id = @id" Me. cmd.Parameters.Clear() Me. cmd.Parameters.Add(New SqlParameter("@id", hUsr.Id)) Me. cmd.ExecuteNonQuery() End Sub Devuelve un objeto HorarioUsuario con los valores de un registro de la tabla horarios de usuario ''' <param name="idusr">el id del usuario asociado con el horario</param> Public Function SelectHorarioUsuario(ByVal idusr As Integer) As HorarioUsuario Me.  $cmd = New SqlCommand("select * from horizon)$  usuario where fk\_id\_usuario =  $@$ idusr", Me.\_con) Me. cmd.Parameters.Clear() Me. cmd.Parameters.Add(New SqlParameter("@idusr", idusr))  $Dim$  lector As SqlDataReader = Me. cmd.ExecuteReader() If (lector.HasRows) Then lector.Read() 'Dim motv As String = "" 'If Not (TypeOf (lector("motivo")) Is System.DBNull) Then  $motv = lector("motivo"). ToString()$  'End If Dim hUsr As New HorarioUsuario(CInt(lector("pk\_id")), CDate(lector("hora\_inicio")), CDate(lector("hora\_fin")), CDate(lector("fecha\_inicio")), CDate(lector("fecha\_fin")), idusr) Return hUsr End If Return Nothing End Function #End Region #Region "LogLog" Agrega un nuevo registro a la tabla log ''' <param name="lg">El objeto log del cual tomar los datos</param> Public Sub AgregarLog(ByVal lg As Log) Me. cmd.CommandText = "Insert into tb\_log values( $@$ id,  $@$ idsen, @idestsen, @suceso, @fhHr, @idusr, @nomsensor)" Me. cmd.Parameters.Clear() Me. cmd.Parameters.Add(New SqlParameter("@id", lg.Id)) Me. cmd.Parameters.Add(New SqlParameter("@idsen", lg.IdSensor)) Me. cmd.Parameters.Add(New SqlParameter("@idestsen", lg.IdEstadoSensor)) Me. cmd.Parameters.Add(New SqlParameter("@suceso", lg.Suceso)) Me. cmd.Parameters.Add(New SqlParameter("@fhHr", lg.FechaHora)) Me. cmd.Parameters.Add(New SqlParameter("@idusr", lg.IdUsuario))

Me. cmd.Parameters.Add(New SqlParameter("@nomsensor", lg.NomSensor)) Me. cmd.ExecuteNonQuery() End Sub Devuelve una lista de objetos Log en base a los registros de la tabla log ''' <param name="periodo">El periodo sobre el cual filtrar los resultados a devolver</param>Public Function SelectLogs(Optional ByVal periodo As String = "true") As List(Of Log) Public Function SelectLogs(Optional ByVal periodo As String = "true") As List(Of Log) Me.  $cmd.CommandText = "select * from tb  $loq"$$ Me. cmd.Parameters.Clear() If (periodo  $=$  "diario") Then Dim iniAhora As New DateTime(DateTime.Now.Year, DateTime.Now.Month, DateTime.Now.Day, 0, 0, 0) Dim finAhora As New DateTime(DateTime.Now.Year, DateTime.Now.Month, DateTime.Now.Day, 23, 59, 59) Me.\_cmd.CommandText += " where fecha\_hora between @fini and @ffin" Me. cmd.Parameters.Add(New SqlParameter("@fini", iniAhora)) Me. cmd.Parameters.Add(New SqlParameter("@ffin", finAhora)) Elself (periodo  $=$  "mensual") Then Dim iniMes As New DateTime(DateTime.Now.Year, DateTime.Now.Month, 1, 0, 0, 0) Dim finMes As New DateTime(DateTime.Now.Year, DateTime.Now.Month, DateTime.DaysInMonth(DateTime.Now.Year, DateTime.Now.Month), 23, 59, 59) Me.\_cmd.CommandText += " where fecha\_hora between @fini and @ffin" Me. cmd.Parameters.Add(New SqlParameter("@fini", iniMes)) Me. cmd.Parameters.Add(New SqlParameter("@ffin", finMes)) Elself (periodo  $=$  "anual") Then Dim iniAnio As New DateTime(DateTime.Now.Year, 1, 1, 0, 0, 0) Dim finAnio As New DateTime(DateTime.Now.Year, 12, 31, 23, 59, 59) Me. cmd.CommandText  $+=$  " where fecha hora between @fini and @ffin" Me. cmd.Parameters.Add(New SqlParameter("@fini", iniAnio)) Me. cmd.Parameters.Add(New SqlParameter("@ffin", finAnio)) End If  $Dim$  lector As SqlDataReader = Me. cmd.ExecuteReader() If (lector.HasRows) Then Dim lst As New List(Of Log) Do While (lector.Read()) lst.Add(New Log(CInt(lector("pk\_id")), CInt(lector("fk\_id\_sensor")), CInt(lector("fk\_id\_estado\_sensor")), lector("suceso").ToString(), CDate(lector("fecha\_hora")), CInt(lector("fk\_id\_usuario")), lector("nombresensor").ToString()))

 Loop lector.Close() Return lst End If Return Nothing End Function #End Region #Region "LogActividad" Agrega un nuevo registro a la tabla log de los horarios ''' <param name="lg">El objeto LogHorario del cual tomar los datos</param> Public Sub AgregarLogHorario(ByVal lg As LogHorario) Me. cmd.CommandText = "Insert into log\_horario values(@id, @fkidusr, @fechahora, @suceso)" Me. cmd.Parameters.Clear() Me. cmd.Parameters.Add(New SqlParameter("@id", lg.Id)) Me. cmd.Parameters.Add(New SqlParameter("@fkidusr", lg.IdUsuario)) Me. cmd.Parameters.Add(New SqlParameter("@fechahora", lg.FechaHora)) Me. cmd.Parameters.Add(New SqlParameter("@suceso", lg.Suceso)) Me. cmd.ExecuteNonQuery() End Sub Devuelve una lista de objetos LogHorario basados en los registros de la tabla log de horarios ''' <param name="condicion">La condicion para filtrar los registros a seleccionar</param> Public Function SelectLogsHorario(Optional ByVal condicion As String = "true") As List(Of LogHorario) Me. cmd.CommandText = "select  $*$  from log horario where " + condicion  $Dim$  lector As SqlDataReader = Me. cmd.ExecuteReader() If (lector.HasRows) Then Dim lst As New List(Of LogHorario) Do While (lector.Read()) lst.Add(New LogHorario(CInt(lector("pk\_id")), CInt(lector("fk\_id\_usuario")), CDate(lector("fecha\_hora")), lector("suceso").ToString())) Loop lector.Close() Return lst End If Return Nothing End Function #End Region #Region "Custodios"

Public Sub AgregarCustodio(ByVal v As Vigilante)

```
Me. cmd.CommandText = "Insert into vigilante values(@id, @nombre)"
       Me. cmd.Parameters.Clear()
       Me. cmd.Parameters.Add(New SqlParameter("@id", v.Id))
       Me. cmd.Parameters.Add(New SqlParameter("@nombre", v.Nombre))
       Me. cmd.ExecuteNonQuery()
      End Sub 
      Public Sub EliminarCustodio(ByVal v As Vigilante) 
       Me. cmd.CommandText = "delete from vigilante where pk id = \omega/d"
       Me. cmd.Parameters.Clear()
       Me. cmd.Parameters.Add(New SqlParameter("@id", v.Id))
       Me. cmd.ExecuteNonQuery()
      End Sub 
      Public Function SelecCustodio(ByVal id As String) As Vigilante 
       Me. cmd.CommandText = "Select * from vigilante where pk id = @id"
       Me. cmd.Parameters.Clear()
        Me._cmd.Parameters.Add(New SqlParameter("@id", id)) 
       Dim lector As SqlDataReader = Me. cmd.ExecuteReader()
        If (lector.HasRows) Then 
          lector.Read() 
          Dim v As New Vigilante(lector("pk_id").ToString(),
lector("nombre").ToString()) 
          lector.Close() 
           Return v 
        End If 
        Return Nothing 
      End Function 
      Public Function SelectCustodios() As List(Of Vigilante) 
       Me. cmd.CommandText = "Select * from vigilante"
       Dim lector As SqlDataReader = Me. cmd.ExecuteReader()
        If (lector.HasRows) Then 
           Dim lst As New List(Of Vigilante) 
          Do While (lector.Read())
             lst.Add(New Vigilante(lector("pk_id").ToString(), 
lector("nombre").ToString())) 
          Loop 
           lector.Close() 
           Return lst 
        End If 
        Return Nothing 
      End Function 
#End Region
```
#Region "Mapas"

Devuelve una lista de objetos Mapa basados en los registros de la tabla mapas

```
 Public Function SelectMapas() As List(Of Mapa) 
       Me. cmd = New SqlCommand("select * from mapa", Me.con)Dim lector As SqlDataReader = Me. cmd.ExecuteReader()
        If (lector.HasRows) Then 
          Dim lst As New List(Of Mapa) 
         Do While (lector.Read())
             lst.Add(New Mapa(CInt(lector("pk_id")), lector("nombre").ToString())) 
          Loop 
          lector.Close() 
          Return lst 
        End If 
        Return Nothing 
      End Function 
Devuelve una lista de objetos Mapa relacionados con un sensor especifico 
     ''' <param name="idSen">El id del sensor relacionado</param> 
      Public Function SelectMapas(ByVal idSen As Integer) As List(Of Mapa) 
        Dim idmapas As New List(Of Integer) 
        Dim lst As New List(Of Mapa) 
       Me. cmd = New SqlCommand("select fk_id_mapa from sensor_en_mapa
where fk id sensor = @idsen", Me. con)
       Me. cmd.Parameters.Clear()
       Me. cmd.Parameters.Add(New SqlParameter("@idsen", idSen))
       Dim otroLector As SqlDataReader = Me. cmd.ExecuteReader()
        If (otroLector.HasRows) Then 
           Do While (otroLector.Read()) 
            idmapas.Add(CInt(otroLector("fk_id_mapa")))
          Loop 
        End If 
        otroLector.Close() 
        For Each idmapa As Integer In idmapas 
         Me. cmd = New SqlCommand("select * from mapa where pk id =
@idmapa", Me._con) 
         Me. cmd.Parameters.Clear()
         Me. cmd.Parameters.Add(New SqlParameter("@idmapa", idmapa))
          Dim lector As SqlDataReader = Me. cmd.ExecuteReader()
           If (lector.HasRows) Then 
            Do While (lector.Read())
               lst.Add(New Mapa(CInt(lector("pk_id")), 
lector("nombre").ToString())) 
             Loop 
             lector.Close() 
          End If 
        Next 
        Return lst 
      End Function
```
Agrega un nuevo registro a la tabla mapas

 ''' <param name="mpa">El objeto Mapa del cual tomar los datos</param> Public Sub AgregarMapa(ByVal mpa As Mapa)

```
Me. cmd = New SqlCommand("insert into mapa(pk_id, nombre)values(@id, @nom)", Me. con)
      Me. cmd.Parameters.Clear()
      Me. cmd.Parameters.Add(New SqlParameter("@id", mpa.Id))
      Me. cmd.Parameters.Add(New SqlParameter("@nom", mpa.Nombre))
```
Me. cmd.ExecuteNonQuery()

End Sub

Elimina un registro existente en la tabla mapas

''' <param name="mpa">El ojbeto Mapa a eliminar</param>

Public Sub EliminarMapa(ByVal mpa As Mapa)

```
Me. cmd = New SqlCommand("delete from mapa where pk id = @id",
```
Me. con)

Me. cmd.Parameters.Clear()

Me.\_cmd.Parameters.Add(New SqlParameter("@id", mpa.Id))

Me. cmd.ExecuteNonQuery()

End Sub

Devuelve un arreglo de bytes que representan la imagen asociada con un mapa ''' <param name="mpa">El mapa asociado con la imagen</param>

Public Function GetImgMapa(ByVal mpa As Mapa) As Byte()

```
Me. cmd = New SqlCommand("select imagen from mapa where pk id =@id", Me._con)
```
Me. cmd.Parameters.Clear()

Me. cmd.Parameters.Add(New SqlParameter("@id", mpa.Id))

```
Dim lector As SqlDataReader = Me. cmd.ExecuteReader()
```
If (lector.HasRows()) Then

lector.Read()

Return CType(lector("imagen"), Byte())

End If

Return Nothing

End Function

Establece un arreglo de bytes que representan la imagen asociada con un mapa

```
 ''' <param name="mpa">El mapa a asociar con la imagen</param>
```
''' <param name="img">El arreglo de bytes a asociar con el mapa</param>

```
 Public Sub SetImgMapa(ByVal mpa As Mapa, ByVal img As Byte())
```
Me. cmd = New SqlCommand("update mapa set imagen =  $@$ img where pk  $id = \textcircled{a}id$ ", Me. con)

Me. cmd.Parameters.Clear()

Me. cmd.Parameters.Add(New SqlParameter("@img", img))

Me. cmd.Parameters.Add(New SqlParameter("@id", mpa.Id))

Me. cmd.ExecuteNonQuery()

End Sub

#End Region

Devuelve el maximo valor de Id de los registros de una tabla especifica ''' <param name="nomTabla">El nombre de la tabla en la cual buscar</param> Public Function GetMaxId(ByVal nomTabla As String) As Integer Me. cmd.CommandText = "select max(pk id) from " + nomTabla If (TypeOf (Me. cmd.ExecuteScalar()) Is System.DBNull) Then Return 0 End If Return CInt(Me. cmd.ExecuteScalar()) End Function

#End Region

End Class

End Namespace

### **Clase ActividadProgramada**

Namespace ClassLib

Public Class ActividadProgramada

#Region "Campos"

Private fechaHoraInicio As DateTime Private \_duracion As TimeSpan Private periodo As Integer 'TODO: Usar Integer para # de dias? (sujeto a cambio) Private idsen As Integer

#End Region

#Region "Propiedades"

 Public Property FechaHoraInicio() As DateTime Get Return Me. fechaHoraInicio End Get Set(ByVal value As DateTime) Me.  $fechaHoralnicio = value$  End Set End Property

Public Property Duracion() As TimeSpan

 Get Return Me.\_duracion End Get Set(ByVal value As TimeSpan) Me. duracion  $=$  value End Set End Property Public Property IdSen() As Integer Get Return Me.\_idsen End Get Set(ByVal value As Integer) Me.  $idsen = value$  End Set End Property Public Property Periodo() As Integer Get Return Me.\_periodo End Get Set(ByVal value As Integer) Me.  $periodo = value$  End Set End Property Public ReadOnly Property Estado() As EstadoTarea Get If (Me.FechaHoraInicio > DateTime.Now) Then Return EstadoTarea.Pendiente ElseIf ((Me.FechaHoraInicio <= DateTime.Now) And (Me.FechaHoraInicio.Add(Me.Duracion) >= DateTime.Now)) Then Return EstadoTarea.Realizando ElseIf (Me.FechaHoraInicio.Add(Me.Duracion) < DateTime.Now) Then Return EstadoTarea.Realizada End If Return EstadoTarea.Pendiente End Get End Property #End Region

#Region "Metodos"

 Public Sub New(ByVal sen As Integer, ByVal fhini As DateTime, ByVal dur As TimeSpan, ByVal per As Integer) Me.  $idsen = sen$ 

 $Me.$  fechaHoraInicio = fhini Me. duracion  $=$  dur Me.  $periodo = per$ End Sub

#End Region

End Class

End Namespace

# **Clase Administrador**

Namespace ClassLib

Representa un objeto usuario con privilegios de administrador

Public Class Administrador

Inherits Usuario

Crea una nueva instancia de la clase Administrador

''' <param name="id">El id del administrador</param>

''' <param name="nomComp">El nombre completo del

administrador</param>

''' <param name="clv">La clave de acceso del administrador</param>

''' <param name="nomUsr">El nombre de usuario del administrador</param>

 ''' <param name="vis">Indica si el administrador se encuentra visible o no</param>

 Public Sub New(ByVal id As String, ByVal nomComp As String, ByVal clv As String, ByVal nomUsr As String, ByVal vis As Boolean)

MyBase.New(id, nomComp, clv, nomUsr, vis)

End Sub

End Class

End Namespace

### **Clase AssemblyInfo**

Imports System.Reflection Imports System.Runtime.CompilerServices Imports System.Runtime.InteropServices

<Assembly: AssemblyTitle("Centinela")> <assembly: AssemblyDescription("")> <assembly: AssemblyConfiguration("")> <assembly: AssemblyCompany("")> <Assembly: AssemblyProduct("Centinela")> <assembly: AssemblyCopyright("")> <assembly: AssemblyTrademark("")> <assembly: AssemblyCulture("")> <assembly: ComVisible(False)> <assembly: AssemblyVersion("1.0.\*")>

### **Clase Custodio**

Namespace ClassLib Public Class Vigilante #Region "Campos" Private id As String Private nombre As String #End Region #Region "Propiedades"

```
 Public Property Id() As String 
   Get 
      Return Me._id 
   End Get 
   Set(ByVal value As String) 
     Me. id = value End Set 
 End Property
```

```
 Public Property Nombre() As String 
   Get 
     Return Me. nombre
   End Get 
   Set(ByVal value As String) 
     Me. nombre = value End Set 
 End Property
```
#End Region

#Region "Metodos"

 Public Sub New(ByVal id As String, ByVal nombre As String)  $Me$ . $Id = id$  Me.Nombre = nombre End Sub

#End Region

End Class

End Namespace

### **Clase EstadoTarea**

Namespace ClassLib Public Enum EstadoTarea **Pendiente** Realizando

 Realizada End Enum End Namespace

# **Clase HorarioUsuario**

Namespace ClassLib Representa el horario de acceso al sistema por un usuario Public Class HorarioUsuario

#Region "Campos"

Identificador unico para cada registro en la base de datos Private id As Integer Hora inicial de acceso Private horaInicio As DateTime Hora final de acceso Private horaFin As DateTime Fecha inicial de acceso Private fechaInicio As DateTime Fecha final de acceso Private \_fechaFin As DateTime Id del usuario relacionado con el horario Private \_fkIdUsuario As Integer #End Region #Region "Propiedades" Devuelve o establece el id del horario Public Property Id() As Integer Get Return Me.\_id End Get Set(ByVal value As Integer) Me.  $id = value$  End Set End Property Devuelve o establece la hora inicial de acceso Public Property HoraInicio() As DateTime Get Return Me. horalnicio End Get Set(ByVal value As DateTime) Me. horalnicio = value End Set End Property Devuelve o establece la hora final de acceso

 Public Property HoraFin() As DateTime Get Return Me.\_horaFin End Get Set(ByVal value As DateTime) Me.  $horafin = value$  End Set End Property Devuelve o establece la fecha inicial de acceso Public Property FechaInicio() As DateTime Get Return Me. fechalnicio End Get Set(ByVal value As DateTime) Me.  $fechalnicio = value$  End Set End Property Devuelve o establece la fecha final de acceso Public Property FechaFin() As DateTime Get Return Me. fechaFin End Get Set(ByVal value As DateTime) Me.  $fechaFin = value$  End Set End Property Devuelve o establece el Id del usuario asociado con el horario Public Property Usuario() As Integer Get Return Me. fkIdUsuario End Get Set(ByVal value As Integer) Me.  $fkldUsuario = value$  End Set End Property #End Region #Region "Metodos" Crea una nueva instancia de la clase HorarioUsuario ''' <param name="id">El id del horario</param>

- ''' <param name="horaInicio">La hora de inicio del horario</param>
- ''' <param name="horafin">La hora de finalizacion del horario</param>
- ''' <param name="fechainicio">La fecha de inicio del horario</param>
- ''' <param name="fechafin">La fecha de finalizacion del horario</param>

 ''' <param name="fkidusuario">El id del usuario asociado con el horario</param>

 Public Sub New(ByVal id As Integer, ByVal horaInicio As DateTime, ByVal horafin As DateTime,

 ByVal fechainicio As DateTime, ByVal fechafin As DateTime, ByVal fkidusuario As Integer)

Me.  $id = id$ Me. horalnicio = horalnicio Me.  $horafin = horafin$ Me.  $fechalnicio = fechainicio$ Me.  $fechaFin = fechafin$ Me. fkIdUsuario = fkidusuario End Sub

#End Region End Class End Namespace

# **Clase Log**

Namespace ClassLib Representa un log de un suceso relacionado con un sensor Public Class Log

#Region "Campos"

El identificador unico del log Private id As Integer El identificador del sensor asociado con el suceso Private idSensor As Integer El identificador del estado actual del sensor Private idEstadoSensor As Integer Descripcion del suceso ocurrido Private suceso As String Fecha y hora de ocurrencia del suceso Private fechaHora As DateTime Id del usuario logueado al momento de ocurrir el suceso Private IdUsuario As Integer Nombre del sensor asociado Private nomSensor As String #End Region

#Region "Propiedades"

Devuelve o establece el identificador del log Public Property Id() As Integer Get Return Me.\_id End Get

 Set(ByVal value As Integer) Me.  $id = value$  End Set End Property Devuelve o establece el id del sensor asociado Public Property IdSensor() As Integer Get Return Me.\_idSensor End Get Set(ByVal value As Integer) Me.  $idSensor = value$  End Set End Property Devuelve o establece el id del estado del sensor Public Property IdEstadoSensor() As Integer Get Return Me. idEstadoSensor End Get Set(ByVal value As Integer) Me.  $idEstadoSensor = value$  End Set End Property Devuelve o establece la descripcion del suceso ocurrido Public Property Suceso() As String Get Return Me.\_suceso End Get Set(ByVal value As String) Me.  $succs$ o = value End Set End Property Devuelve o establece la fecha y la hora a la que ocurrio el suceso Public Property FechaHora() As DateTime Get Return Me. fechaHora End Get Set(ByVal value As DateTime) Me.  $fechaHora = value$  End Set End Property Devuelve o establece el id del usuario logueado durante el suceso Public Property IdUsuario() As Integer Get Return Me. IdUsuario End Get Set(ByVal value As Integer) Me.  $IdUsuario = value$ 

 End Set End Property Devuelve o establece el nombre del sensor asociado Public Property NomSensor() As String Get Return Me. nomSensor End Get Set(ByVal value As String) Me.  $nomSensor = value$  End Set End Property

#End Region

#Region "Metodos"

Crea una nueva instancia de la clase Log

''' <param name="id">El id del log</param>

''' <param name="idSen">El id del sensor asociado</param>

''' <param name="idEstSen">El id del estado del sensor</param>

''' <param name="succ">La descripcion del suceso ocurrido</param>

''' <param name="fechaHr">La fecha y hora cuando ocurrio el

suceso</param>

''' <param name="idUsr">el Id del usuario logueado</param>

''' <param name="NomSen">el nombre del sensor</param>

 Public Sub New(ByVal id As Integer, ByVal idSen As Integer, ByVal idEstSen As Integer, ByVal succ As String, ByVal fechaHr As DateTime, ByVal idUsr As Integer, ByVal NomSen As String)

 $Me$ . $Id = id$  Me.IdSensor = idSen Me.IdEstadoSensor = idEstSen  $Me.Suceso = succ$  Me.FechaHora = fechaHr Me.IdUsuario = idUsr Me.NomSensor = NomSen End Sub

#End Region

 End Class End Namespace

### **Clase logHorario**

Namespace ClassLib Representa el log del horario de un usuario Public Class LogHorario

#Region "Campos" El identificador unico Private \_id As Integer El id del usuario logueado Private \_fkidusuario As Integer La fecha y la hora de ocurrencia del suceso Private fechaHora As DateTime La descripcion del suceso Private suceso As String #End Region #Region "Propiedades" Devuelve o establece el identificador del log Public Property Id() As Integer Get Return Me.\_id End Get Set(ByVal value As Integer) Me.  $id = value$  End Set End Property Devuelve o establece el id del usuario Public Property IdUsuario() As Integer Get Return Me. fkidusuario End Get Set(ByVal value As Integer) Me.  $f$ kidusuario = value End Set End Property Devuelve o establece la fecha y la hora de ocurrencia del suceso Public Property FechaHora() As DateTime Get Return Me. fechaHora End Get Set(ByVal value As DateTime) Me.  $fechaHora = value$  End Set End Property Devuelve o establece la descripcion del suceso Public Property Suceso() As String Get Return Me. suceso End Get Set(ByVal value As String) Me.  $succso = value$ 

 End Set End Property

#End Region

#Region "Metodos"

Crea una nueva instancia de la clase LogHorario

''' <param name="id">El id del log</param>

''' <param name="idUsuario">El id del usuario</param>

''' <param name="fechaHr">La fecha de ocurrencia del suceso</param>

''' <param name="succ">La descripcion del suceso</param>

Public Sub New(ByVal id As Integer, ByVal idUsuario As Integer, ByVal

fechaHr As DateTime, ByVal succ As String)

 $Me$ . $Id = id$ Me. fkidusuario = idUsuario  $Me.S$ uceso = succ Me.FechaHora = fechaHr End Sub

#End Region

 End Class End Namespace

# **Clase Mapa**

Namespace ClassLib Representa un mapa en el cual visualizar sensores Public Class Mapa #Region "Campos" Identificador unico del mapa Private \_id As Integer Nombre representativo del mapa Private nombre As String

#End Region

#Region "Propiedades" Devuelve o establece el identificador del mapa Public Property Id() As Integer Get Return Me.\_id End Get Set(ByVal value As Integer) Me.  $id = value$  End Set End Property Devuelve o establece el nombre del mapa

 Public Property Nombre() As String Get Return Me. nombre End Get Set(ByVal value As String) Me.  $nombre = value$  End Set End Property

#End Region

#Region "Metodos"

Crea una nueva instancia de la clase Mapa

 ''' <param name="newId">El id del mapa</param> ''' <param name="newNombre">El nombre del mapa</param> Public Sub New(ByVal newId As Integer, ByVal newNombre As String) Me.  $id = newId$ Me.  $nombre = newNombre$ End Sub

#End Region

 End Class End Namespace

#### **Clase Sensor**

Imports System.Drawing Imports System.Collections.Generic

Namespace ClassLib Representa un Sensor Public Class Sensor

#Region "Campos"

Identificador unico del sensor Private \_id As Integer Nombre representativo del sensor Private nombre As String Id del estado actual del sensor Private estadoActual As Integer Id del tipo de sensor Private tipo As Integer Numero de pin asociado con el sensor Private pin As Integer

#End Region

#Region "Eventos"

Evento disparado cuando se enciende un sensor Public Event onEncender(ByVal fhOcur As DateTime) Evento disparado cuando se apaga un sensor Public Event onApagar(ByVal fhOcur As DateTime) Evento disparado cuando se activa un sensor Public Event onActivar(ByVal fhOcur As DateTime) Evento disparado cuando se desactiva un sensor Public Event onDesactivar(ByVal fhOcur As DateTime) #End Region #Region "Propiedades" Devuelve o establece el id del sensor Public Property Id() As Integer Get Return Me.\_id End Get Set(ByVal value As Integer) Me.  $id = value$  End Set End Property Devuelve o establece el nombre del sensor Public Property Nombre() As String Get Return Me. nombre End Get Set(ByVal value As String) Me. nombre  $=$  value End Set End Property Devuelve o establece el id del estado actual del sensor Public Property EstadoActual() As Integer Get Return Me. estadoActual End Get Set(ByVal value As Integer) If (Me. estadoActual  $\lt$  value) Then Me.  $estadoActual = value$ If (Me. estadoActual = 1) Then RaiseEvent onApagar(DateTime.Now) If (Me. estadoActual = 2) Then RaiseEvent onDesactivar(DateTime.Now) If (Me. estadoActual = 3) Then RaiseEvent onActivar(DateTime.Now)

```
 End If 
        End Set 
      End Property 
Devuelve o establece el id del tipo de sensor 
      Public Property Tipo() As Integer 
        Get 
          Return Me. tipo
        End Get 
        Set(ByVal value As Integer) 
          Me. tipo = value End Set 
      End Property 
Devuelve o establece el numero del pin aosciado con el sensor 
      Public Property Pin() As Integer 
        Get 
           Return Me._pin 
        End Get 
        Set(ByVal value As Integer) 
          Me. pin = value End Set 
      End Property 
#End Region 
#Region "Metodos" 
Crea una nueva instancia de la clase sensor 
      ''' <param name="id">El id del sensor</param> 
     ''' <param name="nom">El nombre del sensor</param> 
     ''' <param name="tipo">El id del tipo de sensor</param> 
     ''' <param name="estado">El id del estado de sensor</param> 
     ''' <param name="pn">El numero del pin asociado con el sensor</param> 
      Public Sub New(ByVal id As Integer, ByVal nom As String, ByVal tipo As 
Integer, ByVal estado As Integer, ByVal pn As Integer) 
       Me.Id = idMe.Nombre = nom
       Me. estadoActual = estadoMe.Tipo = tipoMe.Pin = pn
      End Sub 
Cambia el estado del sensor a Encendido 
      ''' <param name="autoActivar">Si es verdadero, activa automaticamente el 
sensor</param>
      Public Sub Encender(Optional ByVal autoActivar As Boolean = False) 
       If (Me. Estado Actual = 1) Then
           If (autoActivar) Then 
            Me. estadoActual = 2 RaiseEvent onActivar(DateTime.Now)
```
 Else Me.  $estadoActual = 3$  RaiseEvent onDesactivar(DateTime.Now) End If RaiseEvent onEncender(DateTime.Now) End If End Sub Cambia el estado del sensor a Apagado Public Sub Apagar() If (Me. $EstadoActual = 2$ ) Then Me.  $estadoActual = 1$  RaiseEvent onApagar(DateTime.Now) End If End Sub Cambia el estado del sensor a Activo Public Sub Activar() If (Me.EstadoActual <> 3) Then Me.  $estadoActual = 3$  RaiseEvent onActivar(DateTime.Now) End If End Sub Cambia el estado del sensor a Inactivo Public Sub Desactivar() If (Me.EstadoActual <> 2) Then Me.  $estadoActual = 2$  RaiseEvent onDesactivar(DateTime.Now) End If End Sub #End Region End Class End Namespace **Clase Usuario**  Namespace ClassLib Representa un Usuario de la aplicacion Public Class Usuario #Region "Campos" Identificador unico del usuario Private \_id As String Nombre completo del usuario Private nombreCompleto As String Clave de acceso del usuario

Private clave As String

Nickname del usuario Private nombreUsuario As String Si el usuario es visible o no Private visible As Boolean #End Region #Region "Propiedades" Devuelve o establece el identificador del usuario Public Property Id() As String Get Return Me.\_id End Get Set(ByVal value As String) Me.  $id = value$  End Set End Property Devuelve o establece el nombre completo del usuario Public Property NombreCompleto() As String Get Return Me. nombreCompleto End Get Set(ByVal value As String) Me.  $nombreComplete = value$  End Set End Property Devuelve o establece la clave de acceso del usuario Public Property Clave() As String Get Return Me. clave End Get Set(ByVal value As String) Me.  $clave = value$  End Set End Property Devuelve o establece el Nickname del usuario Public Property NombreUsuario() As String Get Return Me. nombreUsuario End Get Set(ByVal value As String) Me.  $n$ ombreUsuario = value End Set End Property Devuelve o establece si el usuario es visible o no

```
 Public Property Visible() As Boolean 
        Get 
           Return Me._visible 
        End Get 
        Set(ByVal value As Boolean) 
          Me. visible = value
        End Set 
      End Property 
#End Region 
#Region "Metodos" 
Crea una nueva instancia de la clase Usuario 
      ''' <param name="id">El id del usuario</param> 
     ''' <param name="nomComp">El nombre completo del usuario</param> 
     ''' <param name="clv">La clave de acceso del usuario</param> 
     ''' <param name="nomUsr">El Nickname del usuario</param> 
     ''' <param name="vis">Si el usuario es visible</param> 
      Public Sub New(ByVal id As String, ByVal nomComp As String, ByVal clv As 
String, ByVal nomUsr As String, ByVal vis As Boolean) 
       Me.Id = idMe.NombreCompleto = nomComp
       Me.Clave = clvMe.NombreUsuario = nomUsr
       Me.Visible = vis End Sub 
#End Region 
   End Class 
End Namespace 
Clase VigilanciaProgramada 
Namespace ClassLib 
   Public Class VigilanciaProgramada 
      Inherits ActividadProgramada 
#Region "Campos" 
     Private vgl As Vigilante
#End Region
```
#Region "Propiedades"

Public Property Vigi() As Vigilante

 Get Return Me.\_vgl End Get Set(ByVal value As Vigilante) Me.  $val = value$  End Set End Property

#End Region

#Region "Metodos"

 Public Sub New(ByVal vgl As Vigilante, ByVal sn As Integer, ByVal fhvigil As DateTime, ByVal dur As TimeSpan, ByVal per As Integer) MyBase.New(sn, fhvigil, dur, per) Me.  $vgl = vgl$ End Sub

#End Region

End Class

End Namespace

### **Clase XmlSensorLog**

Imports System.Xml Imports System.IO

Namespace ClassLib

Representa una clase capaz de almacenar una lista de logs en un archivo XML Public Class XmlSensorLog

Genera un archivo XML con la lista de logs encontrados en la tabla log de la base de datos

 ''' <param name="periodo">Define un periodo para filtrar la lista de logs a generar</param>

 ''' <param name="nombreArchivoXml">Define el nombre del archivo XML en el cual guardar la lista de logs. Por defecto es bdlog.xml</param>

```
 Public Shared Sub GenerarXml(Optional ByVal periodo As String = "",
```

```
Optional ByVal nombreArchivoXml As String = "")
```
Dim datos As New AccesoDatos()

```
 If (nombreArchivoXml = "") Then nombreArchivoXml = "bdlog.xml"
```
If (File.Exists(nombreArchivoXml)) Then

File.Delete(nombreArchivoXml)

End If

Dim fstream As FileStream = File.Create(nombreArchivoXml)

```
 Dim escritor As New System.Xml.XmlTextWriter(fstream, New 
System.Text.UTF8Encoding()) 
        escritor.WriteStartDocument() 
        escritor.Formatting = Formatting.Indented
        escritor.WriteStartElement("bdlog") 
        datos.Conectar() 
        Dim logs As List(Of Log) 
       If (periodo = "") Then
           logs = datos.SelectLogs() 
        Else 
           logs = datos.SelectLogs(periodo) 
        End If 
        datos.Desconectar() 
        If Not (logs Is Nothing) Then 
           For Each lg As Log In logs 
              datos.Conectar() 
             Dim sen As Sensor = datos.SelectSensor(lg.IdSensor.ToString())
              datos.Desconectar() 
              datos.Conectar() 
              Dim tipoSen As String = datos.GetNombreTipoSensor(sen.Tipo) 
              datos.Desconectar() 
              datos.Conectar() 
              Dim estadoSen As String = 
datos.GetNombreEstadoSensor(lg.IdEstadoSensor) 
              datos.Desconectar() 
              datos.Conectar() 
              Dim usr As Usuario = datos.SelecUsuario(lg.IdUsuario.ToString()) 
              datos.Desconectar() 
              escritor.WriteStartElement("log")
              escritor.WriteAttributeString("fechahora", 
lg.FechaHora.ToShortDateString() + " " + lg.FechaHora.ToShortTimeString) 
             escritor.WriteAttributeString("sensor", sen.Nombre.Trim()) 
            escritor.WriteAttributeString("tiposensor", tipoSen.Trim())
              escritor.WriteAttributeString("estadosensor", estadoSen.Trim()) 
              escritor.WriteAttributeString("suceso", lg.Suceso.Trim()) 
              escritor.WriteAttributeString("usuario", usr.NombreCompleto.Trim()) 
              escritor.WriteEndElement() 
           Next 
        Else 
           escritor.WriteStartElement("log") 
           escritor.WriteAttributeString("fechahora", "") 
           escritor.WriteAttributeString("sensor", "") 
           escritor.WriteAttributeString("tiposensor", "") 
           escritor.WriteAttributeString("estadosensor", "") 
           escritor.WriteAttributeString("suceso", "")
```

```
 escritor.WriteAttributeString("usuario", "") 
      escritor.WriteEndElement() 
   End If 
   escritor.WriteEndElement() 
   escritor.Flush() 
   escritor.Close() 
 End Sub
```
End Class

End Namespace

# **Formularios y clases de: Centinela.WinApp.vbproj**

### **Clase AssemblyInfo**

Imports System.Reflection Imports System.Runtime.CompilerServices Imports System.Runtime.InteropServices

<Assembly: AssemblyTitle("Centinela.WinApp")> <assembly: AssemblyDescription("")> <assembly: AssemblyConfiguration("")> <assembly: AssemblyCompany("")> <Assembly: AssemblyProduct("Centinela.WinApp")> <Assembly: AssemblyCopyright("R. S. A. C., R. C. L. M.")> <assembly: AssemblyTrademark("")> <assembly: AssemblyCulture("")>

<assembly: ComVisible(False)> <assembly: AssemblyVersion("1.0.\*")>

### **frmAddUsuario.vb**

Public Class frmAddUsuario

 Private Sub btnCancelar\_Click(ByVal sender As System.Object, ByVal e As System.EventArgs) Handles btnCancelar.Click Me.Close() End Sub

Private Sub btnAceptar Click(ByVal sender As System.Object, ByVal e As System.EventArgs) Handles btnAceptar.Click Dim datos As New ClassLib.AccesoDatos() datos.Conectar() Dim esUsr As ClassLib.Usuario = datos.SelecUsuario(Me.txtUsuario.Text, Me.txtClave.Text) datos.Desconectar()

```
 datos.Conectar() 
      If Not (esUsr Is Nothing) Then 
        MsgBox("Usuario existente", MsgBoxStyle.OkOnly, "Error") 
      Else 
        Dim usr As New ClassLib.Usuario((datos.GetMaxId("usuario") + 
1).ToString(), Me.txtNombreCompleto.Text, Me.txtClave.Text, Me.txtUsuario.Text, 
True) 
        datos.Desconectar() 
        datos.Conectar() 
        datos.AgregarUsuario(usr) 
        Me.Close() 
      End If 
   End Sub 
   Private Sub txtNombreCompleto_TextChanged(ByVal sender As System.Object, 
ByVal e As System.EventArgs) Handles txtNombreCompleto.TextChanged 
      Me.VerificarBtnAceptar() 
   End Sub 
   Private Sub VerificarBtnAceptar() 
      If (Me.txtNombreCompleto.Text = "" Or Me.txtUsuario.Text = "" Or 
Me.txtClave.Text = "") Then
       Me.btnAcceptar.Enabeled = False Else 
       Me.btnAceptar.Enabled = True
      End If 
   End Sub 
   Private Sub txtUsuario_TextChanged(ByVal sender As System.Object, ByVal e 
As System.EventArgs) Handles txtUsuario.TextChanged 
      Me.VerificarBtnAceptar() 
   End Sub 
  Private Sub txtClave TextChanged(ByVal sender As System.Object, ByVal e As
System.EventArgs) Handles txtClave.TextChanged 
      Me.VerificarBtnAceptar() 
   End Sub 
End Class
```
### **frmAgregarMapa.vb**

Public Class frmAgregarMapa Private datos As ClassLib.AccesoDatos Private dlg As OpenFileDialog
Private Sub Button1 Click(ByVal sender As System.Object, ByVal e As System.EventArgs) Handles Button1.Click Me.Close() End Sub

 Private Sub Button2\_Click(ByVal sender As System.Object, ByVal e As System.EventArgs) Handles btnAceptar.Click

 Me.datos.Conectar() Dim nuevold As Integer = datos. GetMaxId("mapa") + 1 Me.datos.Desconectar() Dim mpa As New ClassLib.Mapa(nuevoId, Me.txtNombre.Text)

 Me.datos.Conectar() Me.datos.AgregarMapa(mpa) Me.datos.Desconectar() Dim stream As System.IO.Stream = dlg.OpenFile() Dim bytes(CInt(stream.Length)) As Byte stream.Read(bytes, 0, CInt(stream.Length))

```
 datos.Conectar() 
   datos.SetImgMapa(mpa, bytes) 
   datos.Desconectar() 
   Me.Close() 
 End Sub
```

```
 Private Sub Button3_Click(ByVal sender As System.Object, ByVal e As 
System.EventArgs) Handles Button3.Click 
      dlg.Filter = "Imagenes(*.jpg;*.bmp;*.gif;*.png)|*.jpg;*.bmp;*.gif;*.png" 
     If (dlg.ShowDialog() = DialogResult.OK) Then
        Dim stream As System.IO.Stream = dlg.OpenFile() 
        Dim bytes(CInt(stream.Length)) As Byte 
        stream.Read(bytes, 0, CInt(stream.Length))
        Me.pbxImagen.Image = New System.Drawing.Bitmap(stream) 
       Me.txtImagen.Text = dlg.FileName
      End If 
     Me.VerificarBtnAceptar() 
   End Sub 
   Public Sub VerificarBtnAceptar() 
      If (Me.txtNombre.Text <> "" And Me.txtImagen.Text <> "") Then 
       Me.btnAceptar.Enabled = True
      Else 
       Me.btnAceptar.Enabled = False
      End If 
   End Sub
```
Private Sub TextBox1 TextChanged(ByVal sender As System.Object, ByVal e As System.EventArgs) Handles txtNombre.TextChanged Me.VerificarBtnAceptar() End Sub Private Sub frmAgregarMapa\_Load(ByVal sender As System.Object, ByVal e As

System.EventArgs) Handles MyBase.Load Me.datos = New ClassLib.AccesoDatos() Me.dlg = New OpenFileDialog() End Sub End Class

#### **frmAgregarSensor.vb**

Imports Centinela.ClassLib

Public Class frmAgregarSensor Private datos As AccesoDatos

```
 Private Sub btnCerrar_Click(ByVal sender As System.Object, ByVal e As 
System.EventArgs) Handles btnCerrar.Click 
     Me.Close() 
   End Sub
```

```
 Private Sub txtNombre_TextChanged(ByVal sender As System.Object, ByVal e 
As System.EventArgs) Handles txtNombre.TextChanged 
     Me.VerificarBtnAceptar() 
   End Sub
```

```
 Public Sub VerificarBtnAceptar() 
   If (Me.txtNombre.Text <> "" And Me.lstPines.Items.Count > 0) Then 
     Me.btnAgregar.Enabled = True
   Else 
     Me.btnAgregar.Enabled = False
   End If 
 End Sub
```
 Private Sub btnAgregar\_Click(ByVal sender As System.Object, ByVal e As System.EventArgs) Handles btnAgregar.Click datos.Conectar() Dim newId As Integer = datos.GetMaxId("Sensor") + 1 datos.Desconectar() datos.Conectar() Dim idTipoSen As Integer = datos.GetIdTipoSensor(Me.cmbTipoSensor.Text) datos.Desconectar()

```
 Dim sen As New Sensor(newId, Me.txtNombre.Text, idTipoSen, 1, 
CInt(Me.lstPines.Items(Me.lstPines.SelectedIndex))) 
      datos.Conectar() 
      datos.AgregarSensor(sen) 
      datos.Desconectar() 
      Me.Close() 
   End Sub 
   Private Sub frmAgregarSensor_Load(ByVal sender As System.Object, ByVal e 
As System.EventArgs) Handles MyBase.Load 
      Me.datos = New AccesoDatos() 
      Me.RellenarTipos() 
      Me.CargarPinesDisponibles() 
   End Sub 
   Public Sub RellenarTipos() 
      Me.cmbTipoSensor.Items.Clear() 
      datos.Conectar() 
      Dim tipos As List(Of String) = datos.GetTiposSensor() 
      datos.Desconectar() 
      For Each tiposen As String In tipos 
        Me.cmbTipoSensor.Items.Add(tiposen) 
      Next 
     Me.cmbTipoSensor.SelectedIndex = <math>0</math> End Sub 
   Public Sub CargarPinesDisponibles() 
      Dim pinesOcupados As New List(Of Integer) 
      datos.Conectar() 
      Dim sensores As List(Of Sensor) = datos.SelectSensores() 
      datos.Desconectar() 
      For Each sen As Sensor In sensores 
        pinesOcupados.Add(sen.Pin) 
      Next 
     For i As Integer = 1 To 16
        If Not (pinesOcupados.Contains(i)) Then 
           Me.lstPines.Items.Add(i) 
        End If 
     Next
      If (Me.lstPines.Items.Count > 0) Then 
       Me.lstPines.SeleredIndex = 0 End If 
   End Sub 
End Class
```
## **frmCambiarClave.vb**

Imports Centinela.ClassLib Public Class frmCambiarClave Dim datos As New AccesoDatos() Dim usr As Usuario Public Sub New(ByVal codUsr As String) InitializeComponent() datos.Conectar() Me.usr = datos.SelecUsuario(codUsr) datos.Desconectar() End Sub Private Sub btnCancelar\_Click(ByVal sender As System.Object, ByVal e As System.EventArgs) Handles btnCancelar.Click Me.Close() End Sub Private Sub btnAceptar\_Click(ByVal sender As System.Object, ByVal e As System.EventArgs) Handles btnAceptar.Click If (Me.txtClaveAnterior.Text <> usr.Clave.Trim) Then MsgBox("Clave anterior incorrecta", MsgBoxStyle.OkOnly, "Error") Return End If Me.usr.Clave = Me.txtClaveNueva.Text datos.Conectar() datos.ModificarUsuario(Me.usr) datos.Desconectar() Me.Close() End Sub Private Sub txtClaveAnterior\_TextChanged(ByVal sender As System.Object, ByVal e As System.EventArgs) Handles txtClaveAnterior.TextChanged Me.VerificarBtnAceptar() End Sub

```
 Private Sub VerificarBtnAceptar() 
   If (Me.txtClaveAnterior.Text = "" Or Me.txtClaveNueva.Text = "") Then 
     Me.btnAceptar.Enabled = False
   Else 
     Me.btnAceptar.Enabled = True
   End If 
 End Sub
```
 Private Sub txtClaveNueva\_TextChanged(ByVal sender As System.Object, ByVal e As System.EventArgs) Handles txtClaveNueva.TextChanged

 Me.VerificarBtnAceptar() End Sub End Class

## **frmConfigSensores.vb**

Imports XmlClassLib Imports System.IO

Public Class frmConfigSensores Dim cfg As ConfigManager Private dlg, dlg2 As OpenFileDialog

 Private Sub btnCerrar\_Click(ByVal sender As System.Object, ByVal e As System.EventArgs) Handles btnCerrar.Click Me.cfg.EditValor("intervalo", Me.nudFrecuencia.Value.ToString()) Me.Close() End Sub

 Private Sub frmConfigSensores\_Load(ByVal sender As System.Object, ByVal e As System.EventArgs) Handles MyBase.Load

 Me.cfg = New ConfigManager("app.config")  $Me$ .dlg = New OpenFileDialog() Me.dlg2 = New OpenFileDialog() dlg.Filter = "Imagenes(\*.jpg;\*.bmp;\*.gif;\*.png)|\*.jpg;\*.bmp;\*.gif;\*.png" dlg2. Filter = "Archivos wav( $*$ .wav)| $*$ .wav"

```
 Me.nudFrecuencia.Value = CDec(Me.cfg("intervalo")) 
   Me.txtAlarmaSen.Text = Me.cfg("sndalarmasensor") 
   Me.txtSenDesconectado.Text = Me.cfg("imgdesconectado") 
   Me.txtSenDesactivado.Text = Me.cfg("imgdesactivado") 
   Me.txtSenActivado.Text = Me.cfg("imgactivado") 
 End Sub
```
 Private Sub txtSenDesconectado\_Enter(ByVal sender As System.Object, ByVal e As System.EventArgs) Handles txtSenDesconectado.Enter

 Me.pbxImagenSensor.ImageLocation = Application.StartupPath + "\media\" + Me.txtSenDesconectado.Text End Sub

```
 Private Sub txtSenDesactivado_Enter(ByVal sender As System.Object, ByVal e 
As System.EventArgs) Handles txtSenDesactivado.Enter 
    Me.pbxImagenSensor.ImageLocation = Application.StartupPath + "\media\" +
Me.txtSenDesactivado.Text 
   End Sub
```
 Private Sub txtSenActivado\_Enter(ByVal sender As System.Object, ByVal e As System.EventArgs) Handles txtSenActivado.Enter

 Me.pbxImagenSensor.ImageLocation = Application.StartupPath + "\media\" + Me.txtSenActivado.Text

End Sub

 Private Sub btnSenDesconectado\_Click(ByVal sender As System.Object, ByVal e As System.EventArgs) Handles btnSenDesconectado.Click

If  $(dlg.ShowDialog() = DialogResult.OK)$  Then Me.CambiarImagen("SensorDesconectado", "imgdesconectado") Me.txtSenDesconectado.Text = Me.cfg("imgdesconectado") Me.txtSenDesconectado.Focus() End If

End Sub

```
 Public Sub CambiarImagen(ByVal imgNombre As String, ByVal 
cfgClaveNombre As String)
```
 Dim mediaDir As String = Application.StartupPath + "\Media" File.Delete(Directory.GetFiles(mediaDir, imgNombre + "\*")(0)) Dim origenDir As String = dlg.FileName Dim destDir As String = mediaDir + "\" + imgNombre +

dlg.FileName.Substring(dlg.FileName.LastIndexOf("."))

File.Copy(origenDir, destDir)

Dim fileName As String = destDir.Substring(destDir.LastIndexOf("\") + 1)

Me.cfg.DelClave(cfgClaveNombre)

Me.cfg.AddClave(cfgClaveNombre, fileName)

End Sub

 Public Sub CambiarSonido(ByVal sndNombre As String, ByVal cfgClaveNombre As String)

```
 Dim mediaDir As String = Application.StartupPath + "\Media" 
      File.Delete(Directory.GetFiles(mediaDir, sndNombre + "*")(0)) 
      Dim origenDir As String = dlg2.FileName 
     Dim destDir As String = mediaDir + "\" + sndNombre +
dlg2.FileName.Substring(dlg2.FileName.LastIndexOf(".")) 
      File.Copy(origenDir, destDir) 
     Dim fileName As String = destDir.Substring(destDir.LastIndexOf("\") + 1)
      Me.cfg.DelClave(cfgClaveNombre) 
      Me.cfg.AddClave(cfgClaveNombre, fileName) 
   End Sub
```
 Private Sub btnSenDesactivado\_Click(ByVal sender As System.Object, ByVal e As System.EventArgs) Handles btnSenDesactivado.Click

If  $(dlg.ShowDialog() = DialogResult.OK)$  Then

Me.CambiarImagen("SensorDesactivado", "imgdesactivado")

Me.txtSenDesactivado.Text = Me.cfg("imgdesactivado")

```
 Me.txtSenDesactivado.Focus()
```
 End If End Sub

```
 Private Sub btnSenActivado_Click(ByVal sender As System.Object, ByVal e As 
System.EventArgs) Handles btnSenActivado.Click 
     If (dlg.ShowDialog() = DialogResult.OK) Then
        Me.CambiarImagen("SensorActivado", "imgactivado") 
        Me.txtSenActivado.Text = Me.cfg("imgactivado") 
        Me.txtSenActivado.Focus() 
      End If 
   End Sub 
   Private Sub btnAlarmaSen_Click(ByVal sender As System.Object, ByVal e As 
System.EventArgs) Handles btnAlarmaSen.Click
```
If  $(d\vert q2.S\vert)$  = DialogResult.OK) Then Me.CambiarSonido("Alarma", "imgdesconectado") Me.txtSenDesconectado.Text = Me.cfg("imgdesconectado") Me.txtSenDesconectado.Focus() End If End Sub

End Class

# **frmCustodios.vb**

```
Public Class frmCustodios 
   Dim datos As ClassLib.AccesoDatos 
   Dim custodios As List(Of ClassLib.Vigilante) 
   Private Sub btnCerrar_Click(ByVal sender As System.Object, ByVal e As 
System.EventArgs) Handles btnCerrar.Click 
      Me.Close() 
   End Sub 
   Private Sub frmCustodios_Load(ByVal sender As System.Object, ByVal e As 
System.EventArgs) Handles MyBase.Load 
      Me.datos = New ClassLib.AccesoDatos() 
      Me.CargarCustodios() 
   End Sub 
   Public Sub CargarCustodios() 
      datos.Conectar() 
     Me.custodios = datos.SelectCustodios()
      Me.grdCustodios.Rows.Clear() 
      For Each cst As ClassLib.Vigilante In Me.custodios 
        Me.grdCustodios.Rows.Add() 
        Me.grdCustodios.Rows(Me.grdCustodios.Rows.Count - 
1).Cells("colNombre").Value = cst.Nombre 
      Next
```

```
 datos.Desconectar()
```
End Sub

 Private Sub btnEliminar\_Click(ByVal sender As System.Object, ByVal e As System.EventArgs) Handles btnEliminar.Click

 If (MsgBox("Esta usted seguro?", MsgBoxStyle.YesNo, "Confirmacion") = MsgBoxResult.Yes) Then

datos.Conectar()

datos.EliminarCustodio(Me.custodios(Me.grdCustodios.CurrentCell.RowIndex)) datos.Desconectar() Me.CargarCustodios() End If

End Sub

 Private Sub btnAgregar\_Click(ByVal sender As System.Object, ByVal e As System.EventArgs) Handles btnAgregar.Click

 Dim nombre As String = InputBox("Escriba el nombre del custodio", "Agregar Custodio")

If (nombre  $\langle \rangle$  "") Then datos.Conectar() Dim newId As Integer = datos. GetMaxId("vigilante") + 1 datos.Desconectar() Dim cst As New ClassLib.Vigilante(newId.ToString(), nombre) datos.Conectar() datos.AgregarCustodio(cst) datos.Desconectar() Me.CargarCustodios() End If End Sub End Class

# **frmHorarioUsuario.vb**

Public Class frmHorarioUsuario

 Private datos As ClassLib.AccesoDatos Private HUsr As ClassLib.HorarioUsuario Private idusr As Integer

 Public Sub New(ByVal iduser As Integer) Me.InitializeComponent() datos = New ClassLib.AccesoDatos()  $Me.idusr = iduser$ End Sub

 Private Sub btnCerrar\_Click(ByVal sender As System.Object, ByVal e As System.EventArgs) Handles btnCerrar.Click Me.Close() End Sub

 Private Sub frmHorarioActividad\_Load(ByVal sender As System.Object, ByVal e As System.EventArgs) Handles MyBase.Load

```
 Me.RellenarEstadosSensor() 
   Me.CargarHorario() 
 End Sub
```

```
 Public Sub CargarHorario() 
   Me.datos.Conectar() 
   Me.HUsr = datos.SelectHorarioUsuario(idusr) 
   Me.datos.Desconectar() 
   If Not (Me.HUsr Is Nothing) Then
```

```
 Me.datos.Conectar() 
     Me.dtpFechaInicio.Value = Me.HUsr.FechaInicio 
     Me.dtpFechaFin.Value = Me.HUsr.FechaFin 
     Me.nudHoraE.Value = Me.HUsr.HoraInicio.Hour 
     Me.nudMinutoE.Value = Me.HUsr.HoraInicio.Minute 
     Me.nudHoraS.Value = Me.HUsr.HoraFin.Hour
     Me.nudMinutoS.Value = Me.HUsr.HoraFin.Minute 
   End If 
   datos.Desconectar() 
 End Sub
```

```
 Private Sub btnGuardar_Click(ByVal sender As System.Object, ByVal e As 
System.EventArgs) Handles btnGuardar.Click
```

```
 Dim horaentrada As New DateTime(1900, 12, 1, CInt(Me.nudHoraE.Value), 
CInt(Me.nudMinutoE.Value), 0)
```

```
 Dim horasalida As New DateTime(1900, 12, 1, CInt(Me.nudHoraS.Value), 
CInt(Me.nudMinutoS.Value), 0)
```

```
 If (horaentrada >= horasalida) Then
```

```
 MsgBox("La hora de entrada debe ser mayor que la hora de salida", 
MsgBoxStyle.OkOnly, "Error")
```
Exit Sub

End If

```
 If (Me.dtpFechaInicio.Value >= Me.dtpFechaFin.Value) Then
```

```
 MsgBox("La fecha de inicio debe ser mayor que la fecha de finalizacion", 
MsgBoxStyle.OkOnly, "Error")
```
 Exit Sub End If

 Me.datos.Desconectar() Me.datos.Conectar() Dim newId As Integer = datos. GetMaxId("horario usuario") + 1 datos.Desconectar() Me.datos.Conectar() 'Dim newHAct As New ClassLib.HorarioUsuario(newId, Me.idsen,

Me.dtpFechaInicio.Value, New TimeSpan(CInt(Me.nudHoraS.Value), CInt(Me.nudMinutoS.Value), CInt(Me.nudSegundoS.Value)), idEstSen, CInt(Me.nudDias.Value), Me.txtMotivo.Text)

 Dim newHUsr As New ClassLib.HorarioUsuario(newId, horaentrada, horasalida, Me.dtpFechaInicio.Value, Me.dtpFechaFin.Value, Me.idusr)

 If (Me.HUsr Is Nothing) Then datos.AgregarHorarioUsuario(newHUsr) Else newHUsr.Id = Me.HUsr.Id datos.ModificarHorarioUsuario(newHUsr) End If

 Me.Close() End Sub End Class

# **frmMain.vb**

Imports Centinela.ClassLib Imports System.IO

Public Class frmMain Public usr As Usuario Private datos As ClassLib.AccesoDatos Private mab As MinimizarABandeja Private sensores As List(Of SensorVisual) Private cargando As Boolean Dim uPunto As Point Dim mapas As List(Of Mapa) Dim lastCmbMapasIndex As Integer =  $0$ 

 Public Notificador As NotificarBandeja.ShellNot = New NotificarBandeja.ShellNot()

#Region "EventHandlers"

#Region "MainForm"

 Sub MainFormLoad(ByVal sender As Object, ByVal e As EventArgs) Handles MyBase.Load

```
Me.datos = New AccessDatos() Me.PosicionarHijos() 
   Dim sesion As New frmSesion() 
   sesion.ShowDialog(Me) 
  Me.usr = sesion.usr If (Me.usr.GetType().Name = "Administrador") Then 
    Me.configuracionToolStripMenuItem.Enabled = True
    Me.administracionToolStripMenuItem.Enabled = True
   Else 
    Me.configuracionToolStripMenuItem.Enabled = False
    Me.administracionToolStripMenuItem.Enabled = False
   End If 
   Me.Text = "Centinela - Usuario: " + usr.NombreCompleto 
   Me.CargarMapas() 
   Me.CargarSensores() 
   Me.mab = New MinimizarABandeja(Me, "Centinela") 
   Dim cfg As New XmlClassLib.ConfigManager("app.config") 
  Me.srvPuertos.Interval = Clnt(cfg("intervalo")) Me.srvPuertos.Start() 
 End Sub
```

```
 Sub MainFormResizeEnd(ByVal sender As Object, ByVal e As EventArgs) 
Handles MyBase.Resize 
     Me.PosicionarHijos() 
   End Sub
```

```
Private Sub frmMain FormClosing(ByVal sender As System.Object, ByVal e As
System.Windows.Forms.FormClosingEventArgs) Handles MyBase.FormClosing 
     Me.GuardarPosSensores() 
   End Sub
```
#End Region

```
#Region "Sensores"
```

```
 Private Sub SensorVisualClick(ByVal sender As Object, ByVal e As EventArgs) 
   Dim idSen As Integer = CType(sender, SensorVisual).Sen.Id 
   For i As Integer = 0 To Me.sensores.Count - 1
      If (idSen = Me.sensores(i).Sen.Id) Then 
       Me. IstSensores. SelectedIndex = i
        Exit For 
      End If 
   Next 
 End Sub
```
 Private Sub SensorVisualMouseDown(ByVal sender As System.Object, ByVal e As System.Windows.Forms.MouseEventArgs)

```
 If (TypeOf (Me.usr) Is Administrador) Then 
      If (e.Button <> Windows.Forms.MouseButtons.Left) Then 
        Exit Sub 
      Else 
         SensorVisualMouseMove(sender, e) 
      End If 
   End If 
 End Sub
```
 Private Sub SensorVisualMouseMove(ByVal sender As System.Object, ByVal e As System.Windows.Forms.MouseEventArgs)

```
 If (TypeOf (Me.usr) Is Administrador) Then 
        If (e.Button <> Windows.Forms.MouseButtons.Left) Then 
           Exit Sub 
        Else 
           Dim Izqd As Double = CType(sender, PictureBox).Left 
           Dim Tope As Double = CType(sender, PictureBox).Top 
          Dim nIzqd As Double = Izqd + e.X - (CType(sender, PictureBox).Height /2) 
           Dim nTope As Double = Tope + e.Y - (CType(sender, PictureBox).Width
```

```
/ 2)
```

```
 CType(sender, PictureBox).Left = CType(nIzqd, Integer) 
           CType(sender, PictureBox).Top = CType(nTope, Integer) 
          uPunto = New Point(e.X, e.Y)
           Me.lblPosicion.Text = "Posicion: (X:" +
Me.sensores(Me.lstSensores.SelectedIndex).Left.ToString() + ", Y:" + 
Me.sensores(Me.lstSensores.SelectedIndex).Top.ToString() + ")" 
        End If 
      End If 
   End Sub
```

```
Private Sub SensoresToolStripMenuItem_Click(ByVal sender As System.Object,
ByVal e As System.EventArgs) Handles SensoresToolStripMenuItem.Click 
     Dim frmSen As New frmSensores() 
     frmSen.ShowDialog(Me) 
     Me.CargarSensores() 
   End Sub
```

```
Private Sub SensoresToolStripMenuItem1_Click(ByVal sender As
System.Object, ByVal e As System.EventArgs) Handles 
SensoresToolStripMenuItem1.Click
     Dim frmCfgSen As New frmConfigSensores() 
     frmCfgSen.ShowDialog(Me) 
     Dim cfg As New XmlClassLib.ConfigManager("app.config") 
    Me.srvPuertos.Interval = Clnt(cfg("intervalo")) End Sub
```
#End Region

```
Sub SalirToolStripMenuItemClick(ByVal sender As Object, ByVal e As
EventArgs) Handles salirToolStripMenuItem.Click 
      End 
   End Sub 
   Sub UsuariosToolStripMenuItemClick(ByVal sender As Object, ByVal e As 
EventArgs) Handles usuariosToolStripMenuItem.Click 
      Dim frmUsr As New frmUsuarios() 
     frmUsr.ShowDialog(Me) 
   End Sub 
   Private Sub lstSensores_SelectedIndexChanged(ByVal sender As 
System.Object, ByVal e As System.EventArgs) Handles 
lstSensores.SelectedIndexChanged 
      If Not (Me.cargando) Then 
        For Each senvis As SensorVisual In Me.sensores
         senvis.BackColor = Color.LightGray
       Next
        Me.sensores(Me.lstSensores.SelectedIndex).BackColor = Color.Blue 
        datos.Desconectar() 
        datos.Conectar() 
       Me.Ib Tipo. Text = "Tipo: " +
datos.GetNombreTipoSensor(Me.sensores(Me.lstSensores.SelectedIndex).Sen.Ti
po) 
        Me.lblPosicion.Text = "Posicion: (X:" + 
Me.sensores(Me.lstSensores.SelectedIndex).Left.ToString() + ", Y:" + 
Me.sensores(Me.lstSensores.SelectedIndex).Top.ToString() + ")" 
        datos.Desconectar() 
        datos.Conectar() 
        Dim nomEst As String = 
datos.GetNombreEstadoSensor(Me.sensores(Me.lstSensores.SelectedIndex).Sen.
EstadoActual) 
        datos.Desconectar() 
        Me.lblEstado.Text = "Estado: " + nomEst 
       Me.Ibl\text{Pin.Text} = \text{"Pin: " +}Me.sensores(Me.lstSensores.SelectedIndex).Sen.Pin.ToString() 
      End If 
   End Sub 
  Private Sub MapasToolStripMenuItem Click(ByVal sender As System.Object,
ByVal e As System.EventArgs) Handles MapasToolStripMenuItem.Click 
      Dim frmmpas As New frmMapas() 
     frmmpas.ShowDialog(Me) 
      Me.CargarMapas()
```
End Sub

```
 Private Sub cmbMapas_SelectedIndexChanged(ByVal sender As 
System.Object, ByVal e As System.EventArgs) Handles 
cmbMapas.SelectedIndexChanged 
      Me.GuardarPosSensores() 
      datos.Conectar() 
     Dim bytes As Byte() =datos.GetImgMapa(Me.mapas(Me.cmbMapas.SelectedIndex))
      If Not (bytes Is Nothing) Then 
        Dim mstream As New System.IO.MemoryStream(bytes.Length) 
        mstream.Write(bytes, 0, bytes.Length) 
        Dim img As New Bitmap(mstream) 
       Me.grpSensores.BackgroundImage = img
      End If 
     datos.Desconectar() 
      Me.CargarSensores() 
      Me.lastCmbMapasIndex = Me.cmbMapas.SelectedIndex
   End Sub 
  Private Sub Button1 Click(ByVal sender As System.Object, ByVal e As
System.EventArgs) 
     If (Me.sensores(0). Sen. Estado Actual = 3) Then
        Me.sensores(0).Sen.Desactivar() 
     Elself (Me.sensores(0).Sen.EstadoActual = 1) Then
        Me.sensores(0).Sen.Activar() 
     Elself (Me.sensores(0).Sen.EstadoActual = 2) Then
        Me.sensores(0).Sen.Activar() 
      End If 
   End Sub 
   Private Sub Button2_Click(ByVal sender As System.Object, ByVal e As 
System.EventArgs) 
     If (Me.sensores(1).Sen.EstadoActual = 3) Then
        Me.sensores(1).Sen.Desactivar() 
     Elself (Me.sensores(1).Sen.EstadoActual = 1) Then
        Me.sensores(1).Sen.Activar() 
     Elself (Me.sensores(1).Sen.EstadoActual = 2) Then
        Me.sensores(1).Sen.Activar() 
      End If 
   End Sub 
  Private Sub tmrVerificarUsuario Tick(ByVal sender As System.Object, ByVal e
As System.EventArgs) Handles tmrVerificarUsuario.Tick 
      If Not (Me.usr Is Nothing) Then 
        If Not (TypeOf (Me.usr) Is Administrador) Then 
          datos.Conectar()
```

```
 Dim HUsr As HorarioUsuario = 
datos.SelectHorarioUsuario(CInt(Me.usr.Id)) 
          datos.Desconectar() 
           Dim finicio As DateTime = New DateTime(HUsr.FechaInicio.Year, 
HUsr.FechaInicio.Month, HUsr.FechaInicio.Day, HUsr.HoraInicio.Hour, 
HUsr.HoraInicio.Minute, 0) 
           Dim ffin As DateTime = New DateTime(HUsr.FechaFin.Year, 
HUsr.FechaFin.Month, HUsr.FechaFin.Day, HUsr.HoraFin.Hour, 
HUsr.HoraFin.Minute, 59) 
           If (DateTime.Now < finicio Or DateTime.Now > ffin) Then 
             datos.Conectar() 
            Dim nuevoid As Integer = datos. GetMaxId("log_horario") + 1
             datos.Desconectar() 
             datos.Conectar() 
             Dim lg As New LogHorario(nuevoid, CInt(Me.usr.Id), DateTime.Now, 
"Usuario logueado fuera de su horario") 
             datos.AgregarLogHorario(lg) 
             datos.Desconectar() 
           End If 
        End If 
      End If 
   End Sub 
  Private Sub CerrarSesionToolStripMenuItem_Click(ByVal sender As
System.Object, ByVal e As System.EventArgs) Handles 
CerrarSesionToolStripMenuItem.Click 
     Me.usr = Nothing Me.lstSensores.Items.Clear() 
      Me.grpSensores.Controls.Clear() 
      Me.grpSensores.BackgroundImage = Nothing 
      Me.Text = "Centinela" 
      Me.cmbMapas.Items.Clear() 
     Me.lblEstado.Text = "Estado: "
      Me.lblTipo.Text = "Tipo: " 
      Me.lblPosicion.Text = "Posicion: " 
      Me.lblPin.Text = "PIn: " 
      Me.MainFormLoad(Me, New EventArgs()) 
   End Sub 
#End Region 
   Public Sub New() 
      Me.InitializeComponent() 
   End Sub
```
 Public Sub Restaurar(ByVal mb As System.Windows.Forms.MouseButtons) If mb = Windows.Forms.MouseButtons.Left Then

```
 Me.WindowState = FormWindowState.Maximized 
        Try 
          Notificador.DelNotifyBox() 
        Catch ex As Exception 
          'pass 
        End Try 
     End If 
   End Sub 
   Public Sub DispararNotificador(ByVal Mensaje As String) 
     If Me.WindowState = FormWindowState.Minimized Then 
        Notificador.AddNotifyBox(Me.Icon.Handle, Me.Text, "Aviso!", Mensaje) 
       Notificador. degateOfCallBack = NewNotificarBandeja.ShellNot.delegateOfCallBack(AddressOf Restaurar) 
     End If 
   End Sub 
   Public Sub PosicionarHijos() 
    Me.lstSensors.Left = 0Me.lstSensors.Top = 50Me.lstSensores.Height = CInt(Me.Height * 0.7)
    Me.lstSensors.Width = Chnt(Me.Width * 0.25)Me.cmbMapas. Left = Me. Ist Sensores. Width +10Me.cmbMapas.Top = 50Me.lblSensores.Left = 15
    Me.IbMapa.Left = Me.IstSensors.Width + 15Me.IbTipo.Top = Me.IstSensores.Top + Me.IstSensores.Height + 20
    Me.IblPosicion.Top = Me.IblTipo.Top + 20Me.IbEstado.Top = Me.IblPosicion.Top + 20
    Me.IbIPin.Top = Me.IbIEstado.Top + 20Me.qrpSensors.Left = Me.lstSensors.Width + 10Me.gipSensors.Top = Me.cmbMaps.Top + Me.cmbMaps.Height + 10Me.grpSensores.Height = Me.Height - 150
    Me.grpSensores. Width = CInt(Me.Width * 0.75) - 30 End Sub 
   Public Sub CargarMapas() 
     Me.cmbMapas.Items.Clear() 
     Me.datos.Conectar() 
     Me.mapas = Me.datos.SelectMapas() 
    Me.carqando = True For Each mpa As Mapa In Me.mapas 
        Me.cmbMapas.Items.Add(mpa.Nombre) 
    Next
     Me.cargando = False 
     Me.datos.Desconectar() 
     If (Me.cmbMapas.Items.Count > 0) Then
```

```
Me.cmbMaps. Selected Index = 0 End If 
   End Sub 
   Public Sub CargarSensores() 
      datos.Conectar() 
      Me.lstSensores.Items.Clear() 
      Me.sensores = New List(Of SensorVisual) 
      Dim sens As List(Of Sensor) = 
datos.SelectSensores(Me.mapas(Me.cmbMapas.SelectedIndex).Id) 
      If (Not sens Is Nothing) Then 
        Me.lstSensores.Items.Clear() 
       Me.cargando = True
        Me.grpSensores.Controls.Clear() 
        For Each sen As Sensor In sens 
           Me.sensores.Add(New SensorVisual(sen, 
Me.mapas(Me.cmbMapas.SelectedIndex))) 
          Me.lstSensores.Items.Add(sen.Id.ToString() + " - " + sen.Nombre) 
       Next
       Me.cargando = False If (Me.sensores.Count > 0) Then 
          Me.lstSensors. SelectedIndex = 0Dim myleft As Integer = 10 For Each senvis As SensorVisual In Me.sensores 
            If (senvis.Left = 0) Then
              senvis. Left = myleftmyleft += 50senvis. Top = 10 End If 
             senvis.CargarImagen() 
             senvis.BringToFront() 
             AddHandler senvis.Click, AddressOf Me.SensorVisualClick 
             AddHandler senvis.MouseDown, AddressOf 
Me.SensorVisualMouseDown 
             AddHandler senvis.MouseMove, AddressOf 
Me.SensorVisualMouseMove 
             Me.grpSensores.Controls.Add(senvis)
          Next
        End If 
      End If 
      datos.Desconectar() 
   End Sub
```
 Private Sub ActualizarPuertosASensores(ByVal sender As Object, ByVal e As EventArgs) Handles srvPuertos.Tick

```
 If Not (Me.usr Is Nothing) Then 
        Me.srvPuertos.ActualizarSensores(Me.sensores) 
        datos.Conectar() 
       Me.IbEstado.Text =
datos.GetNombreEstadoSensor(Me.sensores(Me.lstSensores.SelectedIndex).Sen.
EstadoActual) 
        datos.Desconectar() 
      End If 
   End Sub 
   Private Sub GuardarPosSensores() 
      If (Not Me.sensores Is Nothing) Then 
        For Each senvis As SensorVisual In Me.sensores
          datos.Desconectar() 
          datos.Conectar() 
          datos.SetPosSensor(senvis.Sen.Id, 
Me.mapas(Me.lastCmbMapasIndex).Id, senvis.Location) 
          datos.Desconectar() 
       Next
      End If 
   End Sub 
  Private Sub ReporteDiarioToolStripMenuItem_Click(ByVal sender As
System.Object, ByVal e As System.EventArgs) Handles 
ReporteDiarioToolStripMenuItem.Click 
      XmlSensorLog.GenerarXml("diario") 
      Dim frmRptDiario As New frmReporteDiario() 
     frmRptDiario.Text = "Reporte de Actividad de los Sensores - Dia Actual" 
     frmRptDiario.ShowDialog(Me) 
   End Sub 
  Private Sub ReporteMensualToolStripMenuItem_Click(ByVal sender As
System.Object, ByVal e As System.EventArgs) Handles 
ReporteMensualToolStripMenuItem.Click 
     XmlSensorLog.GenerarXml("mensual") 
      Dim frmRptMensual As New frmReporteDiario() 
     frmRptMensual.Text = "Reporte de Actividad de los Sensores - Mes Actual" 
     frmRptMensual.ShowDialog(Me) 
   End Sub 
  Private Sub ReporteAnualToolStripMenuItem_Click(ByVal sender As
System.Object, ByVal e As System.EventArgs) Handles 
ReporteAnualToolStripMenuItem.Click 
      XmlSensorLog.GenerarXml("anual") 
      Dim frmRptMensual As New frmReporteDiario() 
     frmRptMensual.Text = "Reporte de Actividad de los Sensores - Año Actual" 
     frmRptMensual.ShowDialog(Me)
```
End Sub

```
Private Sub ReporteTotalToolStripMenuItem_Click(ByVal sender As
System.Object, ByVal e As System.EventArgs) Handles 
ReporteTotalToolStripMenuItem.Click 
     XmlSensorLog.GenerarXml() 
     Dim frmRptMensual As New frmReporteDiario() 
     frmRptMensual.Text = "Reporte de Actividad de los Sensores" 
     frmRptMensual.ShowDialog(Me) 
   End Sub 
  Private Sub ReportePorSensorToolStripMenuItem_Click(ByVal sender As
System.Object, ByVal e As System.EventArgs) Handles 
ReportePorSensorToolStripMenuItem.Click 
     XmlSensorLog.GenerarXml() 
     Dim frmReportePorSensor As New frmRptPorSensor() 
     frmReportePorSensor.Text = "Reporte de Actividad de los Sensores" 
     frmReportePorSensor.ShowDialog(Me) 
   End Sub 
End Class
```
## **frmMapas.vb**

Public Class frmMapas Private mapas As List(Of ClassLib.Mapa) Private datos As ClassLib.AccesoDatos Private cargando As Boolean

```
 Private Sub frmMapas_Load(ByVal sender As System.Object, ByVal e As 
System.EventArgs) Handles MyBase.Load 
     Me.datos = New ClassLib.AccesoDatos() 
     Me.CargarGrdMapas() 
   End Sub
```

```
 Public Sub CargarGrdMapas() 
     Me.grdMapas.Rows.Clear() 
     datos.Conectar() 
     Me.mapas = datos.SelectMapas() 
     datos.Desconectar() 
    Me.carqando = True For Each mpa As ClassLib.Mapa In Me.mapas 
       Me.grdMapas.Rows.Add() 
       Me.grdMapas.Rows(Me.grdMapas.Rows.Count - 
1).Cells("colNombre").Value = mpa.Nombre 
     Next 
    Me.carqando = False
```

```
Me.grdMapas SelectionChanged(Me, New EventArgs())
   End Sub 
   Private Sub grdMapas_SelectionChanged(ByVal sender As System.Object, 
ByVal e As System.EventArgs) Handles grdMapas.SelectionChanged 
      If Not (Me.cargando) Then 
        datos.Conectar() 
       Dim bytes As Byte() =datos.GetImgMapa(Me.mapas(Me.grdMapas.CurrentCell.RowIndex)) 
        If Not (bytes Is Nothing) Then 
          Dim mstream As New System.IO.MemoryStream(bytes.Length) 
           mstream.Write(bytes, 0, bytes.Length) 
           Dim img As New Bitmap(mstream) 
         Me.pbxImagenMapa.Image = img
        End If 
        datos.Desconectar() 
      End If 
   End Sub 
   Private Sub Button2_Click(ByVal sender As System.Object, ByVal e As 
System.EventArgs) Handles Button2.Click 
      Dim dlg As New OpenFileDialog() 
      dlg.Filter = "Imagenes(*.jpg;*.bmp;*.gif;*.png)|*.jpg;*.bmp;*.gif;*.png" 
     If (dlg.ShowDialog() = DialogResult.OK) Then
        Dim stream As System.IO.Stream = dlg.OpenFile() 
        Dim bytes(CInt(stream.Length)) As Byte 
        stream.Read(bytes, 0, CInt(stream.Length))
        datos.Conectar() 
        datos.SetImgMapa(Me.mapas(Me.grdMapas.CurrentCell.RowIndex), 
bytes) 
        datos.Desconectar() 
       Me.grdMapas SelectionChanged(Me, New EventArgs())
      End If 
   End Sub 
   Private Sub Button3_Click(ByVal sender As System.Object, ByVal e As 
System.EventArgs) Handles Button3.Click 
      Me.Close() 
   End Sub 
  Private Sub Button1 Click(ByVal sender As System.Object, ByVal e As
System.EventArgs) Handles Button1.Click 
     If (Me.grdMapas.Rows.Count > 0) Then
        If (MsgBox("Esta usted seguro?", MsgBoxStyle.YesNo, "Confirmacion") = 
MsgBoxResult.Yes) Then 
          datos.Conectar() 
          datos.EliminarMapa(Me.mapas(Me.grdMapas.CurrentCell.RowIndex))
```

```
 datos.Desconectar() 
       Me.grdMapas SelectionChanged(Me, New EventArgs())
      End If 
   End If 
   Me.CargarGrdMapas() 
 End Sub
```

```
 Private Sub btnAceptar_Click(ByVal sender As System.Object, ByVal e As 
System.EventArgs) Handles btnAceptar.Click 
     Dim frmAddMpa As New frmAgregarMapa() 
     frmAddMpa.ShowDialog(Me) 
     Me.CargarGrdMapas() 
   End Sub 
End Class
```
#### **frmSelectMapa.vb**

Public Class frmSelectMapa Private mapas As List(Of ClassLib.Mapa) Private mapasExcluidos As List(Of ClassLib.Mapa) Private datos As ClassLib.AccesoDatos Private cargando As Boolean Private acepted As Boolean Private idsen As Integer

```
 Public Property Acepted() As Boolean 
   Get 
      Return Me._acepted 
   End Get 
   Set(ByVal value As Boolean) 
     Me. acepted = value
   End Set 
 End Property
```
 Public ReadOnly Property MapaSeleccionado() As ClassLib.Mapa Get Return Me.mapas(Me.grdMapas.CurrentCell.RowIndex) End Get End Property

```
 Public Sub New(ByVal idsensor As Integer) 
   MyBase.New() 
   Me.InitializeComponent() 
   Me.idsen = idsensor 
 End Sub
```

```
 Private Sub frmMapas_Load(ByVal sender As System.Object, ByVal e As 
System.EventArgs) Handles MyBase.Load 
     Me.datos = New ClassLib.AccesoDatos() 
     Me.CargarGrdMapas() 
   End Sub 
   Public Sub CargarGrdMapas() 
     Me.grdMapas.Rows.Clear() 
     datos.Conectar() 
     Me.mapas = datos.SelectMapas() 
     datos.Desconectar() 
     datos.Conectar() 
     Me.mapasExcluidos = datos.SelectMapas(Me.idsen) 
     datos.Desconectar() 
     Do While (Me.mapasExcluidos.Count > 0) 
       For i As Integer = 0 To Me.mapas. Count - 1
         If (Me.mapasExcluidos(0).Id = Me.maps(i).Id) Then
             Me.mapas.RemoveAt(i) 
            Me.mapasExcluidos.RemoveAt(0) 
            Exit For 
          End If 
        Next 
     Loop 
    Me.carqando = True For Each mpa As ClassLib.Mapa In Me.mapas 
        Me.grdMapas.Rows.Add() 
        Me.grdMapas.Rows(Me.grdMapas.Rows.Count - 
1).Cells("colNombre").Value = mpa.Nombre 
     Next 
    Me.carqando = FalseIf (Me.mapas.Count > 0) Then
       Me.grdMapas SelectionChanged(Me, New EventArgs())
       Me.btnAceptar.Enabled = True
     End If 
   End Sub 
   Private Sub grdMapas_SelectionChanged(ByVal sender As System.Object, 
ByVal e As System.EventArgs) Handles grdMapas.SelectionChanged 
     If Not (Me.cargando) Then 
        datos.Conectar() 
       Dim bytes As Byte() =datos.GetImgMapa(Me.mapas(Me.grdMapas.CurrentCell.RowIndex)) 
        If Not (bytes Is Nothing) Then 
          Dim mstream As New System.IO.MemoryStream(bytes.Length) 
          mstream.Write(bytes, 0, bytes.Length) 
          Dim img As New Bitmap(mstream) 
          Me.pbxImagenMapa.Image = img
```

```
 End If 
      datos.Desconectar() 
   End If 
 End Sub
```
 Private Sub Button3\_Click(ByVal sender As System.Object, ByVal e As System.EventArgs) Handles btnCancelar.Click  $Me$ . Acepted = False Me.Close() End Sub

Private Sub btnAceptar Click 1(ByVal sender As System.Object, ByVal e As System.EventArgs) Handles btnAceptar.Click Me.Acepted = True Me.Close() End Sub End Class

#### **frmSensores.vb**

Imports Centinela.ClassLib

Public Class frmSensores Private datos As AccesoDatos Private sensores As List(Of Sensor) Private mapas As List(Of Mapa) Private cargando As Boolean Private nombreAnterior As String = ""

 Private Sub btnCerrar\_Click(ByVal sender As System.Object, ByVal e As System.EventArgs) Handles btnCerrar.Click Me.Close() End Sub

 Private Sub frmSensores\_Load(ByVal sender As System.Object, ByVal e As System.EventArgs) Handles MyBase.Load  $Me.datos = New AccessDatos()$  Me.CargarCmbTiposSensores() Me.CargarSensores() End Sub

```
 Public Sub CargarSensores() 
   datos.Conectar() 
   Me.lstSensores.Items.Clear()
```
Me.sensores = New List(Of Sensor)

```
Me.sensores = datos.SelectSensores()
      If (Not Me.sensores Is Nothing) Then 
        Me.lstSensores.Items.Clear() 
       Me.cargando = True
        For Each sen As Sensor In Me.sensores 
          Me.lstSensores.Items.Add(sen.Id.ToString() + " - " + sen.Nombre) 
        Next 
        Me.cargando = False 
       If (Me.sensores.Count > 0) Then
         Me.lstSensors. SelectedIndex = 0 End If 
      End If 
     datos.Desconectar() 
   End Sub 
   Private Sub lstSensores_SelectedIndexChanged(ByVal sender As 
System.Object, ByVal e As System.EventArgs) Handles 
lstSensores.SelectedIndexChanged 
      If Not (Me.cargando) Then 
        datos.Desconectar() 
        datos.Conectar() 
        Dim tiposen As String = 
datos.GetNombreTipoSensor(Me.sensores(Me.lstSensores.SelectedIndex).Tipo) 
        datos.Desconectar() 
        For i As Integer = 0 To Me.cmbTipo.Items.Count - 1 
           If (Me.cmbTipo.Items(i).ToString() = tiposen) Then 
            Me.cmbTipo.SelectedIndex = i End If 
        Next 
        Me.txtNombre.Text = Me.sensores(Me.lstSensores.SelectedIndex).Nombre 
       Me.nombreAnterior = Me.txtNombre.Text
        Me.CargarMapas(Me.sensores(Me.lstSensores.SelectedIndex).Id) 
      End If 
   End Sub 
   Public Sub CargarMapas(ByVal idSen As Integer) 
      Me.lstMapas.Items.Clear() 
      Me.datos.Conectar() 
      Me.mapas = Me.datos.SelectMapas(idSen) 
      Me.datos.Desconectar() 
     Me.cargando = True
      For Each mpa As Mapa In mapas 
        Me.datos.Conectar() 
       Dim posSen As System.Drawing.Point = datos.GetPosSensor(idSen,
mpa.Id)
```

```
 Me.datos.Desconectar() 
        Dim strPos As String = ", en la posicion (X:" + posSen.X.ToString() + " , Y:" 
+ posSen.Y.ToString() + ")" 
        Me.lstMapas.Items.Add(mpa.Nombre.Trim() + strPos) 
     Next
     Me.carqando = False If (Me.lstMapas.Items.Count > 0) Then 
       Me.lstMaps. Selected Index = 0 End If 
   End Sub 
   Public Sub CargarCmbTiposSensores() 
      Me.datos.Conectar() 
      Dim lst As List(Of String) = Me.datos.GetTiposSensor() 
      Me.cmbTipo.Items.Clear() 
      For Each tiposen As String In lst 
        Me.cmbTipo.Items.Add(tiposen) 
     Next 
     Me.datos.Desconectar() 
   End Sub 
   Private Sub cmbTipo_SelectedIndexChanged(ByVal sender As System.Object, 
ByVal e As System.EventArgs) Handles cmbTipo.SelectedIndexChanged 
      datos.Conectar() 
     Me.sensores(Me.lstSensores.SelectedIndex).Tipo =
datos.GetIdTipoSensor(Me.cmbTipo.Text) 
     datos.Desconectar() 
     datos.Conectar() 
     datos.ModificarSensor(Me.sensores(Me.lstSensores.SelectedIndex)) 
     datos.Desconectar() 
   End Sub 
   Private Sub txtNombre_Leave(ByVal sender As System.Object, ByVal e As 
System.EventArgs) Handles txtNombre.Leave 
      If (Me.txtNombre.Text <> Me.nombreAnterior) Then 
        Me.sensores(Me.lstSensores.SelectedIndex).Nombre = Me.txtNombre.Text 
        datos.Conectar() 
        datos.ModificarSensor(Me.sensores(Me.lstSensores.SelectedIndex)) 
        datos.Desconectar() 
       Me.nombreAnterior = Me.txtNombre.Text
        Me.CargarSensores() 
     End If 
   End Sub
```
 Private Sub btnAgregarMpa\_Click(ByVal sender As System.Object, ByVal e As System.EventArgs) Handles btnAgregarMpa.Click

```
 Dim frmSelMpa As New 
frmSelectMapa(Me.sensores(Me.lstSensores.SelectedIndex).Id) 
      frmSelMpa.ShowDialog(Me) 
      If (frmSelMpa.Acepted) Then 
        Dim mpa As Mapa = frmSelMpa.MapaSeleccionado 
        datos.Conectar() 
       Dim nuevold As Integer = datos. GetMaxId ("sensor_en_mapa") + 1
        datos.Desconectar() 
        datos.Conectar() 
       datos.AgregarSensorMapa(nuevold,
Me.sensores(Me.lstSensores.SelectedIndex).Id, mpa.Id) 
        datos.Desconectar() 
        Me.CargarMapas(Me.sensores(Me.lstSensores.SelectedIndex).Id) 
      End If 
   End Sub 
   Private Sub btnEliminarMpa_Click(ByVal sender As System.Object, ByVal e As 
System.EventArgs) Handles btnEliminarMpa.Click 
      If (Me.lstMapas.Items.Count > 0) Then 
        If (MsgBox("Esta usted seguro?", MsgBoxStyle.YesNo, "Confirmacion") = 
MsgBoxResult.Yes) Then
          datos.Conectar() 
datos.EliminarSensorMapa(Me.sensores(Me.lstSensores.SelectedIndex).Id, 
Me.mapas(Me.lstMapas.SelectedIndex).Id) 
          datos.Desconectar() 
          Me.CargarMapas(Me.sensores(Me.lstSensores.SelectedIndex).Id) 
        End If 
      End If 
   End Sub 
   Private Sub btnAgregarSen_Click(ByVal sender As System.Object, ByVal e As 
System.EventArgs) Handles btnAgregarSen.Click 
      Dim frmaddsen As New frmAgregarSensor() 
     frmaddsen.ShowDialog(Me) 
      Me.CargarSensores() 
   End Sub 
   Private Sub btnEliminarSen_Click(ByVal sender As System.Object, ByVal e As 
System.EventArgs) Handles btnEliminarSen.Click 
      If (Me.lstSensores.Items.Count > 0) Then 
        If (MsgBox("Esta usted seguro?", MsgBoxStyle.YesNo, "Confirmacion") = 
MsgBoxResult.Yes) Then 
          datos.Conectar() 
          datos.EliminarSensor(Me.sensores(Me.lstSensores.SelectedIndex)) 
          datos.Desconectar() 
          Me.CargarSensores()
```

```
 End If 
      End If 
   End Sub 
End Class
```
# **frmSesion.vb**

Imports Centinela.ClassLib

Public Partial Class frmSesion Public usr As Usuario Private husr As HorarioUsuario private datos as New AccesoDatos()

> Public Sub New() Me.InitializeComponent() End Sub

 Sub BtnCancelarClick(ByVal sender As Object, ByVal e As EventArgs) Handles btnCancelar.Click

**End** End Sub

```
 Sub BtnAceptarClick(ByVal sender As Object, ByVal e As EventArgs) Handles 
btnAceptar.Click
```

```
 Me.datos.Conectar() 
 usr = Me.datos.SelecUsuario(Me.txtUsuario.Text, Me.txtClave.Text) 
 Me.datos.Desconectar()
```

```
 If Not (usr Is Nothing) Then
```
Me.datos.Conectar()

Me.husr = Me.datos.SelectHorarioUsuario(CInt(Me.usr.Id))

Me.datos.Desconectar()

If Not (Me.husr Is Nothing) Then

```
 Dim finicio As DateTime = New DateTime(husr.FechaInicio.Year, 
husr.FechaInicio.Month, husr.FechaInicio.Day, husr.HoraInicio.Hour, 
husr.HoraInicio.Minute, 0)
```

```
 Dim ffin As DateTime = New DateTime(husr.FechaFin.Year, 
husr.FechaFin.Month, husr.FechaFin.Day, husr.HoraFin.Hour, 
husr.HoraFin.Minute, 59)
```

```
 If (DateTime.Now < finicio Or DateTime.Now > ffin) Then 
             MsgBox("Su horario de acceso no coincide con la fecha y hora 
actual", MsgBoxStyle.OkOnly, "Sesion") 
           Else 
             Me.Dispose() 
           End If 
        Else
```

```
 MsgBox("Su horario de acceso no coincide con la fecha y hora actual", 
MsgBoxStyle.OkOnly, "Sesion") 
        End If 
      Else 
        Me.datos.Conectar() 
        usr = Me.datos.SelecAdministrador(Me.txtUsuario.Text, Me.txtClave.Text) 
        Me.datos.Desconectar() 
        If Not (usr Is Nothing) Then 
           Me.Dispose() 
        Else 
           MsgBox("Usuario y / o Clave invalidos", MsgBoxStyle.OkOnly, "Sesion") 
        End If 
      End If 
   End Sub 
   Sub TextBox1TextChanged(ByVal sender As Object, ByVal e As EventArgs) 
Handles txtUsuario.TextChanged 
      Me.RevisarBtnAceptar() 
   End Sub 
   Sub TxtClaveTextChanged(ByVal sender As Object, ByVal e As EventArgs) 
Handles txtClave.TextChanged 
      Me.RevisarBtnAceptar() 
   End Sub 
       Sub RevisarBtnAceptar() 
              If(Me.txtUsuario.Text = "" Or Me.txtClave.Text = "") Then 
                    Me.btnAceptar.Enabled = False
              Else 
                     me.btnAceptar.Enabled = true 
              End If 
       End Sub 
End Class
```
## **frmUsuarios.vb**

Imports Centinela.ClassLib Imports System.Collections.Generic

Public Partial Class frmUsuarios Dim usrs As List(Of Usuario) Dim datos As New AccesoDatos() Public Sub New() Me.InitializeComponent() End Sub

 Sub BtnCerrarClick(ByVal sender As Object, ByVal e As EventArgs) Handles btnCerrar.Click

```
 Me.Close() 
   End Sub 
   Private Sub frmUsuarios_Load(ByVal sender As System.Object, ByVal e As 
System.EventArgs) Handles MyBase.Load 
      Me.CargarUsuarios() 
   End Sub 
   Private Sub CargarUsuarios() 
      datos.Conectar() 
      Me.usrs = datos.SelectUsuarios() 
      datos.Desconectar() 
      Me.grdUsuarios.Rows.Clear() 
      For Each usr As Usuario In usrs 
        If (usr.Visible) Then 
           Me.grdUsuarios.Rows.Add() 
           Me.grdUsuarios.Rows(Me.grdUsuarios.Rows.Count - 
1).Cells("colNombreCompleto").Value = usr.NombreCompleto 
        End If 
      Next 
   End Sub 
  Private Sub Button1 Click(ByVal sender As System.Object, ByVal e As
System.EventArgs) Handles Button1.Click 
      Dim cclave As New 
frmCambiarClave(Me.usrs(Me.grdUsuarios.CurrentCell.RowIndex).Id) 
      cclave.ShowDialog(Me) 
   End Sub 
   Private Sub btnEliminar_Click(ByVal sender As System.Object, ByVal e As 
System.EventArgs) Handles btnEliminar.Click 
      If (Me.grdUsuarios.Rows.Count > 0) Then 
        If (MsgBox("Esta usted seguro?", MsgBoxStyle.YesNo, "Confirmacion") = 
MsgBoxResult.Yes) Then 
          datos.Conectar() 
          datos.EliminarUsuario(Me.usrs(Me.grdUsuarios.CurrentCell.RowIndex)) 
          datos.Desconectar() 
           Me.CargarUsuarios() 
        End If 
      End If 
   End Sub 
   Private Sub btnAgregar_Click(ByVal sender As System.Object, ByVal e As 
System.EventArgs) Handles btnAgregar.Click 
      Dim frmaddusr As New frmAddUsuario() 
      frmaddusr.ShowDialog(Me) 
      Me.CargarUsuarios()
```
### End Sub

 Private Sub btnHorario\_Click(ByVal sender As System.Object, ByVal e As System.EventArgs) Handles btnHorario.Click Dim frmHUsr As New frmHorarioUsuario(CInt(Me.usrs(Me.grdUsuarios.CurrentCell.RowIndex).Id)) frmHUsr.ShowDialog(Me) End Sub End Class **MinimizarABandeja.vb**  Imports System.Windows.Forms Imports System.Drawing Public Class MinimizarABandeja Public WithEvents menuBandeja As New ContextMenu Estado por defecto Normal Public restaurarEstadoVentana As FormWindowState = FormWindowState.Maximized Private WithEvents iconoBandeja As New NotifyIcon Private WithEvents frm As New Form La Aplicacion es visible? Private visible As Boolean = True 'Constructor 'Toma 3 parametros '1)El Main Form de la aplicacion (Me) --mandatorio '2)Texto que se muestra en la bandeja --optional '3)Icono de la app que se muestra en la bandeja --optional Sub New(ByVal elFormulario As Form, Optional ByVal textoIcono As String = "",  $\overline{a}$  Optional ByVal icono As Icon = Nothing) 'assign passed form to global var frm = elFormulario 'add two main menu items to traymenu and event handlers menuBandeja.MenuItems.Add("Restaurar", AddressOf restaurar) menuBandeja.MenuItems.Add("Cerrar", AddressOf cerrar) 'add event handler for passed main form to execute AddHandler frm.SizeChanged, AddressOf ejecutar 'add event handler for double clicking the icon in the tray (same as menu item) AddHandler iconoBandeja.DoubleClick, AddressOf restaurar 'properties for trayicon '-hide '-if icon passed, assign - otherwise assign default icon '-assign passed text - if none then will be blank '-assign context menu

```
 With iconoBandeja 
        .Visible = False 
        If IsNothing(icono) Then 
          lcon = frm.lcon Else 
          lcon = icono End If 
        .Text = textoIcono 
        .ContextMenu = menuBandeja 
      End With 
   End Sub 
   Private Sub restaurar(ByVal sender As System.Object, ByVal e As 
System.EventArgs) 
      frm.ShowInTaskbar = True 
     visible = True iconoBandeja.Visible = False 
      frm.WindowState = restaurarEstadoVentana 
   End Sub 
   Private Sub cerrar(ByVal sender As System.Object, ByVal e As 
System.EventArgs) 
      iconoBandeja.Visible = False 
      frm.Close() 
   End Sub 
   Private Sub ejecutar(ByVal sender As System.Object, ByVal e As 
System.EventArgs) 
      'This fires on form size changine so... 
      'If form is visible and is being minimized, then 
      '-hide app in taskbar 
      '-show icon in system tray 
      If visible And frm.WindowState = FormWindowState.Minimized Then 
       visible = False frm.ShowInTaskbar = False 
        iconoBandeja.Visible = True 
      End If 
   End Sub
```

```
End Class
```
# **NotificarEnBandeja.vb**

Imports System.IO Imports System.Diagnostics Imports System Imports System.Windows.Forms Imports System.Runtime.InteropServices

Namespace NotificarBandeja

#Region "FormTmp" Friend Class FormTmp Inherits System.Windows.Forms.Form

> Private servicesClass As ShellNot = Nothing Friend Sub New(ByVal servicesClass As ShellNot) servicesClass = servicesClass End Sub

 Private Const WM\_LBUTTONDOWN As Integer = 513 Private Const WM\_RBUTTONDOWN As Integer = 516 Private Const WM\_MBUTTONDOWN As Integer = 519

' for popup the menu

 <DllImport("user32.dll", EntryPoint:="TrackPopupMenu")> \_ Private Shared Function TrackPopupMenu(ByVal hMenu As IntPtr, ByVal wFlags As Integer, ByVal x As Integer, ByVal y As Integer, ByVal nReserved As Integer, ByVal hwnd As IntPtr, \_

 ByRef lprc As RECT) As Integer End Function

 <StructLayout(LayoutKind.Sequential)> \_ Private Structure RECT Friend Left As Integer Friend Top As Integer Friend Right As Integer Friend Bottom As Integer End Structure

 Protected Overloads Overrides Sub WndProc(ByRef msg As Message) If msg.Msg = servicesClass.WM\_NOTIFY\_TRAY Then If CInt(msg.WParam) = servicesClass.uID Then Dim mb As System.Windows.Forms.MouseButtons = System.Windows.Forms.MouseButtons.None If CInt(msg.LParam) = WM\_LBUTTONDOWN Then ' left click mb = System.Windows.Forms.MouseButtons.Left Elself Clnt(msg.LParam) = WM\_MBUTTONDOWN Then ' middle click mb = System.Windows.Forms.MouseButtons.Middle Elself Clnt(msg.LParam) = WM\_RBUTTONDOWN Then ' right click If servicesClass.contextMenuHwnd <> IntPtr.Zero Then

 ' if connect my menu exist. Dim r As New RECT()  $r$ . Left  $=$ System.Windows.Forms.Screen.PrimaryScreen.WorkingArea.Left  $r.Ri$ ght = System.Windows.Forms.Screen.PrimaryScreen.WorkingArea.Right  $r.Top =$ System.Windows.Forms.Screen.PrimaryScreen.WorkingArea.Top  $r.Bottom =$ System.Windows.Forms.Screen.PrimaryScreen.WorkingArea.Right TrackPopupMenu(servicesClass.contextMenuHwnd, 2, System.Windows.Forms.Cursor.Position.X, System.Windows.Forms.Cursor.Position.Y, 0, servicesClass.formHwnd, \_ r) Else ' else callback mousebuttons.right mb = System.Windows.Forms.MouseButtons.Right End If End If If mb <> System.Windows.Forms.MouseButtons.None AndAlso servicesClass. delegateOfCallBack IsNot Nothing Then servicesClass.\_delegateOfCallBack(mb) ' run delegate Return End If End If End If MyBase.WndProc(msg) End Sub End Class #End Region ShellNot Class. Public Class ShellNot Public Shared ReadOnly myVersion As New System.Version(1, 2) 'version const Private ReadOnly formTmp As FormTmp = Nothing ' must here, create message loop Private ReadOnly formTmpHwnd As IntPtr = IntPtr.Zero ' formtmp.Handle Private ReadOnly VersionOk As Boolean = False ' version check pass, if false u can use notifyicon with .net framework Private forgetDelNotifyBox As Boolean = False ' if forget DelNotifyBox we can DelNotifyBox automation

Friend formHwnd As  $IntPtr = IntPtr$ . Zero ' for multi-notifyicon Friend contextMenuHwnd As IntPtr =  $IntP$ tr.Zero ' for multi-notifyicon Friend Delegate Sub delegateOfCallBack(ByVal mb As System.Windows.Forms.MouseButtons) Friend delegateOfCallBack As delegateOfCallBack = Nothing Public Sub New() WM\_NOTIFY TRAY  $+= 1$  ' id+1 for message, support multi-notifyicon  $ulD += 1$  $formTmp = New FormTmp(Me)$  ' create new message loop formTmpHwnd = formTmp.Handle ' handle ' check shell32.dll version, must 5.0 (ie 5.0) VersionOk = Me.GetShell32VersionInfo() >= 5 End Sub Protected Overrides Sub Finalize() Try If forgetDelNotifyBox Then Me.DelNotifyBox() ' forget? End If Finally MyBase.Finalize() End Try End Sub #Region "API\_Consts" Friend ReadOnly WM\_NOTIFY\_TRAY As Integer = 1024 + 2001 Friend ReadOnly uID As Integer = 5000 ' see shellapi.h Private Const NIIF\_NONE As Integer =  $0$ Private Const NIIF INFO As Integer = 1 Private Const NIIF\_WARNING As Integer = 2 Private Const NIIF\_ERROR As Integer = 3 Private Const NIF\_MESSAGE As Integer = 1 Private Const NIF ICON As Integer =  $2$ Private Const NIF TIP As Integer =  $4$ Private Const NIF STATE As Integer =  $8$ Private Const NIF\_INFO As Integer = 16

Private Const NIM ADD As Integer  $= 0$  Private Const NIM\_MODIFY As Integer = 1 Private Const NIM DELETE As Integer =  $2$  Private Const NIM\_SETFOCUS As Integer = 3 Private Const NIM\_SETVERSION As Integer = 4 Private Const NIS HIDDEN As Integer = 1 Private Const NIS SHAREDICON As Integer = 2 Private Const NOTIFYICON OLDVERSION As Integer = 0 Private Const NOTIFYICON\_VERSION As Integer = 3 ' o, this's master <DllImport("shell32.dll", EntryPoint:="Shell\_NotifyIcon")> \_ Private Shared Function Shell NotifyIcon(ByVal dwMessage As Integer, ByRef lpData As NOTIFYICONDATA) As Boolean End Function if "this.focus()" can't work, u can try this ''' <param name="hwnd">this.Handle</param> <DllImport("user32.dll", EntryPoint:="SetForegroundWindow")> \_ Public Shared Function SetForegroundWindow(ByVal hwnd As IntPtr) As Integer End Function <StructLayout(LayoutKind.Sequential)> \_ Private Structure NOTIFYICONDATA Friend cbSize As Integer Friend hwnd As IntPtr Friend uID As Integer Friend uFlags As Integer Friend uCallbackMessage As Integer Friend hIcon As IntPtr <MarshalAs(UnmanagedType.ByValTStr, SizeConst:=128)> \_ Friend szTip As String Friend dwState As Integer Friend dwStateMask As Integer <MarshalAs(UnmanagedType.ByValTStr, SizeConst:=255)> \_ Friend szInfo As String Friend uTimeoutAndVersion As Integer <MarshalAs(UnmanagedType.ByValTStr, SizeConst:=64)> \_ Friend szInfoTitle As String Friend dwInfoFlags As Integer End Structure #End Region

Nueva estructura de NOTIFYICONDATA

```
 Private Function GetNOTIFYICONDATA(ByVal iconHwnd As IntPtr, ByVal 
sTip As String, ByVal boxTitle As String, ByVal boxText As String) As 
NOTIFYICONDATA
```
Dim nData As New NOTIFYICONDATA()

```
 nData.cbSize = System.Runtime.InteropServices.Marshal.SizeOf(nData) 
        ' struct size 
        nData.hwnd = formTmpHwnd 
        ' WndProc form 
       nData.uID = ulD ' message WParam, for callback 
       nData.uFlags = NIF_MESSAGE Or NIF_ICON Or NIF_TIP Or NIF_INFO
        ' Flags 
       nData.uCallbackMessage = WM_NOTIFY_TRAY
        ' message ID, for call back 
        nData.hIcon = iconHwnd 
        ' icon handle, for animation icon if u need 
        nData.uTimeoutAndVersion = 10 * 1000 Or NOTIFYICON_VERSION 
        ' "Balloon Tooltip" timeout 
        nData.dwInfoFlags = NIIF_INFO 
        ' info type Flag, u can try waring, error, info 
       nData.szTip = sTip ' tooltip message 
        nData.szInfoTitle = boxTitle 
        ' "Balloon Tooltip" title 
        nData.szInfo = boxText 
        ' "Balloon Tooltip" body 
        Return nData 
      End Function 
      Private Function GetShell32VersionInfo() As Integer 
         ' getversion of shell32 
        Dim fi As New 
FileInfo(Path.Combine(System.Environment.SystemDirectory, "shell32.dll")) 
        If fi.Exists Then 
          Dim theVersion As FileVersionInfo =
FileVersionInfo.GetVersionInfo(fi.FullName) 
           Dim i As Integer = theVersion.FileVersion.IndexOf("."c) 
          If i > 0 Then
             Try 
                Return Integer.Parse(theVersion.FileVersion.Substring(0, i)) 
            Catch
             End Try 
           End If 
        End If 
        Return 0 
      End Function
```
Agrega una Nueva Notificacion

''' <param name="iconHwnd">this.icon.handle</param>

''' <param name="sTip">tooltip, 5.0 max: 128 char</param>

''' <param name="boxTitle">"Balloon Tooltip" title, max: 64 char</param>

''' <param name="boxText">"Balloon Tooltip" body, max: 256 char</param>

''' <returns>true,false,error(-1)</returns>

 Public Function AddNotifyBox(ByVal iconHwnd As IntPtr, ByVal sTip As String, ByVal boxTitle As String, ByVal boxText As String) As Integer

If Not Me.VersionOk Then

 Return -1 End If

```
 Dim nData As NOTIFYICONDATA = GetNOTIFYICONDATA(iconHwnd, 
sTip, boxTitle, boxText)
```
If Shell\_NotifyIcon(NIM\_ADD, nData) Then Me.forgetDelNotifyBox = True Return 1 Else Return 0 End If End Function

Elimina el icono de notificacion

 Public Function DelNotifyBox() As Integer If Not Me.VersionOk Then Return -1 End If

```
 Dim nData As NOTIFYICONDATA = GetNOTIFYICONDATA(IntPtr.Zero, 
Nothing, Nothing, Nothing) 
       If Shell_NotifyIcon(NIM_DELETE, nData) Then
         Me.forgetDelNotifyBox = False
          Return 1 
        Else 
          Return 0 
        End If
```
End Function

 Public Function ModiNotifyBox(ByVal iconHwnd As IntPtr, ByVal sTip As String, ByVal boxTitle As String, ByVal boxText As String) As Integer If Not Me.VersionOk Then Return -1 End If Dim nData As NOTIFYICONDATA = GetNOTIFYICONDATA(iconHwnd, sTip, boxTitle, boxText) Return CInt(IIf(Shell\_NotifyIcon(NIM\_MODIFY, nData), 1, 0))

End Function

#Region "Optional Module"

```
 ''' <param name="_formHwnd">main form handle, try: this.handle</param> 
     ''' <param name="_contextMenuHwnd">contextMenu.handle</param> 
      Public Sub ConnectMyMenu(ByVal _formHwnd As IntPtr, ByVal 
_contextMenuHwnd As IntPtr) 
        formHwnd = _formHwnd 
        contextMenuHwnd = _contextMenuHwnd 
      End Sub 
      Public Sub Dispose() 
        delegateOfCallBack = Nothing
        Me.formTmp.Dispose() 
      End Sub 
      Public ReadOnly Property VersionPass() As Boolean 
        Get 
          Return Me.VersionOk 
        End Get 
      End Property 
#End Region 
   End Class 
End Namespace
```
#### **Program.vb**

Imports Microsoft.VisualBasic.ApplicationServices

```
Namespace My 
Este archivo controla el comportamiento de la aplicacion
       Partial Class MyApplication 
             Public Sub New() 
                    MyBase.New(AuthenticationMode.Windows) 
                   Me.IsSingleInstance = False
                    Me.EnableVisualStyles = True 
                   Me.SaveMySettingsOnExit = False
       Me.ShutDownStyle = ShutdownMode.AfterMainFormCloses 
             End Sub
```

```
 Protected Overrides Sub OnCreateMainForm() 
        Me.MainForm = My.Forms.frmMain 
             End Sub 
       End Class 
End Namespace
```
#### **SensorVisual.vb**

Imports Centinela.ClassLib Imports XmlClassLib

Representa un sensor visualizable en un formulario sobre un mapa

Public Class SensorVisual Inherits PictureBox

#Region "Campos" Acceso a los datos de la base de datos Private datos As AccesoDatos Ruta donde buscar las imagenes Private rutaImgs As String Clase que permite leer el archivo de configuracion Private cfg As ConfigManager El nombre lo dice todo Private WithEvents ttp As ToolTip Para reproducir el sonido de alarma Private snd As Microsoft.VisualBasic.Devices.Audio Ruta del archivo de sonido de alarma Private sndFile As String El objeto sensor Private WithEvents sen As ClassLib.Sensor

#End Region

#Region "Propiedades"

Devuelve o establece el sensor contenido Public Property Sen() As ClassLib.Sensor Get Return Me.\_sen End Get Set(ByVal value As ClassLib.Sensor) Me.  $sen = value$  End Set End Property

#End Region

#Region "Metodos"

Crea una instancia de la clase SensorVisual ''' <param name="sen">El sensor asociado</param>

```
 ''' <param name="mpaActual">el mapa en el actualmente se muestra el 
sensor</param>
   Public Sub New(ByVal sen As ClassLib.Sensor, ByVal mpaActual As Mapa) 
      MyBase.New() 
     Me. rutaImgs = Application.StartupPath + "\Media\"
      Me.cfg = New ConfigManager("app.config") 
     Me.datos = New AccessDatos()Me. sen = sen
     Me.Heiaht = <math>20</math>Me.Width = 20 Me.CambiarMapa(mpaActual) 
     Me.BackColor = Color.LightGray
      Me.SizeMode = PictureBoxSizeMode.StretchImage
     Me.ttp = New ToolTip()Me.ttp.lsBalloon = True
     Me.ttp.ShowAlways = True
     Me.ttp. InitialDelay = 0Me.ttp.ToolTipTitle = Me.Sen.Nombre
     Me.ttp.ToolTipIcon = ToolTipIcon.Info
      Me.ttp.SetToolTip(Me, "Posicion: (X:" + Me.Location.X.ToString() + ", Y:" + 
Me.Location.Y.ToString() + ")") 
     Me.snd = New Microsoft.VisualBasic.Devices.Audio()
     If (Me. sen.EstadoActual = 3) Then
       Me.sndFile = Me. rutalmgs + Me.cfg("sndalarmasensor")
        snd.Play(sndFile, AudioPlayMode.BackgroundLoop) 
      End If 
   End Sub 
Cambia de mapa y toma la nueva posicion relativa 
   ''' <param name="mpaActual">El nuevo mapa en el cual se muestra</param> 
   Public Sub CambiarMapa(ByVal mpaActual As Mapa) 
     datos.Conectar() 
     Me.Location = datos.GetPosSensor(Sen.Id, mpaActual.Id) 
      datos.Desconectar() 
   End Sub 
Cambia la imagen del sensor de acuerdo a su estado actual 
   Public Sub CargarImagen() 
     If (Me. sen.EstadoActual = 1) Then
       Me.lmagelocation = Me. rutalmgs + Me.cfg("imgdesconectado")
     Elself (Me. sen.EstadoActual = 2) Then
       Me.lmagelocation = Me. rutalmgs + Me.cfg("imgdesactivado")
     Elself (Me. sen.EstadoActual = 3) Then
       Me.lmagelocation = Me. rutaImgs + Me.cfg("imgactivado")
      End If 
   End Sub
```

```
Actualiza el sensor visual cuando el sensor se apaga 
   ''' <param name="focur">La fecha cuando ocurre el suceso</param> 
   Public Sub Apagado(ByVal focur As Date) Handles _sen.onApagar 
      Me.ttp.Show("Nuevo estado: Desconectado", Me, 10000) 
      Me.ActualizarSensor() 
   End Sub 
Actualiza el sensor visual cuando el sensor se enciende 
   ''' <param name="focur">La fecha cuando ocurre el suceso</param> 
   Public Sub Encendido(ByVal focur As Date) Handles _sen.onEncender 
      Me.ttp.Show("Nuevo estado: Encendido", Me, 10000) 
      Me.ActualizarSensor() 
   End Sub 
Actualiza el sensor visual cuando el sensor se activa 
   ''' <param name="focur">La fecha cuando ocurre el suceso</param> 
   Public Sub Activado(ByVal focur As Date) Handles _sen.onActivar 
      Me.ttp.Show("Nuevo estado: Activado", Me, 10000) 
     Me.sndFile = Me. rutalmgs + Me.cfg("sndalarmasensor")
      snd.Play(sndFile, AudioPlayMode.BackgroundLoop)
      Me.ActualizarSensor() 
   End Sub 
Actualiza el sensor visual cuando el sensor se desactiva 
   ''' <param name="focur">La fecha cuando ocurre el suceso</param> 
   Public Sub Desactivado(ByVal focur As Date) Handles _sen.onDesactivar 
      Me.ttp.Show("Nuevo estado: Desactivado", Me, 10000) 
      snd.Stop() 
      Me.ActualizarSensor() 
   End Sub 
Actualiza el sensor visual cuando ocurre un suceso en su sensor interno 
   Public Sub ActualizarSensor() 
      Me.CargarImagen() 
      datos.Conectar() 
      datos.ModificarSensor(Me.Sen) 
      datos.Desconectar() 
      If Not (TypeOf (frmMain.usr) Is Administrador) Then 
        datos.Conectar() 
       Dim nuevoid As Integer = datos. GetMaxId("tb_log") + 1
        datos.Desconectar() 
        Dim lg As New Log(nuevoid, Me.Sen.Id, Me.Sen.EstadoActual, "Cambio de 
estado", DateTime.Now, CInt(frmMain.usr.Id), Me.Sen.Nombre) 
        datos.Conectar() 
        datos.AgregarLog(lg) 
        datos.Desconectar() 
      End If
```
End Sub

#End Region End Class

#### **Servicio.vb**

Representa un servicio de revision del puerto paralelo y actualizacion de sensores Public Class Servicio

Inherits Timer

Lee datos del puerto paralelo

 ''' <param name="PortAddress">Direccion del puerto</param> Public Declare Function Inp Lib "inpout32.dll" Alias "Inp32" (ByVal PortAddress As Short) As Short

Escribe datos en el puerto paralelo

''' <param name="PortAddress">Direccion del puerto</param>

''' <param name="Value">Valor decimal a escribir</param>

 Public Declare Sub Outp Lib "inpout32.dll" Alias "Out32" (ByVal PortAddress As Short, ByVal Value As Short)

#Region "Campos"

Arreglo que contiene los bits leidos del puerto de datos Private datos As List(Of Short) Arreglo que contiene los bits leidos del puerto de control Private control As List(Of Short) Arreglo que contiene los bits leidos del puerto de status Private status As List(Of Short) Representa la direccion del puerto de datos Public Const PUERTODATOS As Integer = 888 'Activado/Desactivado Representa la direccion del puerto de status Public Const PUERTOSTATUS As Integer = 889 Representa la direccion del puerto de control Public Const PUERTOCONTROL As Integer = 890 Constante utilizada para representar la lectura de los 1ros 8 pines Public Const PRIMEROSOCHOPINES As Boolean = True Constante utilizada para representar la lectura de los 2dos 8 pines Public Const SEGUNDOSOCHOPINES As Boolean = False Evento disparado cuando cambian los valores en el puerto de datos Public Event CambioPuertoDatos(ByVal nuevoVal As List(Of Short)) Evento disparado cuando cambian los valores en el puerto de control Public Event CambioPuertoControl(ByVal nuevoVal As List(Of Short)) Evento disparado cuando cambian los valores en el puerto de status Public Event CambioPuertoStatus(ByVal nuevoVal As List(Of Short))

#End Region

```
#Region "Propiedades"
```

```
Devuelve o establece la lista de bits leidos del puerto de datos 
   Public Property Datos() As List(Of Short) 
      Get 
         Return Me._datos 
      End Get 
      Set(ByVal value As List(Of Short)) 
        Me. datas = value End Set 
   End Property 
Devuelve o establece la lista de bits leidos del puerto de control 
   Public Property Control() As List(Of Short) 
      Get 
         Return Me._control 
      End Get 
      Set(ByVal value As List(Of Short)) 
        Me. control = value End Set 
   End Property 
Devuelve o establece la lista de bits leidos del puerto de status 
   Public Property Status() As List(Of Short) 
      Get 
        Return Me. status
      End Get 
      Set(ByVal value As List(Of Short)) 
        Me. status = value
      End Set 
   End Property 
#End Region 
#Region "Metodos" 
Crea una instancia de la clase servicio 
   Public Sub New() 
      MyBase.New() 
      Me.Init() 
   End Sub 
Crea una instancia de la clase servicio 
   Public Sub New(ByVal contanierrr As System.ComponentModel.IContainer) 
      MyBase.New(contanierrr) 
      Me.Init()
```
 End Sub Inicializa los miembros de la clase Public Sub Init() Me. datos = New List(Of Short) $(8)$ Me. control = New List(Of Short) $(8)$ Me. status = New List(Of Short)(8) End Sub Verifica el estado de los puertos ''' <param name="leerPrimerosOcho">Define si se leen los primeros ocho o los segundos</param> Public Sub VerificarPuertos(ByVal leerPrimerosOcho As Boolean) If (leerPrimerosOcho) Then Outp(Servicio.PUERTOCONTROL, 240) 'Leer los 1ros 8 bits Else Outp(Servicio.PUERTOCONTROL, 242) 'Leer los 2dos 8 bits End If Me.Init() Dim entradaDatos As Short = Inp(Servicio.PUERTODATOS) Dim pDatos As Short() = DecToBin(entradaDatos) Dim entradaControl As Short = Inp(Servicio.PUERTOCONTROL) Dim pControl As Short() = DecToBin(entradaControl) Dim entradaStatus As Short = Inp(Servicio.PUERTOSTATUS) Dim pStatus As Short() = DecToBin(entradaControl) Me. datos.Clear() Me. control.Clear() Me. status.Clear() For i As Integer  $= 0$  To 7 Me. datos.Add(pDatos(i)) Me. control.Add(pControl(i)) Me. status.Add(pStatus(i)) Next End Sub Actualiza el estado del puerto de encendido ''' <param name="bites">los bites a escribir</param> Public Sub ActualizarPuertoEncendido(ByVal bites As Short()) Outp(Servicio.PUERTOSTATUS, Me.BinToDec(bites)) End Sub Actualiza el estado del puerto de activacion ''' <param name="bites">los bites a escribir</param> Public Sub ActualizarPuertoActivacion(ByVal bites As Short()) Outp(Servicio.PUERTOCONTROL, Me.BinToDec(bites)) End Sub Convierte un arreglo de valores que representan un numero binario a su equivalente decimal

```
 ''' <param name="bites">los bites a convertir</param> 
  Public Function BinToDec(ByVal bites As Short()) As Short 
   Dim valor As Short = 0For i As Integer = 0 To bites. Length -1valor += CType(((2 ^ i) * bites(bites.Length - 1 - i)), Short)
   Next
  End Function 
 Convierte un numero decimal su equivalente en un arreglo de bits 
  ''' <param name="NDecimal">el numero decimal a convertir</param> 
  Public Function DecToBin(ByVal NDecimal As Short) As Short() 
    Dim Binario(7) As Short 
   Binario(0) = 0Binario(1) = 0Binario(2) = 0Binario(3) = 0Binario(4) = 0Binario(5) = 0Binario(6) = 0Binario(7) = 0If NDecimal = 0 Then
       Return Binario 
    End If 
    Dim bin As String = "" 
   Do While Not NDecimal = 1 bin = bin + (NDecimal Mod 2).ToString.Trim 
      NDecimal = CShort(NDecimal \ (2) Loop 
   bin = bin + "1" Try 
      Binario(0) = CShort(bin.Substring(0, 1)) Catch ex As Exception 
      Binario(0) = 0 End Try 
    Try 
      Binario(1) = CShort(bin.Substring(1, 1)) Catch ex As Exception 
      Binario(1) = 0 End Try 
    Try 
      Binario(2) = CShort(bin.Substring(2, 1)) Catch ex As Exception 
      Binario(2) = 0 End Try 
   Try
```

```
Binario(3) = CShort(bin.Substring(3, 1)) Catch ex As Exception 
       Binario(3) = 0 End Try 
      Try 
       Binario(4) = CShort(bin.Substring(4, 1)) Catch ex As Exception 
       Binario(4) = 0 End Try 
      Try 
       Binario(5) = CShort(bin.Substring(5, 1)) Catch ex As Exception 
       Binario(5) = 0 End Try 
      Try 
       Binario(6) = CShort(bin.Substring(6, 1)) Catch ex As Exception 
       Binario(6) = 0 End Try 
      Try 
        Binario(7) = CShort(bin.Substring(7, 1))
      Catch ex As Exception 
       Binario(7) = 0 End Try 
      Return Binario 
   End Function 
Actualiza el estado de los sensores 
   ''' <param name="sensores">La lista de sensores a actualizar</param> 
   Public Sub ActualizarSensores(ByRef sensores As List(Of SensorVisual)) 
      'Verificando los sensores asociados con los "1ros 8 pines" del puerto de 
datos... 
      Me.VerificarPuertos(Servicio.PRIMEROSOCHOPINES) 
      For Each senvis As SensorVisual In sensores 
       If (senvis.Sen.Pin \leq 8) Then
           Dim estadoSen As Integer = CInt(Me.Datos(senvis.Sen.Pin - 1)) 
          If (estadoSen = 1) Then
              senvis.Sen.Desactivar() 
          Elself (estadoSen = 0) Then
             senvis.Sen.Activar() 
             frmMain.DispararNotificador("Sensor Activado") 
           End If 
        End If 
      Next
```
 'Verificando los sensores asociados con los "2dos 8 pines" del puerto de datos...

```
 Me.VerificarPuertos(Servicio.SEGUNDOSOCHOPINES) 
   For Each senvis As SensorVisual In sensores 
     If (senvis.Sen.Pin > 8) Then
        Dim estadoSen As Integer = CInt(Me.Datos(senvis.Sen.Pin - 9)) 
       If (estadoSen = 1) Then
           senvis.Sen.Desactivar() 
       Elself (estadoSen = 0) Then
           senvis.Sen.Activar() 
           frmMain.DispararNotificador("Sensor Activado") 
        End If 
      End If 
   Next 
 End Sub
```
#End Region

End Class

#### **Aplicación Web: MonitoreoWeb.vbproj**

#### **Acercade.aspx**

<%@ Page Language="VB" AutoEventWireup="true"%>

```
<!DOCTYPE html PUBLIC "-//W3C//DTD XHTML 1.0 Transitional//EN" 
"http://www.w3.org/TR/xhtml1/DTD/xhtml1-transitional.dtd">
```

```
<html xmlns="http://www.w3.org/1999/xhtml" > 
<head runat="server"> 
  <title>ACERCA DE...</title>
   <link href="estilo.css" rel="stylesheet" type="text/css" /> 
</head> 
<body> 
   <form id="frmAcercaDe" runat="server"><br /> 
<div id="container"> 
<div id="core_header"> 
    <div id="header_text"> 
      ACERCA DE...</div></div> 
        <div id="core_container"> 
        <div id="core_container2"> 
               <div id="core_left"> 
                  <div id="navcontainer"> 
              <ul> 
              <li><a href="Default.aspx" title="Hogar">Hogar</a></li>
```

```
 <!-- <li><a href="#" title="generico">generico</a></li> --> 
</ul> </div> 
                </div> 
      <div id="core_right"> 
        <div class="content-box" style="text-align: center"> 
             <h3 style="font-weight: bold; text-align: left"> 
           <h3> Proyecto...</h3> 
         </h3><strong>Nombre 1<br />>
            Nombre 2 <br/>\leq<br / Universidad de El Salvador, Facultad multidisciplinaria de 
Occidente.<br />
            Fecha</strong></div>
      <!-- El contenido va aqui... --> 
       <%--<div class="content-box"> 
      </div>--<mark>%></mark>
      <!-- Final de el contenido de la pagina --> 
      </div> 
      </div> 
      <div id="footer2"><div id="footer_line"></div> 
         <div id='footer_text'>Copyleft & copy; ...</div>
         </div> 
      </div> 
</div> 
<div id="footer"></div> 
</form> 
</body> 
</html>
```
#### **Default.aspx**

<%@ Page Language="VB" AutoEventWireup="true" %>

```
<!DOCTYPE html PUBLIC "-//W3C//DTD XHTML 1.0 Transitional//EN" 
"http://www.w3.org/TR/xhtml1/DTD/xhtml1-transitional.dtd">
```

```
<script runat="server"> 
  Protected Sub Ign1_Authenticate(ByVal sender As Object, ByVal e As
System.Web.UI.WebControls.AuthenticateEventArgs) 
     Try 
        Dim ds As New Data.DataSet 
        Dim con As New 
Data.SqlClient.SqlConnection(Me.SqlDataSource1.ConnectionString)
```

```
 con.Close() 
        con.Open() 
        Dim cmd As New Data.SqlClient.SqlCommand("Validar_Login", con) 
        Dim PrmUsuario As Data.SqlClient.SqlParameter = 
cmd.Parameters.AddWithValue("@Usuario", lgn1.UserName.Trim()) 
        Dim PrmClave As Data.SqlClient.SqlParameter = 
cmd.Parameters.AddWithValue("@Clave", lgn1.Password.Trim()) 
        cmd.CommandType = Data.CommandType.StoredProcedure 
        Dim da As New Data.SqlClient.SqlDataAdapter(cmd) 
        da.Fill(ds) 
        con.Close() 
       If ds. Tables(0). Rows. Count > 0 Then
          e. Authenticated = True
           Response.Redirect(".\privado\Monitoreo.aspx") 
        Else 
           Response.Redirect(".\error\error.htm")
          e. Authenticated = False
        End If 
        Exit Sub 
      Catch ex As Exception 
        'MessageBox.Show("Error While Executing the Stored Procedures", _ 
          "Executing Stored Procedure Error",
           ' MessageBoxButtons.OK, MessageBoxIcon.Exclamation) 
      End Try 
   End Sub 
</script> 
<html xmlns="http://www.w3.org/1999/xhtml" > 
<head runat="server"> 
  <title>Proyecto</title>
   <link href="estilo.css" rel="stylesheet" type="text/css" /> 
</head> 
<body> 
   <form id="frm_hogar" runat="server"><br /> 
<div id="container"> 
<div id="core_header"> 
    <div id="header_text"> 
      Proyecto 
    </div> 
</div> 
       <div id="core_container"> 
       <div id="core_container2"> 
              <div id="core_left"> 
                  <div id="navcontainer"> 
            \langleul\rangle <li><a href="Default.aspx" title="Hogar">Hogar</a></li> 
             <li><a href="Acercade.aspx" title="Acercade">Acerca de...</a></li>
```

```
</ul> <asp:SqlDataSource ID="SqlDataSource1" runat="server" 
ConnectionString="<%$ ConnectionStrings:dbproyectoConnectionString %>"
                SelectCommand="SELECT [usuario], [clave], [visible] FROM 
[Usuario]" DataSourceMode="DataReader"></asp:SqlDataSource> 
                  </div> 
              </div> 
      <div id="core_right"> 
       <div class="content-box" style="text-align: center"> 
            <h3 style="font-weight: bold; text-align: left"> 
               Regístrate</h3> 
          <strong>Regístrate para accesar al servicio de monitoreo que se brinda 
esta página.<br />
          </strong> 
       </div> 
      <!-- El contenido va aqui... --> 
       <div class="content-box"> 
          <h3>Login</h3>
          <table width="100%"> 
           <tr> <td style="width: 60%; height: 100px;"> 
                 <div class="dropcap"> 
                    Acceso a prototipo de monitoreo de sensores.... 
                 </div> 
              </td><td style="width: 41%; height: 100px;">
                 &nbsp;<asp:Login ID="lgn1" runat="server" BackColor="#F7F6F3" 
BorderColor="#E6E2D8" BorderPadding="4" BorderStyle="Solid" 
BorderWidth="1px" Font-Names="Verdana" Font-Size="Small" 
ForeColor="#333333" Height="111px" Width="239px" 
OnAuthenticate="lgn1_Authenticate"> 
                    <TitleTextStyle BackColor="#5D7B9D" Font-Bold="True" Font-
Size="0.9em" ForeColor="White" /> 
                    <InstructionTextStyle Font-Italic="True" ForeColor="Black" /> 
                    <TextBoxStyle Font-Size="0.8em" /> 
                    <LoginButtonStyle BackColor="#FFFBFF" 
BorderColor="#CCCCCC" BorderStyle="Solid" BorderWidth="1px" 
                      Font-Names="Verdana" Font-Size="0.8em" 
ForeColor="#284775" /> 
                 </asp:Login> 
              \langle t \, ds \rangle\langle tr \rangle </table> 
       </div> 
      <!-- Final de el contenido de la pagina --> 
      </div>
```

```
 </div> 
      <div id="footer2"><div id="footer_line"></div> 
        <div id='footer_text'>Copyleft &copy; ...</div>
         </div> 
      </div> 
</div> 
<div id="footer"></div> 
</form> 
</body> 
</html>
```
## **PRUEBAS Y DEPURACIÓN**

#### **PRUEBAS DEL SISTEMA**

La prueba del sistema consiste en la instalación de cada uno de los tipos de sensores existentes y útiles para la institución.

Estos sensores van conectados al dispositivo de transmisión de datos creado anteriormente, con la capacidad de controlar 16 sensores, ubicado en uno de los salones de laboratorio de ingeniería que se encuentra localizado en el edificio de usos múltiples, segunda planta.

El Prototipo de software estará instalado en una de las maquinas de dicho laboratorio, la cual esta maquina deberá estar conectada a la red interna de la facultad, ya que este es el medio por el cual se podrá visualizar la aplicación Web.

La aplicación es la que realizara la labor de administración y captura de datos sobre el estado de cada uno de los sensores debidamente conectado. Lo cual cada operación quedara almacenada en la base de datos como la fecha, suceso, al igual que el tipo de origen; para su debida utilización posteriormente.

Como primer paso se debe proceder a la adecuación de las instalaciones donde el equipo será instalado, es decir preparar adecuadamente los puntos en los cuales se instalaran tanto los sensores, dispositivo de transmisión, como el equipo de monitoreo con su respectivo software ya instalado, etc.

Inmediatamente después de la instalación del equipo debe iniciarse la interconexión de los dispositivos y sus respectivas pruebas de conexión, asegurando la buena comunicación entre los componentes (Sensores, dispositivo de transmisión, PC).

Luego se realizan las operaciones básicas de configuración y administración de tareas que ejecutara el administrador del equipo, como se hará en cualquier ocasión necesaria o periódica, ya sea el caso.

Ya con el equipo debidamente instalado y probado , se hará su respectivo periodo de prueba, en el cual funcionara como normalmente se espera que funcione como en una implementación real, claro esta no contara con todas las funciones especificas ya que para el caso solo es un prototipo, pero este cumplirá los requisitos primordiales de captura de información de los estados del sensor resolviendo las interrogantes de ¿Dónde esta localizado?,¿Cuándo ocurrió el suceso? y ¿Por qué se dio el evento? y a su ves el monitoreo constante con su debido aviso al custodio.

Las conclusiones luego de tener la oportunidad de prueba y fallo con los dispositivos ya instalados, se ha logrado la satisfacción de tener un sistema de seguridad fiable, amigable al usuario, y sencillo de utilizar; haciendo esto mas factible el trabajo de los custodios, debido que responde adecuadamente, cumpliendo con cada de las funciones requeridas.

Además, cada una de las pruebas realizadas a llevado a cabo la función de mejorar el rendimiento y adecuar mejor el formato y el monitoreo que requerirá el custodio o quien lo administre.

Una de las observaciones mas claras en el periodo de prueba, es la forma de respuesta que se debe dar para el logro de las expectativas que se tienen con el proyecto, contando mucho con el recurso humano, para respaldar las actividades de monitoreo, también se reconoce que para las actividades requeridas la cantidad de recursos que consume no son elevadas.

#### **IDENTIFICACIÓN Y MANEJO DE ERRORES**

Para la identificación de cada error posible y el manejo de los mismos, se encuentra lo que es una parte muy importante en la creación y utilización de los sistemas, el cual es el mantenimiento de software, ya que es una de las actividades en la ingeniería de software y es el proceso de mejorar y optimizar el software desplegado (revisión del programa), así como también remediar los defectos.

El mantenimiento de software es también una de las fases en el ciclo de vida de desarrollo de sistemas, que se aplica a la desarrollo de software. La fase de mantenimiento es la fase que viene después del despliegue (implementación) del software en el campo.

La fase de mantenimiento de software involucra cambios al software en orden de corregir defectos y dependencias encontradas durante su uso tanto como la adición de nueva funcionalidad para mejorar la utilización y aplicabilidad del software.

Tipos de mantenimiento: **Correctivo** Perfectivo Preventivo Adaptativo

A continuación se señalan los tipos de mantenimientos existentes con su respectivo concepto, y entre paréntesis el porcentaje aproximado respecto al total de operaciones de mantenimiento:

Perfectivo (60%): Mejora del software (rendimiento, flexibilidad, reutilización) o implementación de nuevos requisitos.

El mantenimiento perfectivo se realizara únicamente si es requerido por la Facultad, ya sea por adquisición de nuevo equipo o que la administración desea incorporar o modificar la aplicación con la finalidad de optimizar el software.

Correctivo (17%): Son aquellos cambios precisos para corregir errores detectados durante la implantación.

Este tipo de mantenimiento se efectuara durante la prueba, ya sea, modificando el código o agregando elementos al sistema.

Preventivo (5%): Facilitar el mantenimiento futuro del sistema (verificar precondiciones, mejorar legibilidad).

Referente al mantenimiento preventivo es concerniente al mantenimiento de la base de datos, se realiza periódicamente por parte del administrador, a través de la verificación de la configuración de los sensores y el mantenimiento de los usuarios que este conlleva (agregar, eliminar y contraseña).

Adaptativo (18%): Adaptación del software a cambios en su entorno tecnológico (nuevo hardware, otro sistema de gestión de base de datos, otro sistema operativo).

# CAPÍTULO V

# "DOCUMENTACIÓN Y RESULTADOS DEL PROTOTIPO"

## **MANUAL DE USUARIO DEL SOFTWARE**

Un manual de usuario es el que permite explicar el proceso a llevarse a cabo para iniciar el programa: además de explicar la pantalla de inicio. No olvidando comentar los diferentes tipos de menús empleados en el sistema.

#### **INTRODUCCION**

El sistema de monitoreo de sensores, permite resguardar las zonas de mayor riesgo, en este caso, en el que hay un mayor flujo de personas en las áreas internas de los edificios.

La implementación del software tiene como sus objetivos principales, el apoyo a la unidad de custodios, para la optimización del trabajo realizado en el interior de las instalaciones de la facultad. Logrando de esta manera la modernización de los métodos de control y vigilancia utilizados por dicha unidad, otorgándoles una herramienta tecnológica poderosa, la cual permite realizar un monitoreo constante de los sectores o zonas de riesgo, ya mencionadas anteriormente.

Al iniciar la ejecución del prototipo, lo básico es poseer ya un usuario y su clave respectiva, el administrador es el encargado de supervisar y asignar los usuarios y sus claves respectivas a las personas que utilizaran dicho sistema, las cuales están sujetas a cambios en el futuro por los propios usuarios, para la seguridad del sistema en el futuro.

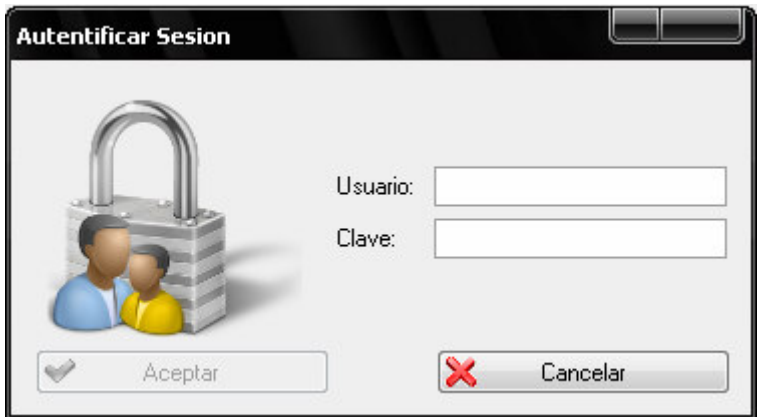

**Figure 5.1, cuadro de dialogo autentificar sesión** 

Como muestra la figura 5.1, es el cuadro de dialogo para autentificar o iniciar la sesión al programa, en dicho cuadro se introducirá el usuario y clave de cada persona que utilizara el sistema, en este caso el administrador y los custodios.

Por lo tanto, en el momento que se introduzca el nombre del usuario y su clave se activara el botón aceptar, del lado inferior izquierdo, el cual debe de darse clic para procesar la información y acceder al programa.

En el momento que el sistema busque en la base de datos y encuentre los datos introducidos respectivos de su usuario le permitirá entrar al modulo o consola principal que muestra la figura 5.3, en caso contrario se introdujera algún dato erróneo, le aparecerá el siguiente mensaje emergente, que muestra la figura 5.2.

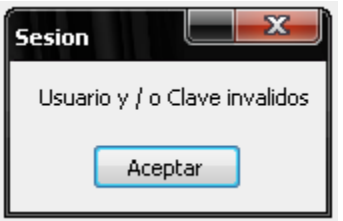

**Figure 5.2, ventana emergente datos erroneos** 

La consola o modulo principal del sistema, que se muestra en la figura 5.3, se observa en la barra superior, la barra del menú principal con las siguientes opciones:

- $\triangleright$  Aplicación
- $\triangleright$  Configuración
- $\triangleright$  Administración
- $\triangleright$  Reportes

Dichas opciones contienen submenús, que se explicaran en el desarrollo de este manual.

Siguiendo con la consola principal, esta muestra en el lado derecho de la pantalla, el listado desplegable de los diferentes mapas cargados en el sistema, y en el lado izquierdo, se muestra el listado de sensores respectivamente por cada mapa. Es de mencionar que nunca puede aparecer uno o muchos sensores en diferentes mapas, con el objetivo de no crear confusiones futuras o dualidad.

Los mapas son figuras o dibujos de plantas arquitectónicas, que muestran las diferentes áreas de un edificio sean internas o externas, donde se ubicara gráficamente con una figura en proporciones adecuadas, el sensor respectivo que esta situado en una área especifica del mapa o edificio.

Y en el área inferior izquierda se muestra, el tipo de sensor que se ha seleccionado, previamente en alguna de las figuras ubicadas en el mapa, la ubicación del sensor en el plano según la posición del plano X,Y, el estado del sensor (Desactivado o Activado) y el pin del puerto paralelo, que se le asigno en el momento de crearlo o agregarlo al mapa respectivo.

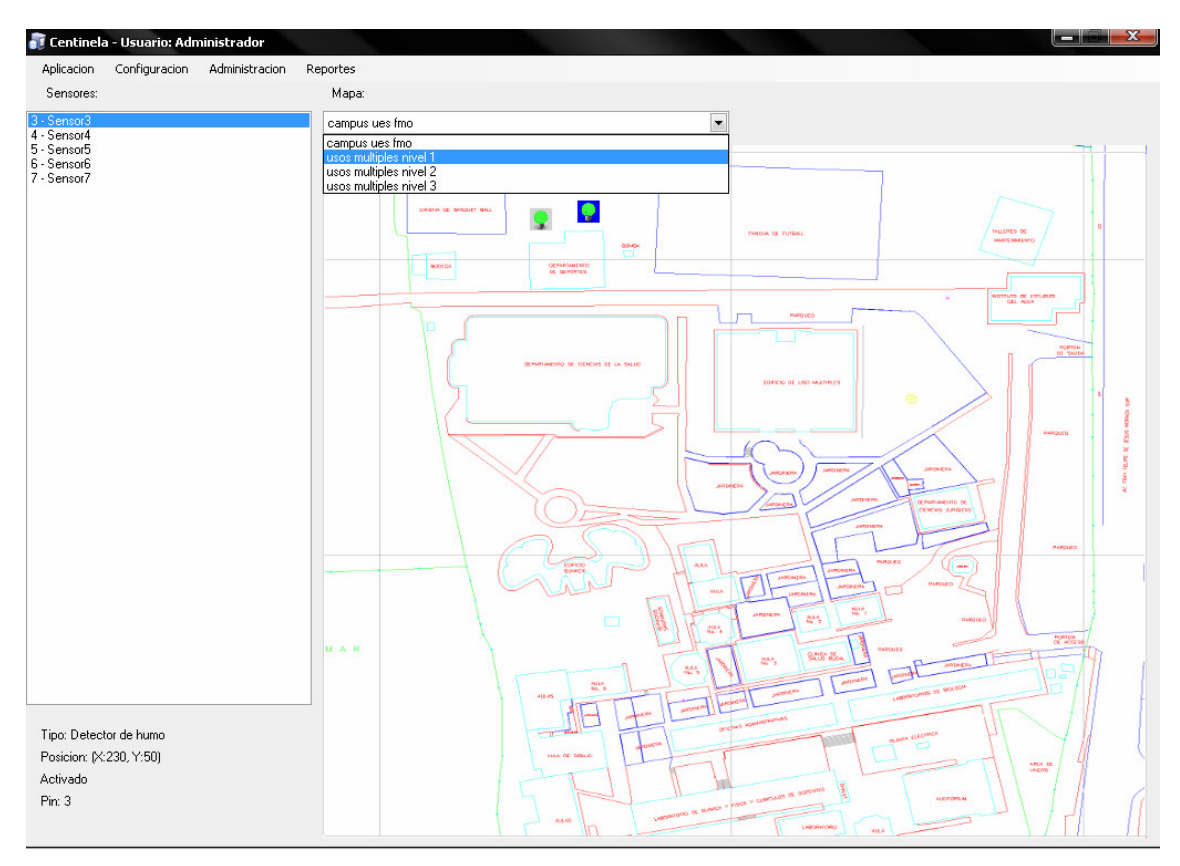

**Figure 5.3, pantalla o modulo principal del sistema**

#### **COMO AGREGAR UN MAPA**

Para agregar un mapa predeterminado, el sistema puede cargar archivos .jpg .bmp .gif .png. Con los siguientes pasos:

- Se abre el menú Administración.
- $\checkmark$ Seleccione la opción Mapas.

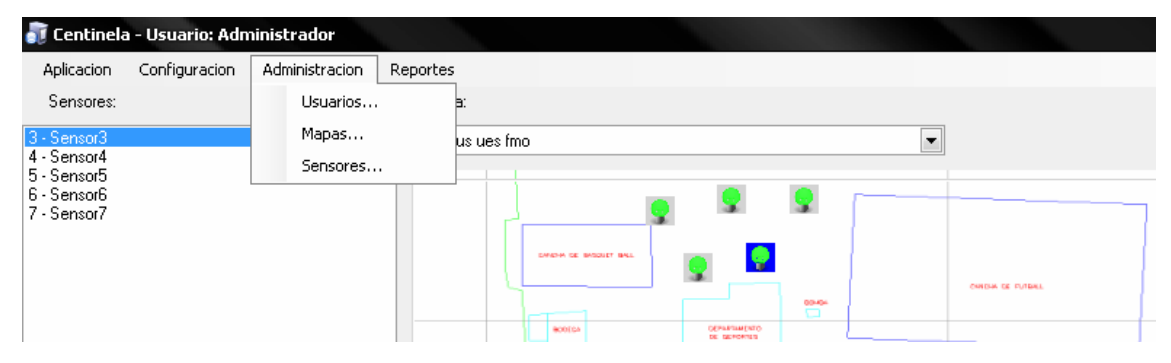

- Da clic en agregar.
- Le aparecerá el siguiente modulo que muestra la figura 5.4
- Aparecerá el listado de mapas ya creados, con sus respectivos nombres, y en este caso el usuario agrega el nombre del nuevo mapa.
- En el lado derecho aparecerá la vista previa del plano.

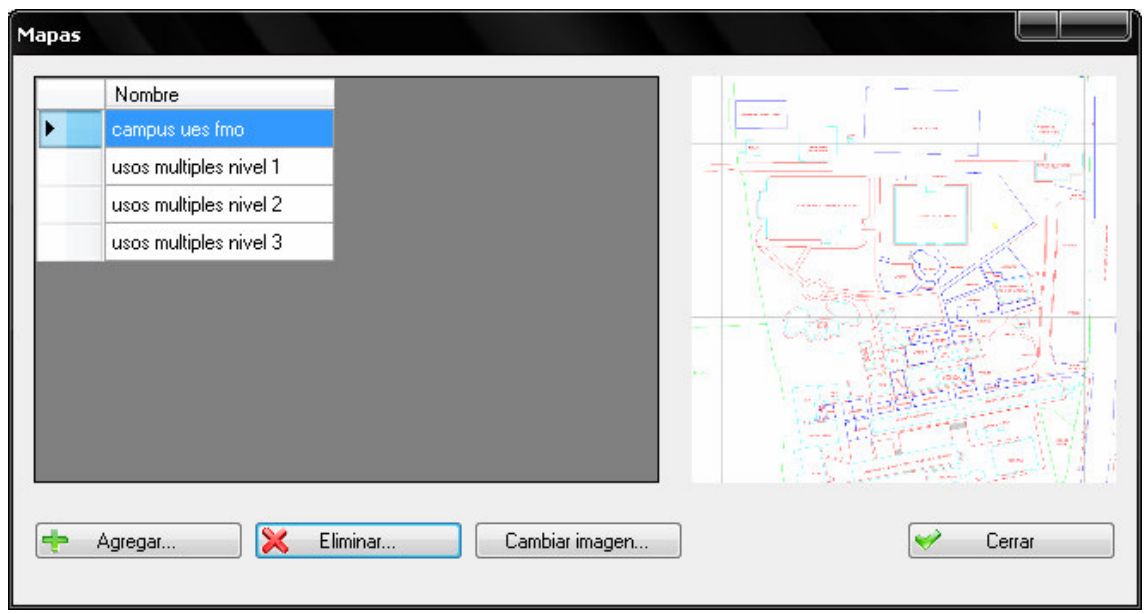

**Figure 5.4, modulo para agregar o eliminar mapas** 

A la misma vez, puede el usuario por medio de esta misma forma u opción eliminar o cambiar la imagen de algún mapa si el usuario lo desea.

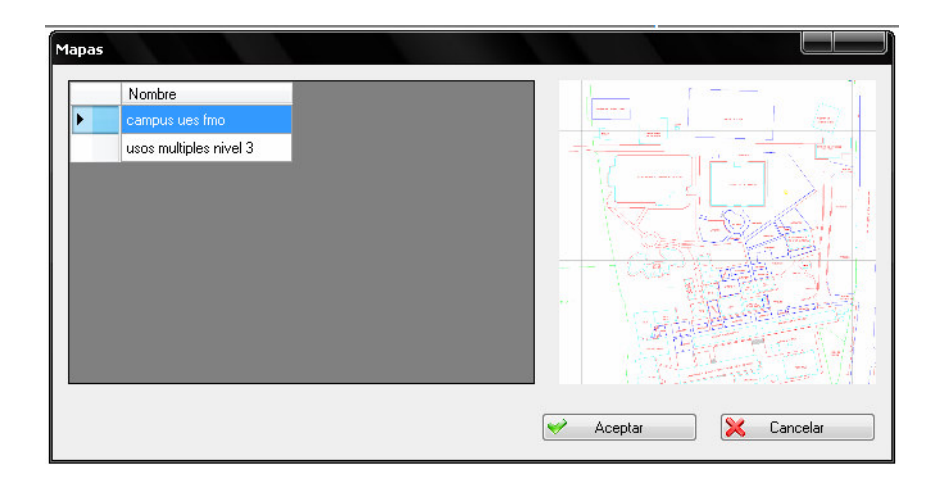

#### **COMO AGREGAR SENSORES**

Una vez ya agregado el mapa, puede el usuario agregar los respectivos sensores, con los siguientes pasos:

- Se abre el menú Administración.
- Seleccione la opción Sensores, aparecerá el modulo que muestra la figura 5.5, dicho modulo muestra en el lado izquierdo la lista de sensores existentes, y en el lado derecho la lista de mapas existentes en la base de datos, el cual le mostrara la ubicación de los sensores existentes en dicho mapa. Y en la parte inferior aparece el nombre y tipo de sensor al seleccionarlo.
- $\checkmark$  Da clic en agregar (+).
- Le aparecerá el siguiente modulo que muestra la figura 5.6 en donde le puede asignar el nombre, el tipo de sensor y el pin relacionado en el puerto paralelo.

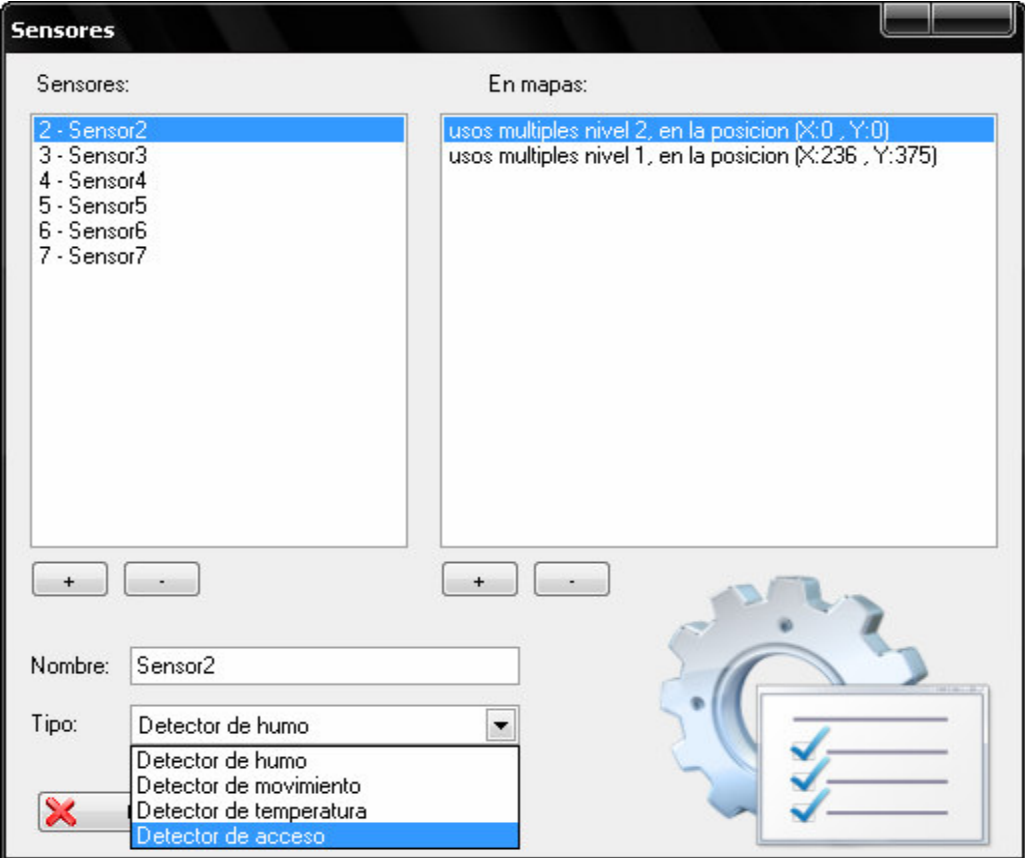

**Figure 5.5, modulo administrador de sensores** 

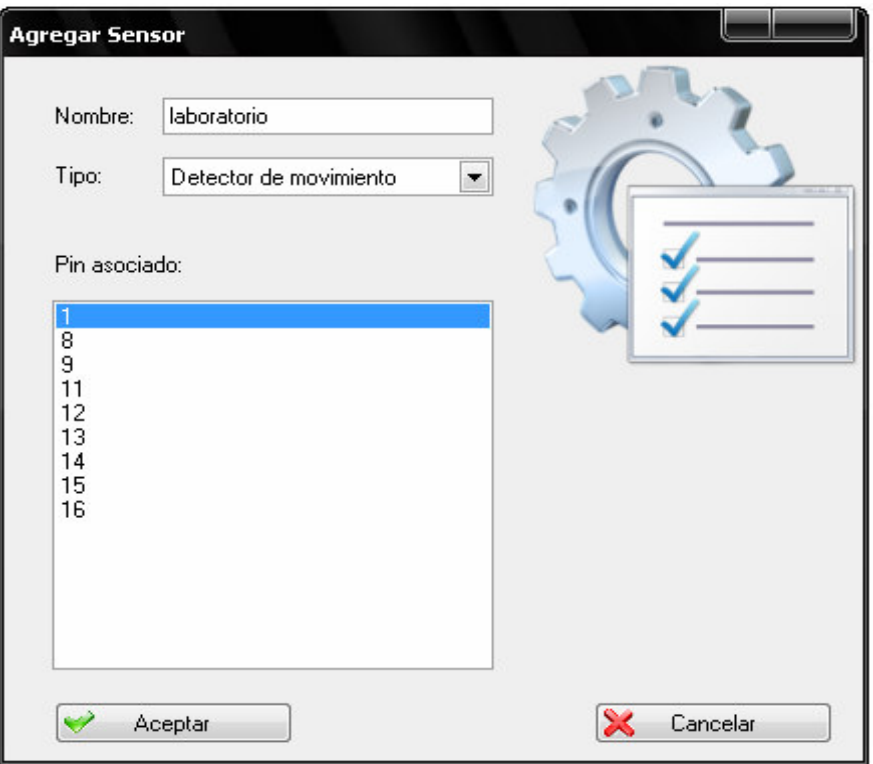

**Figure 5.6, modulo agregar sensor** 

- Se da aceptar para validar la información introducida.
- Luego selecciona en la parte izquierda el mapa asociado a este pin, de la misma forma, dando clic en agregar y le desplegara el listado de mapas para asociar, selecciona uno y finaliza con clic en aceptar.

Si en algún caso no asocio ningún mapa al sensor, en el momento que quiera cerrar le mostrara el siguiente mensaje.

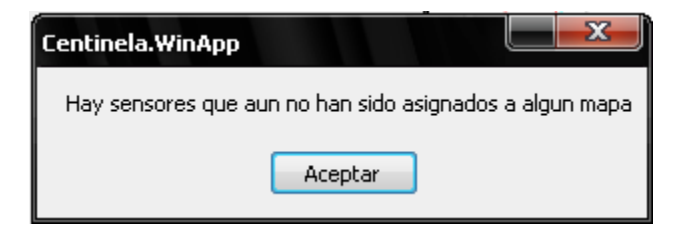

#### **CONFIGURACIÓN AVANZADA DE LOS SENSORES**

Esta opción permite al usuario configurar en otras opciones a los sensores, como lo es: la imagen o presentación que tendrán los sensores en los mapas, el sonido o alarma que pueden tener cuando se activan y la frecuencia de lectura del puerto paralelo.

Los pasos a seguir son los siguientes:

- Se abre el menú Configuración.

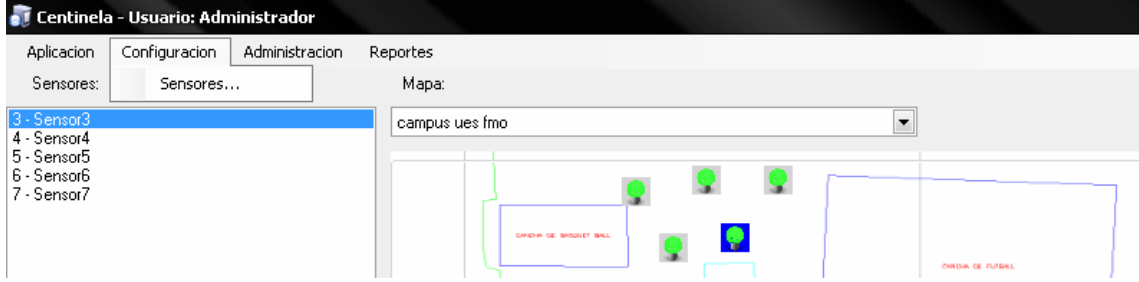

- Seleccione la opción sensores, aparecerá el modulo que muestra la figura 5.7.
- Seleccione cada una de las opciones que mejor parezca.
- Y al momento de cerrar la ventana todas esas opciones seleccionadas se guardaran en la base de datos del sistema.

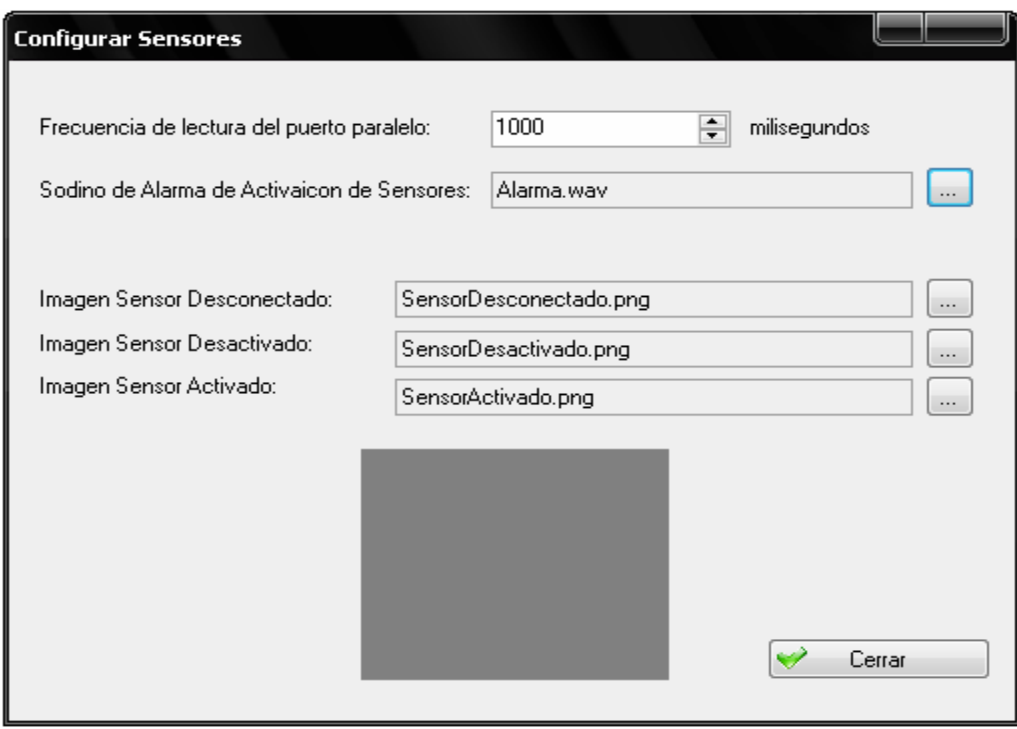

**Figure 5.7, configuración avanzada de sensores** 

#### **COMO CREAR UN USUARIO**

La siguiente opción es exclusiva para los administradores del sistema que pueden crear usuarios finales, que utilizaran de una forma restringida el sistema, y se procede de la siguiente forma:

- Entre en el menú Administración.
- Seleccione Usuarios. Figura 5.8

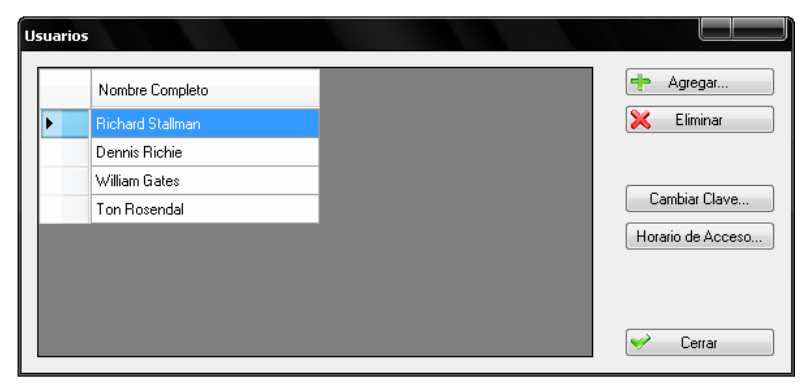

**Figure 5.8, modulo agregar usuario** 

- Clic en el botón agregar, y aparecerá el modulo de la figura 5.9, donde introducirá el nombre completo de la persona, su usuario o alias y la contraseña o clave con la que podrá acceder al sistema de monitoreo.
- Concluye al dar clic en aceptar para guardar la información en la base de datos.

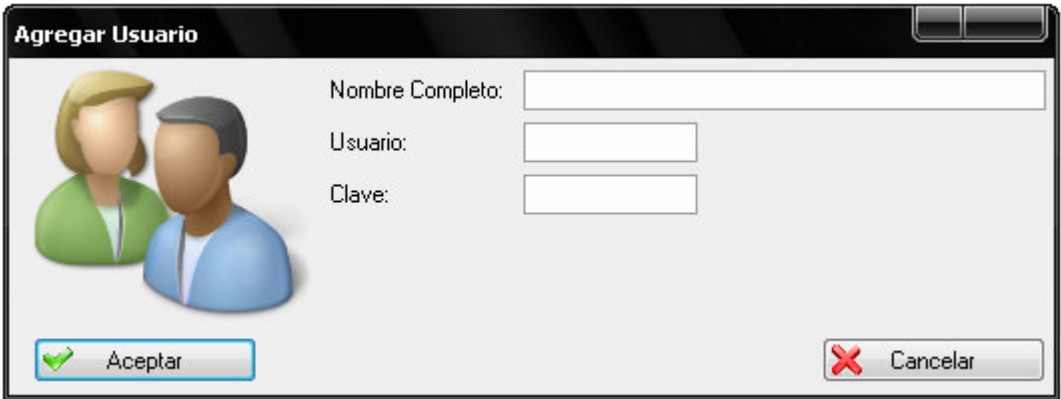

**Figure 5.9, modulo agregar usuario (exclusivo para el administrador del sistema)** 

#### **COMO CAMBIAR CLAVE A SU USUARIO**

Dicho usuario debe entrar al sistema, y podrá cambiar la clave solo dentro del mismo, en una forma periódica, para optimizar la seguridad del sistema, y se siguen los siguientes pasos:

- Entre en el menú Administración.
- Clic en Usuarios.
- Selecciones cambiar clave, de los botones del lado derecho de la ventana.
- Y aparecerá el modulo de la figura 5.10, donde introducirá la contraseña o clave anterior y la nueva que desea asignar.
- Y concluye dando clic en aceptar para validar y guardar en la base de datos su nueva contraseña.

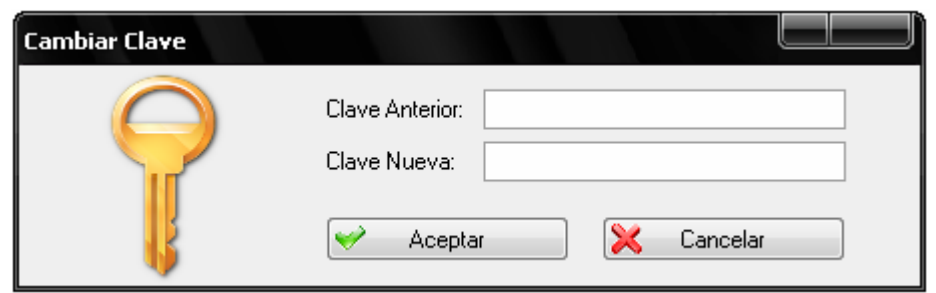

**Figure 5.10, modulo cambiar contraseña del usuario** 

Pero si en algún caso no introduce bien la información, le aparecerá la siguiente ventana emergente para que vuelva a introducir nuevamente la información. (Fig. 5.11)

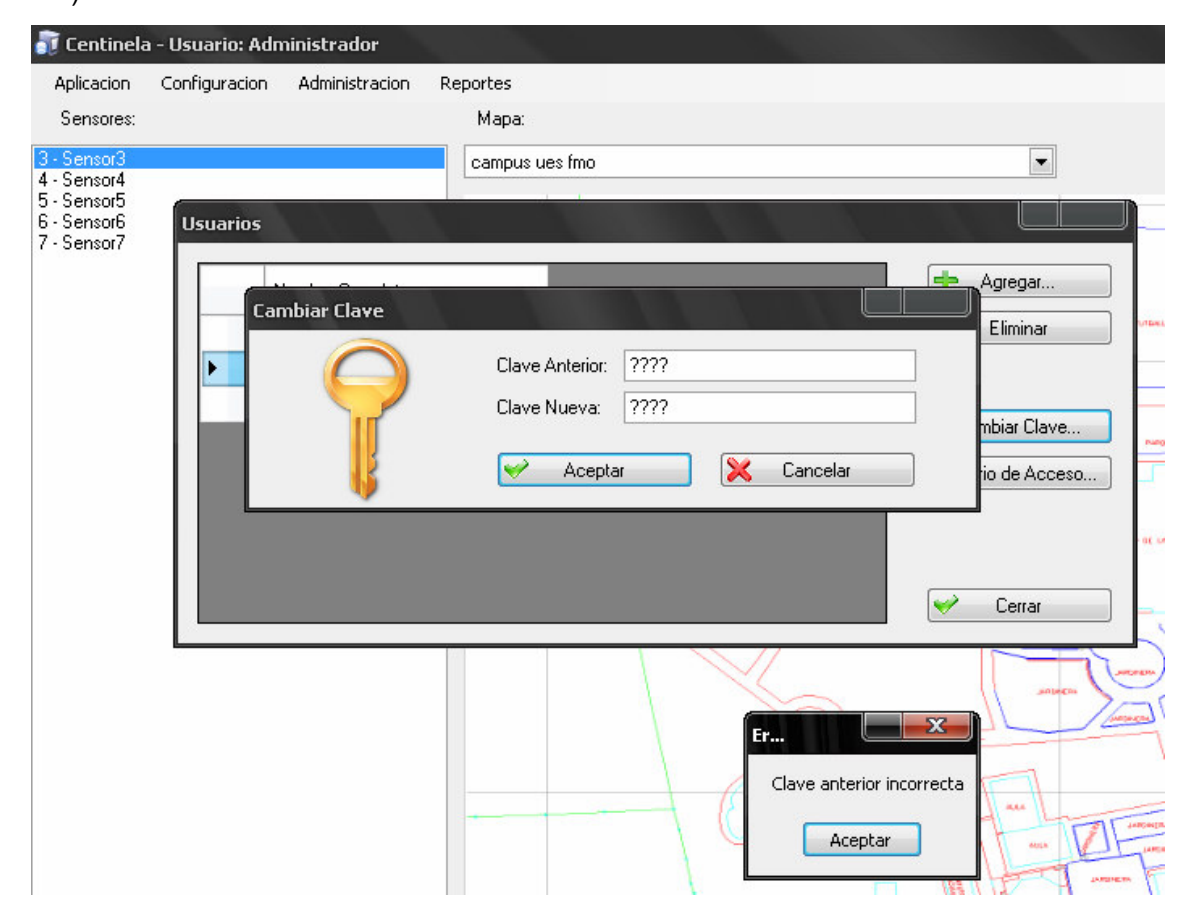

**Figure 5.11, cuadro emergente al presentarse un error para cambiar la clave** 

#### **COMO ASIGNAR HORARIO DE TRABAJO A UN USUARIO**

Esta opción es exclusiva para los custodios o usuarios finales del sistema, ya que se debe de controlar el horario o turno en que este estará trabajando, y el al mismo tiempo será el horario en que podrá acceder al sistema. También es de mencionar que solo lo puede hacer el administrador del sistema.

Y se asignara de la siguiente manera:

- Entre en el menú Administración.
- Clic en Usuarios.
- Debe posicionarse en el usuario que desea.
- Da clic en Horario de Acceso, de los botones del lado derecho de la ventana.
- Le aparecerá el modulo de la figura 5.12, el cual muestra la fecha de inicio y fin de la semana, y las horas correspondientes al turno.
- Y para finalizar clic en Aceptar para guardar los datos.

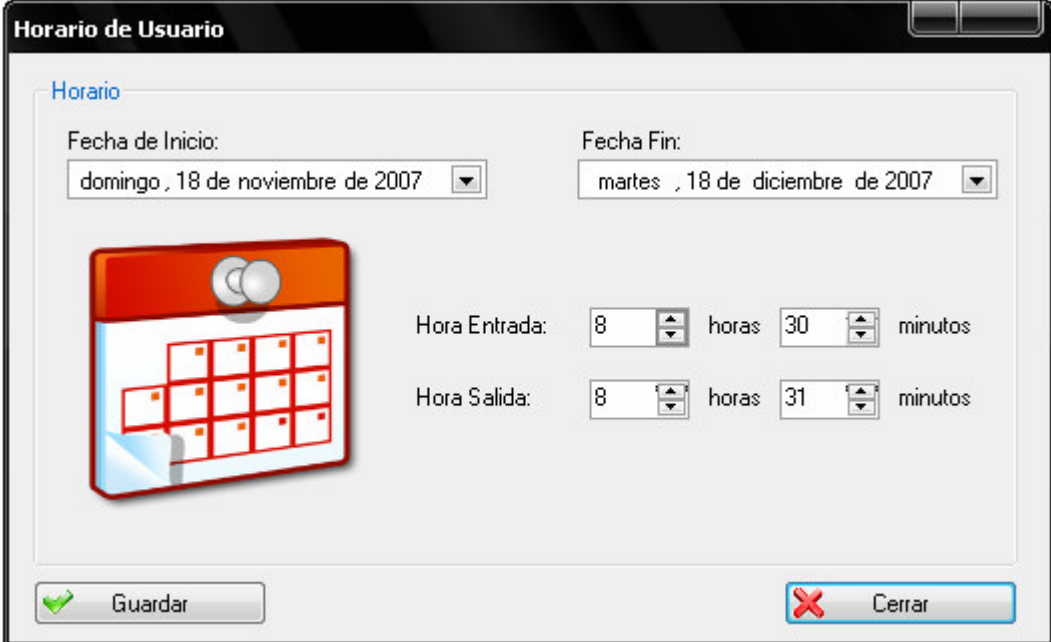

**Figure 5.12, modulo asignar horario a usuario.** 

También en este caso pueden introducirse información incorrecta, la cual generaran ventanas emergentes, que le señalaran el error que se cometió en el modulo. Por ejemplo:

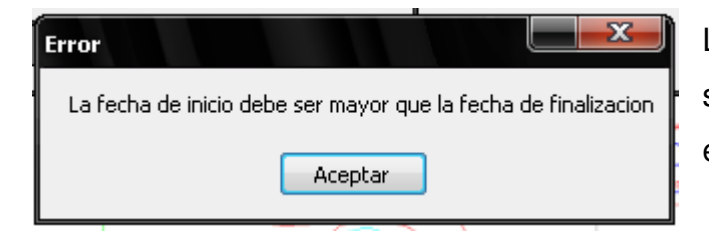

La fecha de finalización debe de ser posterior a la inicialización. Sino emergerá esta ventana de error.

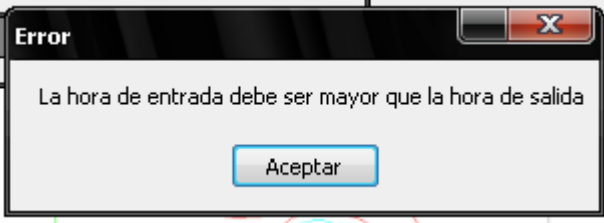

La hora de salida debe de ser posterior a la de entrada. Sino emergerá la siguiente ventana de error.

Al guardar toda esta información en la base de datos, el sistema no permitirá que el usuario entre al sistema en horas que no han sido asignadas, según su turno de trabajo. Como lo muestra la pantalla siguiente en el modulo de inicio de sesión en la figura 5.13

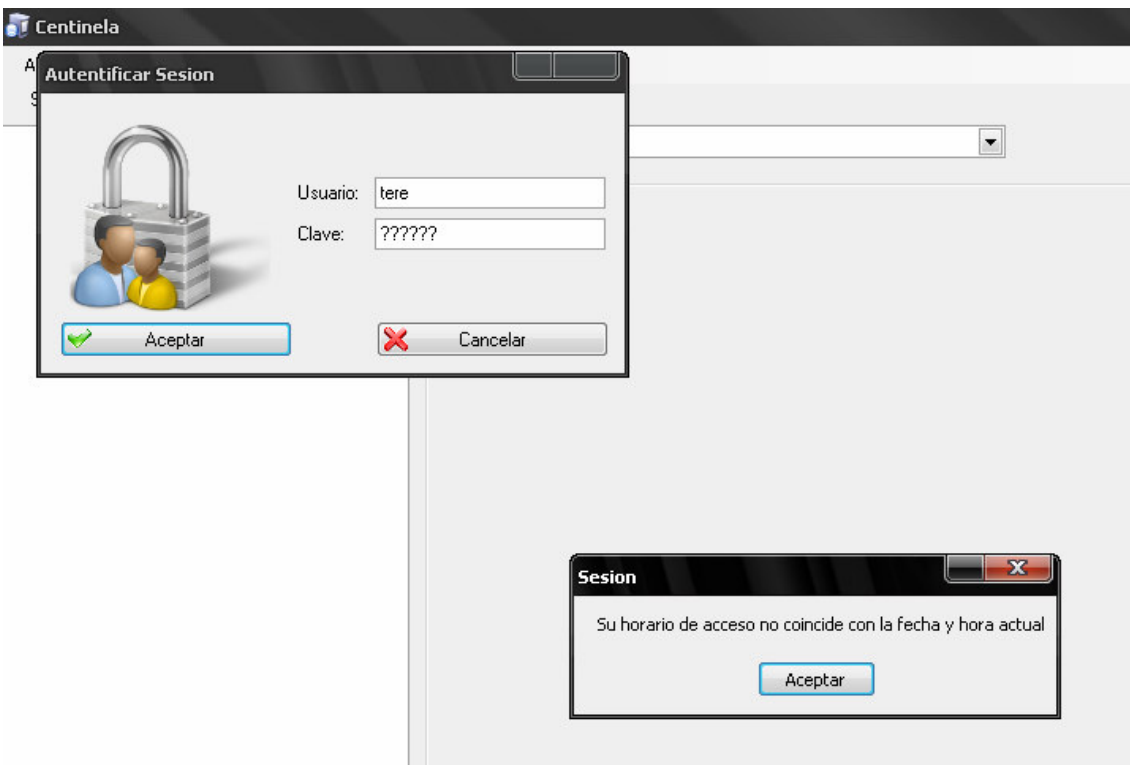

**Figure 5.13, sesión de inicio, al introducir usuario con horario no permitido** 

#### **COMO ELIMINAR UN SENSOR**

De la misma forma que se procede para agregar un sensor, según se aprecia en la figura 5.5

- Se abre el menú Administración.
- Se selecciona la opción Sensores, aparecerá en el modulo del lado izquierdo la lista de sensores existentes.
- Se selecciona con el cursor el sensor a eliminar.
- $\checkmark$  Da clic en eliminar (-).
- Y le aparecerá la ventana emergente que preguntara si esta seguro de realizar esta operación.
- En donde el usuario opta por reafirmar si llevara a cabo esta operación.

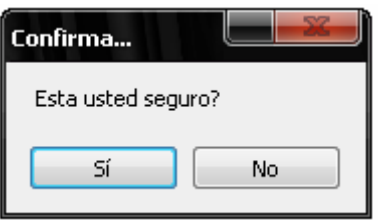

#### **COMO ELIMINAR UN MAPA**

Un mapa puede eliminarse con los siguientes pasos, tomando en cuenta que si existen sensores asignados a ese mapa deben de moverse o emigrarlos a otro mapa o borrarlos también, si ya no se desean utilizar.

- Se abre el menú Administración.
- Seleccione la opción Mapas. Figura 5.4
- Selecciona según el nombre y figura previa del mapa a eliminar.
- Da clic en eliminar.
- Le aparecerá la ventana emergente para afirmar su operación.
- Según la decisión del usuario da clic en aceptar o cancelar.

Como se menciono previamente si el mapa tiene sensores asociados aparecerá la siguiente ventana emergente o de advertencia del error, según se muestra en la figura 5.14

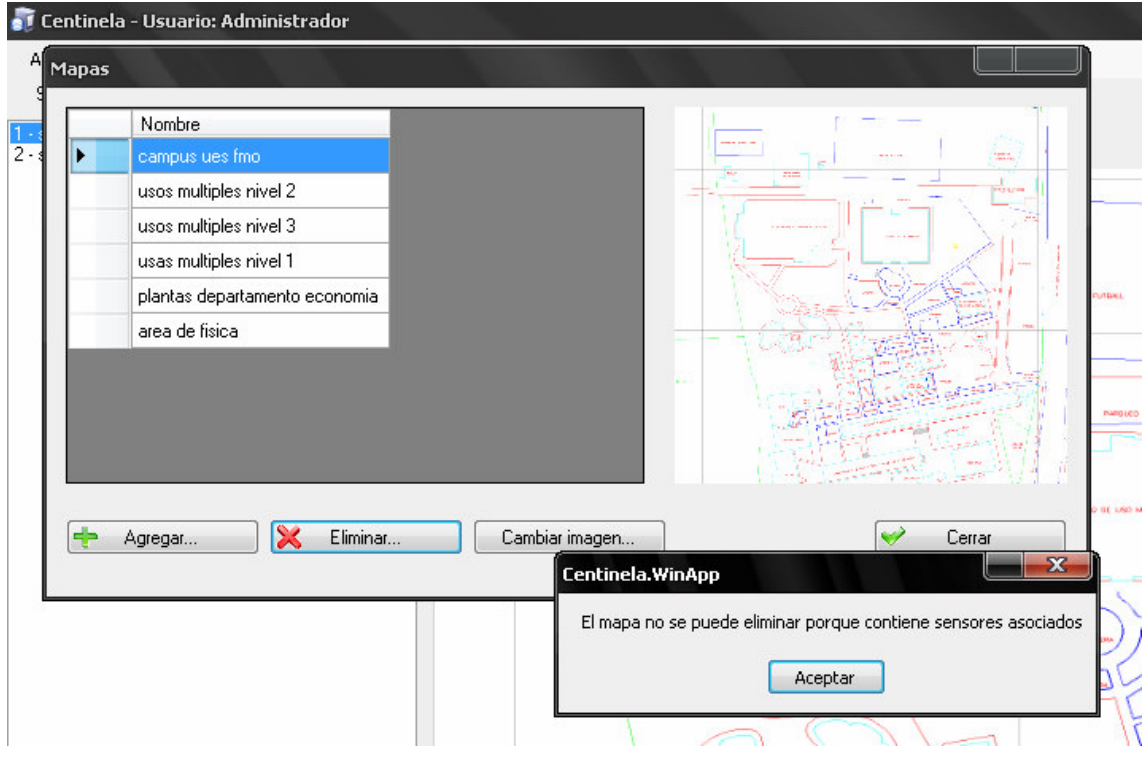

**Figure 5.14 error al eliminar mapa con sensor (es) asignados** 

#### **COMO ELIMINAR UN USUARIO**

Se hace referencia los mismos pasos del procedimiento de agregar un usuario

- Entre en el menú Administración.
- Seleccione Usuarios. Figura 5.8
- Seleccionar el usuario a eliminar.
- Clic en el botón eliminar.
- Aparecerá la ventana emergente para reafirmar la operación de eliminación del usuario/
- Concluye al dar clic en aceptar o cancelar.
## **COMO PRODUCIR REPORTES EN EL SISTEMA DE SUCESOS OCURRIDOS PREVIAMENTE**

Para esta operación existen varias categorías o tipos de Reportes que se pueden producir, como a continuación se muestra.

- Entre en el menú Reportes.
- Aparecerá el listado siguiente que muestra la Figura 5.15

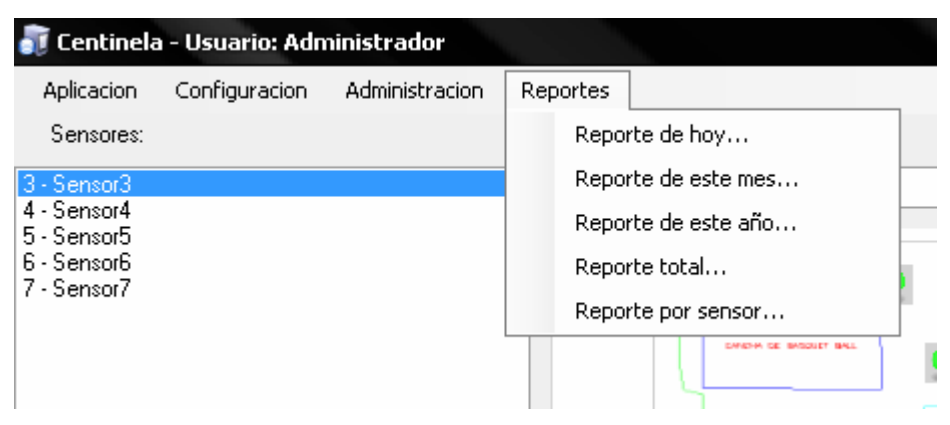

**Figure 5.15, menú reportes y sus opciones** 

El usuario puede seleccionar la opción que mejor le parezca:

**Reporte de hoy:** Se genera el reporte de sucesos ocurridos a los sensores del día presente.

**Reporte de este mes:** Se genera el reporte de sensores activados en el mes vigente.

**Reporte de este año:** Se genera el reporte de sensores activados en el año correspondiente.

**Reporte Total:** Se genera un reporte de todos los sensores.

**Reporte por sensor:** Se genera el reporte de algún sensor en específico.

## **COMO SALIR DEL SISTEMA O CERRAR SESIÓN**

Para cerrar la Sesión, en el caso que el usuario del siguiente turno utilizara el sistema, o definitivamente se desea cerrar se siguen los siguientes pasos:

- Entre en el menú Aplicación.
- Seleccione Salir o Cerrar sesión. Figura 5.16

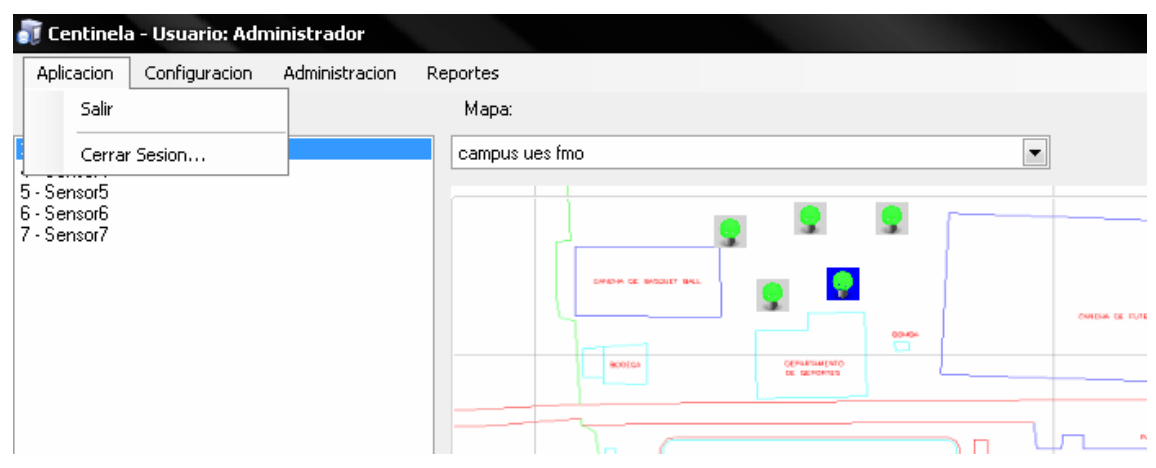

**Figure 5.16, Pantalla cerrar sesión o salir del sistema** 

Y se podrá observar Reportes con similar formato o campos presentes de información.

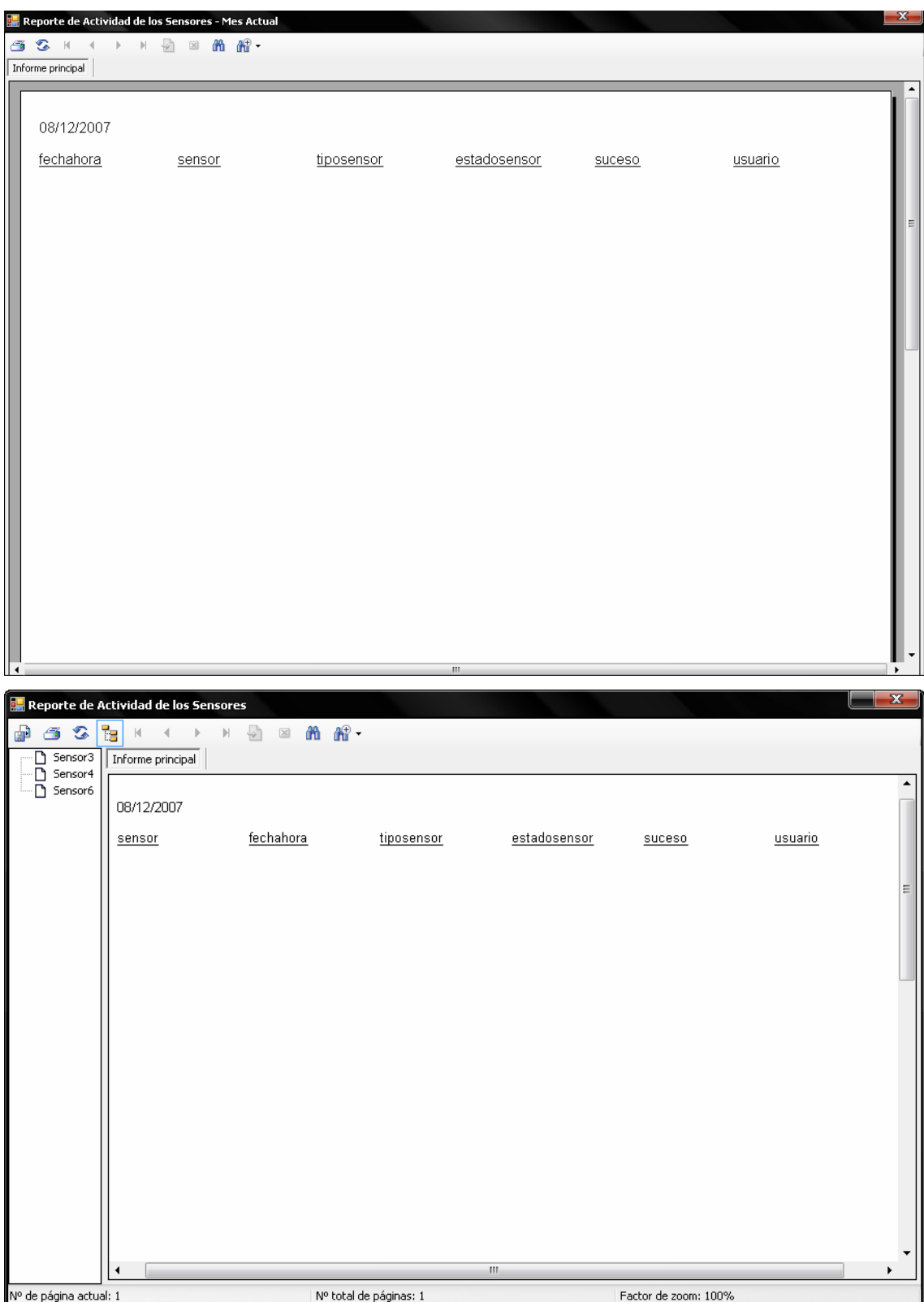

## **GUÍA RÁPIDA O DE AYUDA**

La guía rápida es un instructivo donde se detalla de forma breve y concisa las diferentes operaciones que se pueden realizar en una determinada aplicación. Donde su objetivo principal es que el usuario pueda utilizar dicha aplicación. Para acceder a ella, se hará directamente desde C:\centinela.

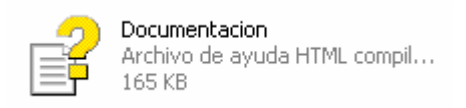

### **MONITOREO WEB**

Como opción alternativa para el chequeo de los sensores, se puede hacer remotamente, pero solo dentro de la red interna de la FMO, pero cabe mencionar que es un prototipo también, ya que la forma en que se presenta la información puede ser modificada, según las exigencias de los clientes

#### **¿Como acceder a ella?**

Por medio de la siguiente dirección http://localhost:1307/Default.aspx, se accesa a la pagina de inicio, donde puede introducir el usuario su nombre y clave ya registrado previamente en la base de datos del sistema. Pero en todo caso, la dirección cambiara o dependerá del servidor o PC donde sea instalado. Y tiene el siguiente aspecto amigable para el usuario.

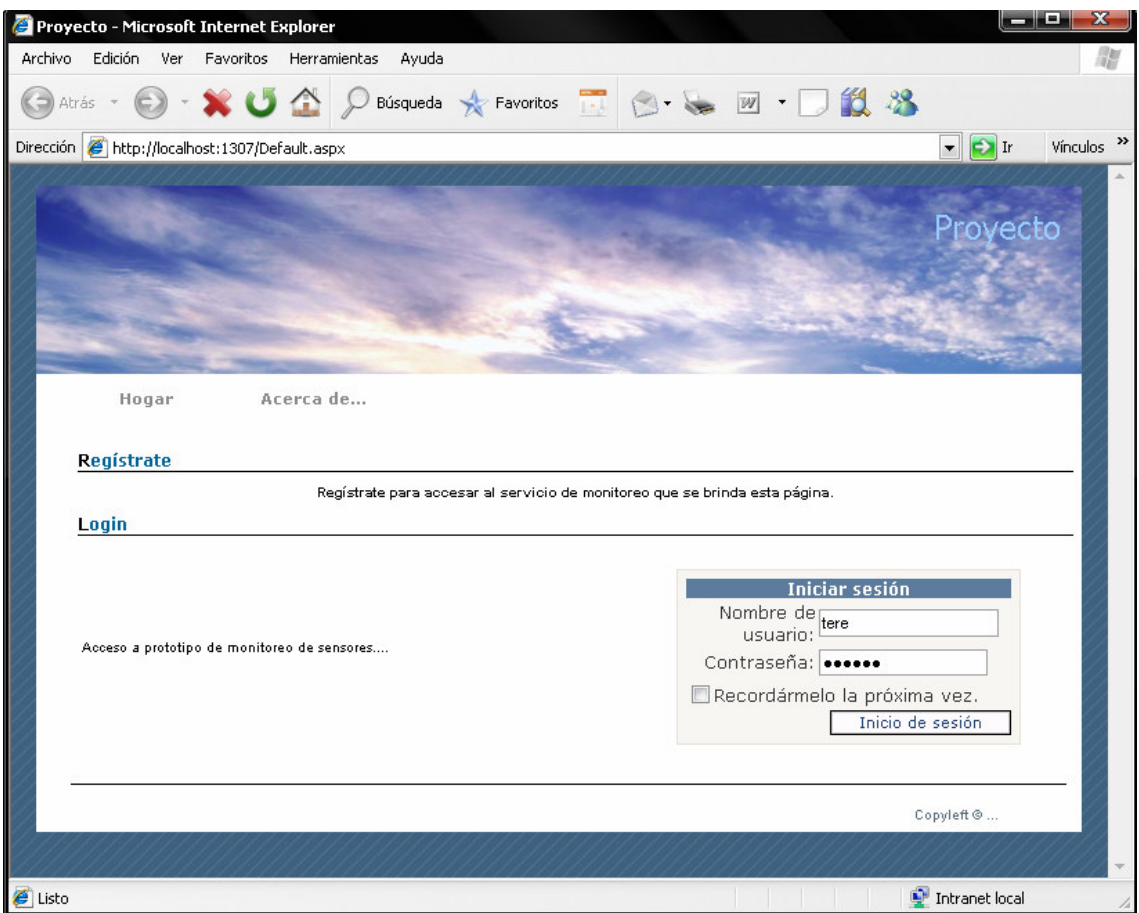

Al momento que su usuario pueda logiarse o entrar a la pagina de monitoreo, le mostrara el historia de sensores activados, desde que se instalo el sistema, con los datos como nombre del sensor, día y hora, así como el usuario que estaba en ese momento logiado o en turno.

Y en el listado superior mostrara el estado de sensores actualmente instalados en el sistema, y confirmara si ha sido activado o no.

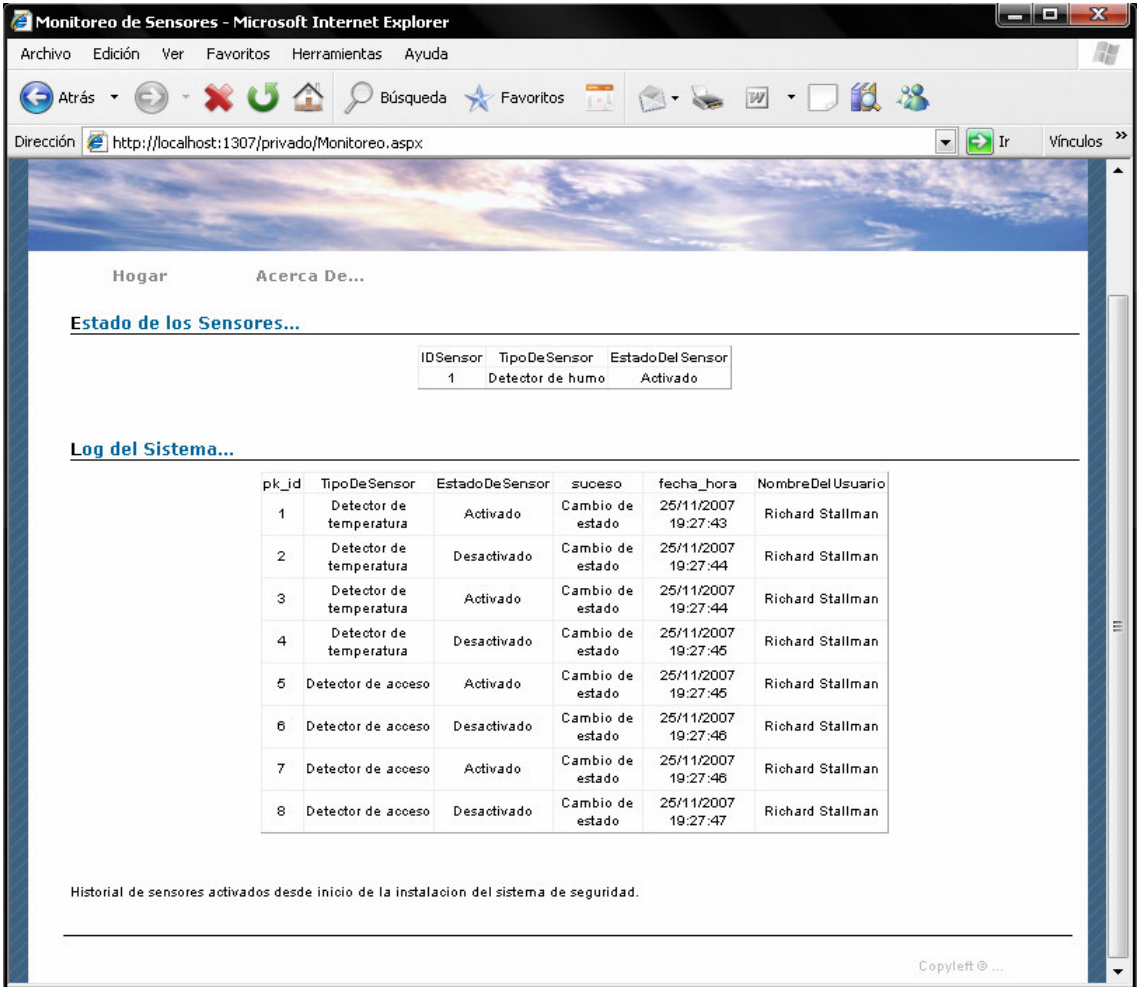

Y para dar información de lo que es esta pagina, y quienes la construyeron, esta en la parte superior de la pagina la opción, acerca de, que muestra la siguiente información.

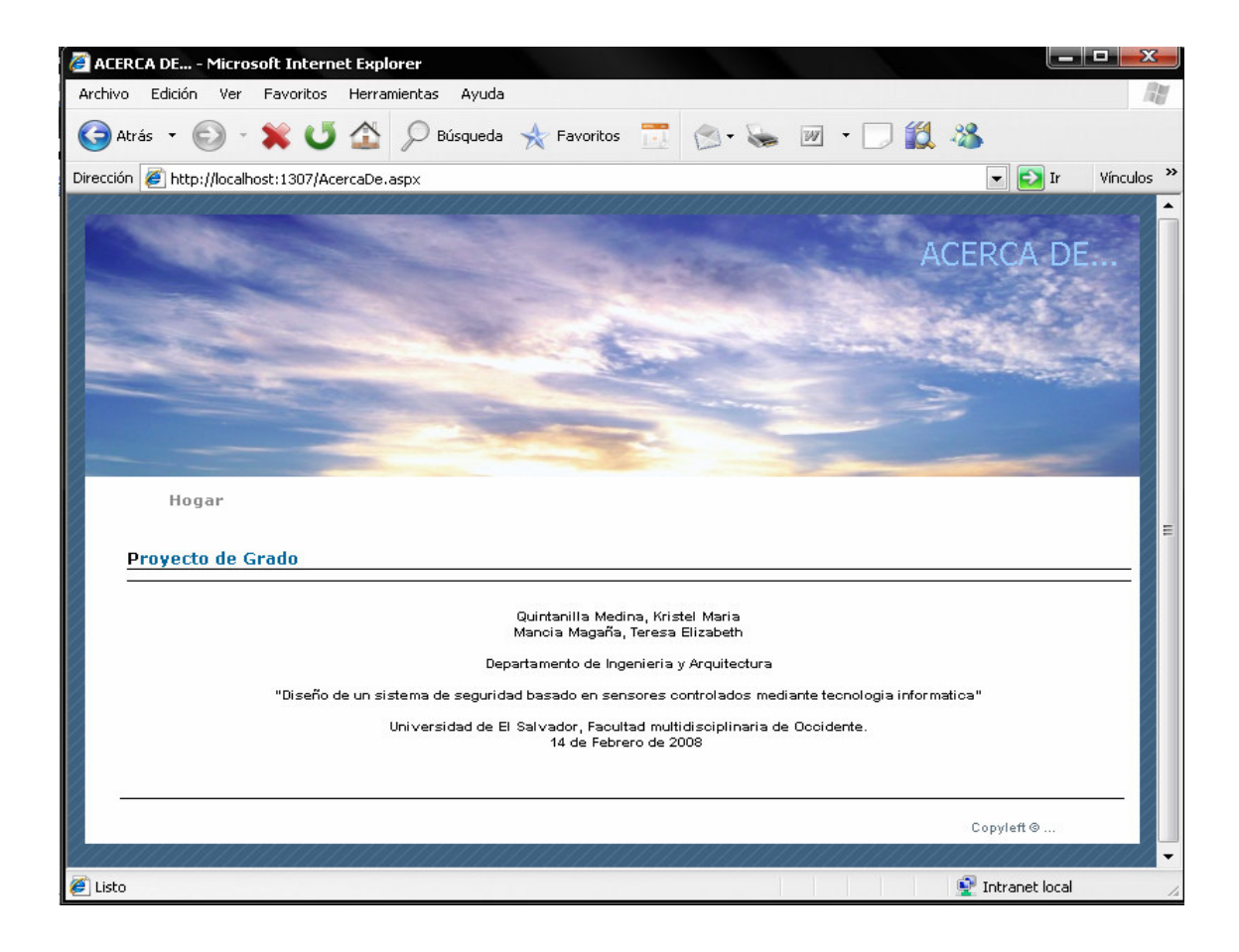

# **PRUEBA PROTOTIPO E INSTALACIÓN**

### **DESCRIPCIÓN DE LA PRUEBA**

Como primer paso se procedió a escoger una de las áreas donde se pudieran hacer esta prueba del prototipo, por lo que se escogió el laboratorio de hardware del departamento de ingeniería, ya que se presta mucho a las necesidades y requerimientos para hacerlo de una forma aislada, sin que intervengan los alumnos, o haya mucha afluencia de personas.

### **PROCEDIMIENTOS O EJECUCIÓN**

Ya tomada la decisión, y consultado con las personas encargadas del aula, se procedió a evaluar, los lugares o puntos adonde se debían instalar los sensores, y luego se procedió a hacer el cableado, con un punto final común, donde seria el lugar para interconectar los sensores al dispositivo de transmisión de datos, finalizando a la conexión con la PC en que esta instalado el software.

Los cables tienen instalados conectores RJ-11 machos, para poder conectarlos al dispositivo de transmisión de datos, por medio de los cuales se reciben las señales de apertura o cierre, de los circuitos. Y se envía el voltaje que los dispositivos necesitan para su funcionamiento, el cual oscila entre 5 y 12 voltios.

### **RESULTADOS**

Al probar la interconexión de los dispositivos, se encontraron muchos problemas para recibir las señales emitidas por ellos, así como el recibimiento de voltaje en los dispositivos sensoriales, a causa de usar cable telefónico de filamentos, ya que es un producto poco resistente en la manipulación o instalación de esta clase de dispositivos.

Por lo tanto, se termino utilizando un cable especial, de marca Velden calibre 22, el cual es utilizado por las empresas de instalación de sistemas de seguridad en el país, el cual puede ser de 2 o 4 hilos.

En conclusión, la prueba final del circuito o sensores instalados fue satisfactoria, ya que se pudo tener comunicación entre los sensores y el sistema.

## **CONCLUSIONES**

- Actualmente existen en el mercado una gran gama de sensores, los cuales pueden ofrecer más ventajas y tener una mejor tecnología, para implementar en exteriores, u adaptar otros dispositivos de vigilancia o seguridad.
- El sistema desarrollado en Lenguaje VB.net, puede ser explotado o ampliado en sus herramientas, para la mejora continua del prototipo y llegar a desarrollar un sistema mas completo.
- La investigación hecha para el uso o manipulación del puerto paralelo, puede seguir utilizándose para otros proyectos de estudio en el futuro, de la rama de la electrónica y de sistemas en esta institución.
- El uso de esta tecnología es muy rentable para los gastos de esta u otra institución, que deseen contar o invertir en un sistema de seguridad de este tipo.
- Debido al crecimiento de la infraestructura de la Institución, el apoyo tecnológico se convierte muy necesario cada día, para complementar y apoyar el trabajo de la unidad de custodios, y no para sustituir el recurso humano.
- Según las investigaciones hechas al estudiantado y el personal académico de la institución, la mayoría opina, que es necesario el uso de dispositivos de seguridad, para el resguardo del patrimonio estudiantil.
- Este Prototipo en sistema, es una alternativa innovadora, ya que no se ha desarrollado anteriormente, y se comprueba que por las cualidades y características que presenta es muy fácil de usar y amigable para los usuarios.
- El proyecto es económicamente ventajoso, ya que en todos los cálculos de la razón B/C, se obtuvo un resultado mayor de 1.0

# **RECOMENDACIONES**

- Se necesita por parte de la FMO, la renovación de infraestructura de la institución, para que el sistema de seguridad respalde en forma optima, el patrimonio estudiantil.
- La adecuada capacitación de los usuarios, servirá para aprovechar al máximo, los recursos del proyecto.
- El Mantenimiento y actualización del equipo, es vital para el funcionamiento óptimo del equipo.
- Toda red de distribución de sensores necesitara un backup en caso de corte de energía eléctrica.
- Este proyecto puede ampliar sus recursos y funciones, como adaptación cámaras de vigilancia u otras tecnologías de seguridad.
- El sistema de seguridad de la Institución, con el uso de tecnología de sensores es un gran respaldo para el que se encuentra en la actualidad, ya que es la mejor opción para cubrir áreas de vigilancia permanente o de alto riesgo.

# **BIBLIOGRAFÍA**

### **Libros**

- Kendall & kendall "Análisis y diseño de sistemas" sexta edición Pearson Prentice Hall
- Anthony j. Tarquín "Ingeniería Económica" Cuarta Edición Mc Graw Hill Interamericana S.A.
- Joseph Schmuller "Aprendiendo UML en 24 horas" Prentice Hall

### **Documentos electrónicos**

- http:// www.uesocc.edu.sv
- http:// www.altesa.com.sv
- http:// www.GeSecurity.com

**"ANEXOS"** 

#### **ENCUESTA SOBRE LA SEGURIDAD EN LAS INSTALACIONES DE LA FMO**

OBJETIVO: Conocer la opinión de la comunidad universitaria, acerca de la seguridad institucional que brinda la FMO.

Instrucciones: Marque con una X la casilla que según su criterio es la adecuada a lo que se le pregunta a continuación:

1. Departamento que pertenece:

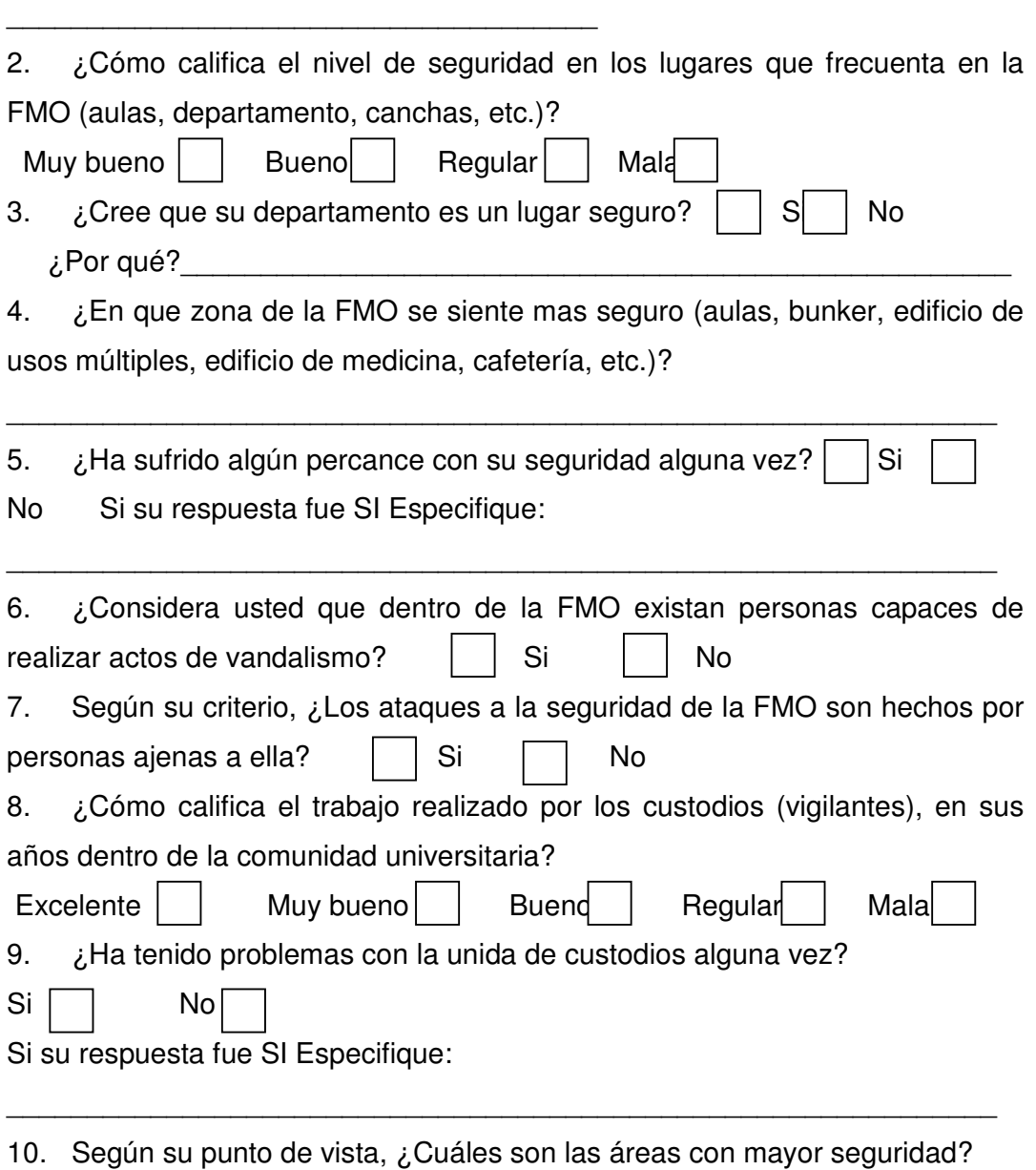

\_\_\_\_\_\_\_\_\_\_\_\_\_\_\_\_\_\_\_\_\_\_\_\_\_\_\_\_\_\_\_\_\_\_\_\_\_\_\_\_\_\_\_\_\_\_\_\_\_\_\_\_\_\_\_\_\_\_\_\_\_\_

¿Por qué?\_\_\_\_\_\_\_\_\_\_\_\_\_\_\_\_\_\_\_\_\_\_\_\_\_\_\_\_\_\_\_\_\_\_\_\_\_\_\_\_\_\_\_\_\_\_\_\_\_\_\_\_\_\_

11. Según su opinión, ¿Cuáles son las áreas con menor seguridad?

¿Por qué? \_\_\_\_\_\_\_\_\_\_\_\_\_\_\_\_\_\_\_\_\_\_\_\_\_\_\_\_\_\_\_\_\_\_\_\_\_\_\_\_\_\_\_\_\_\_\_\_\_\_\_\_\_

12. Según su criterio, ¿Cuáles son las áreas de la FMO que deben tener mayor seguridad?

\_\_\_\_\_\_\_\_\_\_\_\_\_\_\_\_\_\_\_\_\_\_\_\_\_\_\_\_\_\_\_\_\_\_\_\_\_\_\_\_\_\_\_\_\_\_\_\_\_\_\_\_\_\_\_\_\_\_\_\_\_\_

\_\_\_\_\_\_\_\_\_\_\_\_\_\_\_\_\_\_\_\_\_\_\_\_\_\_\_\_\_\_\_\_\_\_\_\_\_\_\_\_\_\_\_\_\_\_\_\_\_\_\_\_\_\_\_\_\_\_\_\_\_\_

¿Por qué?\_\_\_\_\_\_\_\_\_\_\_\_\_\_\_\_\_\_\_\_\_\_\_\_\_\_\_\_\_\_\_\_\_\_\_\_\_\_\_\_\_\_\_\_\_\_\_\_\_\_\_\_\_

13. ¿Que sugerencias hace para que halla una mejor seguridad institucional? \_\_\_\_\_\_\_\_\_\_\_\_\_\_\_\_\_\_\_\_\_\_\_\_\_\_\_\_\_\_\_\_\_\_\_\_\_\_\_\_\_\_\_\_\_\_\_\_\_\_\_\_\_\_\_\_\_\_\_\_\_\_

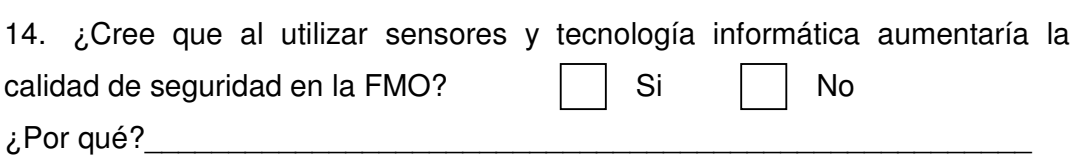

#### **CUESTIONARIO PARA DEPARTAMENTOS**

Departamento o unidad de:

1. ¿Cómo contribuye la unidad de custodios a que su departamento sea un lugar seguro?

2. ¿La infraestructura que actualmente conforma su departamento es lo suficientemente segura? (Si no lo es, mencione porque).

\_\_\_\_\_\_\_\_\_\_\_\_\_\_\_\_\_\_\_\_\_\_\_\_\_\_\_\_\_\_\_\_\_\_\_\_\_\_\_\_\_\_\_\_\_

3. ¿Cuál es el equipo o material de riesgo, que necesita mayor vigilancia dentro de su departamento?

4. Puede citar algunos casos en que haya sido violentada la seguridad de su departamento.

5. Puede estimar el monto de perdidas que ha tenido su departamento en los últimos 5 años, o especifique el monto por año.

6. Considera usted que el personal de su departamento estaría de acuerdo con la instalación de un sistema seguridad basado en sensores. Si o no ¿porque?

7. Si en su departamento se instalara este sistema, ¿Cuáles serian los puntos que a su criterio, son más vulnerables y necesitan mayor vigilancia? ¿Porque?

### **ENTREVISTA ELABORADA HACIA EL ENCARGADO DE LA UNIDAD DE CUSTODIOS: LIC. GERBERT SALVADOR RIVAS FLORES.**

**OBJETIVO:** Conocer el estado de la Unidad de Custodios, y la situación de la seguridad institucional, actualmente en la FMO**.** 

2) Con cuántos miembros cuenta la Unidad de Custodios actualmente.

3) Cuáles son los turnos que desempeñan, y con cuantos custodios cuenta cada turno.

4) Que procedimientos llevan acabo los empleados de la Unidad de Custodios.

5) En que zonas está distribuido geográficamente la vigilancia.

6) Existen herramientas o instrumentos que faciliten a los vigilantes desempeñar sus labores.

7) Cumple actualmente, las necesidades y expectativas de Seguridad en la FMO.

8) Cuáles son los desafíos que presenta la FMO en el tema de Seguridad.

9) Cuáles son los puntos más vulnerables en la institución, según su punto de vista.

10) Cuáles son las zonas que requieren mayor seguridad.

11) Qué técnicas o metodologías han empleado para violentar la seguridad institucional.

12) Mencione algunos casos específicos, que han dañado más a la institución.

13) Con que frecuencia se dan estos actos.

14) Dentro de las indagaciones hechas a estos actos delictivos realizados dentro de la Universidad, han determinado si estas personas son ajenas o pertenecientes a la institución.

15) Cree que se ha mejorado la seguridad institucional dentro de los 5 años anteriores.

16) A su punto de vista, que formas o técnicas se pueden emplear para el resguardo de la institución y el equipo valioso que posee.

17) Previamente ya se les han dado alternativas o proyectos, para mejorar o dar solución a dicha problemática. ¿Cuáles? ¿Por qué no se han implementado?

18) Cree que el incorporar el RRHH y el recurso tecnológico (nuestro proyecto), beneficiaría a la institución. ¿Por qué?

19) Sugerencias y/o Recomendaciones al proyecto de tesis que se desarrollará.

### **ENTREVISTA ELABORADA HACIA LOS CUSTODIOS:**

**OBJETIVO:** Conocer el estado de los que laboran en la Unidad de Custodios, y la situación de la seguridad institucional, actualmente en la FMO**.** 

1. ¿Qué necesidades tiene en el desempeño de sus funciones?

2. ¿Cuáles son las herramientas que se le facilitan para el desempeño de sus labores?

3. A su criterio, cuales son los puntos más vulnerables o críticos que requieren de mayor vigilancia.

- 4. ¿Cuáles son los desafíos que tienen como Unidad de Custodios?
- 5. ¿Qué sugiere cambiar del sistema de trabajo que desarrolla actualmente?

6. Según su experiencia, en que turno es donde se encuentra el mayor numero de casos delictivos ocurridos en estos 2 últimos años.

7. Mencione algunos casos específicos, que han dañado más a la institución.

8. Con que frecuencia se dan estos actos.

9. Sugerencias y/o Recomendaciones, para mejorar el sistema de vigilancia que tiene la FMO actualmente.

10. Cree usted que les beneficiaria la implementación de tecnología sensorial, para el resguardo de la institución. ¿Por que?

### **DIAGRAMA ELECTRONICO DEL DISPOSITIVO CONTROLADOR DEL PUERTO PARALELO Y LOS SENSORES**

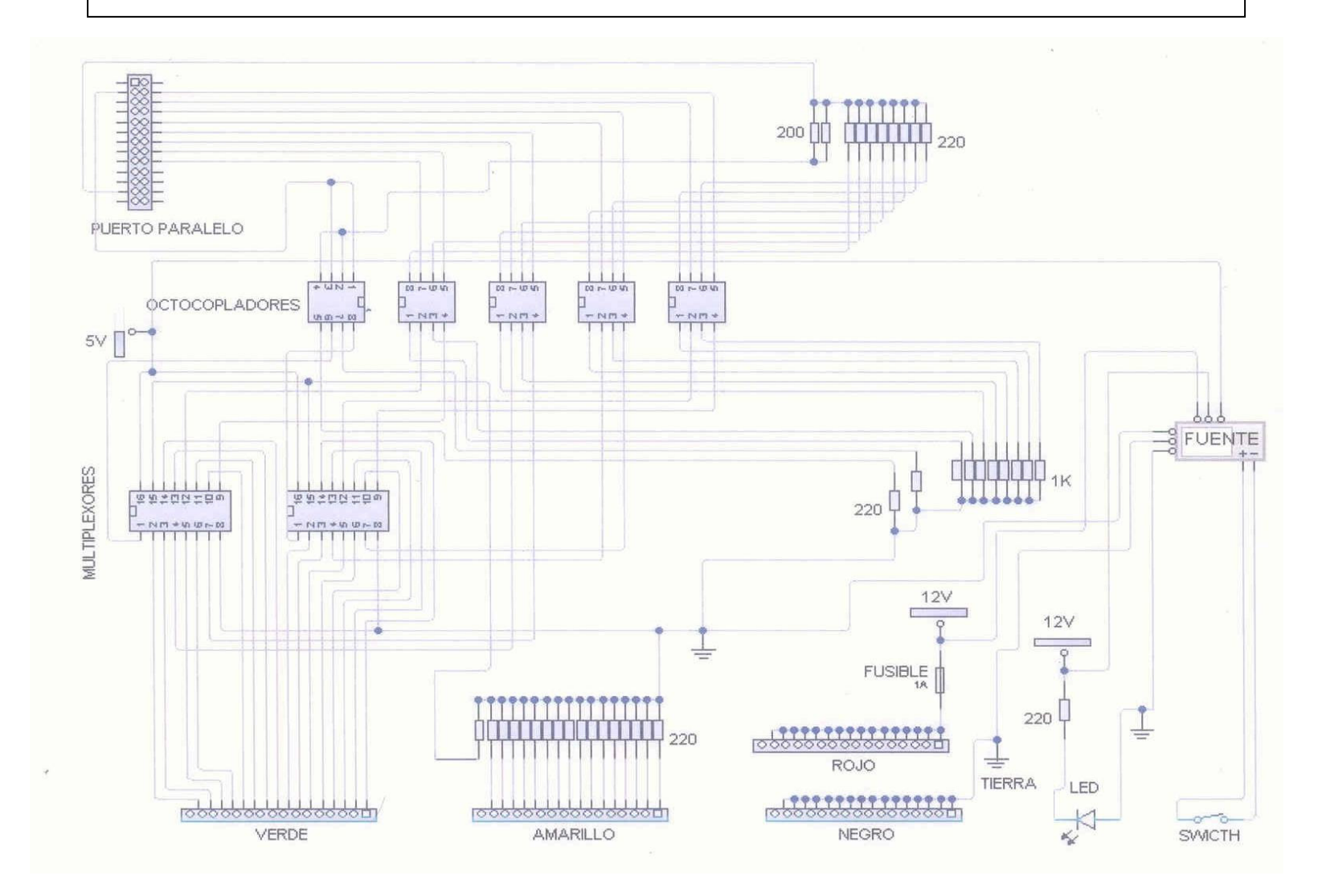